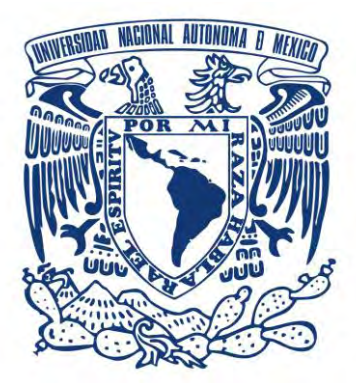

**UNIVERSIDAD NACIONAL AUTÓNOMA DE MÉXICO.** PROGRAMA DE MAESTRÍA Y DOCTORADO EN INGENIERÍA INGENIERÍA ELÉCTRICA – SISTEMAS ELECTRÓNICOS.

#### **"MICROGRABADO LÁSER POR ABSORCIÓN EN RESINAS FOTOSENSIBLES"**

#### **TESIS QUE PARA OPTAR POR EL GRADO DE: MAESTRO EN INGENIERÍA**

**PRESENTA:**

RAUL SANCHEZ OLVERA

#### **TUTOR PRINCIPAL:**

DR. MATHIEU CHRISTIAN ANNE HAUTEFEUILLE FACULTAD DE CIENCIAS

CD. MX. NOVIEMBRE 2018

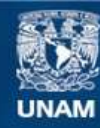

Universidad Nacional Autónoma de México

**UNAM – Dirección General de Bibliotecas Tesis Digitales Restricciones de uso**

#### **DERECHOS RESERVADOS © PROHIBIDA SU REPRODUCCIÓN TOTAL O PARCIAL**

Todo el material contenido en esta tesis esta protegido por la Ley Federal del Derecho de Autor (LFDA) de los Estados Unidos Mexicanos (México).

**Biblioteca Central** 

Dirección General de Bibliotecas de la UNAM

El uso de imágenes, fragmentos de videos, y demás material que sea objeto de protección de los derechos de autor, será exclusivamente para fines educativos e informativos y deberá citar la fuente donde la obtuvo mencionando el autor o autores. Cualquier uso distinto como el lucro, reproducción, edición o modificación, será perseguido y sancionado por el respectivo titular de los Derechos de Autor.

JURADO ASIGNADO:

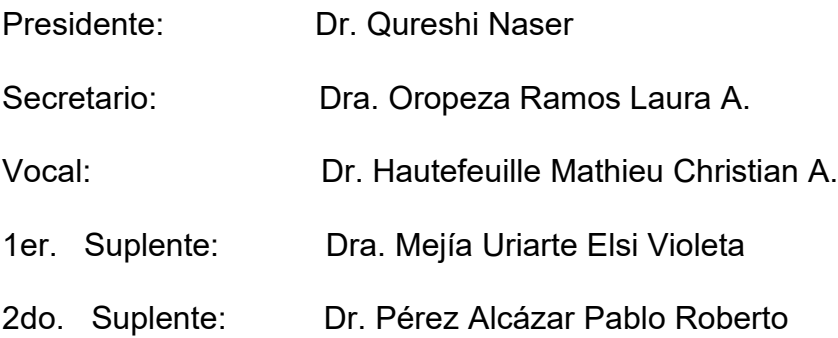

Lugar o lugares donde se realizó la tesis:

Laboratorio Óptica Láser, Facultad de Ciencias, UNAM.

Laboratorio Nacional de Soluciones Biomiméticas para Diagnóstico y Terapia, Facultad de Ciencias, UNAM.

#### TUTOR DE TESIS:

DR. HAUTEFEUILLE MATHIEU CHRISTIAN A.

FIRMA

--------------------------------------------------

### Agradecimientos institucionales.

Al Consejo Nacional de Ciencia y Tecnología de México (CONACYT) por el financiamiento parcial del proyecto #246988

Al Consejo Nacional de Ciencia y Tecnología de México (CONACYT) por el financiamiento parcial del proyecto #293691

Al Consejo Nacional de Ciencia y Tecnología de México (CONACYT) por el otorgamiento de la beca del Programa Nacional de Posgrado de Calidad (PNPC) número 6099444

AL Programa de Apoyo a Proyectos de Investigación e Innovación Tecnológica (PAPIIT) de la UNAM #IT102017 por el financiamiento parcial de este proyecto.

Al Programa de Apoyo a los Estudios de Posgrado (PAEP) por el otorgamiento de una beca para una estancia de investigación en el extranjero.

Laboratorio de Micro y Nanotecnología (uNTec) por su apoyo en la caracterización de las microestructuras realizadas en el presente proyecto.

## Agradecimientos.

A mis padres y hermano por su apoyo y amor incondicional que me brindaron en todo momento, por estar conmigo en las buenas y las malas, y por aconsejarme durante esta etapa.

A mi asesor el Dr. Hautefeuille Mathieu Christian A. por ser la persona que me guió en el desarrollo de este proyecto, por brindarme su apoyo, por compartirme sus conocimientos, por aconsejarme y por ayudarme a mejorar día a día.

A todos los compañeros del laboratorio por brindarme su amistad, su apoyo y sus enseñanzas, en especial al "*Team óptica láser*".

A todas esas personas que confiaron en mí y me apoyaron.

## **Índice**

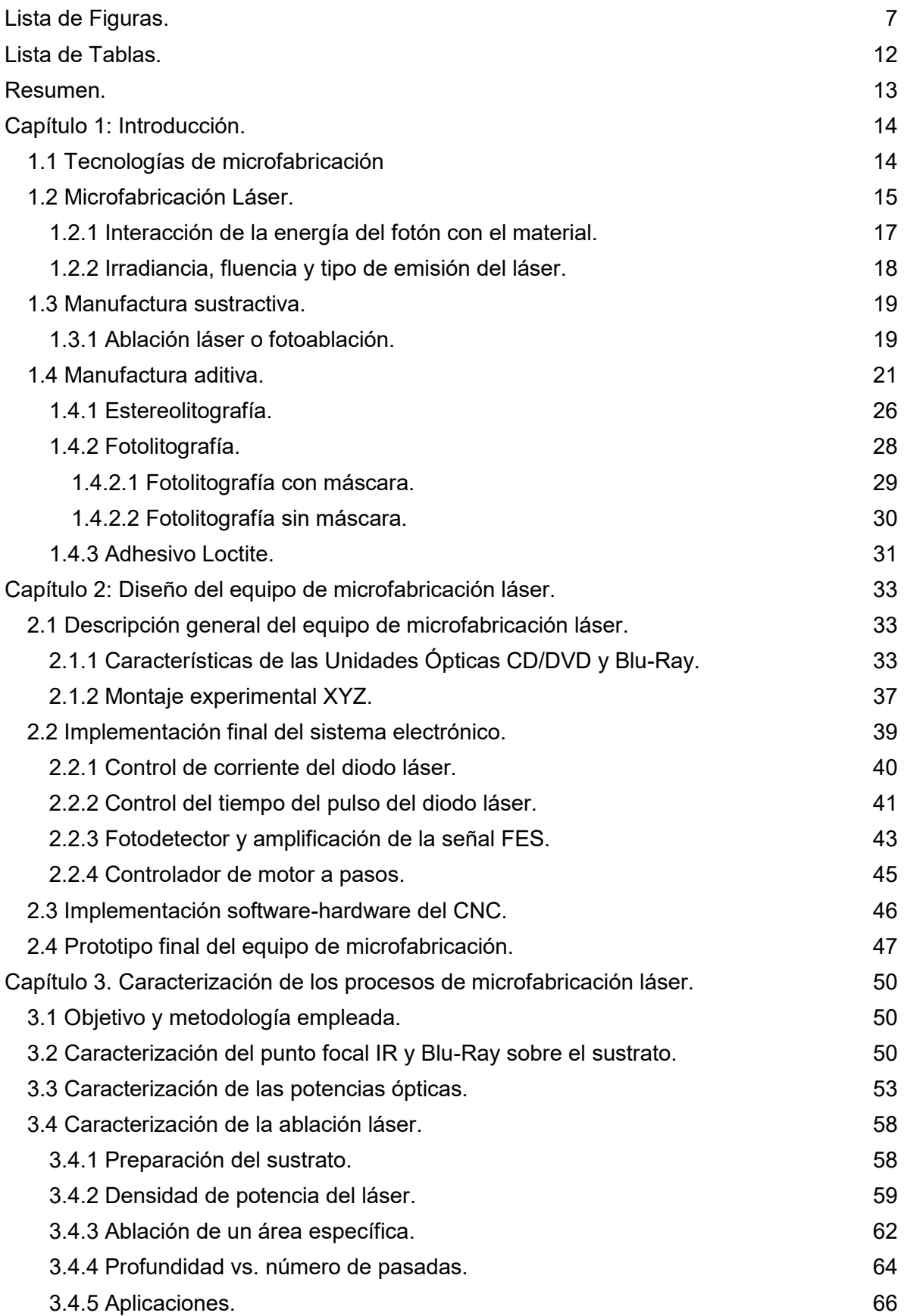

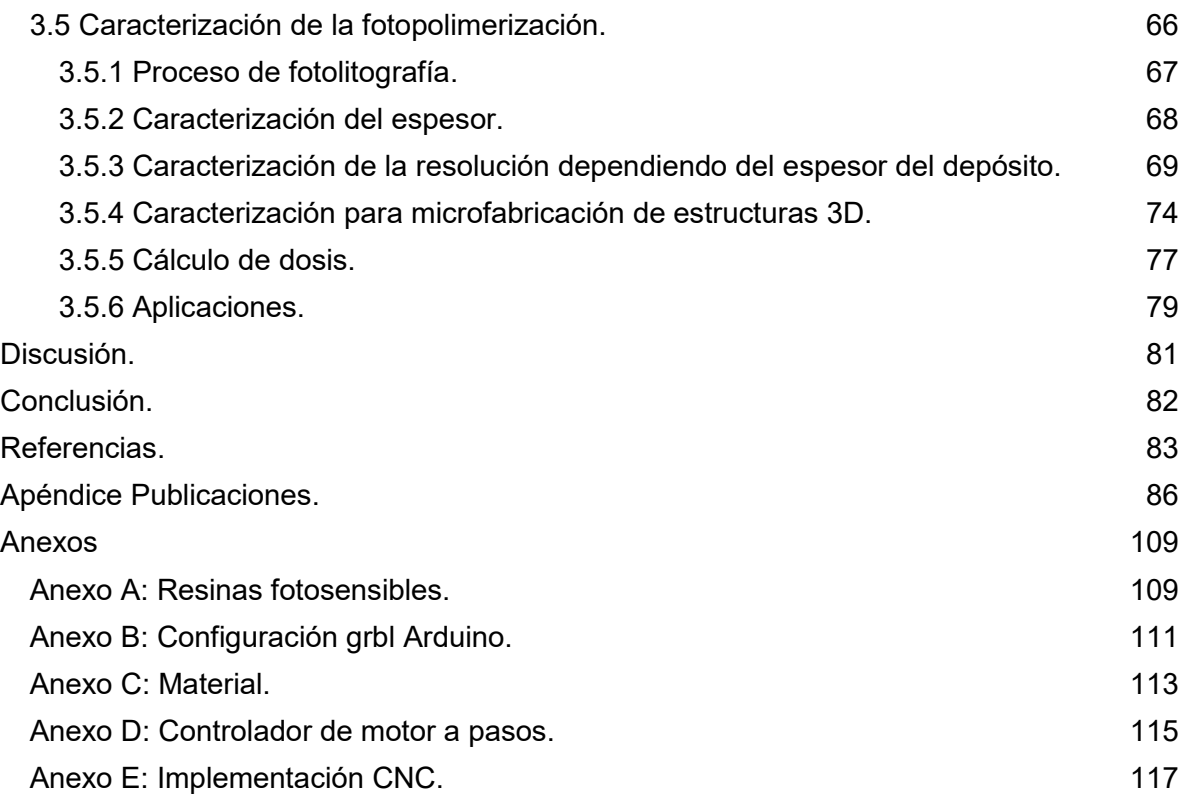

# <span id="page-7-0"></span>Lista de Figuras.

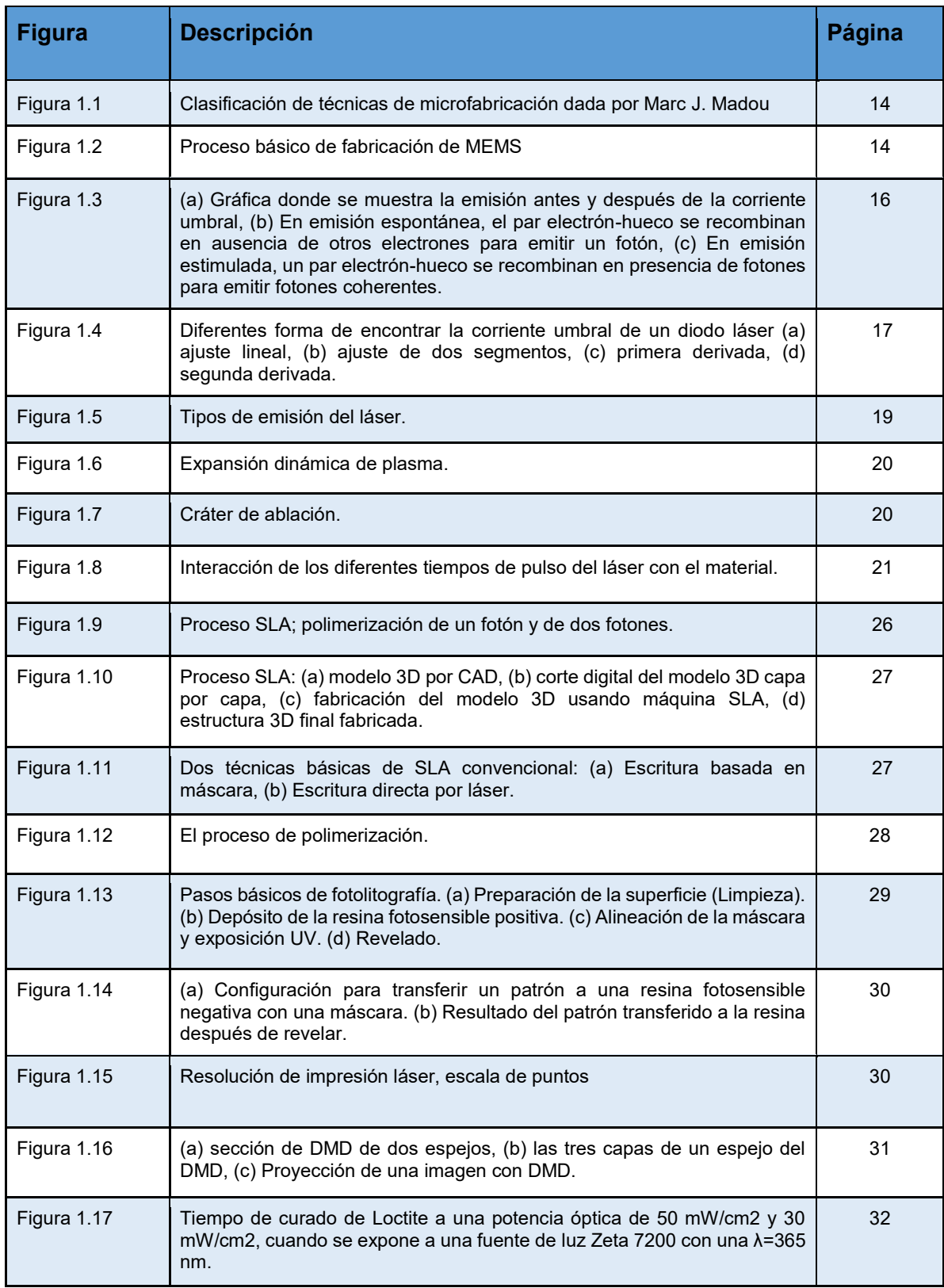

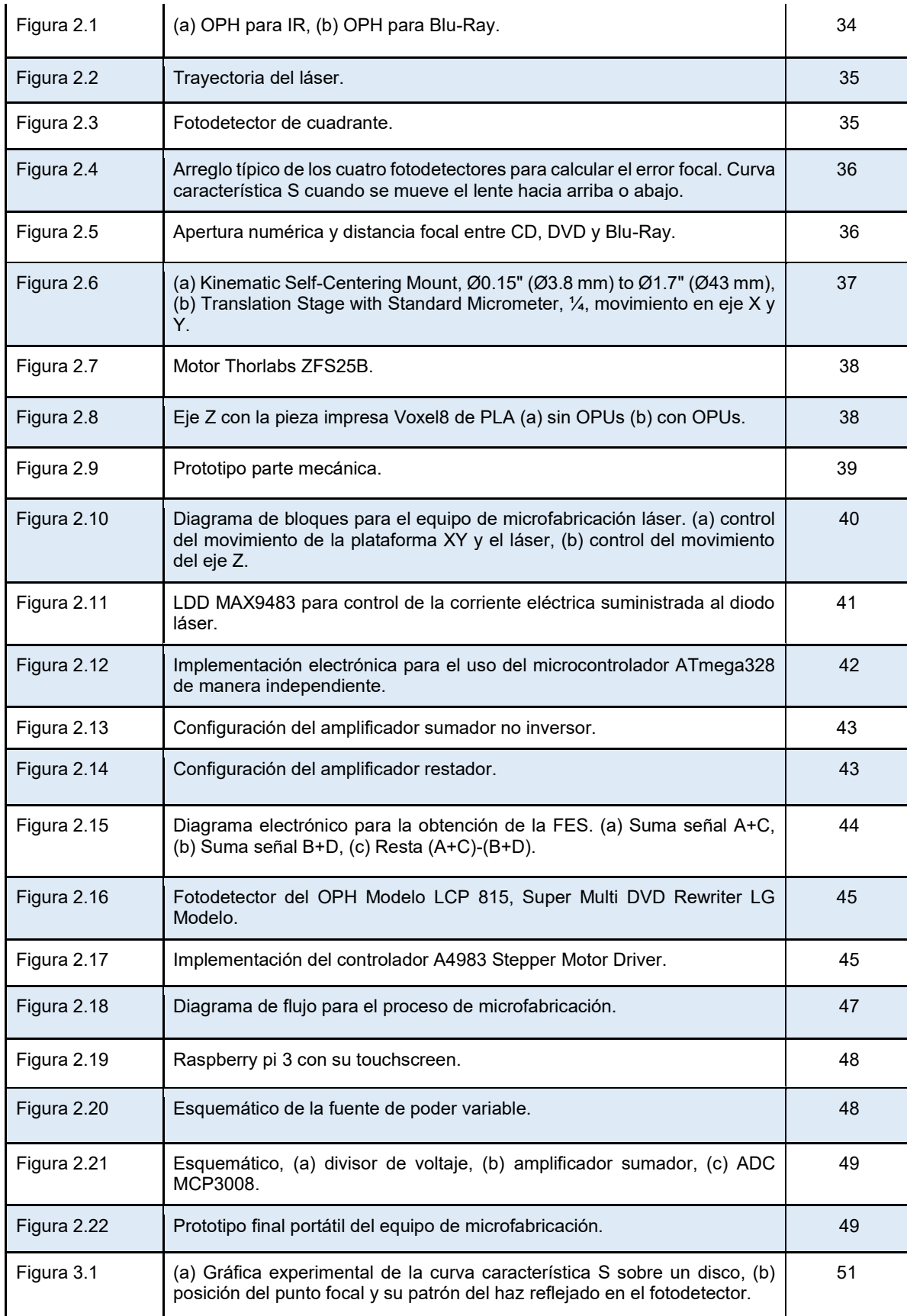

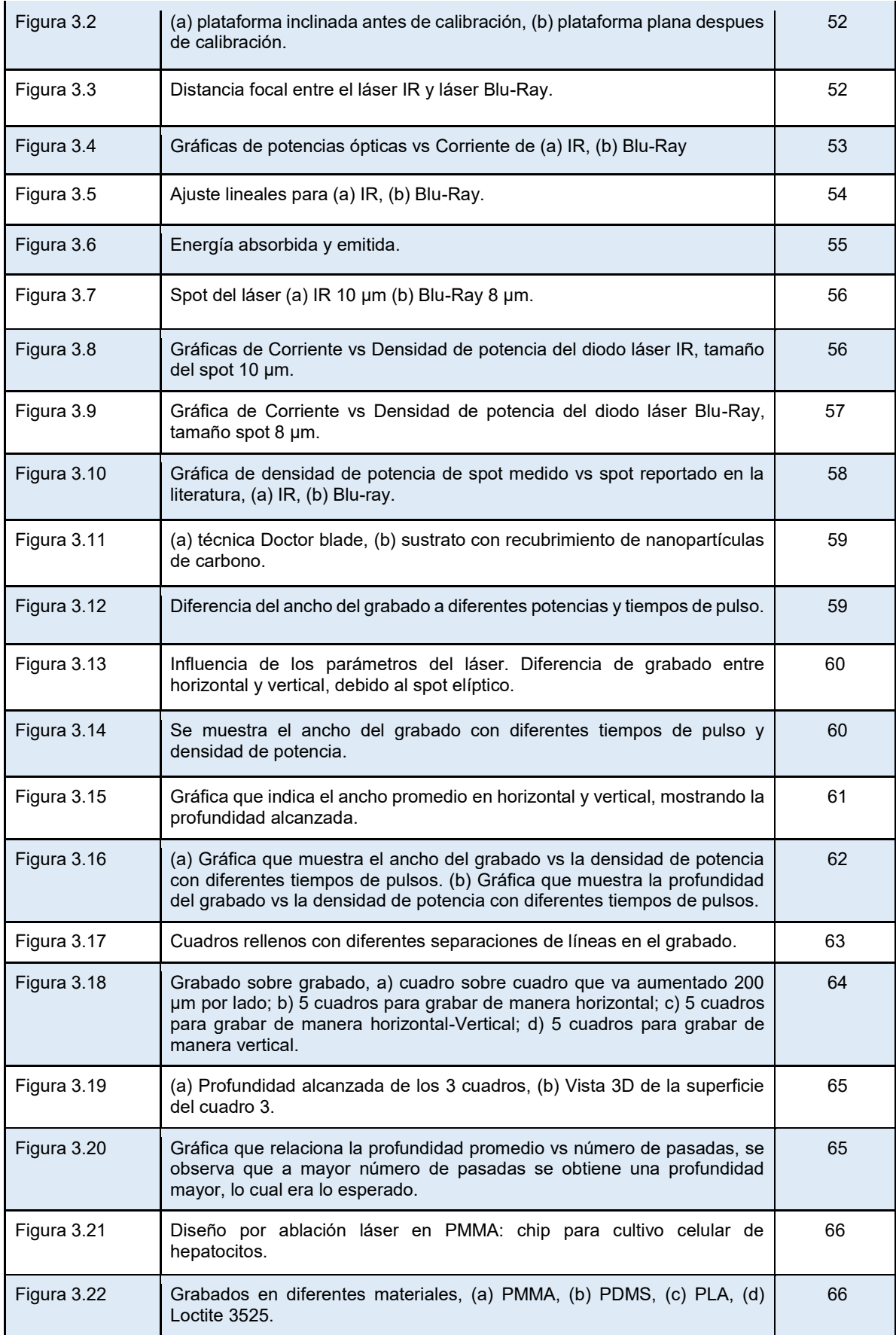

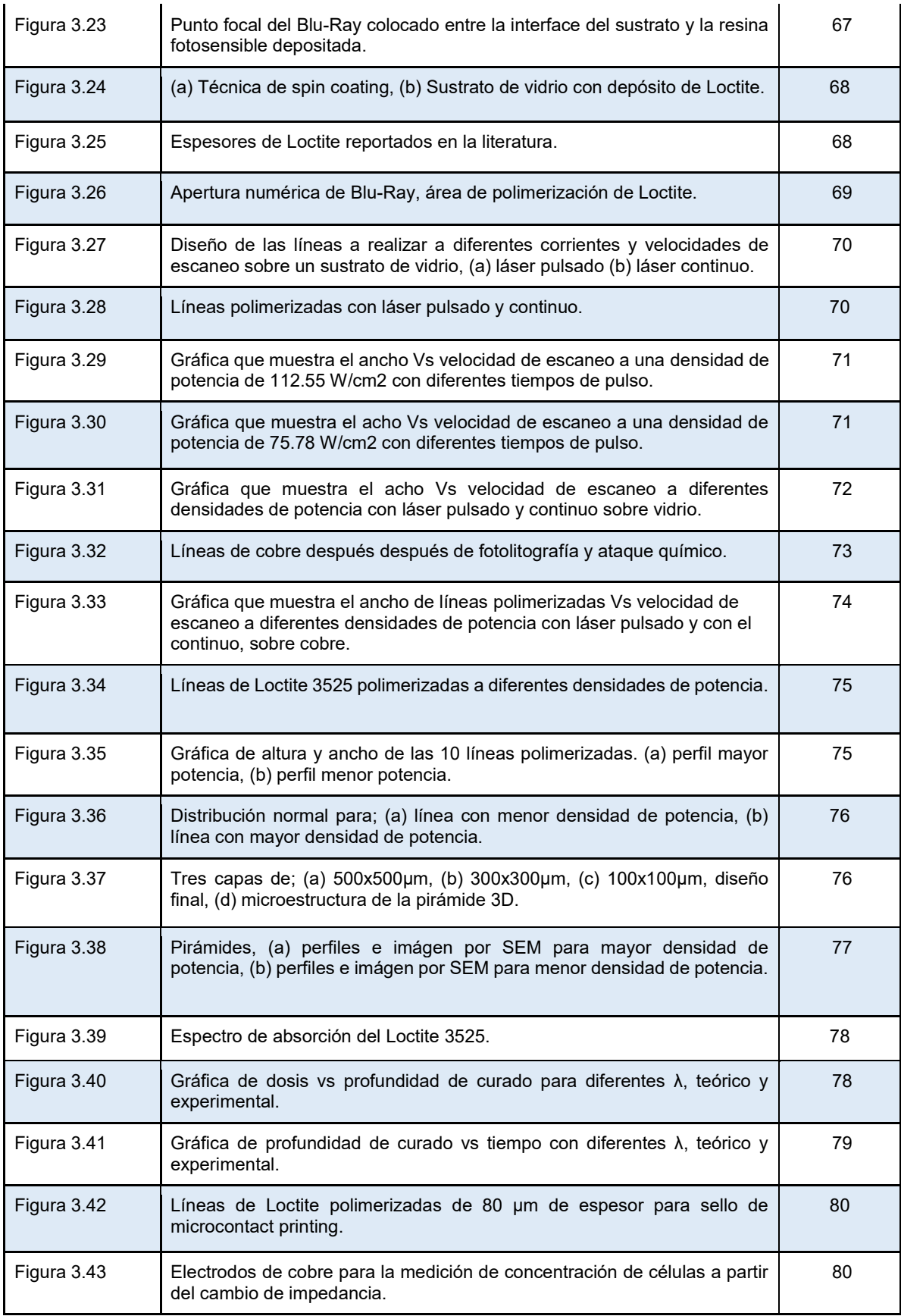

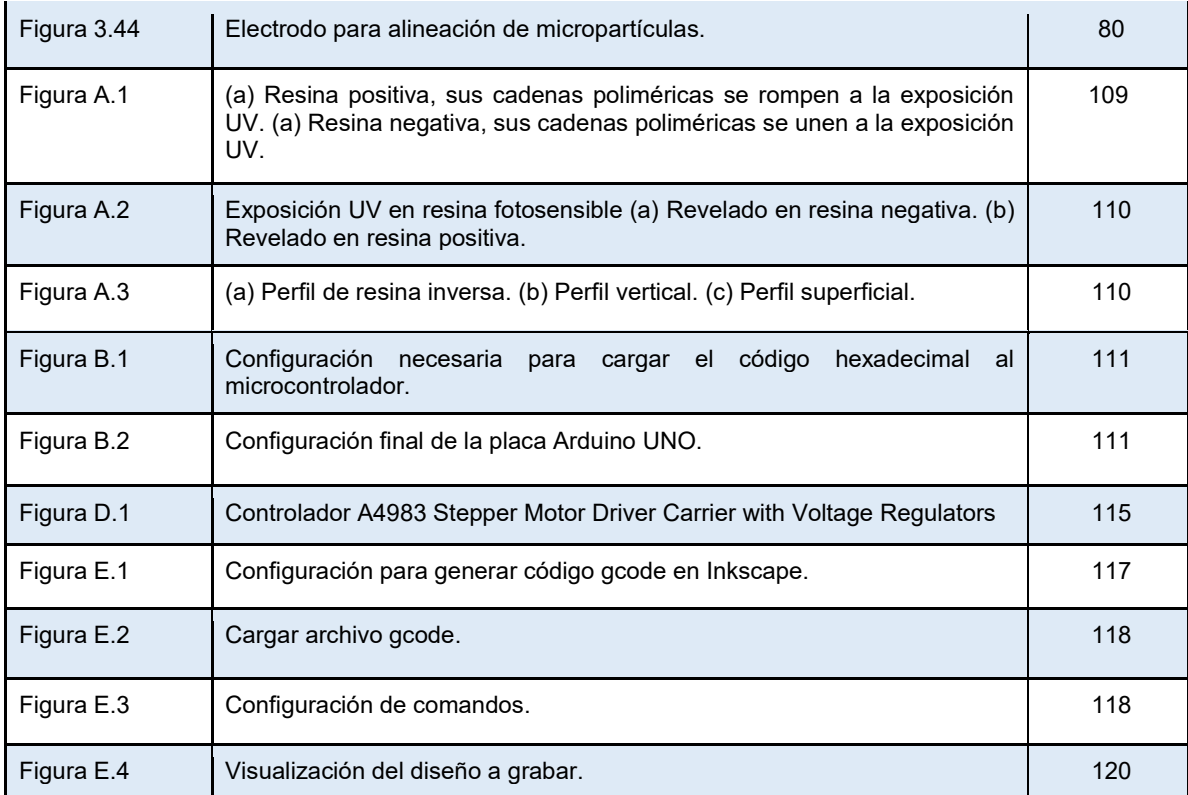

## <span id="page-12-0"></span>Lista de Tablas.

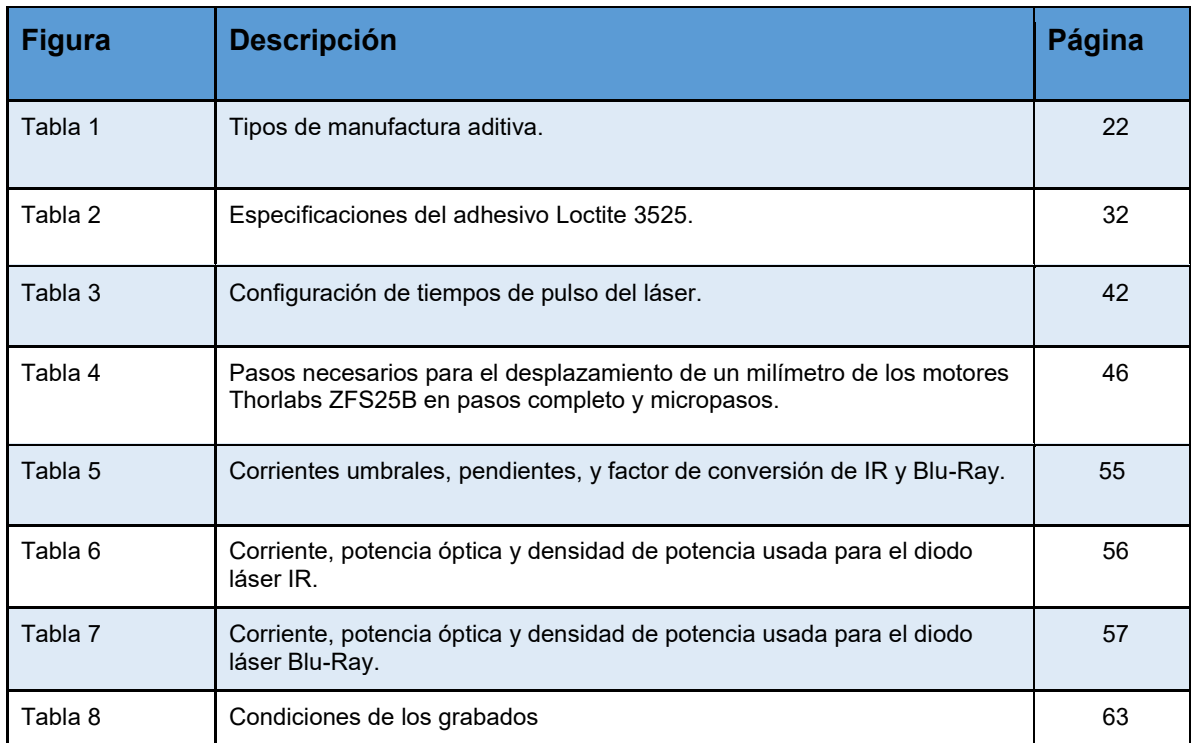

## <span id="page-13-0"></span>Resumen.

En la actualidad existen diferentes métodos de microfabricación para realizar micrograbados, como fotolitografía, litografía suave, impresión por micro contacto, entre otras. Estas técnicas suelen ser de alto costo y cuentan con diferentes etapas, así mismo la impresión 3D ha experimentado un crecimiento de interés para el prototipado rápido dentro de la microfabricación teniendo una amplia gama de aplicaciones que van desde microelectrónica, microfluídica, microengranage hasta biomedicina. En este proyecto se va a estudiar la aplicabilidad de un método basado en fotolitografía láser de bajo costo que implica entender y aprovechar el efecto de absorción de la luz en resinas fotosensibles para su microfabricación con un láser de Blu-ray y una plataforma motorizada de control numérico. Se aspira contar con un prototipo de equipo de bajo costo el cual pueda realizar estructuras 2.5D y 3D por medio de la polimerización en resinas fotosensibles, usando una longitud de onda de 405 nm, para la construcción directa de micromoldes a la medida por prototipado rápido los cuales serán útiles para la investigación en la docencia. El entender y caracterizar la interacción de la luz en resinas fotosensibles como el adhesivo Loctite 3525, permitirá definir cómo aprovechar nuestro prototipo para diversas aplicaciones. Se optimizará un equipo existente de manufactura sustractiva para usarlo en modo de *"Direct Laser Printing"*. Por último, se podrá contar con un equipo integral combinando las técnicas de manufactura sustractiva por ablación láser, que es remoción superficial del material usando una longitud de onda infrarrojo 780 nm, y manufactura aditiva por fotopolimerización, la cual es adición de material usando una longitud de onda UV-violeta 405 nm.

## <span id="page-14-0"></span>Capítulo 1: Introducción.

### <span id="page-14-1"></span>1.1 Tecnologías de microfabricación

Las tecnologías de microfabricación son las que se emplean para fabricar estructuras planas y tridimensionales, con escalas micrométricas. Para la fabricación de estas estructuras se utilizan técnicas derivadas de la microelectrónica, basadas en la industria de semiconductores y circuitos integrados (IC).

Marc J. Madou enumera las tecnologías de miniaturización más relevantes, organizadas en métodos tradicionales o no tradicionales y métodos litográficos o no litográficos. En la Figura 1.1 se observa una descripción de las técnicas de microfabricación existentes<sup>[1]</sup>.

| Técnicus fradicionales<br>[No involucrando fotolitagratia]     | Grabado químico<br>Maquinado electromecánico<br><b>EDM</b><br><b>FDWC</b><br><b>EBM</b><br>Deposición continúa<br>FIB.<br>Hibridos de película gruesa | <b>LBM</b><br>PBM<br>Estereolitografía<br>Maquinado de ultraprecisión<br>Microdispensación<br>Hot embossing<br>Chorro de agua obrasiva |  |
|----------------------------------------------------------------|----------------------------------------------------------------------------------------------------|----------------------------------------------------------------------------------------------------|--|
| Técnicas NO tradicionales<br>(Involucrando fotolitografía)     | Fotofabricación<br>Fotograbado químico<br>Dry/Wet etching<br>soi                                                                                      | <b>LIGA</b><br>Transparencia al UV<br>Micromoldeado<br>HEXSIL                                                                          |  |
| <b>Técnicas NO tradicionales</b><br>(No usando fotolitografia) | AFM. STM<br>Monocapas Autoensambladas                                                                                                    |                                                                                                    |  |

Figura 1.1: Clasificación de técnicas de microfabricación dada por Marc J. Madou<sup>[1]</sup>.

Los materiales de fabricación utilizados para estos sistemas son variados, pueden ser polímeros, cerámicas, biomateriales, carbono, nitinol (aleación de níquel y titanio, conocido como aleaciones con memoria de forma), entre otros[2]. Para la fabricación de *MEMS* se tiene una secuencia básica, la cual se describe en la Figura 1.2.

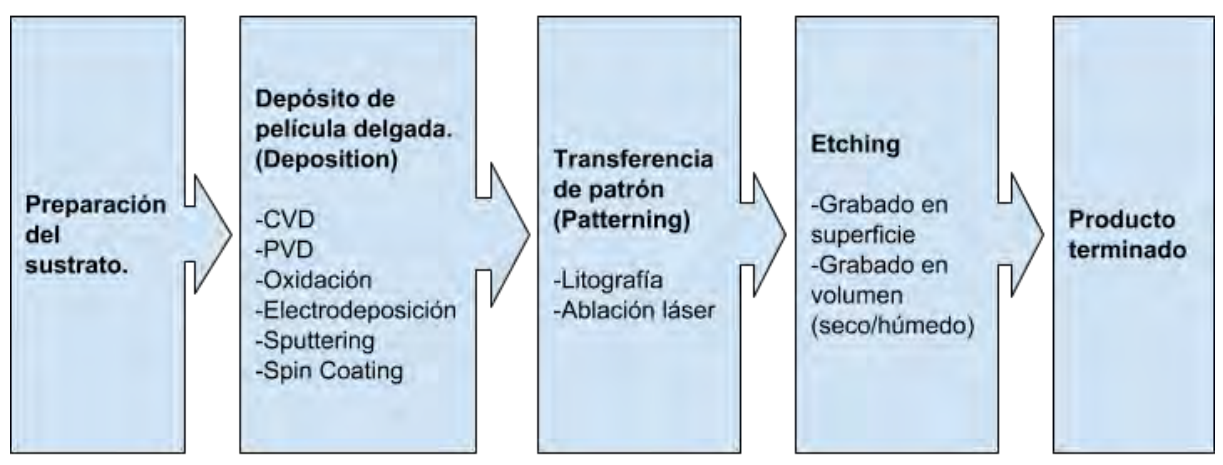

Figura 1.2: Proceso básico de fabricación de *MEMS*[3] .

El proceso básico inicia con el depósito de películas delgadas, sin embargo las propiedades de estas, como el espesor, dependerá de la técnica usada. Las técnicas de depósito son: deposición química por vapor (CVD), deposición física por vapor (PVD), oxidación, electrodeposición, sputtering, spin coating.

Después se realiza la etapa de fotolitografía, transfiriendo un patrón diseñado a la película de material depositado. Este patrón se transfiere primero a una resina fotosensible con una máscara que puede ser física o digital. La máscara física se coloca sobre la resina fotosensible depositada antes de exponerla a luz UV. Otra forma de transferir un patrón sobre resinas fotosensibles es usando una máscara digital o *softmask*, que utiliza un *Digital Micromirror Device* (siglas en inglés DMD), el cual es un arreglo de microespejos en donde cada microespejo tiene un ángulo de inclinación controlado por actuadores que reflejan el patrón de la *softmask* sobre la superficie de la resina fotosensible depositada. Posteriormente se realiza la etapa de "*etching*", donde se eliminan física o químicamente capas de la superficie depositada en las cuales no se tenga resina fotopolimerizada. La resina fotopolimerizada juega un papel muy importante en esta etapa ya que es capaz de soportar el ataque que se le realiza al sustrato. Otra técnica para transferir un patrón directamente sobre el material es el grabado directo por ablación láser, donde es necesario usar un láser pulsado y el material de interés tiene que ser absorbente para que pueda ocurrir el fenómeno de expansión dinámica del plasma y se tenga una remoción selectiva del material; en el caso en que el material de interés no es absorbente, como un material transparente, se puede realizar un "depósito o recubrimiento" de un material absorbente para lograr la remoción selectiva en el material no absorbente. Esta técnica es muy útil ya que al realizar el grabado sobre el sustrato no es necesario llevar a cabo la etapa de "etching" posterior al grabado.

### <span id="page-15-0"></span>1.2 Microfabricación Láser.

La microfabricación láser se refiere al conjunto de técnicas, procesos y métodos para obtener estructuras tridimensionales de alta resolución en diferentes materiales. Las tecnologías láser son usadas en varios campos como micromanufactura, instrumentación, imagenología, medicina, comunicaciones, etc. Estas tecnologías tienen varias ventajas, como formar parte de procesos que no requiere contacto mecánico, automatización, evita el uso de herramientas, precisión del corte en los materiales y creación de prototipos sin bajar la calidad. Existen aplicaciones de estas tecnologías en manufactura sustractiva (remoción local de parte superficial) y manufactura aditiva (adherencia de un material en un sustrato), en donde la interacción luz-materia dependerá de la longitud de onda del láser y las características ópticas del material que se desea estructurar<sup>[4]</sup>. Es importante mencionar que dependiendo del tipo de emisión (continuo o pulsado) y las características del láser se obtienen resultados diferentes. La emisión puede ser:

- *Continua*: cuando el disparo láser es continuo desde su principio hasta su fin.
- *Pulsada simple*: cuando el disparo emite luz de forma continua, pero sólo durante un tiempo preprogramado.
- *Pulsada repetido*: cuando el disparo consiste en una cadena de pulsos de duración previamente determinada, de esta manera se libera mayor energía que con un láser continuo.

Las características importantes que se deben de conocer del haz láser para la microfabricación son:

- *Densidad de potencia*: es la magnitud de concentración de energía (potencia por unidad de área del rayo láser).
- *Longitud de onda*: a diferentes longitudes de onda el material tendrá diferentes características de absorción de energía.
- *Diámetro del haz*: a mayor diámetro del punto focal, la densidad de potencia es menor.
- *Tiempo de irradiación o dosis*: a mayor tiempo de exposición se producen diferentes resultados en los efectos sobre el material<sup>[5]</sup>.

Cada láser tiene una corriente umbral, la cual es la que hace pasar al láser de tener una emisión espontánea a una emisión estimulada. La salida de luz en un diodo láser presenta un cambio drástico en su comportamiento entre los valores por debajo y encima del umbral: por encima se tiene una emisión estimulada, aumentando el número de fotones en la cavidad, lo que ocasiona un haz de luz muy potente, por debajo del umbral se tiene una corriente pequeña y los fotones emitidos son absorbidos por la cavidad o emitidos hacia el exterior [6]. Figura 1.3.

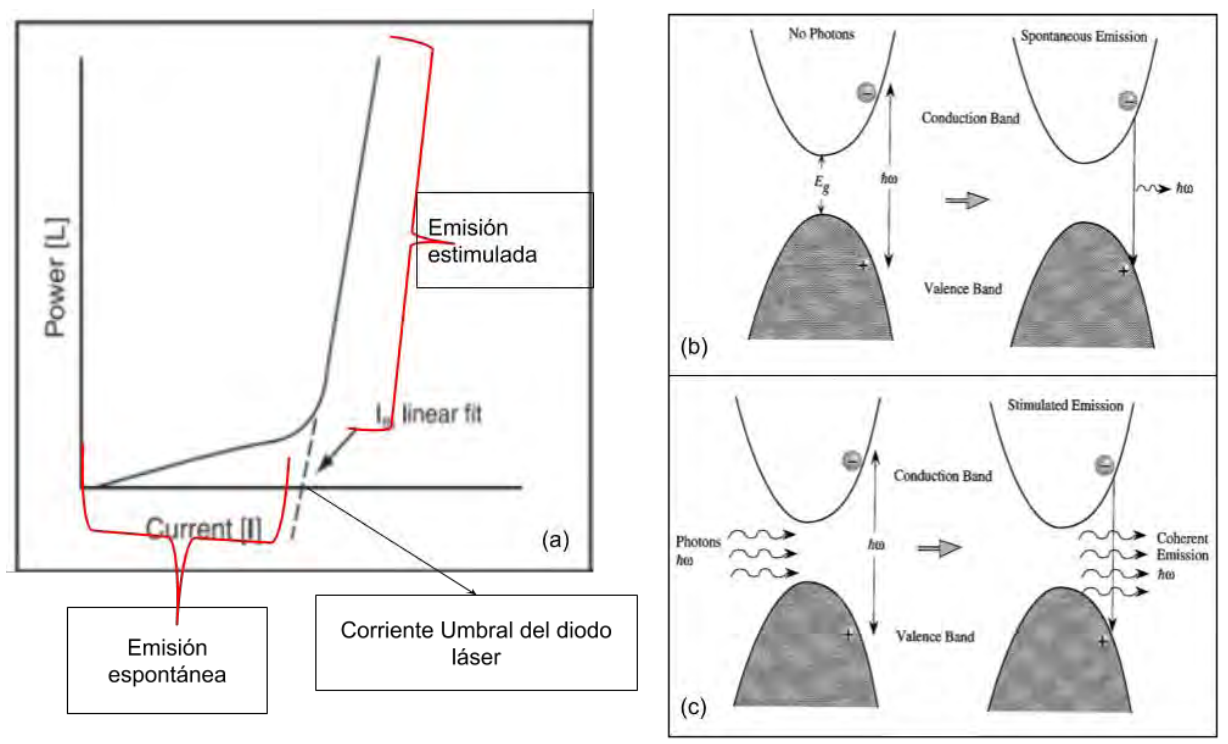

Figura 1.3: (a) Gráfica donde se muestra la emisión antes y después de la corriente umbral, (b) En emisión espontánea, el par electrón-hueco se recombinan en ausencia de otros electrones para emitir un fotón, (c) En emisión estimulada, un par electrón-hueco se recombinan en presencia de fotones para emitir fotones coherentes<sup>[7]</sup>.

Existe una relación entre la corriente aplicada en el diodo láser y la potencia óptica del láser, al estar en emisión espontánea, su potencia óptica es la de un LED, al pasar los valores de la corriente umbral y estar en emisión estimulada la potencia óptica aumenta linealmente. La corriente umbral del diodo láser puede ser calculada de cuatro diferentes formas:

- *Ajuste Lineal*: Es el punto en el cual la línea recta arriba de la curva del diodo láser cruza con el eje X. Figura 1.4 (a)
- *Ajuste de dos segmentos*: Es el punto donde se intersecan las dos líneas rectas de la curva del diodo láser, la línea de arriba y la línea de abajo. Figura 1.4 (b)
- *Primera derivada*: Es el punto medio del máximo de la curva de la primera derivada. Figura 1.4 (c)
- *Segunda derivada*: El punto donde la curva de la segunda derivada es un máximo. Figura 1.4 (d)

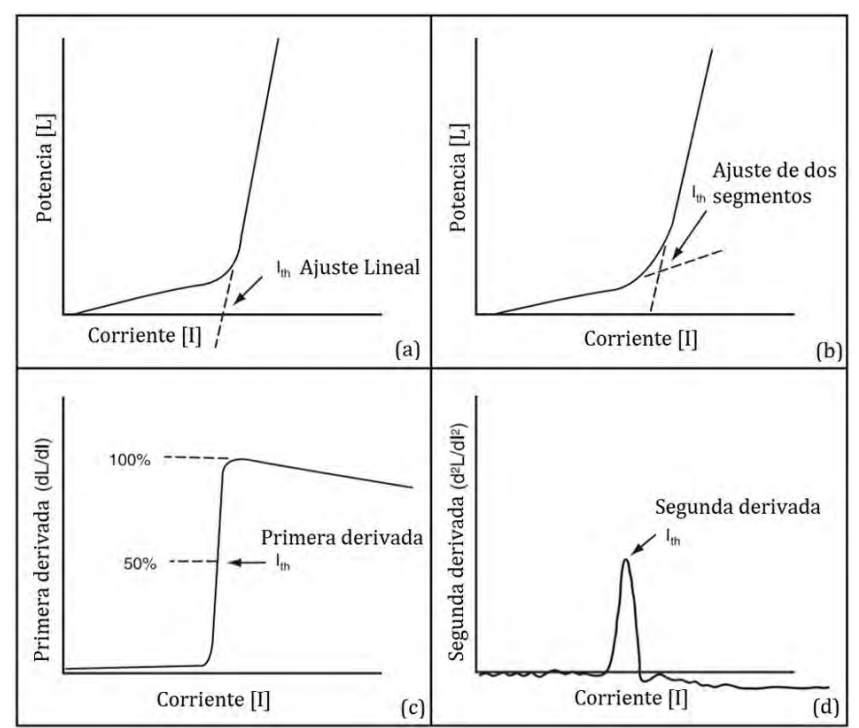

Figura 1.4: Diferentes forma de encontrar la corriente umbral de un diodo láser (a) ajuste lineal, (b) ajuste de dos segmentos, (c) primera derivada, (d) segunda derivada<sup>[6]</sup>.

Cuando un haz de luz láser incide sobre la materia pueden ocurrir diferentes tipos de fenómenos dependiendo de las características propias de ésta. Los principales fenómenos que ocurren en esta interacción son: reflexión, transmisión, esparcimiento y absorción. En el presente proyecto nos basamos en el fenómeno de absorción de la energía del fotón incidente sobre el material, el cual se explicará en la siguiente sección.

#### <span id="page-17-0"></span>1.2.1 Interacción de la energía del fotón con el material.

Este fenómeno físico se presenta cuando el material absorbe la energía del fotón, el cual fue llamado por Albert Einstein como "cuanto de luz". En el siglo XVII Isaac Newton defendió la teoría de que los fotones son partículas, sin embargo en esos mismos años Huygens y Hooke defendieron la hipótesis de que el fotón es una onda; ambas teorías aportan experimentos que las corroboran. El fotón es la partícula portadora de todas las radiaciones electromagnéticas (rayos gamma, los rayos X, la luz ultravioleta, la luz visible, la luz infrarroja, las microondas, y las ondas de radio). La radiación electromagnética es la manera en cómo viaja la energía a través del espacio y exhibe las propiedades características de las ondas (longitud de onda, amplitud del campo eléctrico, amplitud del campo magnético)<sup>[8.9]</sup>.

Cada material tiene un espectro de absorción el cual es la fracción de la radiación electromagnética que la materia absorbe. Al incidir la energía del fotón sobre la materia, ésta la puede absorber y la respuesta de la materia se distingue por el efecto que causa la energía del fotón sobre el material. Al usar un láser se tiene mayor concentración de energía

de los fotones y la respuesta de la materia va a depender la intensidad y duración de los pulsos del láser. Esta interacción luz-materia se puede clasificar en varios fenómenos como: Fotoquímico, fototérmico, fotoablación, fotopolimerización, fotodisrupción, fotoeléctrico. Para poder usar el láser como herramienta de microfabricación es necesario el entendimiento y control de la interacción luz-materia por fotoablación y fotopolimerización.

*Fotoablación*: Técnica de manufactura sustractiva que implica la remoción selectiva del material. El material absorbe la energía del fotón incrementando su temperatura entre 2000-3000 °C generando ablación, lo cual hace que el material pasa de fase sólida a gaseosa. Para lograr esto se deben de manejar densidades de potencia altas (10<sup>7</sup> - 10<sup>10</sup> W/cm $^{2})^{\left[10\right]}$ . Se explicará a detalle en la sección 1.3.1.

*Fotopolimerización*: Técnica de manufactura aditiva que implica la polimerización de materiales fotosensibles. En este caso el material absorbe la energía de uno o dos fotones, iniciando el proceso de polimerización y generando una reacción en cadena la cual forma un polímero final. Se explicará a detalle en la sección 1.4.1.

Al saber que la respuesta del material también depende de la concentración de energía incidente sobre el material y tipo de emisión (continuo o pulsado) es importante tener un control de estos para lograr repetibilidad en la microfabricación, para ambas técnicas. Para esto es necesario conocer la irradiancia, fluencia y tipo de emisión del láser que usaremos en el proyecto.

<span id="page-18-0"></span>1.2.2 Irradiancia, fluencia y tipo de emisión del láser.

Como se había mencionado anteriormente, por densidad de potencia, o también conocida como irradiancia, nos referimos a la magnitud de concentración de energía por unidad de área medida en W $/cm^{2}$ . Para calcular la densidad de potencia óptica del láser es necesario conocer la potencia óptica del mismo.

Conociendo la potencia óptica del láser y el diámetro del *spot* del láser en milímetros, teniendo un haz con perfil gaussiano se puede calcular la densidad de potencia óptica con la siguiente fórmula: [11]

Densidad de potencia 
$$
\left(\frac{W}{cm^2}\right) = \frac{255}{d^2} * Potencia óptica
$$
 (1)

La fluencia o densidad de energía que emite un láser es el número de fotones que atraviesa una sección transversal de área. La tasa de fluencia es la densidad de potencia por unidad de tiempo también conocida como dosis la cual es expresada en // $cm^{{\rm 2[12]}}$ .

El tipo de emisión de los láseres se da principalmente en dos formas: onda continua o pulsada (Figura 1.5). Como su nombre lo indica en onda continua la energía se entrega contínuamente y se debe de tener un control de corriente constante para que la dosis sea uniforme. Al usar láser pulsado se tiene un determinado tiempo de exposición y tiempo de disipación de calor, la difusión térmica será diferente para cada tiempo de pulso formando geometrías de diferentes estructuras. El láser puede ser pulsado por diferentes formas, la más sencilla es usando un obturador para tapar temporalmente la salida del haz continuo (Figura 1.5 (b)). Otra técnica es la de Q-Switching que produce pulsos ultra cortos del orden de nanosegundos con una potencia de salida mayor que la del láser en modo continuo<sup>[13]</sup>. Figura 1.5 (c).

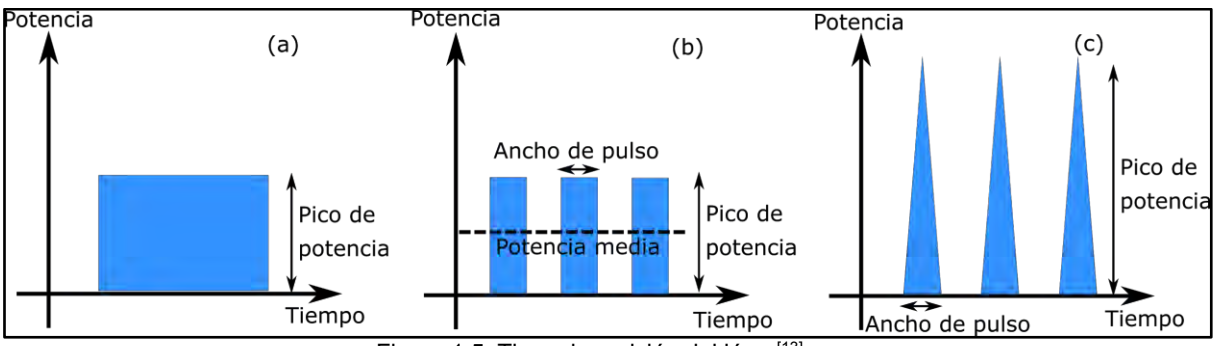

Figura 1.5: Tipos de emisión del láser<sup>[13]</sup>.

Conociendo las características importantes del láser para la microfabricación, entendiendo el fenómeno de absorción de la luz en la materia y cómo afecta la irradiancia, fluencia y tipo de emisión del láser en ésta, podemos relacionar su uso para las técnicas de manufactura sustractiva y manufactura aditiva.

### <span id="page-19-0"></span>1.3 Manufactura sustractiva.

La manufactura sustractiva consiste en la formación de objetos mediante la remoción de material generando con ello residuos de material o viruta. Se usa *computer-aided design* (CAD) para el diseño de un molde digital para generar las trayectorias de fabricación asistidas por computadora. Se cuenta con los siguientes procesos: fresado 2D, corte por láser, corte por plasma, corte por cuchillas, corte por inyección de agua, fresado 3D, manufactura de objetos laminados, torneado por control numérico por computadora (CNC) y corte de autoadhesivos. En general, las operaciones de manufactura sustractiva pueden dividirse en dos etapas: la primera remueve grandes cantidades de material de forma rápida y gruesa, la segunda de corte de acabado, que da finura a la pieza. Cada fase puede implicar el uso de más de una broca<sup>[14]</sup>. Como se mencionó anteriormente otra técnica para remoción superficial del material es por ablación láser o fotoablación, el cual involucra la interacción de láser IR con materia con un rango de absorción dentro del IR.

#### <span id="page-19-1"></span>1.3.1 Ablación láser o fotoablación.

Para la manufactura sustractiva se usa la técnica de fotoablación o ablación láser mediante la cual se remueve parte local superficial del material deseado al irradiar la superficie con un rayo láser IR. Para la correcta operación es necesario que el material sea absorbente a esta longitud de onda y que la potencia sea mayor a la energía umbral de ablación (energía mínima necesaria para producir un cambio de fase en el material).

Al irradiar luz láser al material con densidades de potencias ópticas altas sobrepasando el umbral de ablación, ocurre un fenómeno conocido como expansión dinámica de plasma. Figura 1.6.

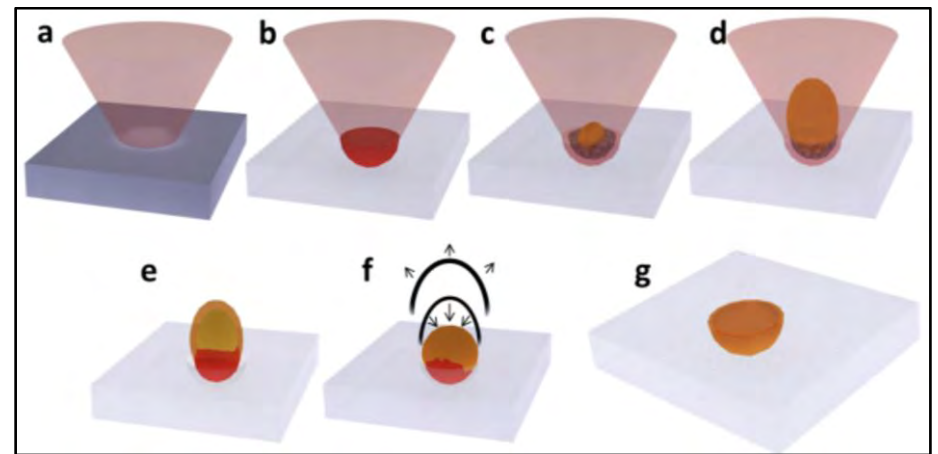

Figura 1.6: Expansión dinámica de plasma<sup>[15]</sup>.

Los fotones del láser son absorbidos por el material, aumentado la temperatura de la superficie y cuando las condiciones de ablación están reunidas ocurre un cambio de fase de sólido a gaseoso. En la Figura 1.6 se muestra el fenómeno de expansión dinámica de plasma, (a) irradiación de luz láser en el material, (b) aumento de temperatura en el sustrato hasta que se da un cambio de fase, (c) cambio de fase de sólido a gaseoso provocando la formación de plasma de alta densidad, (d) el plasma de alta densidad absorbe parcialmente la energía proveniente del haz, (e) transmite la energía a la superficie del material, (f) se genera una microexplosión haciendo que el plasma baje de densidad, (g) ocurre un colapso en la superficie y se tiene como resultado un cráter de ablación.

La zona denominada cráter de ablación cuenta con regiones bien definidas y siempre tendrá un diámetro externo, diámetro interno y una profundidad, cuya relación de aspecto (expresión en inglés *aspect ratio*, siglas AR) es la relación entre el ancho y la profundidad del grabado, donde AR=ancho/profundidad,será mayor al aumentar la densidad de potencia del láser con el que se trabaje. En la Figura 1.7 se muestra un ejemplo de cráter de ablación, que generalmente tiene un perfil gaussiano debido a la naturaleza del haz láser de excitación así como el diámetro externo, el diámetro interno y la zona afectada por el calor, la cual genera un borde sobre el cráter debido a la resolidificación del material en la superficie.

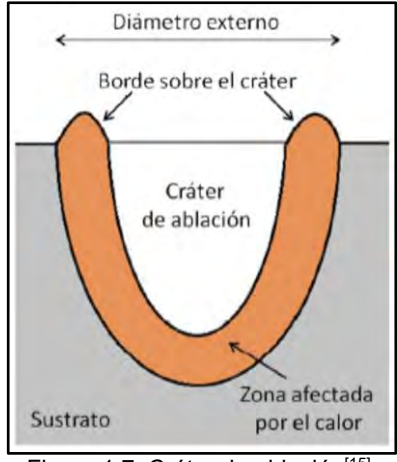

Figura 1.7: Cráter de ablación<sup>[15]</sup>.

Para evitar los bordes sobre el cráter generado por la zona afectada por el calor, y mejorar la resolución se utilizan pulsos cortos (nanosegundos) y ultracortos (pico y femtosegundos), ya que la densidad de potencia óptica y los tiempos de exposición del pulso láser tienen influencia en la morfología del cráter (Figura 1.8), en ambos casos (pulsos cortos y ultracortos) hay un tiempo de exposición del láser y un tiempo de difusión térmica del calor. Dentro del material se genera una onda térmica que se propaga hacia el interior, y cuando se trabaja en pulsos cortos, el tiempo de exposición del láser es mayor al tiempo de difusión térmica del calor, de esta manera se provoca una mayor zona afectada por el calor, a diferencia de cuando se trabaja con pulsos ultracortos se tiene un tiempo de exposición del láser menor al tiempo de difusión térmica del calor, lo cual provoca una menor zona afectada por el calor y se obtiene cráteres con una forma más definida y un escaso borde de ablación.

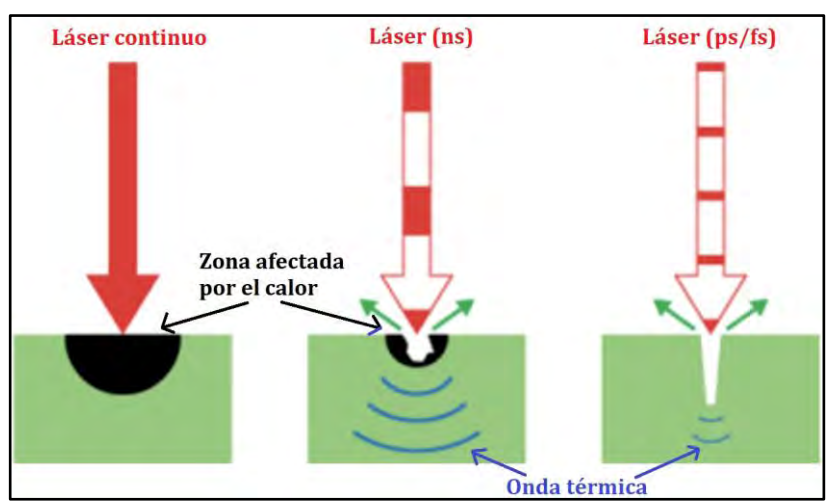

Figura 1.8: Interacción de los diferentes tiempos de pulso del láser con el material<sup>[12]</sup>.

Para que sea posible el efecto de fotoablación es indispensable que el material a usar tenga un espectro de absorción en el cual esté la longitud de onda del láser para que los fotones provenientes del láser sean absorbidos, dando lugar a la conversión en calor y al aumento de la temperatura localmente. En algunos materiales, en su mayoría transparentes, es difícil aumentar la temperatura localmente por medio de un láser a menos que sean de alta potencia y tiempos ultracortos, pero estos equipos tienen un costo elevado. También se puede usar materiales como agentes fotoabsorbentes elevando el costo. Una alternativa es el uso de recubrimiento de nanopartículas de oro o carbón, ya que el IR se encuentra dentro del rango de absorción de estos materiales. El carbón tiene dos grandes ventajas sobre el oro: una es que los nanotubos de carbón requieren un tercio de la potencia utilizada para obtener fotoablación que con nanovarillas de oro y la segunda es que cuenta con un espectro de absorción amplio que permite utilizar diferentes longitudes de onda para producir el efecto de fotoablación[17]. El calor generado por las nanopartículas de carbón estará limitado por la densidad de potencia óptica del láser, penetración de la energía del haz láser en el material, concentración del nanocarbono y de la disipación del calor por la muestra, permite alcanzar temperaturas altas entre 2000-3500 ºC según el material y la longitud de onda<sup>[3]</sup>.

### <span id="page-21-0"></span>1.4 Manufactura aditiva.

La manufactura aditiva, conocida como impresión 3D, es una tecnología de fabricación automática que permite manipular materiales y agregarlos capa a capa de forma muy precisa para construir un objeto físico en tres dimensiones. Para las empresas y los consumidores, representa mayores beneficios técnicos, económicos y sociales, con las posibilidades de personalización y la producción local o regional, ya que las tecnologías de impresión 3D permiten a los consumidores participar directamente en el proceso de diseño de los productos y ser generadores de la verdadera personalización según sus necesidades específicas. Otro factor importante es saber que estas mismas piezas pueden ser utilizadas en cualquier parte del ciclo de vida del algún producto, como la producción de componentes, repuestos o en la reparación de piezas dañadas.

En la actualidad estas tecnologías de manufactura aditiva pueden usar una gran variedad de materias primas como los existentes para los procesos productivos industriales convencionales por diferentes tipos de plásticos (termoestables y termoplásticos), metales y sus diferentes aleaciones, compuestos cerámicos en sus diferentes configuraciones físicas posibles (polvos, líquidos, semisólidos y sólidos).

Desde su aparición, las tecnologías de manufactura aditiva se han desarrollado y clasificado en siete tipos de procesos distintos. A la hora de clasificar a estas tecnologías existen varios criterios a tomar en cuenta, como el tipo de material utilizado, la técnica o el proceso de agregado de capas. En la Tabla 1 se describe en una tabla los tipos de manufactura aditiva.

| <b>Tipo</b>                                                                                       | <b>Descripción</b>                                                                                                    | Ventajas<br>$\mathbf y$<br>desventajas.                                                                                                    | <b>Materiales</b>                      |
|---------------------------------------------------------------------------------------------------|----------------------------------------------------------------------------------------------------|----------------------------------------------------------------------------------------------------|----------------------------------------|
| Fotopolimerización<br><b>FOTOPOLIMERIZACIÓN</b>                                                   | Depósito de resina<br>fotosensible líquida, la<br>cual es curada mediante<br>la exposición selectiva a la<br>luz (por láser o por<br>proyector). Dicho material<br>se solidifica<br>selectivamente capa a<br>capa, sobre la superficie,<br>endurecido a la misma.                                                                    | Ventajas:<br>-Alto nivel de<br>precisión y<br>complejidad.<br>-Acabado<br>superficial suave<br>-Se acomoda a<br>grandes áreas<br>de fabricación.<br>Desventajas:<br>-Requiere<br>postcurado.                                                                          | <b>Resinas</b><br>fotocurables UV.     |
| Inyección de material<br>(material jetting)<br><b>INYECCION DE MATERIAL</b><br>(MATERIAL JETTING) | Gotas de material son<br>inyectadas por un cabezal<br>de impresión sobre una<br>bandeja, de forma<br>selectiva y precisa,<br>mientras luz UV va<br>fotopolimerizando cada<br>capa para solidificar el<br>material. Una vez<br>terminado, se retira el<br>material de apoyo o<br>soporte usado durante el<br>proceso de construcción. | Ventajas:<br>-Alto nivel de<br>precisión.<br>-Permite piezas<br>con varios<br>colores.<br>-Múltiples<br>materiales en la<br>misma pieza.<br>Desventajas:<br>-Rango de<br>materiales tipo<br>cera limitados.<br>-Proceso de<br>construcción<br>relativamente<br>lento. | Fotopolímeros,<br>polímeros y<br>cera. |

T<u>abla 1: Tipos de manufactura aditiva<sup>[18,19]</sup>.</u>

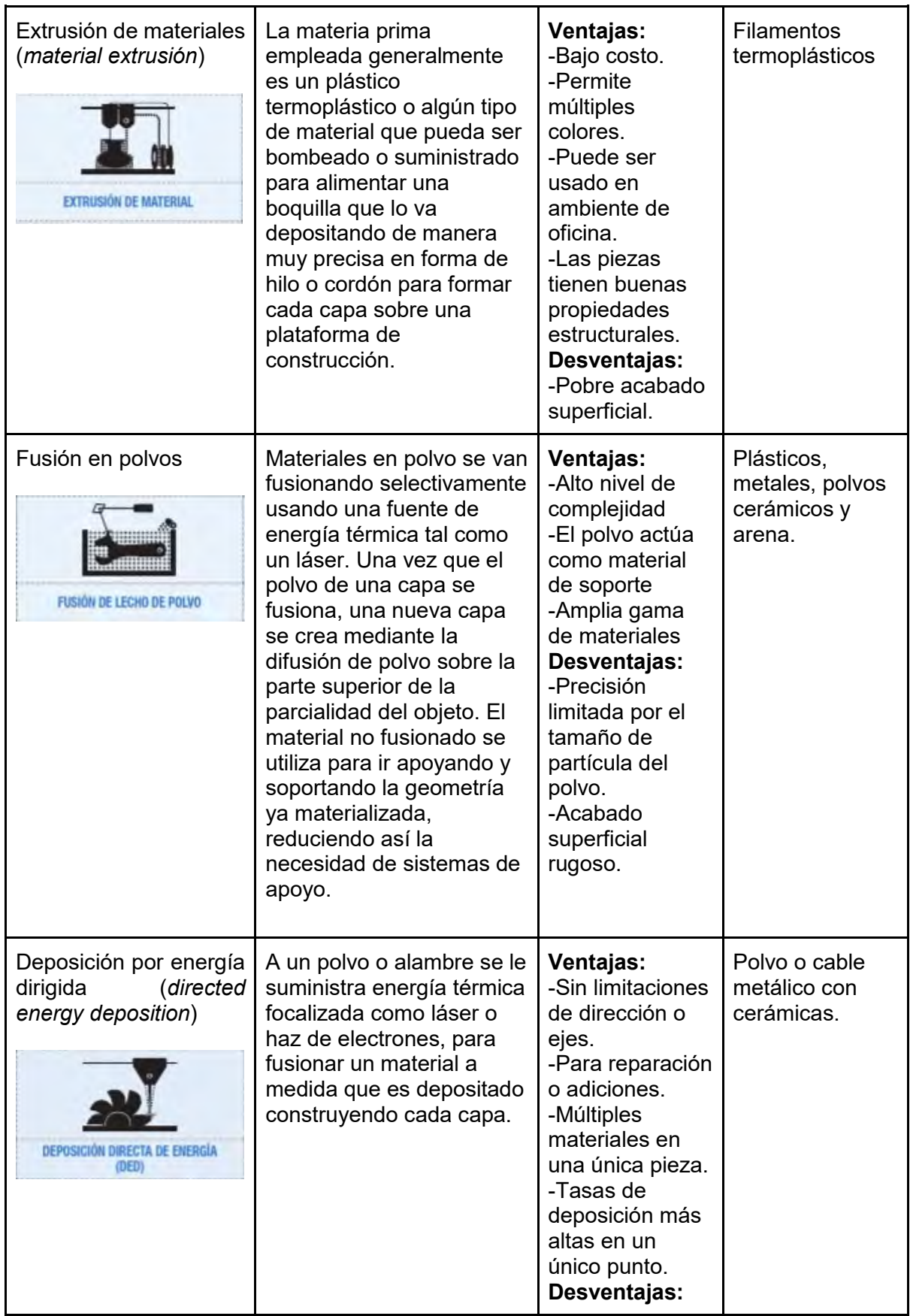

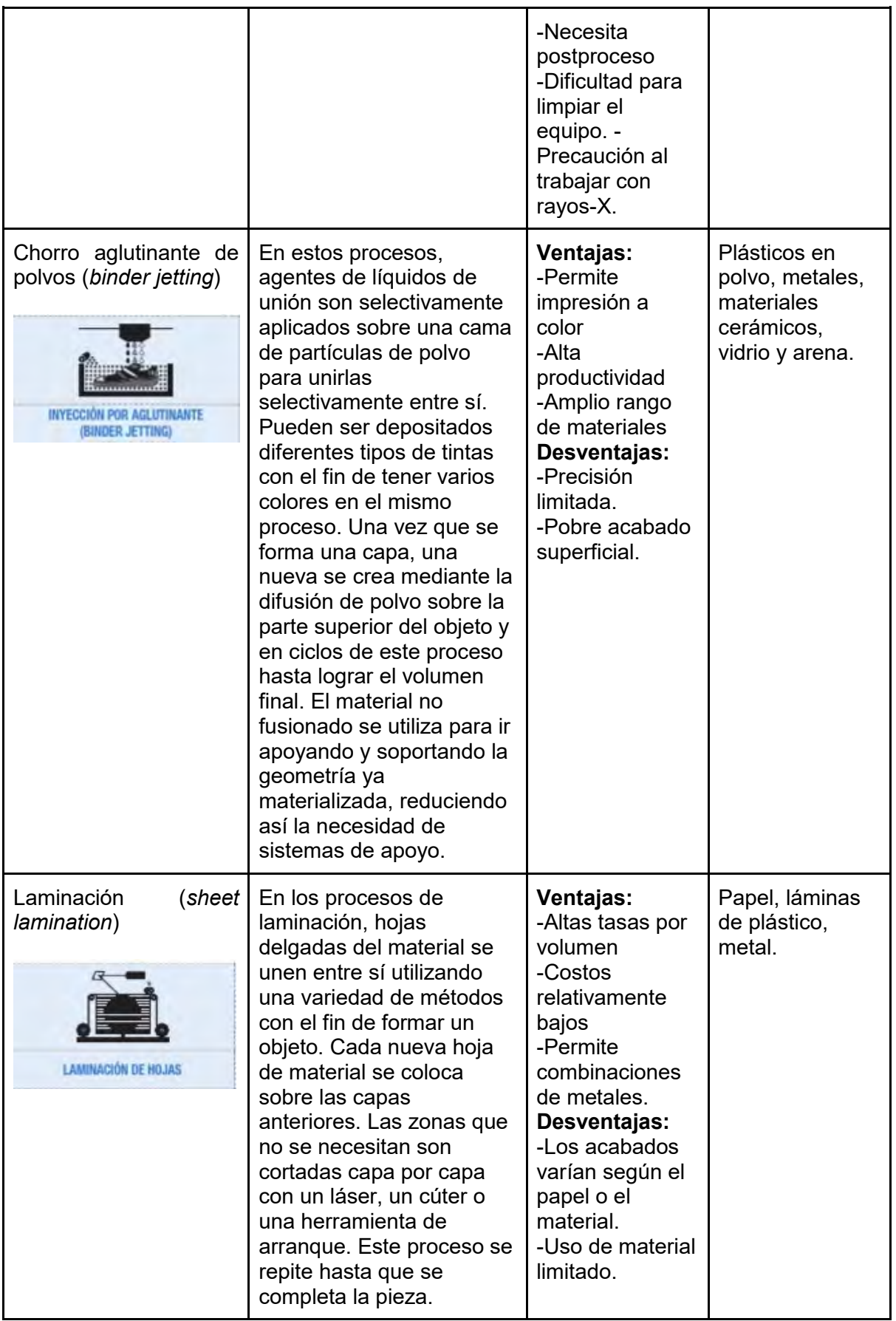

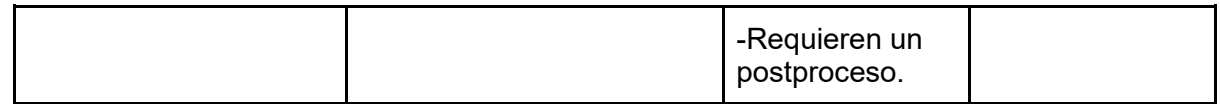

La fabricación aditiva en general tiene beneficios significativos para una amplia gama de aplicaciones, impactando positivamente en los elementos sociales, económicos e incluso ambientales para el desarrollo sostenible. A continuación, se muestran sus beneficios:

- *Personalización y la creación de series cortas:* Permite a los usuarios generar productos con una mayor personalización y especificaciones sin costos adicionales de fabricación, enfocada para series bajas o de mediano volumen de producción.
- *Diseñar piezas 100 % enfocadas en la necesidad:* Se genera un diseño enfocado a la necesidad final que requiere satisfacer cada producto y no para la producción. Por ejemplo, para la restauración de piezas específicas de un equipo.
- *Diseño de piezas reduciendo peso o volumen:* Al construir capa tras capa es posible un tipo de fabricación más flexible, permitiendo construir estructuras ligeras y más optimizadas.
- *Permiten integrar mecanismos o sistemas en una misma pieza:* Al poder integrar distintas geometrías y materiales en un mismo sólido gracias a la construcción por capas, es posible realizar piezas en las que se va a trabajar sin necesidad de ensamblar componentes posteriormente a su fabricación o de realizar últimos ajustes.
- *Reducción de residuos en la producción:* Los desperdicios generados durante el proceso tienen el potencial de ser reciclados.
- *Fabricación localizada o regional:* Permite la fabricación de productos de manera localizada evitando importaciones de piezas y cadenas de comercialización.

A pesar de los evidentes beneficios mencionados, existen algunas limitaciones de estas tecnologías que impiden que se implementen de manera rápida y generalizada en las diferentes industrias. A continuación, se muestran sus limitaciones:

- *Disponibilidad y costo de materiales:* Aunque la manufactura aditiva es posible con varios materiales, la gama de materias primas disponibles es inferior a la que puede ser utilizada por otros métodos de fabricación, esto suma un costo mayor a la adquisición de materia prima.
- *Acabado superficial de las piezas y velocidad de fabricación:* Al aumentar la velocidad de fabricación baja la calidad superficial de los objetos impresos y es necesario hacer un equilibrio entre el tiempo de fabricación y la calidad del producto final.
- *Calidad del producto y repetitividad de los procesos:* En algunas tecnologías de manufactura aditiva la estabilidad de las propiedades físicas del producto (dureza, elasticidad, etc.) es un aspecto crítico en su estandarización en determinados sectores productivos, también se llegan a presentar problemas con la repetitividad de la misma geometría y no es posible asegurar una precisión final en la fabricación de varias piezas.
- *Limitaciones dimensionales de las piezas:* El volumen de las piezas suele ser muy limitado por el área del volumen del trabajo del equipo.
- *Costo del equipo:* Los precios del equipo varían según las tecnologías empleadas, las prestaciones técnicas en función de la aplicación final del producto y la calidad que se requiera<sup>[20]</sup>.

#### <span id="page-26-0"></span>1.4.1 Estereolitografía.

La estereolitografía (siglas en inglés SLA) es un proceso de fotopolimerización o polimerización iniciada por la luz para fabricar estructuras tridimensionales. Esta tecnología utiliza un polímero líquido fotosensible y una fuente de luz de irradiación, que suministra la energía necesaria para que el polímero tenga una reacción química (reacción de curado). Se puede separar en dos categorías; SLA de un fotón o multifotón. SLA de un fotón se puede dividir en: (1) Sistemas de radiación visibles que emplean luz en el rango de longitud de onda visible; (2) Sistema de SLA convencional que emplea radiación ultravioleta (UV); (3) sistema de SLA IR que emplea radiación infrarroja (IR); (4) Sistema de litografía estereotérmica que combina radiación UV e IR para iniciar la polimerización. Todos estos procesos de polimerización de un fotón pueden implementarse utilizando la escritura de láser directo (expresión en inglés *direct writing laser* siglas DWL), proyección de máscara física o máscara digital (DMD)<sup>[21]</sup>. Figura 1.9.

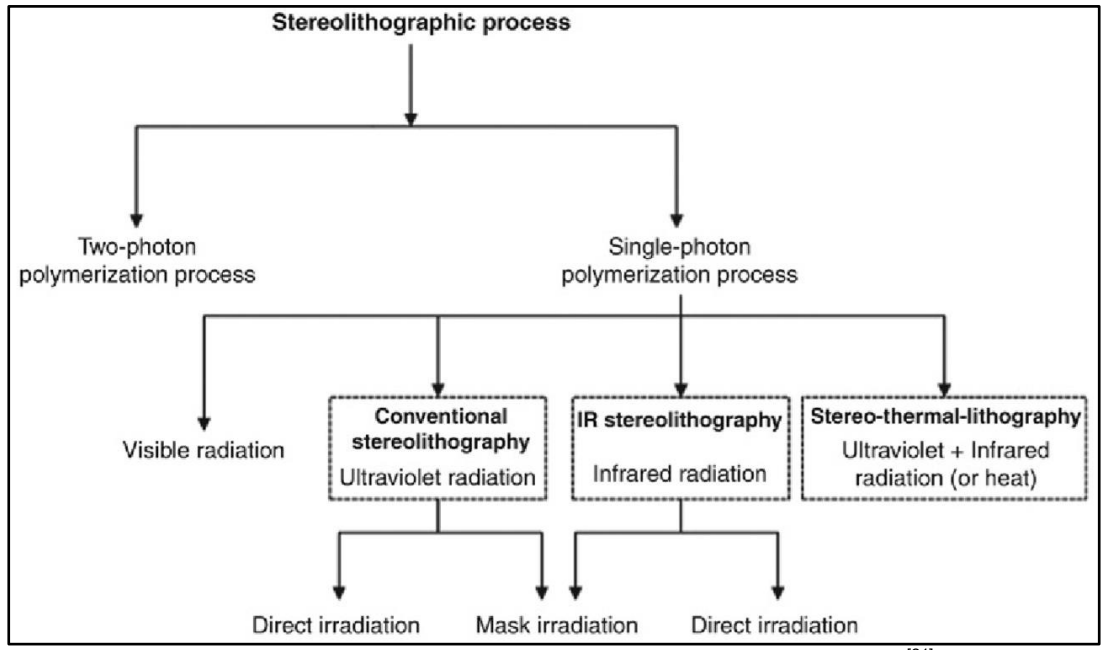

Figura 1.9: Proceso SLA; polimerización de un fotón y de dos fotones<sup>[21]</sup>.

El primer paso para fabricar una estructura 3D mediante SLA consiste en crear un modelo digital de la pieza utilizando un software de diseño asistido por computadora (CAD). Luego, los escáneres digitales avanzados también se han utilizado para convertir estructuras complejas en modelos 3D virtuales, más tarde estos modelos digitales se deben convertir en un archivo de lenguaje estándar (STL) para tener una geometría de estructura 3D, luego se utiliza software especializado para dividir virtualmente el modelo en capas secuenciales con un espesor especificado. Figura 1.10. El resultado se envía a la máquina SLA, que construye el modelo 3D capa por capa de forma secuencial de abajo hacia arriba<sup>[22]</sup>.

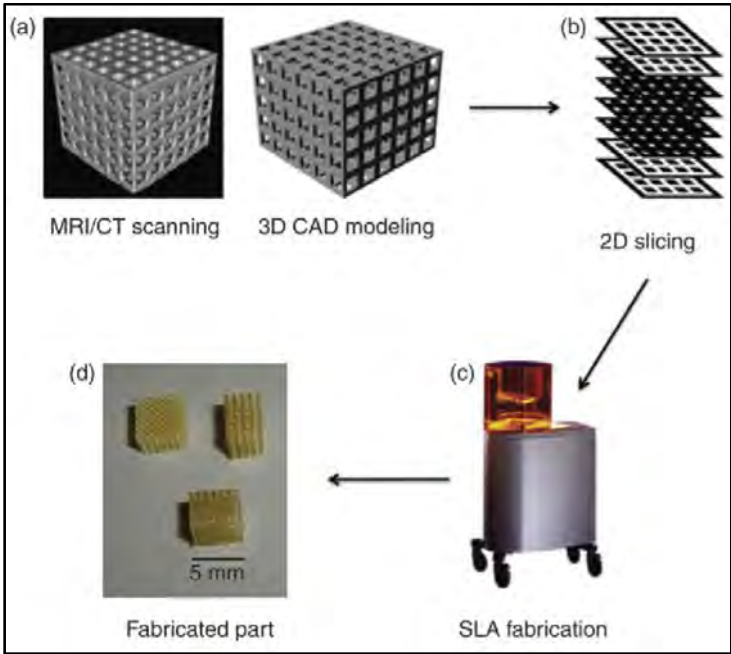

Figura 1.10: Proceso SLA: (a) modelo 3D por CAD, (b) corte digital del modelo 3D capa por capa, (c) fabricación del modelo 3D usando máquina SLA, (d) estructura 3D final fabricada<sup>[22]</sup>.

En este proyecto nos enfocamos en la litografía de un fotón, también conocida como SLA convencional que construye formas usando luz ultravioleta en resinas fotosensibles, donde comienza el proceso de excitación del fotoiniciador para la absorción de un fotón comenzando la polimerización de la resina haciendo entrecruzamientos sólidos de sus cadenas poliméricas (cuando usamos una resina negativa).

Hay dos técnicas básicas:

- **Escritura directa con láser**: utiliza un láser de alta energía para trazar líneas a través de la superficie de la resina, polimerizando capas transversales bidimensionales capa por capa desde abajo hacia arriba, creando una estructura tridimensional.
- **Escritura basada en máscara**: utiliza una fuente de luz de alta energía a través de una máscara física o digital, polimerizando secciones transversales bidimensionales dentro de una sola exposición, reduciendo el tiempo de construcción. Figura 1.11.

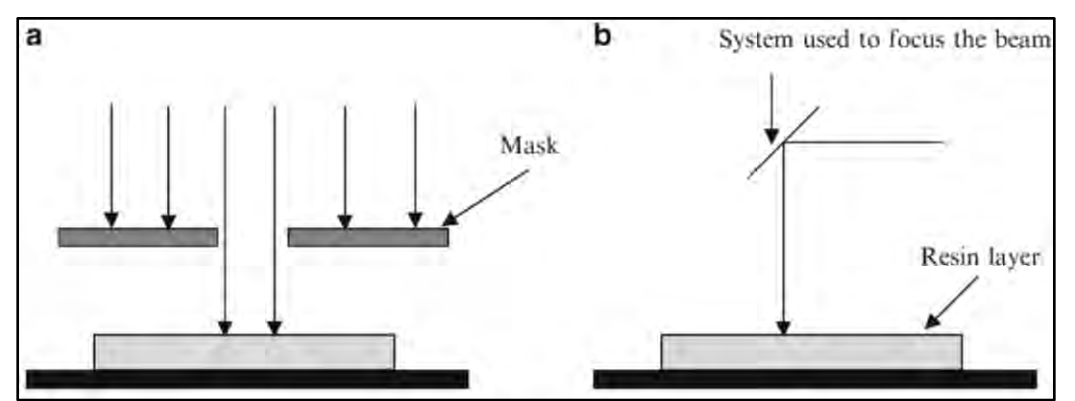

Figura 1.11: Dos técnicas básicas de SLA convencional: (a) Escritura basada en máscara, (b) Escritura directa por láser<sup>[21]</sup>.

El material a usar son resinas fotosensibles, estas resinas están compuestas principalmente por monómeros y fotoiniciadores, que al ser expuestas a radiación UV (vía láser o

proyección) inicia el proceso de fotopolimerización. Se usa la energía de un fotón de luz ultravioleta para polimerizar selectivamente la resina fotosensible y formar un polímero sólido, estas resinas están compuestas principalmente de llamadas "monómeros" y fotoiniciadores radicales. El proceso de polimerización se describe básicamente en tres pasos: (Figura 1.12)

**Iniciación**: Cuando los componentes de la resina son irradiados por la luz forman un radical reactivo.

**Propagación**: Cuando estos radicales reactivos se propagan entre monómeros polimerizables a partir de una red reticulada.

**Terminación**: Es la unión de la red reticulada para tener un polímero de reticulación sólido.

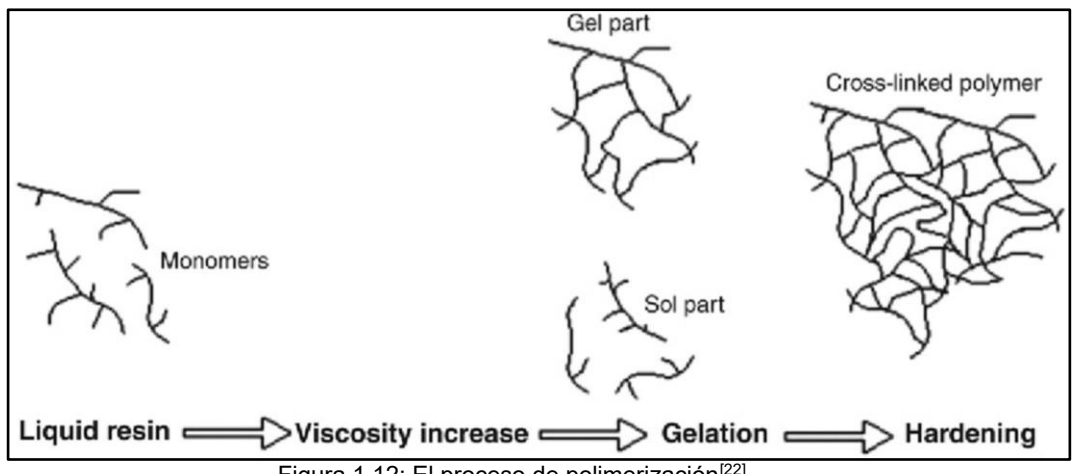

Figura 1.12: El proceso de polimerización<sup>[22]</sup>.

Al pasar por estas tres etapas se obtiene un entrecruzamiento de los monómeros generando una red sólida. Esta exposición es selectiva para obtener estructuras 2D con patrones deseados y con la capacidad de realizar varias exposiciones y obtener estructuras 3D capa por capa; este proceso se repite hasta que la construcción del objeto 3D es completada. Una vez completo este proceso, la pieza se eleva por encima de la plataforma y se procede al drenado del líquido sobrante. Se debe realizar un curado final mediante la colocación de la pieza en un horno UV<sup>[20]</sup>.

#### <span id="page-28-0"></span>1.4.2 Fotolitografía.

En la industria de los circuitos integrados (expresión en inglés *integrated circuit*, siglas IC) la técnica más usada es la fotolitografía, la cual transfiere los patrones de las máscaras en películas delgadas fotosensible. Este proceso es bidimensional (2D) y una limitación importante para la construcción de IC a escalas micrométricas es la tolerancia a la topografía no plana. La fotolitografía ha evolucionado rápidamente y su capacidad para crear IC cada vez más pequeños se ha mejorado constantemente.

Se puede realizar el proceso de fotolitografía con o sin máscara. En la fotolitograf.a con máscara, se utiliza una plantilla con áreas opacas y áreas transparentes, dependiendo del patrón que se quiera transferir a la resina fotosensible, la máscara es colocada entre la resina fotosensible y una fuente de luz. La resolución de la máscara, el control de la potencia óptica, el tiempo de exposición y el uso de longitud de onda, son los parámetros que definen la resolución final del patrón que se desea transferir a la resina fotosensible. Al contrario, en la litograf.a sin máscara, no se utiliza ninguna plantilla entre la resina y la fuente de exposición, se usa una *softmask* la cual, por medio de software, dirige la fuente través de un DMD sólo a las partes deseadas de la resina fotosensible a polimerizar, la resolución dependerá de la cantidad de micro espejos que contiene el DMD<sup>[2]</sup>.

#### <span id="page-29-0"></span>1.4.2.1 Fotolitografía con máscara.

El proceso de fotolitografía con máscara consiste básicamente en transferir un patrón en una resina fotosensible negativa o positiva (Anexo A). Para el proceso de microfabricación es necesario seguir una serie de pasos: preparación del sustrato, depósito de resina, alineación de la máscara, exposición y revelado. Figura 1.13.

- *Preparación del sustrato*: Es importante tener limpio el sustrato de cualquier tipo de contaminante. En caso de usar una oblea de silicio, para limpiarlo se hace uso del Spin Coater haciendo un depósito de acetona, posteriormente se realiza un segundo depósito de alcohol isopropílico y para terminar esta etapa se coloca sobre un horno con el fin de deshidratar el sustrato obteniendo una mejor adherencia con la resina fotosensible.
- *Depósito de resina fotosensible*: El depósito de resina se puede hacer por diferentes técnicas. Utilizando un Spin Coater se realiza el depósito de resina depositandola en la superficie de un sustrato haciéndola girar a diferentes revoluciones por minuto (rpm), de esta manera se puede controlar el espesor de la resina depositada con diferentes velocidades finales y se tiene una capa homogeneizada, después se realiza un horneado suave conocido como "*Soft bake*" para mejorar la adhesión.
- *Alineación de la máscara y exposición*: En esta etapa se transfiere el patrón de la máscara a la resina fotosensible. Se alinea la máscara para transferir el patrón en la zona deseada, y se expone la resina fotosensible a luz UV. En esta etapa es importante saber si la resina es positiva o negativa y la dosis necesaria para que polimerice.
- *Revelado*: En esta etapa se somete al sustrato con la resina ya polimerizada a "*Post Bake*" para endurecer la resina según su tipo, después se sumerge dentro de su respectivo solvente donde se disuelve la resina según su tipo, si es negativa o positiva.

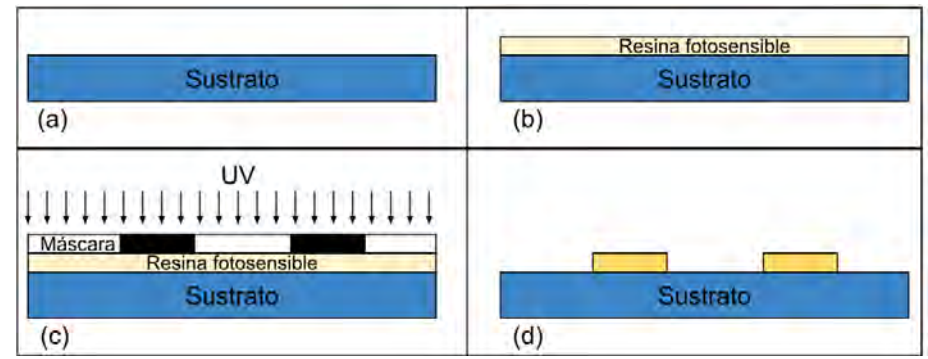

Figura 1.13: Pasos básicos de fotolitografía. (a) Preparación de la superficie (Limpieza). (b) Depósito de la resina fotosensible positiva. (c) Alineación de la máscara y exposición UV. (d) Revelado<sup>[1]</sup>.

El patrón que se transfiere a la resina fotosensible es a través de la máscara, también conocida como fotomascara más la exposición de una fuente de luz UV. Figura 1.14

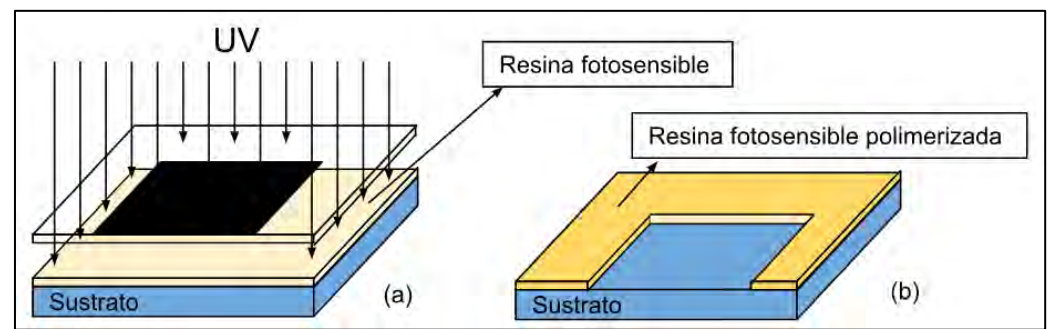

Figura 1.14: (a) Configuración para transferir un patrón a una resina fotosensible negativa con una máscara. (b) Resultado del patrón transferido a la resina después de revelar<sup>[1]</sup>.

Las máscaras son generalmente de óxido de hierro o cromo y estas, como las resinas fotosensible, pueden ser positivas o negativas: consisten en patrones opacos sobre superficies transparentes, los que definen el diseño que se transfiere a la resinas fotosensibles<sup>[2]</sup>.

#### <span id="page-30-0"></span>1.4.2.2 Fotolitografía sin máscara.

En la ciencia de la miniaturización se busca que los métodos de fabricación de máscaras sean de bajo costo y permitan que la entrega sea rápida. Una alternativa para esto involucra la escritura directa en la resina depositada usando un láser (2 μm de diámetro del haz): se transfiere el diseño de la máscara con la ayuda de un programa de dibujo como Canvas® (Deneba Systems, Inc.), Freehand® (Macromedia, Inc.), Illustrator® (Adobe Systems, Inc.), L-Edit® (Tanner Research, Inc.). Luego se crea una *softmask* o máscara de software que es guardada como Postscript®. Una impresora láser común tiene una resolución de 72 líneas por pulgada (lpi) y entre 300 a 1200 puntos por pulgada (dpi) Figura 1.15.

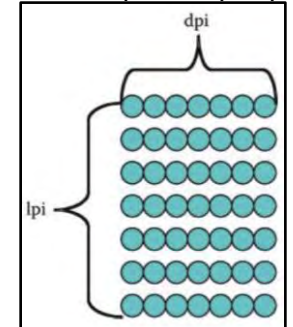

Figura 1.15: Resolución de impresión láser, escala de puntos<sup>[23]</sup>.

La fotolitografía sin máscara no es la más usada, debido a los problemas causados por las mismas como su costo, tiempo de fabricación, contaminación ambiental y dificultades de alineación. La litografía por proyección óptica sin máscara (*maskless optical projection lithography MOPL*) está creciendo rápidamente. Está basada en un dispositivo digital de microespejos (*digital micromirror device DMD*) chip de Texas Instrument Inc. Utiliza la misma tecnología de modulación de luz procesada en proyectores y televisores de alta definición. Una simplificación para la litografía es usar los arreglos móviles de micro espejos del chip DMD proyectando imágenes en la resina fotosensible[2]. Figura 1.16.

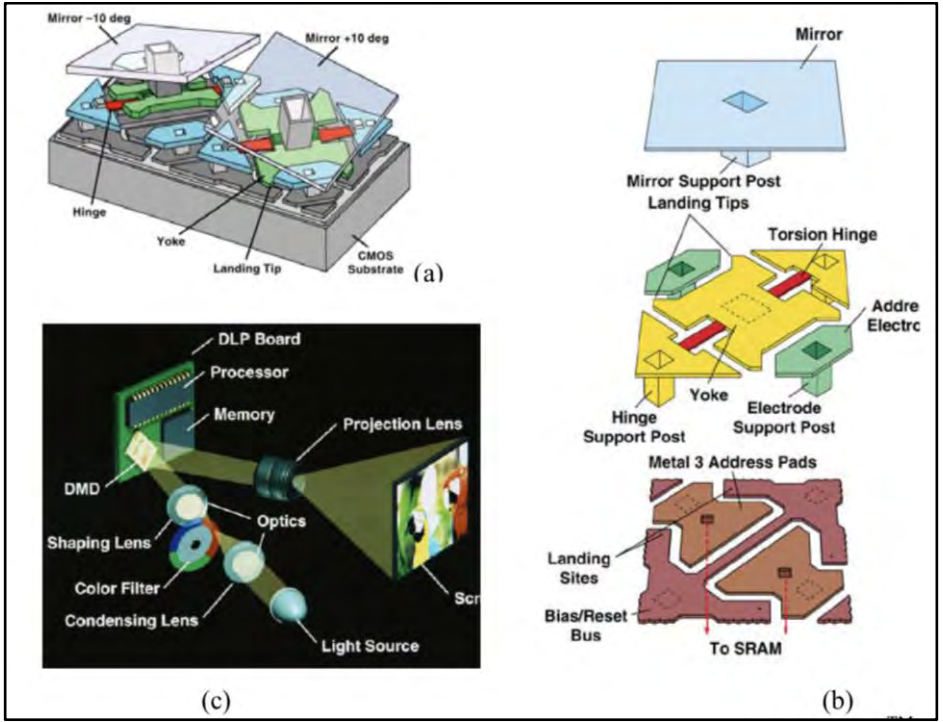

Figura 1.16: (a) sección de DMD de dos espejos, (b) las tres capas de un espejo del DMD, (c) Proyección de una imagen con DMD<sup>[4]</sup>.

En la Figura 1.16 se muestra el funcionamiento de DMD, con el ejemplo de dos microespejos: estos se mueven en un rango de  $\pm$  10<sup>o</sup> en donde +10<sup>o</sup> significa ON reflejando la luz a través del lente de proyección llegando a la superficie y -10° es OFF donde la luz no es reflejada a la lente de proyección Figura 1.16(a), si se aplica tensión a los electrodos direccionables el espejo puede inclinarse ± 10 grados indicando ON u  $\mathsf{OFF}\ \mathsf{de}\ \mathsf{forma}\ \mathsf{digital}\ \mathsf{Figure}\ 1.16(\mathsf{b})^{[4]}.$ 

#### <span id="page-31-0"></span>1.4.3 Adhesivo Loctite.

Los adhesivos Loctite 3180, 3340 y 3525 son fotoresinas negativas que han sido introducidos en varias aplicaciones en la tecnología MEMS. Este material polimeriza un diseño al poco tiempo de ser expuesto a UV. El líquido no curado es relativamente insensible a la luz de un cuarto, por lo tanto puede ser usado en cualquier laboratorio que no cuente con un cuarto limpio.

El adhesivo puede ser depositado con la técnica spin coating para obtener diferentes espesores. Este material es interesante por su rápido y bajo costo de fabricación, otorgando una resolución de entre 10 μm a cientos de μm por fotolitografía. El loctite puede ser una alternativa a la fotoresina SU8 para crear moldes con patrones para realizar réplicas en PDMS.

Estas resinas fotosensibles son las más apropiadas para MEMS por sus características mecánicas que van desde flexibles a rígidas. Estos tres adhesivos Loctite abarcan una rigidez mecánica diferente, 3180 es un elastómero, 3525 es rígido pero flexible y 3340 es rígido. Sus módulos de Young son de 19 MPa, 175 MPa, y 2.5 GPa, respectivamente. Es importante conocer qué rigidez tiene cada adhesivo, de acuerdo con la aplicación. Para este proyecto se eligió el Loctite 3525 por su fácil acceso, bajo costo, facilidad de revelado y su rigidez.

Los polímeros no curados son fluidos viscosos con una consistencia similar a la miel (aproximadamente  $5x10^3$  cP para 3108 y 3340 y  $15x10^3$  cP para 3525). No presentan riesgos conocidos para la salud y pueden ser utilizados con poca protección.

En la Tabla 2 se muestra una tabla con las especificaciones de Loctite 3525.

| Índice de refracción sin curar |             | 1.48       |  |  |
|--------------------------------|-------------|------------|--|--|
| Indice de refracción curado    |             | 1.51       |  |  |
| Viscosidad                     | $mPa*s(cP)$ | 9500-21000 |  |  |
| Rigidez con un módulo          |             | 175 MPa    |  |  |
| Solvente                       |             | Acetona    |  |  |

Tabla 2: Especificaciones del adhesivo Loctite 3525.

Cada resina fotosensible necesita una dosis diferente para ser polimerizada. La dosis es la intensidad de radiación por el tiempo de exposición  $mJ/cm^2$ . El adhesivo Loctite 3525 es una resina fotosensible que polimeriza a tiempos muy cortos, lo que significa que necesita una baja dosis para polimerizar $[24]$ . Figura 1.17.

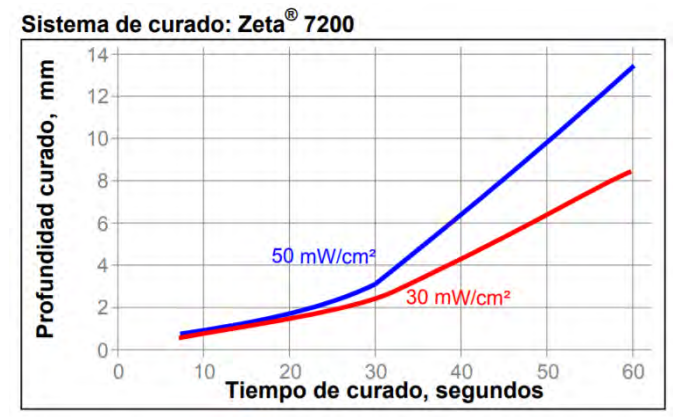

Figura 1.17: Tiempo de curado de Loctite a una potencia óptica de 50  $mW/cm^2$  y 30  $mW/cm^2,$  cuando se expone a una fuente de luz Zeta 7200 con una λ=365 nm<sup>[25]</sup>.

En la Figura 1.17 se observa el tiempo necesario para polimerizar Loctite 3525, con la fuente de luz Zeta 7200 a 50  $mW/cm^2$ , el curado comienza entre 10 - 15 seg<sup>[25]</sup>, lo que significa que empieza a polimerizar con una dosis de 500 - 750  $mJ/cm^{2}.$ 

## <span id="page-33-0"></span>Capítulo 2: Diseño del equipo de microfabricación láser.

### <span id="page-33-1"></span>2.1 Descripción general del equipo de microfabricación láser.

El objetivo es diseñar y construir un equipo portátil para la microfabricación de estructuras por las técnicas de manufactura sustractiva y manufactura aditiva. Para la comunicación software-hardware se propuso imitar un sistema de Control Numérico Computarizado (CNC) usando programas específicos que permitan llevar a cabo diseños con geometrías complejas. Estos programas son de libre acceso, de esta manera se evita los costos por software. Aunque ya existen una gran variedad de equipos comerciales para fabricación, se aprovecha la tecnología láser para la microfabricación de estructuras a escalas micrométricas y como la resolución de los micrograbados o microestructuras dependerá de la precisión de los elementos ópticos, mecánicos y eléctricos, de manera general los criterios a evaluar fueron los siguientes:

- Selección del láser IR y Blu-Ray.
- Controlador del diodo láser.
- Plataforma con posibilidad de nivelación manual del plano XY.
- Motores a pasos de desplazamiento lineal con resolución micrométrica o nanométrica.
- Plataforma de desplazamiento lineal para cada eje.
- Etapa de amplificación para las señales.
- Fuente de alimentación independiente para el control de la corriente del láser.
- Raspberry pi 3 para reemplazar el uso de una computadora.

A continuación, se detalla cada uno de los puntos mencionados anteriormente y por qué fueron seleccionados para el proyecto presente.

#### <span id="page-33-2"></span>2.1.1 Características de las Unidades Ópticas CD/DVD y Blu-Ray.

Los sistemas de grabación/reproducción de *Compact Disc* (CD), *Digital Versatile Disc* (DVD) y Blu-Ray ofrecen una tecnología que a lo largo de su existencia ha ido evolucionando y perfeccionando su capacidad de almacenamiento; estos avances se han podido realizar gracias a la variedad de longitud de onda que ofrecen los diodos láseres (rojo, infrarrojo y Blu-Ray).

Para este proyecto se utilizaron dos OPHs: una para manufactura sustractiva, en donde se usa el láser IR para generar el efecto de fotoablación, y la segunda para manufactura aditiva donde se utiliza el láser cercano a UV para la fotopolimerización. Estas OPHs fueron obtenidas de los grabadores/reproductores, Super Multi DVD Rewriter LG Modelo GH22NP20 para el diodo láser IR y Pioneer BDR-209DBK 16x Blu-Ray/CD/DVD Writer para el diodo cercano al UV. Figura 2.1

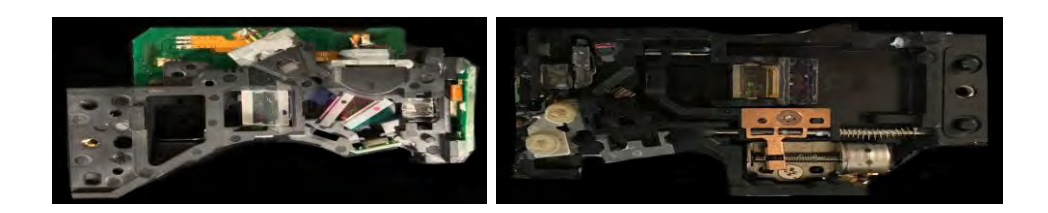

Figura 2.1:(a) OPH para IR, (b) OPH para Blu-Ray.

Estas unidades ópticas contienen en su interior la óptica necesaria para que a la salida de la lente objetivo convergen los rayos de luz en un punto focal ofreciendo un *spot* de escalas micrométricas. Los elementos de estas unidades se describen a continuación:

- *Rejilla de difracción*: La rejilla de difracción es el elemento óptico que se encarga de dividir el rayo de luz en varios haces con diferentes potencias cada uno. El rayo láser se difracta en diferentes ángulos, obteniendo así varios haces más finos que el original. De esta manera se obtiene un haz central, junto con otros laterales de menor intensidad.
- Lente colimadora: La lente colimadora puede ser ubicada en diferentes posiciones, dependiendo del fabricante de la OPH. Su finalidad es la obtención de rayos paralelos a partir de los rayos divergentes que inciden directamente en ella.
- *Divisor de haz*: Es el componente encargado de dirigir el haz láser hacia el disco. Cuando regresa, una vez reflejado en la superficie del disco, se desvía hacia el arreglo de fotodetectores. Su construcción consta de dos prismas de 45° con una superficie común en la cual se sitúa una membrana dieléctrica que permite la transferencia de la luz polarizada horizontalmente del láser transmisor y desvía la luz polarizada verticalmente, que corresponde a la reflejada, a los fotodetectores.
- *Lámina de cuarto de onda*: Esta lámina es responsable de controlar la polarización de la luz. Se trata de un vidrio con la propiedad astigmática de doble refracción que polariza al haz de forma circular.
- Lente objetivo: La lente de enfoque en muchos reproductores de CD/DVD se puede observar a simple vista. Es una lente óptica convexa y se encarga de hacer converger los rayos de luz en un punto focal determinado por la distancia focal intrínseca de la lente, la cual es típicamente de 4 mm<sup>[3]</sup>.

La trayectoria del láser se muestra en la Figura 2.2. El láser pasa por una lente colimadora polarizando el haz, después pasa sin cambios a través del divisor del haz a la lámina de un cuarto de onda que proporciona polarización circular, a continuación la superficie del disco refleja la luz como un espejo y al pasar de nuevo a través del cuarto de onda se rectifica dándole polarización vertical, de esta manera no puede pasar por el divisor de haz desviandola a los sensores optoelectrónicos encargados de generar las señales de error de enfocamiento (*Focus Error Signal FES*) y error de seguimiento de pista (*Tracking Error TE*).

Dentro de estas cabezas ópticas se encuentra un fotodetector de cuadrante, el cual consta de 4 fotodiodos, los fotodiodos son usados para transformar luz en corriente la cual varía con los cambios de luz. Para su funcionamiento, el fotodiodo se polariza de manera inversa y se produce un aumento de la circulación de corriente cuando es excitado por la luz. Se usa un circuito de amplificación de transimpedancia para convertir la señal de corriente en una de voltaje<sup>[26]</sup>.

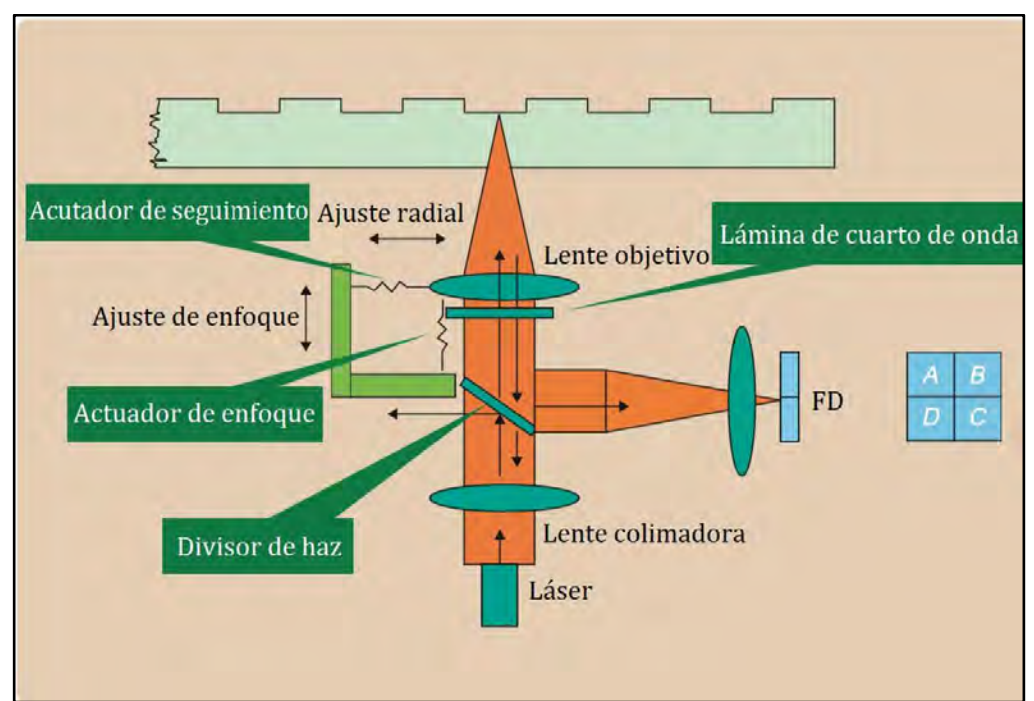

Figura 2.2: Trayectoria del láser<sup>[27]</sup>.

El FES es lo que nos permite conocer la distancia relativa que existe entre la lente y la superficie. El FES está determinado mediante el objetivo de las lentes y un sensor para la luz reflejada. El sensor contiene cuatro fotodiodos en el cual se divide el área de sensado como se muestra en la Figura 2.3. Cuando la luz reflejada en el fotodetector es un círculo con un radio mínimo se concluye que se encuentra enfocado, mientras que un radio mayor indica que no está enfocado.

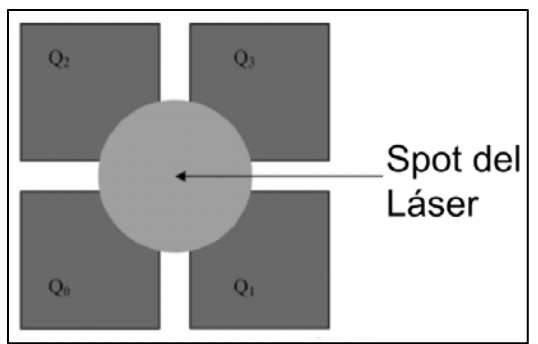

Figura 2.3: Fotodetector de cuadrante.

Cuando el lente se mueve lejos de esta posición, en otro punto focal, en el fotodetector es creado un *spot* elíptico debido al astigmatismo de la lente, como se muestra en la Figura 2.4. El error focal es calculado utilizando la intensidad que es obtenida en cada cuadrante del fotodetector.

$$
FES = (A + C) - (B + D)
$$
 (2)

Cuando la FES es igual a 0, el *spot* se encuentra enfocado y se tiene un círculo en el fotodetector de cuadrante. Al moverse la lente hacia arriba o abajo en el eje Z se grafica una curva característica S, cuyo comportamiento es mostrado en la Figura 2.4, el rango de esta curva S es cerca de 40 µm de desplazamiento en el eje Z $^{\left[ 27\right] }$ .
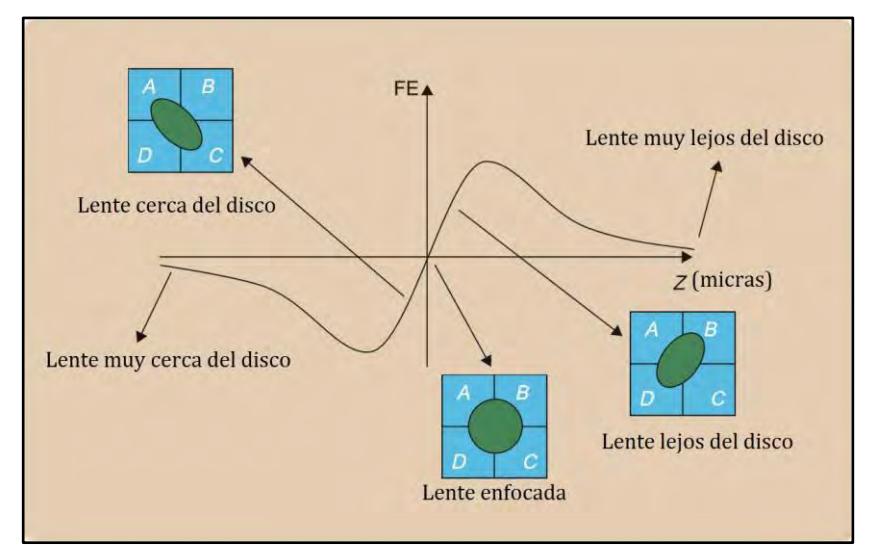

Figura 2.4: Arreglo típico de los cuatro fotodetectores para calcular el error focal. Curva característica S cuando se mueve el lente hacia arriba o abajo<sup>[27]</sup>.

El fotodetector proporciona únicamente las señales de voltaje de manera individual, por lo que la FES es obtenida en una etapa posterior por medio de un procesamiento analógico con un arreglo electrónico externo usando amplificadores operacionales.

Como se mencionó anteriormente, se van a usar OPHs que tenga los diferentes diodos láser, rojo λ = 650 nm, IR λ = 780 nm, Blu-Ray λ = 405 nm, dentro de las OPUs cada láser tiene un lente de objetivo con diferente apertura numérica, lo que hace que varíe la distancia focal entre ellos; generalmente la diferencia entre la distancia focal para el IR y el Blu-Ray es de 600 μm. Figura 2.5.

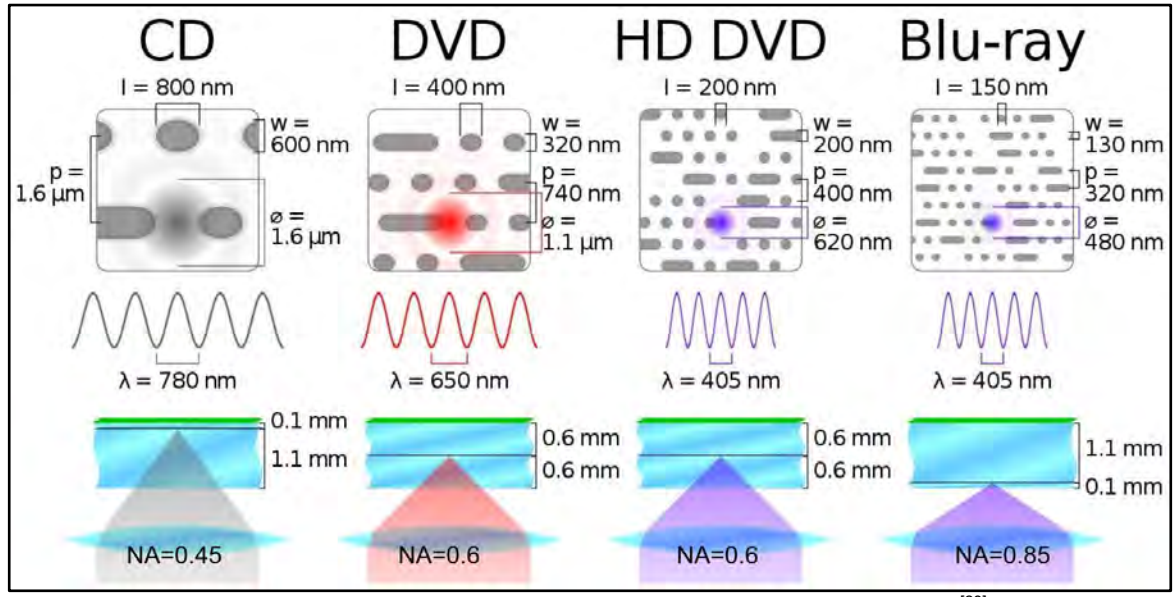

Figura 2.5: Apertura numérica y distancia focal entre CD, DVD y Blu-Ray<sup>[28]</sup>.

En la Figura 2.5 se observa el tamaño reportado del spot IR y Blu-ray ya enfocado, el cual es de 1.6 μm y 480 nm para IR y Blu-ray, respectivamente.

Una vez conociendo las características de las OPH y teniendo en claro sus ventajas y limitaciones, se continuó con el montaje en los tres ejes X, Y, Z.

## 2.1.2 Montaje experimental XYZ.

Para el montaje experimental se diseñó una plataforma que cuenta con capacidad de movimiento en tres dimensiones espaciales XYZ, cuyo sistema de posicionamiento está basado en dos subsistemas, uno para controlar el movimiento en los ejes XY y otra para el movimiento en el eje Z.

El movimiento de la plataforma en XY tiene un control separado al del eje Z, ya que en el plano XY es donde se coloca el sustrato a grabar. Se usó como base "Kinematic Self-Centering Mount, Ø0.15" (Ø3.8 mm) to Ø1.7" (Ø43 mm)" de Thorlabs ya que contiene tres tornillos que permiten tener un control manual en el plano XY y tener una superficie sin inclinaciones evitando el desenfoque del punto focal de los láseres durante la trayectoria de grabación de los diseños, también cuenta con un hueco en el centro el cual sirve para colocar un sensor CCD para la visualización directa del grabado, Figura 2.6 (a). El eje Z tiene un control diferente, el cual sirve para tres cosas: la primera es para colocar el punto focal del láser IR sobre el sustrato con ayuda del fotodetector, la segunda función usar esta misma señal en los cuatro puntos del área de grabado para tener un plano en XY con 0° de inclinación, y la tercera es colocar el punto focal del láser Blu-Ray en el sustrato conociendo la distancia focal que existe entre el láser IR y el láser Blu-Ray.

Para controlar el movimiento en la plataforma XY, se usaron dos sistemas "Translation Stage with Standard Micrometer, 1/4" de Thorlabs, los cuales tienen un hueco donde se le insertaron los motores que van a controlar su desplazamiento lineal en el eje correspondiente. Estas plataformas manuales con desplazamiento lineal son comúnmente utilizadas en experimentos dentro de laboratorios de óptica por su resolución micrométrica; además de tener un desplazamiento lineal en una sola dirección, cuentan con un retorno automático gracias a un resorte interno. Figura 2.6 (b).

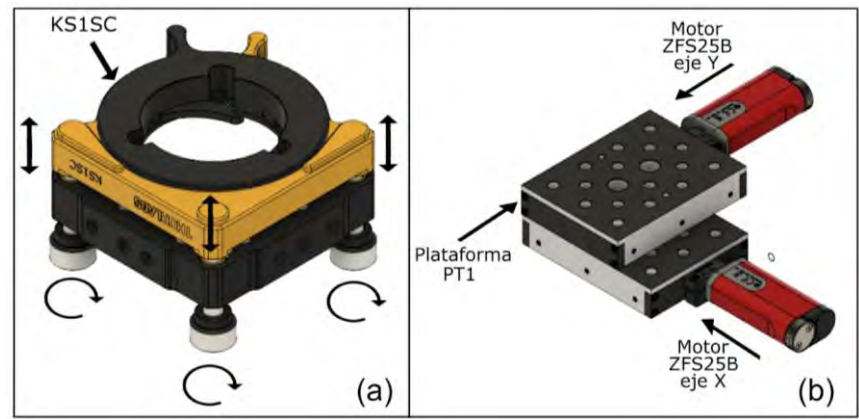

Figura 2.6: (a) *Kinematic Self-Centering Mount, Ø0.15" (Ø3.8 mm) to Ø1.7"* (Ø43 mm), (b) *Translation Stage*  with Standard Micrometer, 1/<sub>4</sub>, movimiento en eje X y Y<sup>[29]</sup>.

Para el control de desplazamiento de la plataforma en XY se usaron motores a pasos Thorlabs ZFS25B, los cuales son motores bipolares (4 fases: A, B, C, D) y cuentan con una resolución de 0.46 nm de desplazamiento por paso usando su controlador, al caracterizarlo usado el controlador A4988, resulta que para un desplazamiento de 1 mm necesitan 1068 pasos (sección 2.2.4), es decir que se desplazan 936 nm por paso, también cuentan con una repetibilidad de <5μm, mencionada en su hoja de especificaciones, estos motores tienen la capacidad de convertir un movimiento angular causado por una serie de impulsos electrónicos en cada fase, a un movimiento lineal gracias a un servomecanismo interno, también son adaptables a las plataformas "*Translation Stage with Standard Micrometer"* de

desplazamiento lineal y cuentan con un corrimiento de carrera de 2.5 cm. Figura 2.7. Se planteó usar estos motores porque a comparación de los motores a pasos convencionales de 200 pasos por revolución, los cuales ofrecen una resolución de 40 μm por paso, es decir necesitan 25 pasos para desplazarse 1 mm, además de que estos cuentan con una repetibilidad de <10μm y se debe de anexar una montura mecánica para poder usar la plataforma de desplazamiento lineal "*Translation Stage with Standard Micrometer"*.

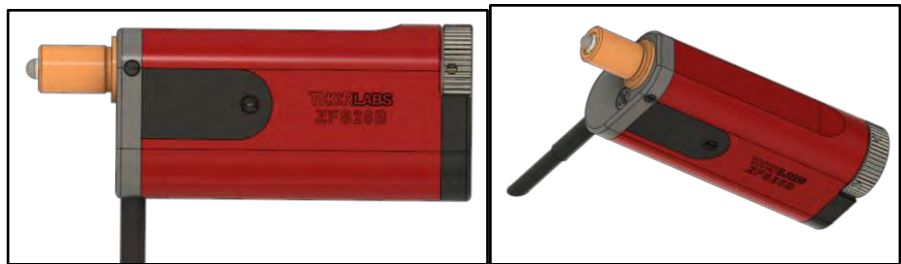

Figura 2.7: Motor Thorlabs ZFS25B<sup>[29]</sup>.

Para el eje Z se utilizó la misma plataforma y el mismo motor para controlar el movimiento de la distancia focal entre el punto focal del IR y el Blu-Ray; sobre este eje se colocó una pieza que se realizó en la impresora 3D Voxel8 donde se colocaron las OPUs del CD/DVD y Blu-Ray. Para sostener la plataforma de manera vertical se usó un "*Mounting Post*" y "*Post Mounting Clamp*" Figura 2.8.

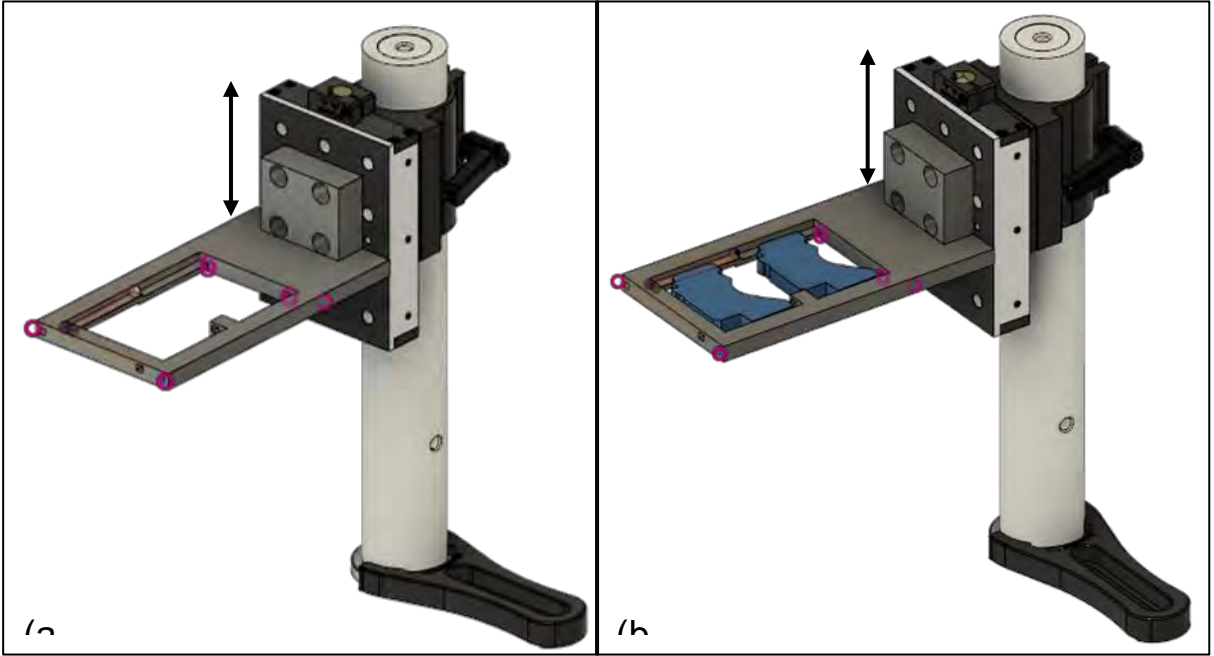

Figura 2.8: Eje Z con la pieza impresa Voxel8 de PLA (a) sin OPUs (b) con OPUs<sup>[29]</sup>.

Para la visualización directa del grabado, se usó un sensor CCD (webcam de bajo costo) con un aumento de 100X colocado de manera vertical debajo del hueco de la plataforma. Por último, la base del equipo de microfabricación consiste en una mesa antivibratoria portátil en donde se montó todos los elementos. Figura 2.9.

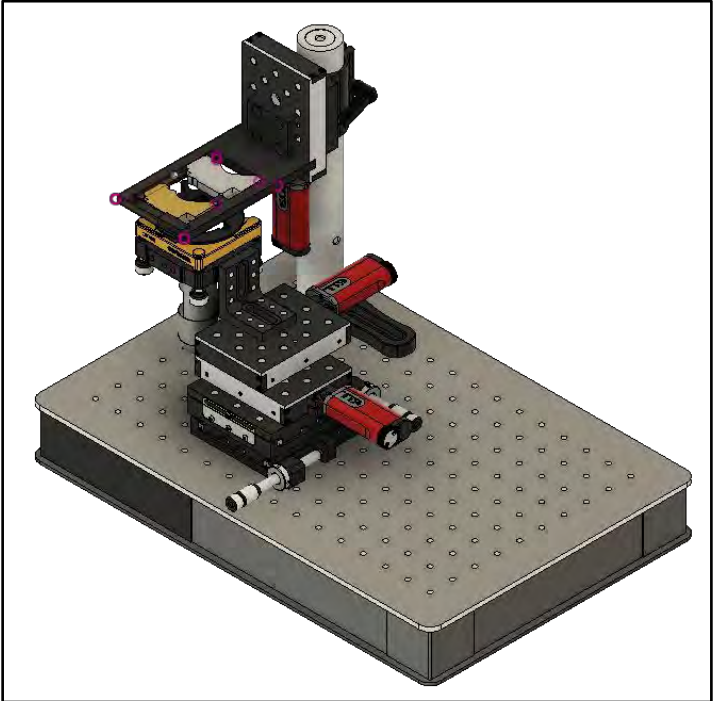

Figura 2.9: Prototipo parte mecánica<sup>[29]</sup>.

# 2.2 Implementación final del sistema electrónico.

Para el presente proyecto, la función principal del sistema electrónico es el control de los parámetros del diodo láser (tiempo de pulso y densidad de potencia óptica) y el control de los motores. En la Figura 2.10 se muestra un diagrama de bloques para el funcionamiento del equipo de microfabricación láser, en donde se usa un microcontrolador ATmega328, el cual debe de estar previamente programado con un código hexadecimal para lograr la comunicación entre el software-hardware (Anexo B), después se genera un diseño y se convierte en código gcode para que este puede ser leído por el programa que envía los datos al microcontrolador, el cual se encarga de dos funciones importantes: la primera es convertir las señales provenientes de la computadora y enviarlas al controlador del motor a pasos, que se encarga de proteger el puerto de salida y de suministrar la corriente necesaria para que los motores a pasos generen un movimiento controlado. Es necesario este controlador cuando se utilizan motores de fase especialmente con altas corrientes ya que estos pueden regresar la corriente al puerto debido a la fuerza contra electromotriz que se genera al terminar un movimiento. La segunda función es enviar la orden de ON/OFF del láser, ya que como se mencionó anteriormente, se necesita un láser pulsado. Para lograr un láser pulsado se usó un segundo microcontrolador que convierte la señal del láser contínua en pulsos. Posterior a esta etapa, un controlador de corriente (*Laser Diode Driver*) limita el suministro de corriente eléctrica en el diodo láser.

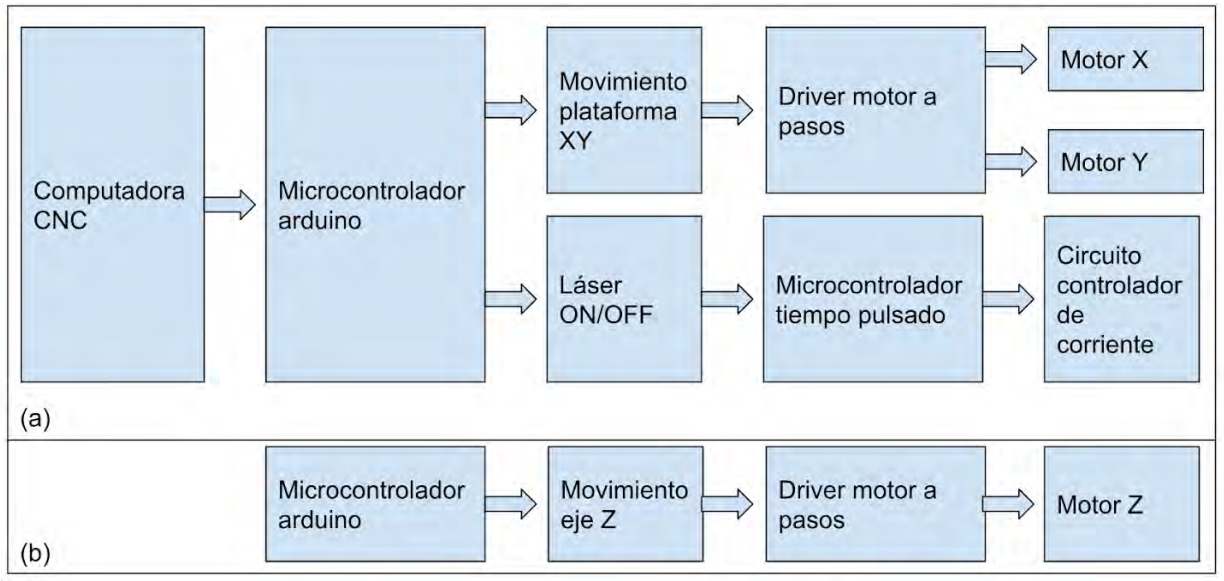

Figura 2.10: Diagrama de bloques para el equipo de microfabricación láser. (a) control del movimiento de la plataforma XY y el láser, (b) control del movimiento del eje Z.

Teniendo el diagrama de bloques para el equipo de microfabricación, se continuó con la implementación del controlador de la corriente del diodo, para tener una corriente constante y de esta manera evitar las fluctuaciones de corriente que puedan dañar al diodo.

### 2.2.1 Control de corriente del diodo láser.

Los grabadores/reproductores CD/DVD y Blu-Ray contienen en su interior un circuito integrado que controla la corriente suministrada al diodo láser conocido como *Laser Diode Driver (LDD)* para la protección del mismo. Es importante controlar la potencia eléctrica aplicada en el diodo láser, de esta manera se puede controlar la potencia luminosa del mismo también conocida como irradiancia  $W/m^2$ .

El Atmel T0806 es un LDD que ofrece la posibilidad de controlar dos diodos láser (no de manera simultánea) a tres distintos niveles de energía (uno de lectura y dos de escritura), cada canal puede aportar hasta 250 mA. El controlador presenta tres canales analógicos de suministro de corriente (IN1, IN2 o IN3) y tres señales digitales de control de canal (ENABLE, NE2 o NE3) que se decidió utilizar en este proyecto por su disponibilidad.

La Figura 2.11 muestra la implementación utilizada con base en la hoja de datos para asegurar un control preciso de los niveles de corriente. Como se sugirió en ese documento, se conectan las señales de habilitación NE2 y NE3 en estado activo, de esta manera solo depende de una señal de habilitación general, ENABLE, como señal de encendido del diodo, la cual proviene de la etapa previa de temporización de encendido dada por el arreglo RC del monoestable y controlada por el operador del prototipo de grabado láser. Las entradas analógicas de corriente IN1, IN2 e IN3 son conectadas a una fuente de voltaje variable (0 V a +2 V), con lo que se puede ajustar el valor deseado de corriente suministrada al diodo láser, en un rango de 0 a 250 mA<sup>[3,30,31]</sup>.

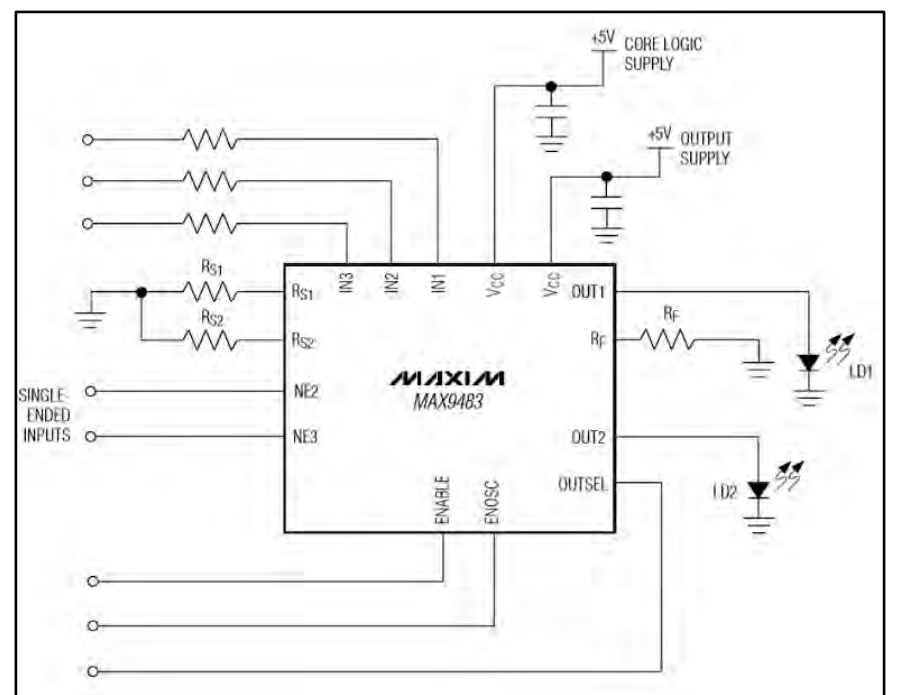

Figura 2.11: LDD MAX9483 para control de la corriente eléctrica suministrada al diodo láser<sup>[3]</sup>.

Al lograr obtener una corriente constante se continuó con la implementación del láser pulsado, ya que es de suma importancia para fotoablación.

#### 2.2.2 Control del tiempo del pulso del diodo láser.

Como se mencionó anteriormente, con el programa Universal Gcode Sender se da el control ON/OFF del diodo láser. La técnica de microfabricación a usar necesita un láser pulsado, el cual se genera programando un microcontrolador que con una entrada HIGH de la señal para el diodo láser tendrá una salida a pulsos semejando un circuito astable. Se programaron 5 diferentes tiempos de pulso de salida: 28 μs, 261 μs, 1.28 ms, 3.8 ms y 5.8 ms, para esto se usó el microcontrolador ATmega328<sup>[32]</sup> y se le implementó la electrónica necesaria para su uso de manera externa a su placa de circuito arduino uno o "*shield*" Figura 2.12.

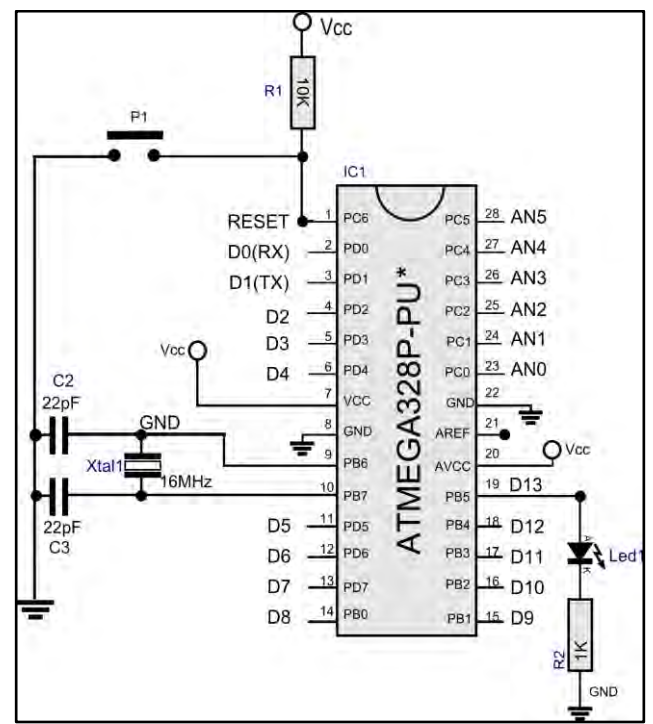

Figura 2.12: Implementación electrónica para el uso del microcontrolador ATmega328 de manera independiente<sup>[32]</sup>.

El diodo LED y la resistencia de 1KΩ son opcionales, sólo se utilizan para hacer una comprobación fácil y rápida de que el programa se está ejecutando. Como se puede ver en la Figura 2.12 la implementación electrónica del microcontrolador ATmega328 de manera externa de la placa Arduino UNO, en donde las entradas de la señal de ON/OFF del láser son los pines AN0, AN1, AN2, AN3, AN4 y AN5, a cada entrada corresponde una salida con un tipo de pulso diferente.

| Entrada señal ON/OFF láser | Tiempo de pulso de salida |  |  |
|----------------------------|---------------------------|--|--|
| AN <sub>0</sub>            | $28 \mu s$                |  |  |
| AN <sub>1</sub>            | $261 \,\mu s$             |  |  |
| AN <sub>2</sub>            | $1.28$ ms                 |  |  |
| AN <sub>3</sub>            | 3.8 ms                    |  |  |
| AN4                        | 5.8 ms                    |  |  |
| AN <sub>5</sub>            | continuo                  |  |  |

Tabla 3: Configuración de tiempos de pulso del láser.

Después de comprobar que la corriente sea constante en cada tiempo de pulso, evitando fluctuaciones, se implementó la parte de enfoque, la cual es fundamental para ambas técnicas de microfabricación utilizadas en nuestro proyecto.

### 2.2.3 Fotodetector y amplificación de la señal FES.

Dentro de la unidad óptica se encuentra un arreglo de fotodetectores que se aprovecha para obtener el FES, el cual proporciona una señal medible para colocar el foco del haz sobre la superficie del sustrato, esto se debe a la luz del haz que refleja el sustrato hacia el fotodetector generando una señal eléctrica útil para medir. Para obtener el FES se usa la ecuación (2) vista anteriormente, y se necesita un arreglo electrónico externo para amplificar las señales de voltaje A, B, C y D. Este arreglo consta de tres amplificadores operacionales, de los cuales dos se configuran como sumadores no inversores y el último como restador no inversor; el primero se encarga de realizar la suma de A y D, el segundo de realizar la suma de B y C, el tercero de realizar la resta de los dos anteriores (A+D) - (B+C). La ganancia del sumador está dada por la ecuación (3): Figura 2.13.

$$
V_{out} = R_3 \left(\frac{V_1}{R_1} + \frac{V_2}{R_2}\right) \left(\frac{R_S + R_e}{R_e}\right)
$$
\n
$$
V_1 \frac{R_1}{V_2 \frac{R_2}{V_1 \frac{R_1}{V_2 \frac{R_2}{V_1 \frac{R_2}{V_1 \frac{R_2
$$

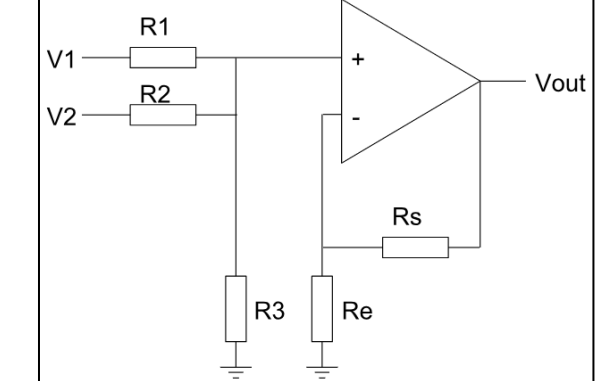

Figura 2.13: Configuración del amplificador sumador no inversor.

La ganancia del restador es dada por la ecuación (4): Figura 2.14.

$$
V_{out} = \frac{R_2}{R_1}(V_2 - V_1)
$$
\n
$$
V_1
$$
\n
$$
V_2
$$
\n
$$
R_1
$$
\n
$$
V_2
$$
\n
$$
R_2
$$
\n
$$
V_1
$$
\n
$$
V_2
$$
\n
$$
R_1
$$
\n
$$
V_2
$$
\n
$$
R_2
$$
\n(4)

Figura 2.14: Configuración del amplificador restador<sup>[33]</sup>.

Para la implementación del sistema electrónico de amplificación de la FES se usaron amplificadores operacionales de bajo ruido  $NE5543^{[34]}$  y el diagrama final se muestra en la Figura 2.15.

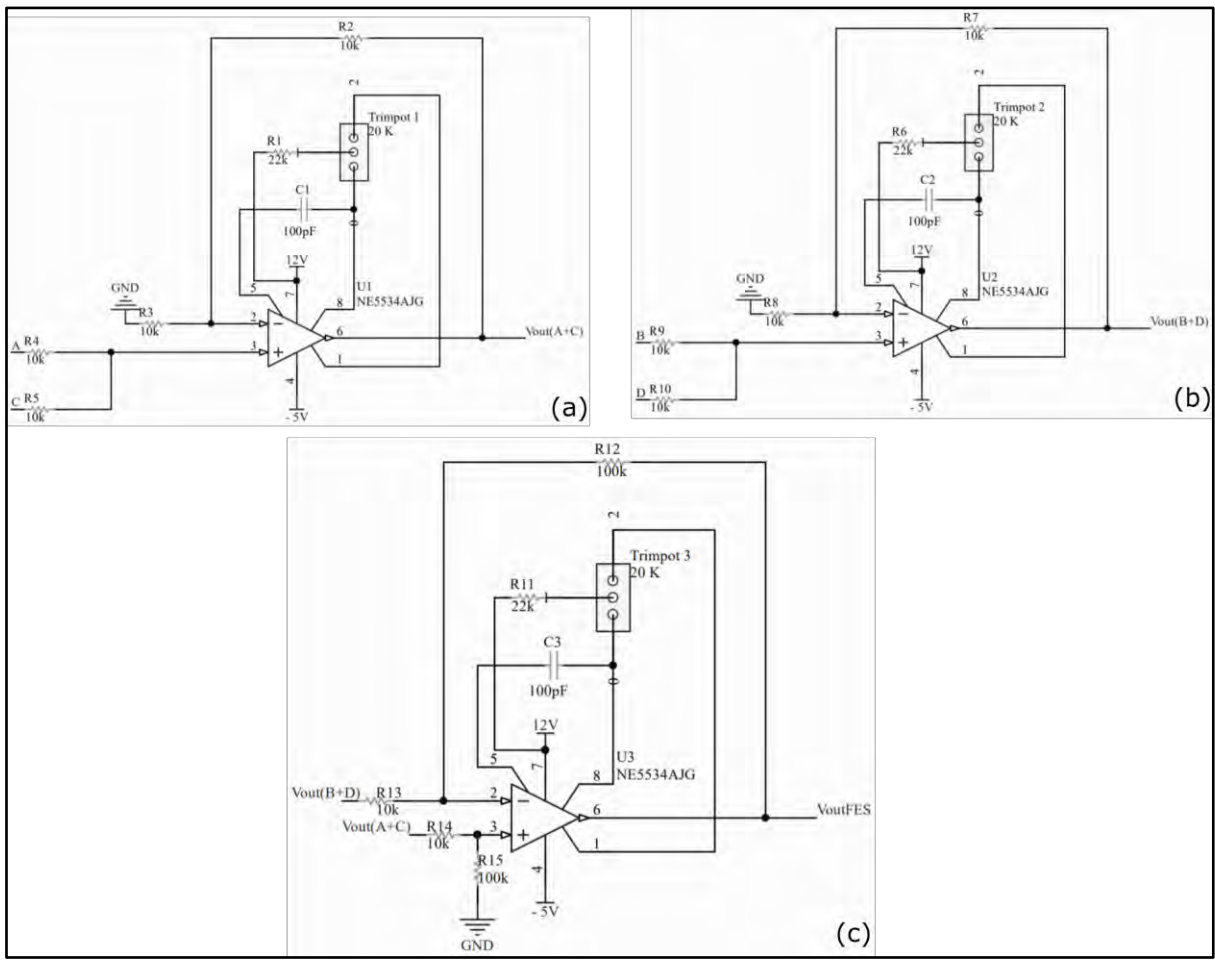

Figura 2.15: Diagrama electrónico para la obtención de la FES. (a) Suma señal A+C, (b) Suma señal B+D, (c) Resta (A+C)-(B+D).

El fotodetector que se encuentra en la unidad óptica CD/DVD usado consta de cuatro fotodetectores de cuadrante ordenados en fila. Se utilizó únicamente el fotodetector central. Para poder identificar los fotodiodos A, B, C y D del fotodetector de cuadrante central de la OPH, fue necesario hacer pruebas con el multímetro en modo diodo, después de encontrar los posibles A, B, C y D de los tres fotodetectores se enfocó manualmente el láser sobre un sustrato cubierto con aluminio y se tomaron los datos de voltaje de los posibles A, B, C, D. Se realizaron varias pruebas y cuando se obtuvo el resultado de FES igual a 0 fue donde se identificaron A, B, C y D del fotodetector central como se muestra en la Figura 2.16.

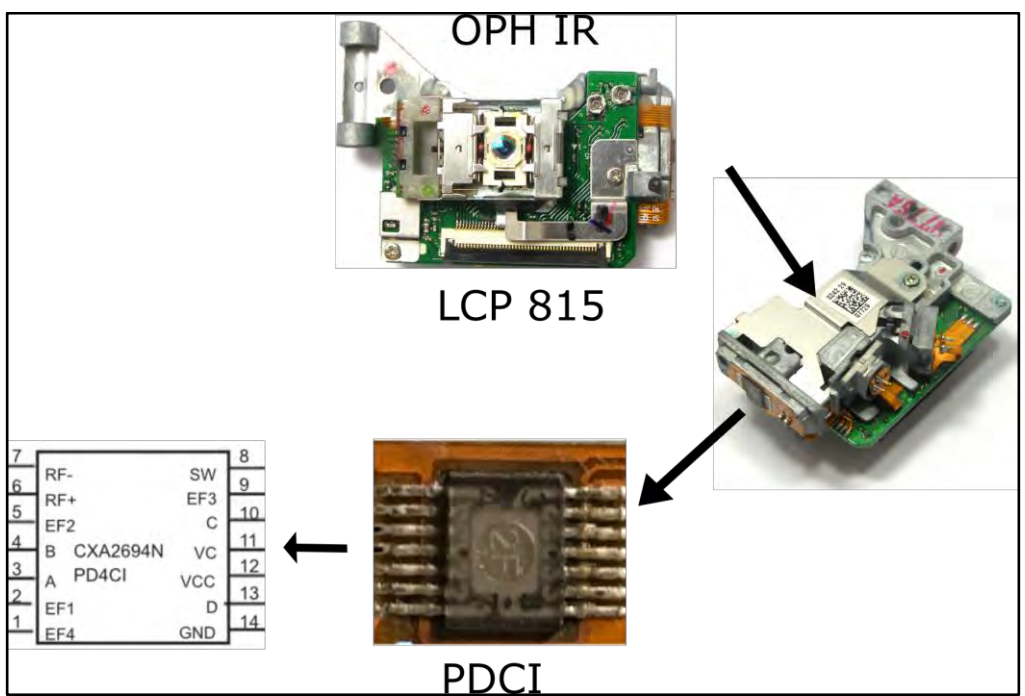

Figura 2.16: Fotodetector del OPH Modelo LCP 815, Super Multi DVD Rewriter LG Modelo.

Una vez que se tiene la señal amplificada de la curva S, la cual usamos como herramienta para enfocar el láser en una superficie plana sin movimiento, se implementó el movimiento en el plano XY y eje Z, para esto se utilizó controladores de motor a pasos de fácil acceso y bajo costo.

### 2.2.4 Controlador de motor a pasos.

Para poder manipular los motores Thorlabs ZFS25B se conectan al controlador "A4983 Stepper Motor Driver Carrier with Voltage Regulators", el cual trabaja con un voltaje entre 5 – 3.3 V. Tiene la capacidad de controlar motores que necesiten una alimentación entre 8 – 35 V y una corriente de hasta 2  $A^{[35]}$ . En la Figura 2.17 se muestra cómo se conecta este controlador con el motor Thorlabs ZFS25B.

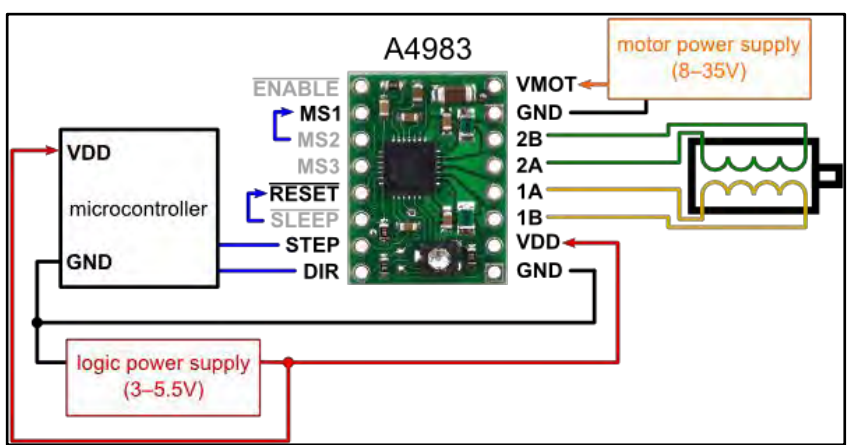

Figura 2.17: Implementación del controlador A4983 Stepper Motor Driver<sup>[30]</sup>.

Este controlador tiene la opción de usar entre 2, 4, 8 y 16 micropasos angulares usando las terminales MS1, MS2 y MS3 conectándolas a HIGH con diferentes combinaciones para los diferentes micropasos angulares (Anexo D), de esta manera se obtiene una mejor resolución por revolución.

Se caracterizaron los pasos necesarios para que el motor Thorlabs ZFS25B tenga un desplazamiento de un milímetro en configuración de pasos completos y micropasos, los micropasos necesarios se muestran en la Tabla 4.

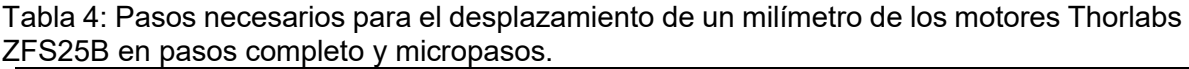

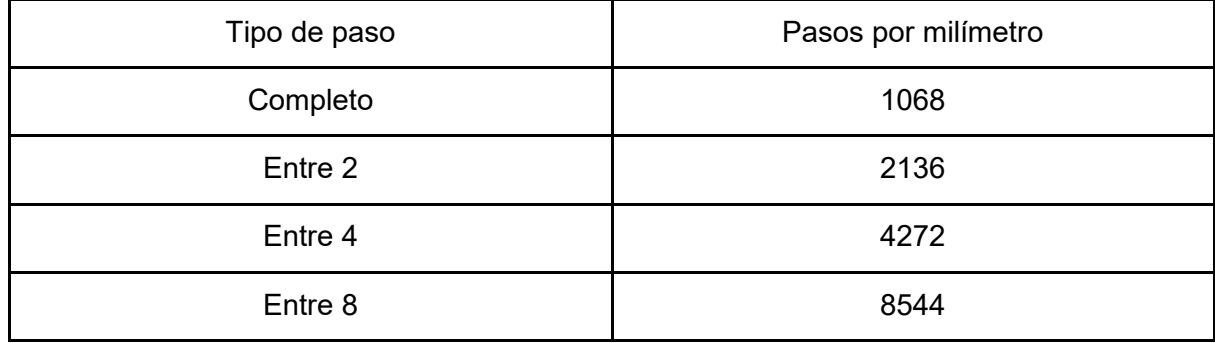

Al tener un control en el desplazamiento en el plano XY, la corriente del láser, tiempo de pulso y enfoque, se implementó la comunicación hardware-software CNC para la microfabricación láser.

## 2.3 Implementación software-hardware del CNC.

Tanto para ablación como para fotopolimerización se utiliza el mismo principio de comunicación entre software-hardware, lo único que cambia es el uso de diferentes unidades ópticas. Para el funcionamiento del equipo de microfabricación láser en general se necesitan dos programas: el primero para realizar el diseño o patrón y el segundo para enviar el código al microcontrolador. Se eligieron los siguientes programas:

- *Inkscape*: Con este programa se puede realizar diseños o patrones a grabar y convertirlos a gcode.
- *Universal Gcode Sender*: Se encarga de enviar la información del código gcode al microcontrolador previamente programado y éste a los motores y al láser controlando los parámetros necesarios.

Estos dos programas son de libre acceso, fáciles de utilizar y brindan el control de los parámetros necesario para este proyecto. La manera de realizar un diseño, convertirlo a gcode y usar Universal Gcode Sender se muestra en el Anexo E.

El proceso consiste básicamente en los siguientes pasos:

1.- Generar el diseño a realizar en Inkscape, el cual contiene una extensión para pasarlo a gcode.

2.- Usar el programa Universal Gcode Sender, el cual lee y envía el código a la máquina por medio de Arduino Uno, para realizar la etapa de grabado directo ya sea por ablación láser o fotopolimerización.

3.- Realizar el depósito de nanopartículas de carbón para ablación o de Loctite 3525 para fotopolimerización e iniciar el programa. Figura 2.18.

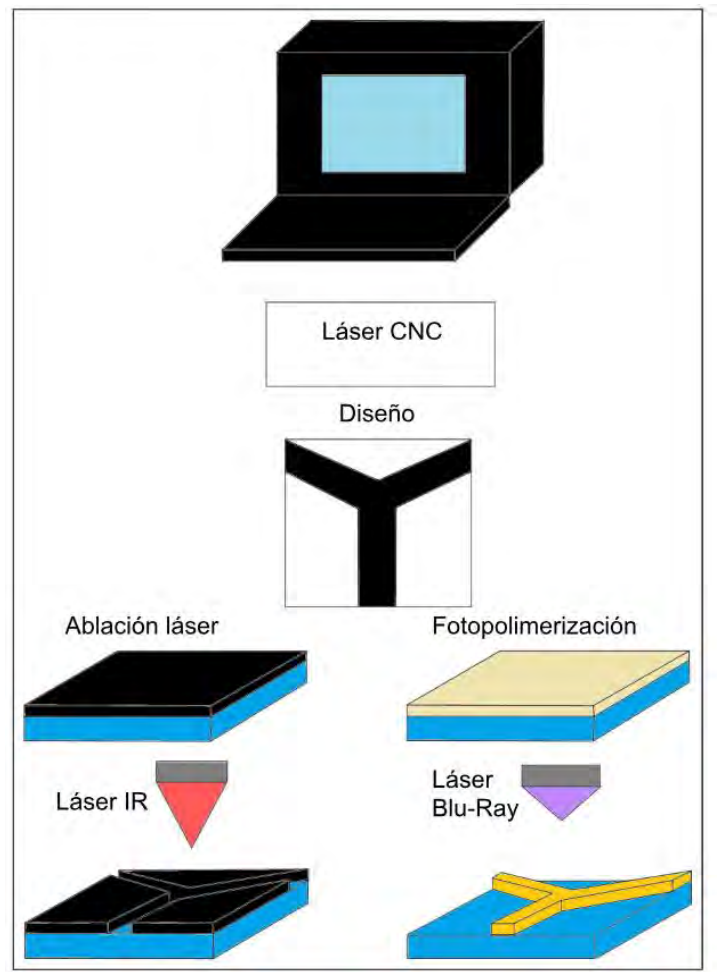

Figura 2.18: Diagrama de flujo para el proceso de microfabricación.

## 2.4 Prototipo final del equipo de microfabricación.

Para que el prototipo final de microfabricación sea portátil es necesario que sea independiente de una computadora, multímetro y varias fuentes de poder, para esto se utilizó una Raspberry pi 3 (Figura 2.19) junto con su pantalla touchscreen, la cual sustituye la computadora logrando buena comunicación software-hardware.

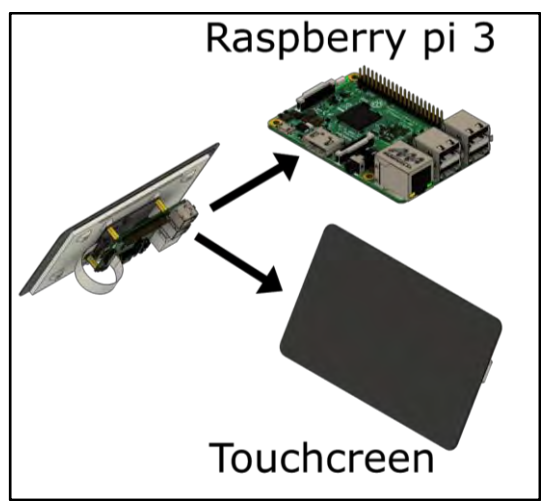

Figura 2.19: Raspberry pi 3 con su touchscreen.

Se usaron dos fuentes de poder, una fuente conmutada con 3 salidas fijas, de 12V, -5V y 5V modelo HTT-60F-A<sup>[36]</sup> y otra para controlar la corriente del láser. Se realizo una fuente variable de 0 a 37V usando el regulador LM317, el cual indica en su datasheet que puede entregar un voltaje variable de salida entre 1.2V y 37V a una corriente máxima de 1.5A estando bien refrigerado. Por otra parte se encontró una configuración en la literatura donde se usan diodos zener de 5.1V y 3.9V de 500mW, junto con una resistencia de 3.3 kΩ, formando un divisor de voltaje para obtener un voltaje negativo, de esta manera se puede obtener un voltaje variable de 0 a 37V[37]. Esquemático Figura 2.20.

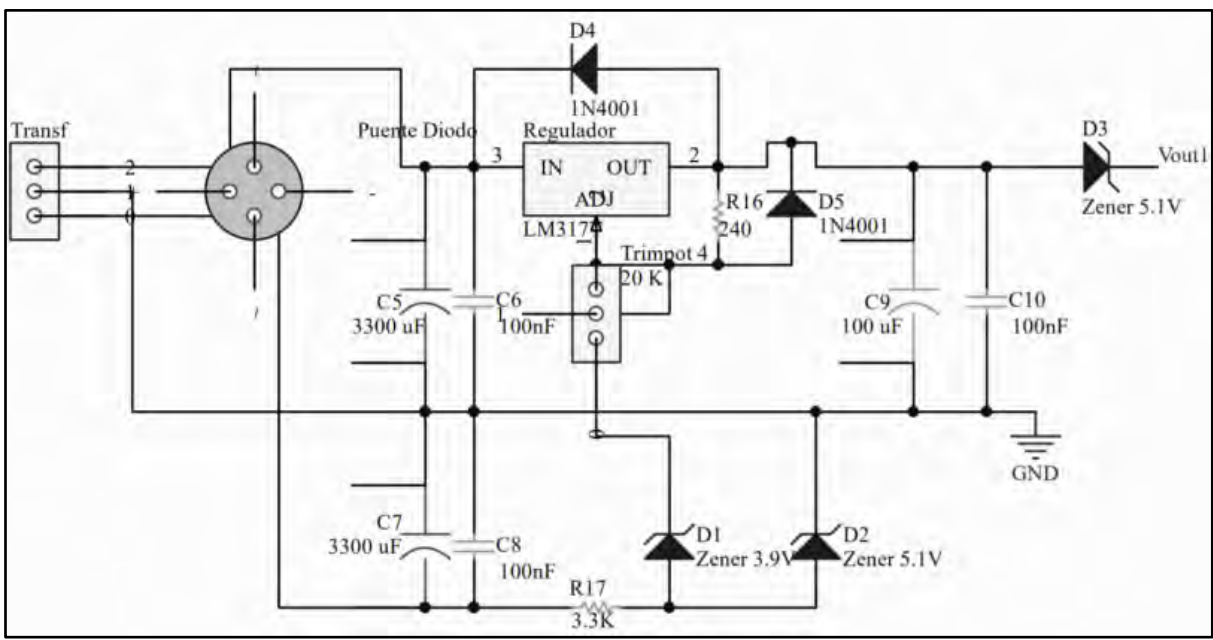

Figura 2.20: Esquemático de la fuente de poder variable.

Para la visualización de la señal de voltaje FES en la touchscreen de la Raspberry pi 3 es necesario usar un Convertidor Analógico Digital (siglas en inglés ADC). Se usa el ADC MCP3008 de 10-bit, que tiene una resolución de 1024 datos (del 0 al 1023) y la posibilidad de leer hasta 8 señales al mismo tiempo<sup>[38]</sup>. El problema de usar este tipo de convertidor es que no leen valores negativos, y la señal de voltaje del FES va de -1V a 1V aproximadamente; para solucionar esto es necesario tener una señal de voltaje extra de

1.5V, la cual se obtiene con un divisor de voltaje en donde el Vcc del divisor de voltaje es el Vref del ADC y se usa un potenciómetro de precisión para controlar el Vout del divisor de voltaje. Una vez teniendo estas señales se suman con un OPMA en configuración sumador no inversor, generando así una nueva salida FES la cual llamaremos FES\_1 que varía de 0.5V a 2.5V aproximadamente, estos valores los puede leer el ADC. Para recuperar el valor original del FES y que se muestre en la touchscreen de la raspberry pi 3 el ADC va a leer dos señales de entrada, la FES\_1 y la Vout del divisor de voltaje. Con estas dos señales lo único que se realiza dentro del programa es una resta quedando FES=(FES\_1-Vout). En la Figura 2.21 se muestra el esquemático.

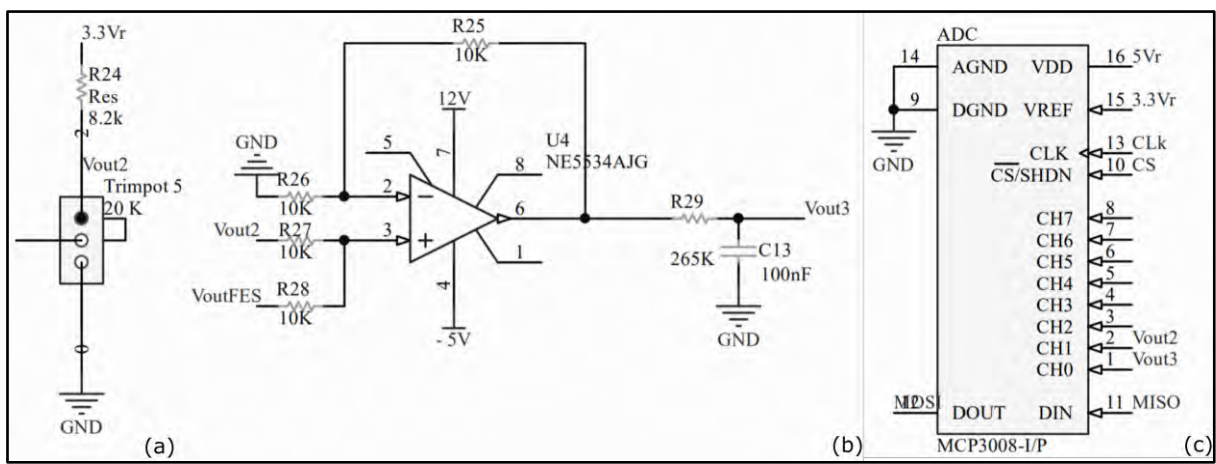

Figura 2.21: Esquemático, (a) divisor de voltaje, (b) amplificador sumador, (c) ADC MCP3008.

De esta manera se puede tener un equipo de microfabricación portátil para manufactura sustractiva y manufactura aditiva por la técnica de ablación láser y fotopolimerización, respectivamente, logrando realizar grabados en diferentes materiales con control de profundidad y microestructuras 2D y 3D en resinas fotosensibles a escalas micrométricas. En la Figura 2.22 se muestra la implementación final.

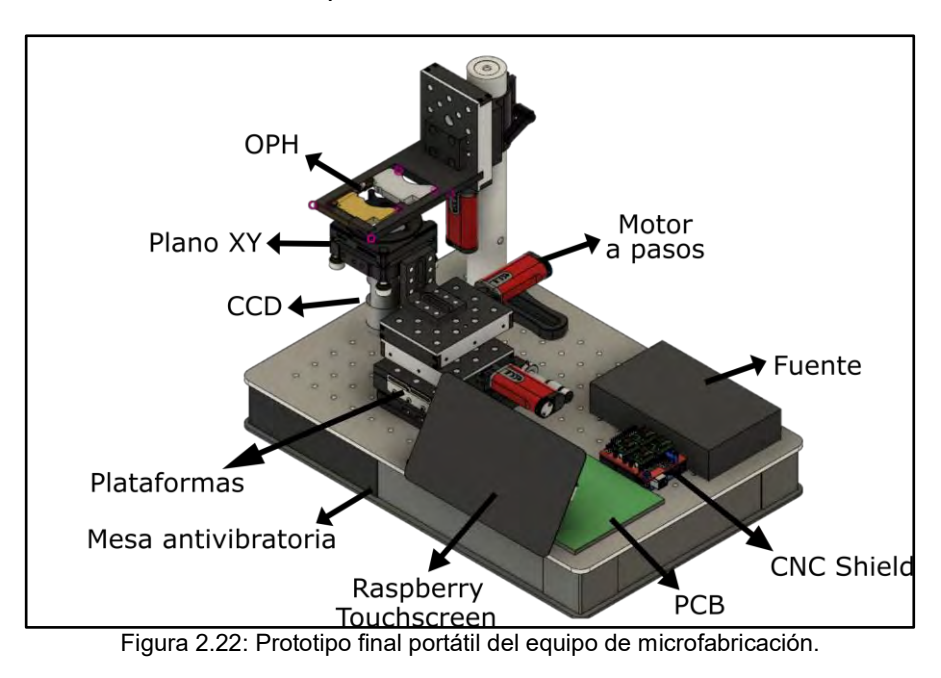

# Capítulo 3. Caracterización de los procesos de microfabricación láser.

## 3.1 Objetivo y metodología empleada.

El objetivo es entender el comportamiento físico que sucede con la interacción luz-materia, dependiendo de la potencia del láser, láser pulsado o continuo, longitud de onda y el espectro de absorción del material, lo cual nos va ser útil para la obtención de grabados de diferentes anchos y profundidades, y microestructuras con diferentes alturas dependiendo el caso (ablación láser o fotopolimerización).

Para poder caracterizar los procesos de microfabricación láser se realizará de manera experimental pruebas controladas teniendo como referencia una prueba concepto, para garantizar repetibilidad en los grabados y en las microestructuras sobre diferentes sustratos.

Como se mencionó en el capítulo 1, sección 1.3.1, para manufactura sustractiva se usa la técnica de ablación láser con un diodo láser de 780 nm. Se caracterizará la influencia de la densidad de potencia del láser, el tiempo de pulso, y el espectro de absorción de la longitud onda del material, nanopartículas de carbono, para lograr la expansión dinámica de plasma de manera que se genera un cráter de ablación y ver cómo estos parámetros repercuten en la morfología del mismo. En el caso de fotopolimerización, se usa un diodo láser de 405 nm y se caracteriza como influye la dosis en la resina fotosensible Loctite 3525, para polimerizar microestructuras de diferentes áreas dependiendo de la densidad de potencia y la velocidad de escaneo.

## 3.2 Caracterización del punto focal IR y Blu-Ray sobre el sustrato.

Para cualquiera de las dos técnicas antes mencionadas de microfabricación, ablación o fotopolimerización, es necesario colocar el punto focal del láser (IR o Blu-Ray) en la superficie del sustrato. Se conoce como error de enfoque (FES) a la distancia relativa entre la lente y la superficie, para conocerla se utilizó el fotodiodo de cuadrante de la unidad óptica "*Super Multi DVD Rewriter LG*", usando el diodo láser IR con una λ = 780 nm, se obtiene la FES con un circuito externo que amplifica la señal y realiza la operación de la ecuación (3). Se obtuvo la curva característica S teniendo un movimiento controlado en el eje Z sobre un disco aplicando una corriente de 30 mA al diodo láser, se usó un disco porque al tener una película de aluminio la reflexión del haz láser es mayor y se logra obtener una curva S mejor definida en comparación con otros materiales. Figura 3.1. En la práctica se usaron sustratos de PMMA, vidrio y placas fenólicas recubiertas con cobre. El acrílico y vidrio al ser materiales transparentes presentan una reflexión del haz del láser menor en comparación con la obtenida al usar una película de aluminio. Al presentar una reflexión menor la amplitud de la curva S es menor, una manera de solucionar este problema es aumentar la potencia óptica, la cual la controlamos con la corriente, en cambio para la placa fenólica recubierta con cobre que es otro tipo de metal, no es necesario aumentar la potencia óptica.

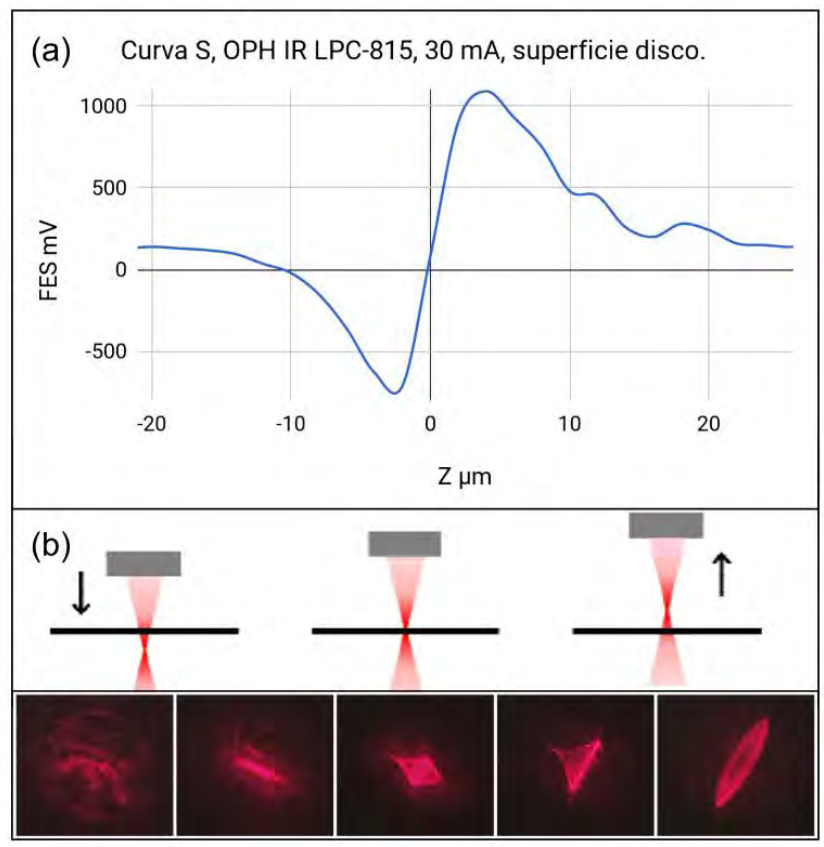

Figura 3.1: (a) Gráfica experimental de la curva característica S sobre un disco, (b) posición del punto focal y su patrón del haz reflejado en el fotodetector.

En la Figura 3.1 se muestra la curva característica S. Cuando el resultado de FES es 0 mV significa que el punto focal del haz láser se encuentra en la superficie del sustrato, además en la gráfica se observa que el rango de desplazamiento en el eje Z para obtener la curva S es de aproximadamente 40 μm. Es importante mencionar que con tan solo 20 μm de desplazamiento de manera ascendente o descendente, el punto focal ya no va a estar en la superficie del sustrato y esto repercutirá en la morfología del grabado (ablación láser) o de la resolución de las microestructuras (fotopolimerización), ya que en el punto focal, que es donde converge la energía de los fotones, es donde se tiene la mayor densidad de potencia.

De esta manera colocamos el punto focal del láser IR sobre la superficie del sustrato. Para garantizar repetibilidad y obtener un grabado uniforme es necesario que el punto focal siempre este en la superficie del sustrato. Como el movimiento se realiza en el plano XY, si éste presenta una pequeña inclinación al desplazarse en cualquiera de sus ejes el foco del haz ya no se encontrará en la superficie del sustrato (Figura 3.2), como consecuencia el resultado del grabado no será uniforme en todas partes. Se realiza una etapa de nivelación para obtener una superficie del plano XY sin inclinación, la cual consta en hacer un mapeo de 4 puntos en cada esquina del área de microfabricación. Al contar con la plataforma "Kinematic Self-Centering Mount", que cuenta con tres tornillos en el eje Z, se tiene el control de la inclinación del plano XY. Se realizó una primera nivelación usando un nivel que fue colocado en diferentes posiciones del plano XY, posteriormente se usó la señal de la curva S para una nivelación más precisa, se partió enfocando en un punto de las cuatro esquinas después se verificó que el foco del haz este en la superficie del sustrato en los 4 puntos del mapeo.

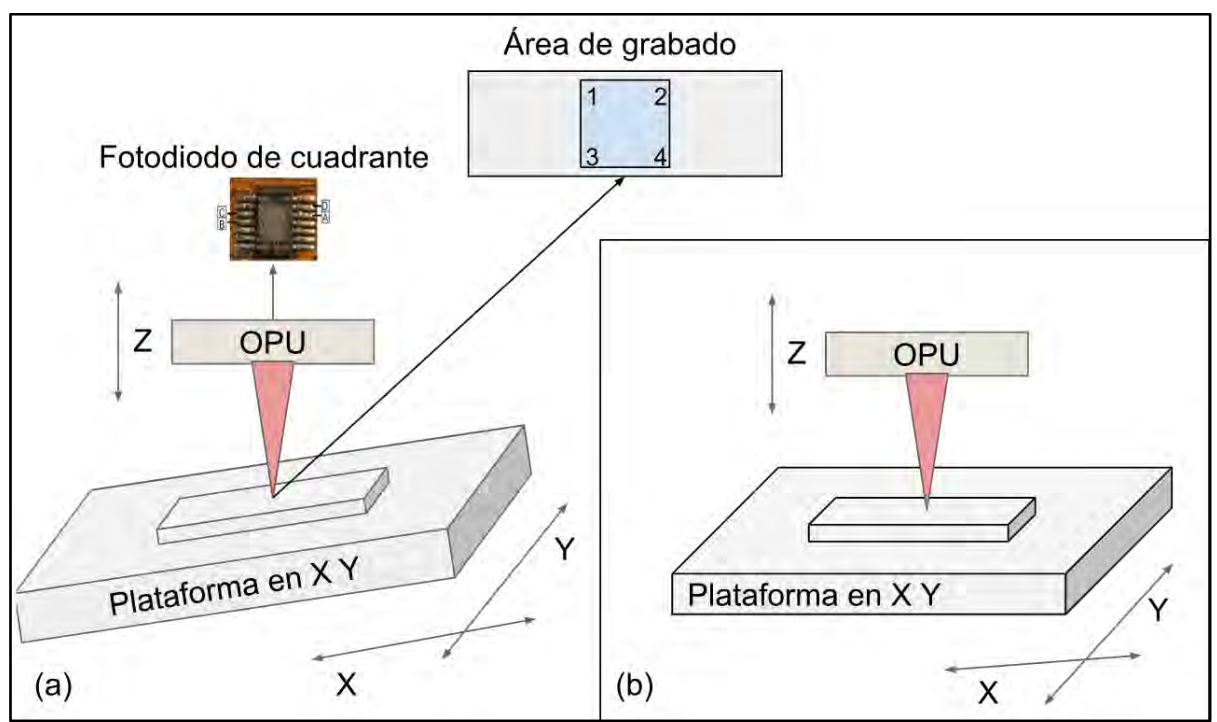

Figura 3.2: (a) plataforma inclinada antes de calibración, (b) plataforma plana despues de calibración.

Para poder enfocar el diodo láser Blu-ray, se parte del enfoque del diodo láser IR, y se considera que las distancias focales entre ambos láseres son diferentes debido a la apertura numérica (siglas en inglés NA) de la lente objetivo de cada láser (IR NA=0.45, Blu-ray NA=0.85). En la literatura se reporta que la diferencia focal (∆f) entre ambas distancias focales es de 600 μm cuando las lentes objetivos de ambos diodos láser se encuentran en la misma cabeza óptica (Figura 3.3). En nuestro proyecto se usan dos cabezas ópticas una para IR y otra para Blu-ray, se diseñó una pieza 3D para colocar las lentes objetivos de ambas cabezas ópticas a la misma altura en el eje Z. Esta pieza 3D fabricada en PLA (poliácido láctico) no garantiza colocar las lentes objetivos de ambos láseres a la misma altura en el eje Z, para conocer la nueva ∆f de nuestro sistema se partió de la distancia reportada de 600 μm, una vez enfocado el IR se realizó un desplazamiento de manera descendente en el eje Z y con ayuda de una cámara CCD (del inglés *charge coupled device*) se observó cuando el punto focal del diodo láser Blu-ray se coloca sobre la superficie del sustrato, de esta manera se obtiene una ∆f de ≈ 760 μm cuando usamos dos cabezas ópticas colocadas en la pieza 3D impresa.

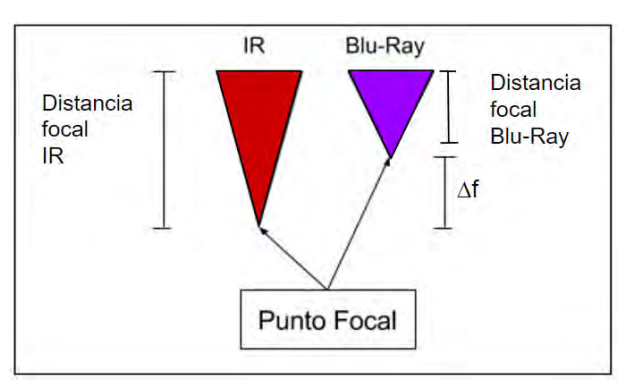

Figura 3.3: Distancia focal entre el láser IR y láser Blu-Ray.

Se realizó un programa que permite un movimiento de manera descendente en el eje Z para colocar el punto focal del láser Blu-Ray sobre la superficie del sustrato una vez enfocado el punto focal del láser IR.

## 3.3 Caracterización de las potencias ópticas.

La potencia óptica va a depender de la corriente aplicada al diodo láser, entre mayor sea la corriente mayor es la potencia óptica. Para medir la potencia óptica del láser se usó el sensor S120VC Thor Labs, conectado a un potenciómetro PM1000 Thorlabs, que tiene un rango de medición de hasta 50 mW. Se tomaron mediciones conforme aumentaba la corriente para el diodo láser IR y Blu-Ray Figura 3.4.

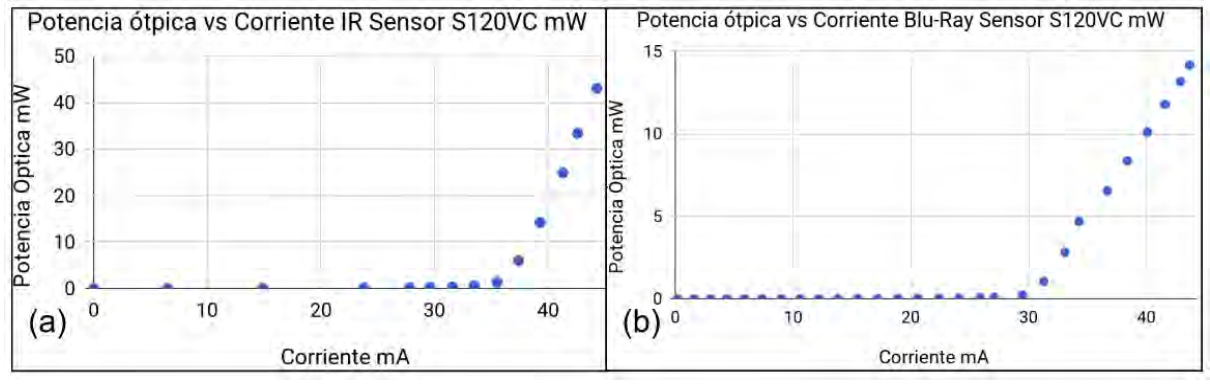

Figura 3.4: Gráficas de potencias ópticas vs Corriente de (a) IR, (b) Blu-Ray

En la Figura 3.4 se observan las gráficas correspondientes para cada diodo (a) IR, (b) Blu-Ray. Teniendo estos datos se calcula la corriente umbral para cada diodo láser. Para conocer la corriente umbral de los diodos se realizó un ajuste lineal, como se mencionó en el capítulo 1, y se obtuvieron las gráficas de la Figura 3.5.

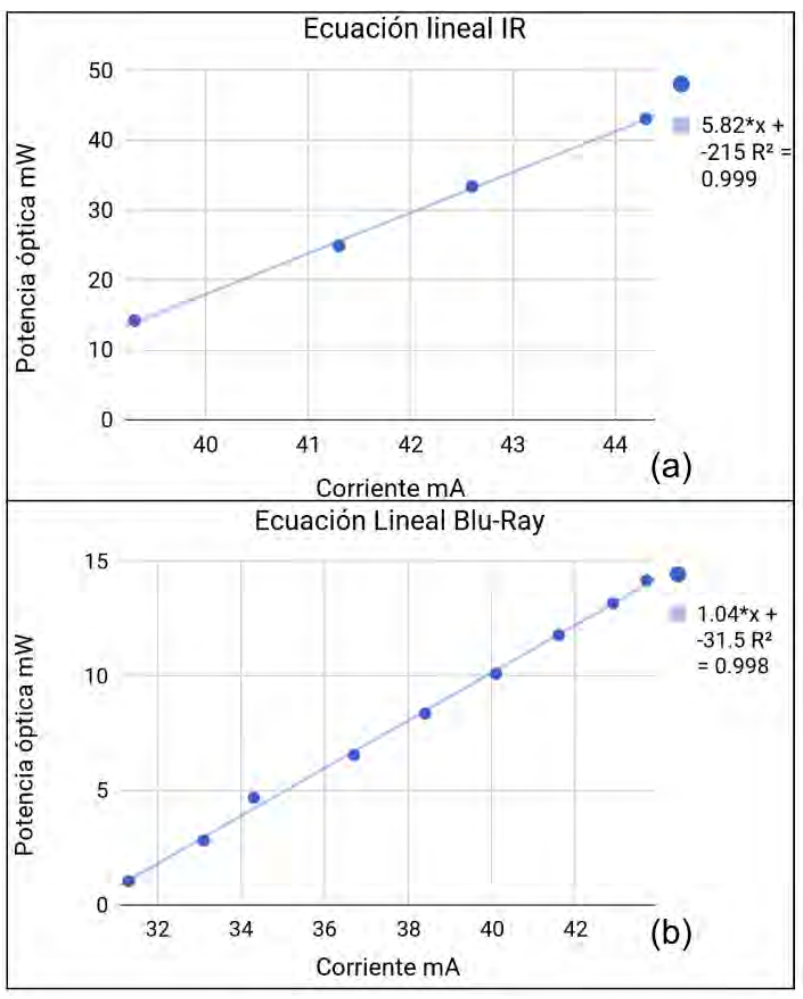

Figura 3.5: Ajuste lineales para (a) IR, (b) Blu-Ray.

Como se ve en la Figura 3.5, para el IR se obtiene una ecuación lineal  $Y = 5.82 mW/mA *$  $X-215$  mW dando una corriente umbral aproximada de 36.94 mA, y para el Blu-Ray una ecuación lineal  $Y = 1.04mW/mA * X - 31.5mW$  dando una corriente umbral de 30.28 mA, donde "Y" corresponde a la potencia óptica y "X" a la corriente. Conociendo las corrientes umbrales de los diodos láser, se puede obtener un factor de conversión de corriente a potencia óptica; de esta manera podemos conocer la potencia óptica del diodo láser a partir de la corriente:

Para IR

$$
Potencia Óptica = 5.82mW/mA * (Corriente - 36.94mA)
$$
\n(5)

Para Blu-Ray

$$
Potencia Óptica = 1.04mW/mA * (Corriente - 30.28mA)
$$
\n(6)

En la Tabla 5 se observa la corriente umbral calculada para cada diodo láser, su pendiente y su factor de conversión de corriente a potencia óptica. Para poder entender la diferencia de pendientes entre ambos diodos láser, es necesario explicar cómo se crea un fotón. El átomo consta de diferentes niveles de energía, de tal manera que al excitar un electrón de un átomo éste salta de un nivel de energía a otro (de estado base a estado exitado) y

cuando este electrón regresa a su estado original libera energía en forma de fotón. Se sabe que la energía del fotón está dada por  $E = hv = (hc/\lambda)$ , donde h es la constante de Plank, *c* la velocidad de la luz y  $\lambda$  la longitud de onda, es decir la energía del fotón depende de la longitud de onda y se calcula una energía de 2.407x10-19 J (1.502 eV) para 780 nm y de 4.911x10-19 J (3.065 eV) para 405 nm. (Figura 3.6). El Blu-ray necesita una energía de excitación mayor que el IR, por eso para los mismos aumentos de corriente, la potencia óptica del Blu-ray es menor que la del IR calculando una pendiente menor.

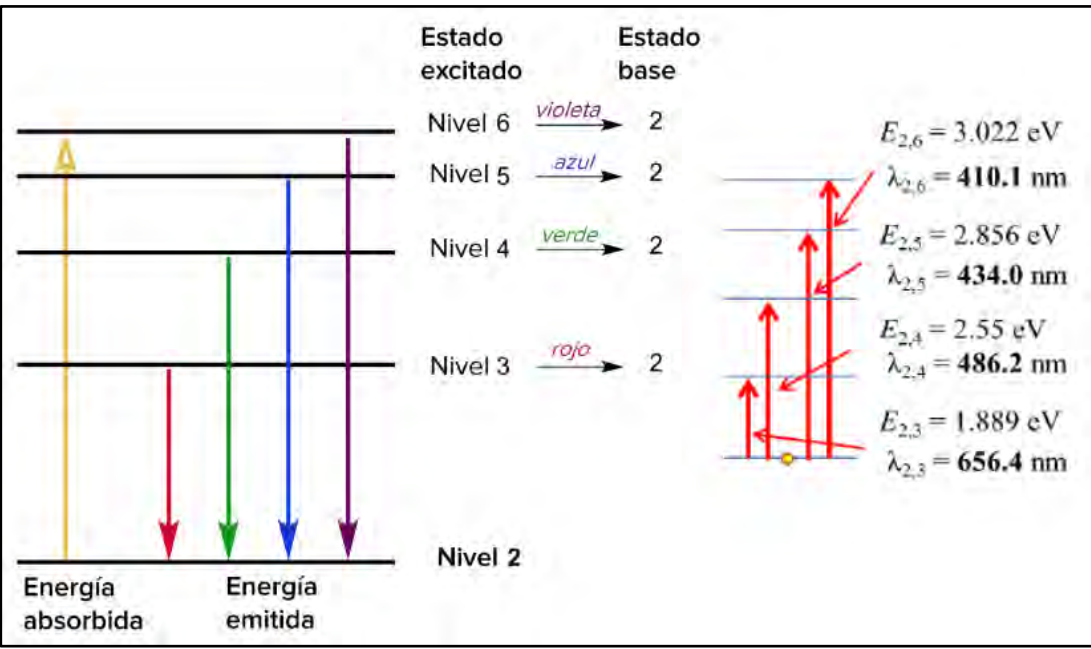

Figura 3.6: Energía absorbida y emitida<sup>[39]</sup>.

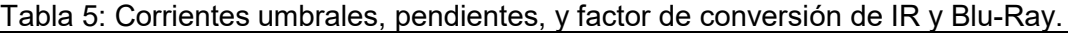

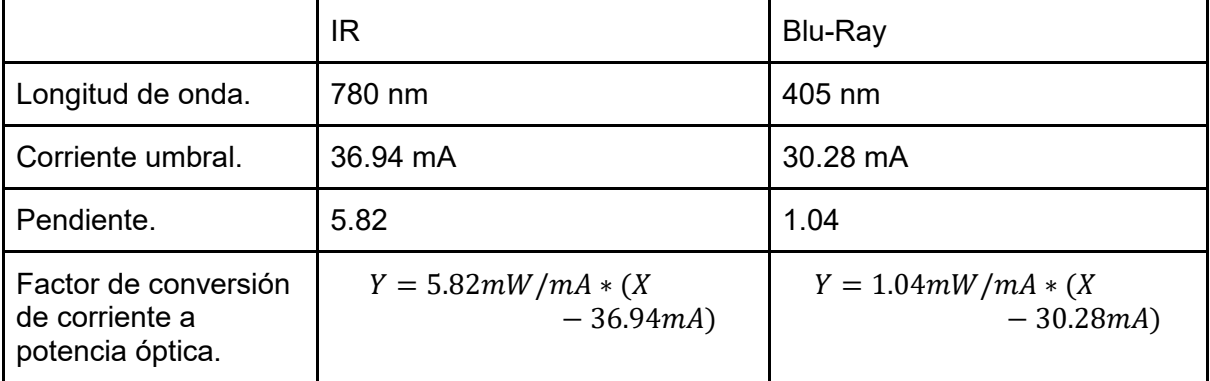

Para calcular la densidad de potencia en  $W/cm^2$  del diodo láser se usó la ecuación (1), donde solo es necesario conocer la potencia óptica del láser y el diámetro del *spot* en milímetros. Para medir el diámetro del *spot* del haz láser en ambos diodos se usó una cámara CCD junto con una plantilla de escala micrométrica, se enfocaron los láseres y se tomaron fotos, estas fotos fueron analizadas con el programa ImageJ y se obtuvieron los siguientes diámetros del *spot* del láser: IR ≈ 10 µm; Blu-Ray ≈ 8 µm. Figura 3.7.

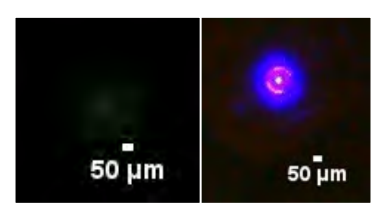

Figura 3.7: *Spot* del láser (a) IR ≈ 10 µm (b) Blu-Ray ≈ 8 µm.

Se determinó la densidad de potencia óptica del diodo láser IR mínima necesaria para ablación láser, la cual fue de 816  $kW/cm^2$ (considerando un *spot*  $~\approx$  10 µm) cuando se le suministra una corriente de 92 mA. Para no dañar al diodo láser, la corriente suministrada no debe ser mayor de 160 mA. Se manejaron 4 corrientes diferentes y para cada corriente se obtuvo su potencia óptica usando el factor de conversión de corriente a potencia óptica del diodo láser IR y su densidad de potencia; los datos se muestran en la Figura 3.8.

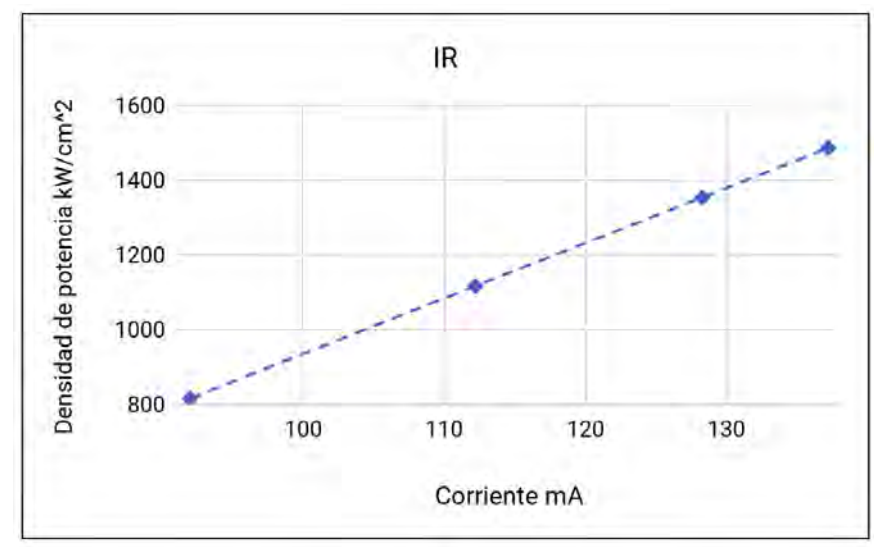

Figura 3.8: Gráficas de Corriente vs Densidad de potencia del diodo láser IR, tamaño del spot 10 µm.

| Corriente mA | Potencia óptica mW | Densidad de potencia kW/<br>cm <sup>2</sup> |
|--------------|--------------------|---------------------------------------------|
| 92           | 320.44             | 816                                         |
| 112.2        | 438.01             | 1116.9                                      |
| 128.3        | 531.71             | 1354.05                                     |
| 137.2        | 583.51             | 1486.65                                     |

Tabla 6: Corriente, potencia óptica y densidad de potencia usada para el diodo láser IR.

Para el Blu-Ray, con una λ = 405 nm, se tiene un *spot* ≈ 8 µm y al igual que en el IR, se determinó la densidad de potencia del diodo láser Blu-ray mínima necesaria para fotopolimerización. Para no dañar el diodo láser Blu-ray la corriente suministrada no debe de ser mayor de 60 mA, pero en este caso al manejar corrientes mayores a 20.6 mA se genera una sobreexposición en el adhesivo fotosensible Loctite 3525. Se manejaron tres diferentes corrientes y se realizó lo mismo que en el caso del IR Para este caso los datos se muestran en la Figura 3.9.

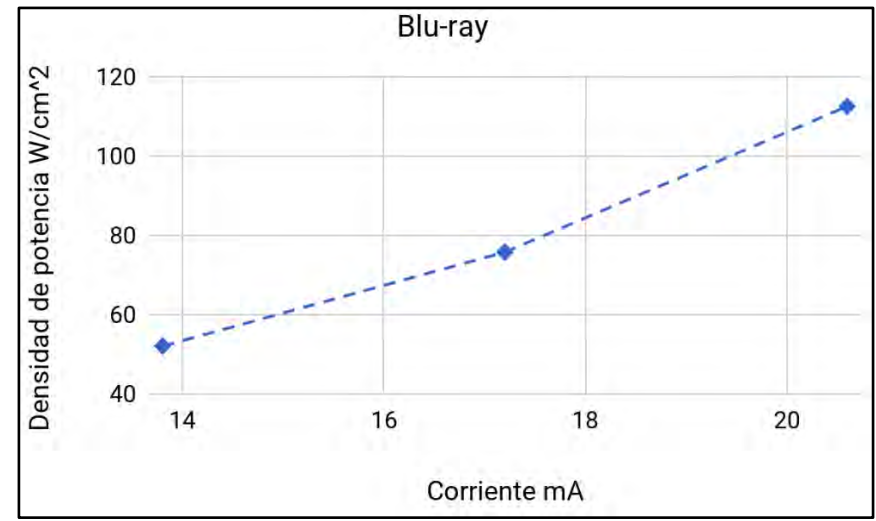

Figura 3.9: Gráfica de Corriente vs Densidad de potencia del diodo láser Blu-Ray, tamaño spot 8 µm.

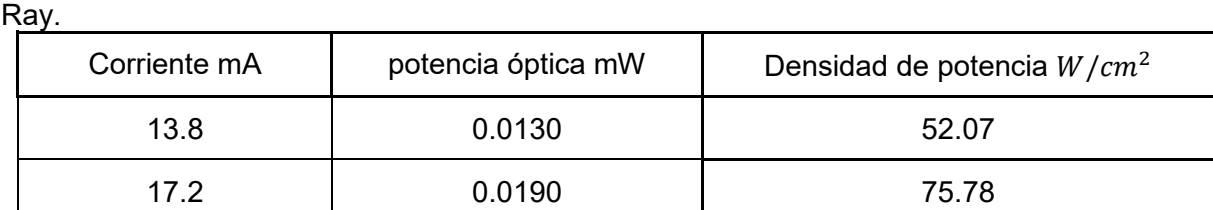

Tabla 7: Corriente, potencia óptica y densidad de potencia usada para el diodo láser Blu-

En el capítulo 2, sección 2.1.1 se mencionó el tamaño del spot enfocado reportado en la literatura, en cual es de 1.6 μm y 480 nm para IR y Blu-ray respectivamente, se obtuvo la densidad de potencia utilizado estos datos y se compararon con los anteriores, en donde solo se cambia el tamaño del spot.

20.6 0.0282 112.55

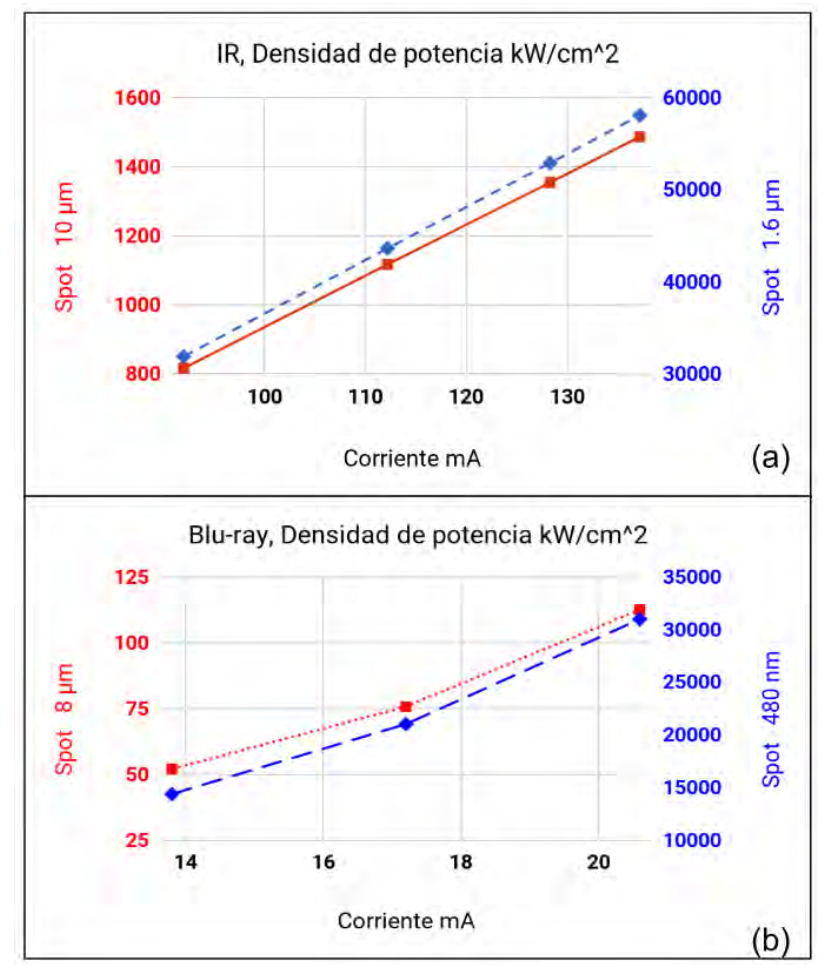

Figura 3.10: Gráfica de densidad de potencia de spot medido vs spot reportado en la literatura, (a) IR, (b) Bluray.

En la gráfica de la Figura 3.10 se observa el aumento de la densidad de potencia al utilizar un spot de menor diámetro, lo cual es de esperarse ya que la densidad de potencia es la potencia óptica sobre unidad de área elevado al cuadrado, y es donde converge la energía de los fotones.

## 3.4 Caracterización de la ablación láser.

Se realizó una etapa de caracterización de los micrograbados fabricados por ablación láser, para realizar una comparación entre los resultados que se obtienen con el equipo anterior contra el nuevo equipo de Microfrabricación, con el fin de corroborar si las optimizaciones realizadas tanto en tiempo del grabado, utilización de un programa CNC de libre acceso, uso del programa Inkscape para el diseño del grabado y enfoque del haz del láser son factibles para el uso de este equipo como manufactura sustractiva o manufactura aditiva.

#### 3.4.1 Preparación del sustrato.

Para la microfabricación se utilizó como material de interés portaobjetos de PMMA (Polimetilmetacrilato) y nanopartículas de carbono como recubrimiento. Los pasos por seguir son los siguientes:

1.- Limpieza del sustrato: se deposita alcohol isopropilico sobre el portaobjetos, se limpia y se seca cuidadosamente con papel libre de polvo evitando que se raye el portaobjetos.

2.- Recubrimiento de nanopartículas de carbono: Esta etapa es de especial cuidado, ya que los resultados dependen de la uniformidad del recubrimiento de las nanopartículas de carbono, se coloca una gota de alcohol isopropilico en la superficie del portaobjetos, después, en una proporción en peso 1:10, se colocan las nanopartículas de carbono, se mezclan cuidadosamente hasta lograr una mezcla homogénea; por último, se utiliza la técnica doctor blading el cual consiste en distribuir la capa de la mezcla homogénea sobre el sustrato con una cuchilla y así obtener una distribución uniforme del recubrimiento de las nanopartículas de carbono en la superficie del portaobjetos<sup>[40]</sup>. Figura 3.11.

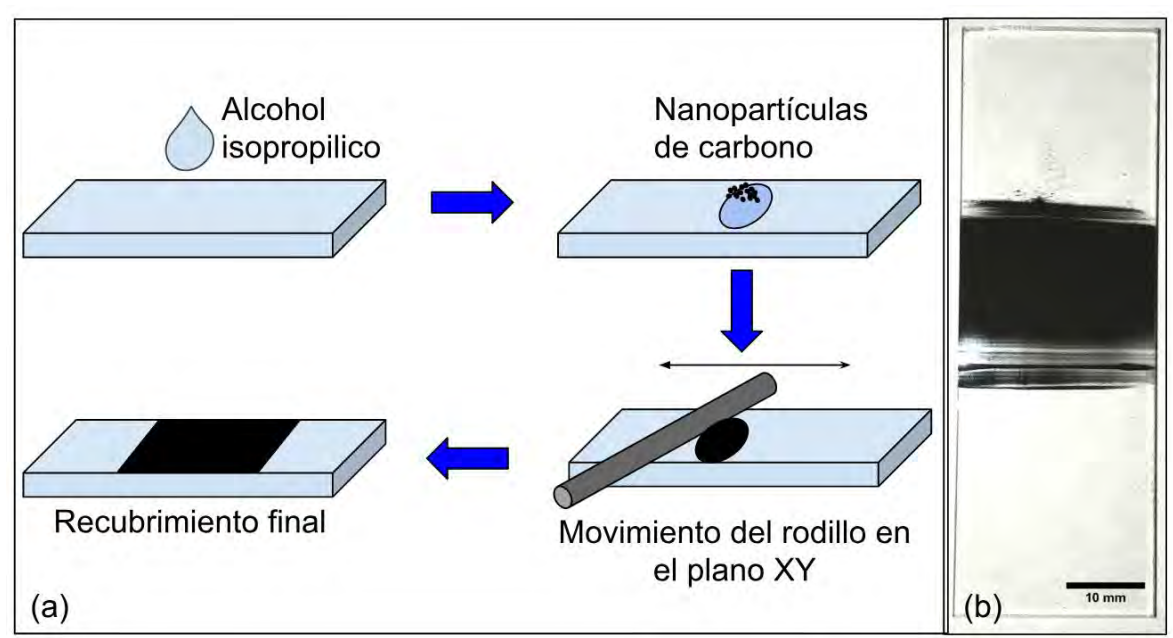

Figura 3.11: (a) técnica Doctor blading, (b) sustrato con recubrimiento de nanopartículas de carbono.

### 3.4.2 Densidad de potencia del láser.

Es importante estudiar la densidad de potencia del haz láser a utilizar y el tiempo de pulso, ya que son parámetros que influyen de forma crítica en el ancho y profundidad de los grabados (Figura 3.12). Además, debido a la elipticidad del haz láser, se ha observado que el ancho (la resolución) alcanzado depende del sentido en el que se realiza el grabado. En el resto del reporte se le llamarán horizontal y vertical a los sentidos de grabados según los ejes X y Y respectivamente (Figura 3.13).

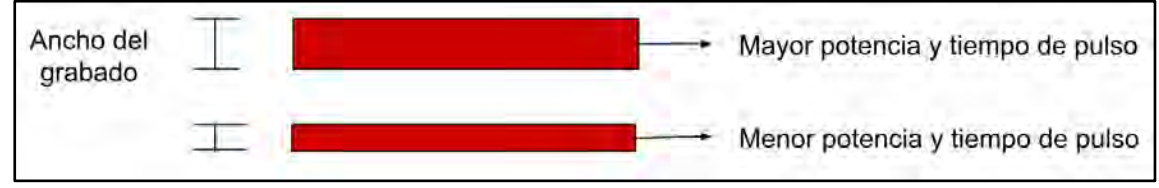

Figura 3.12: Diferencia del ancho del grabado a diferentes potencias y tiempos de pulso.

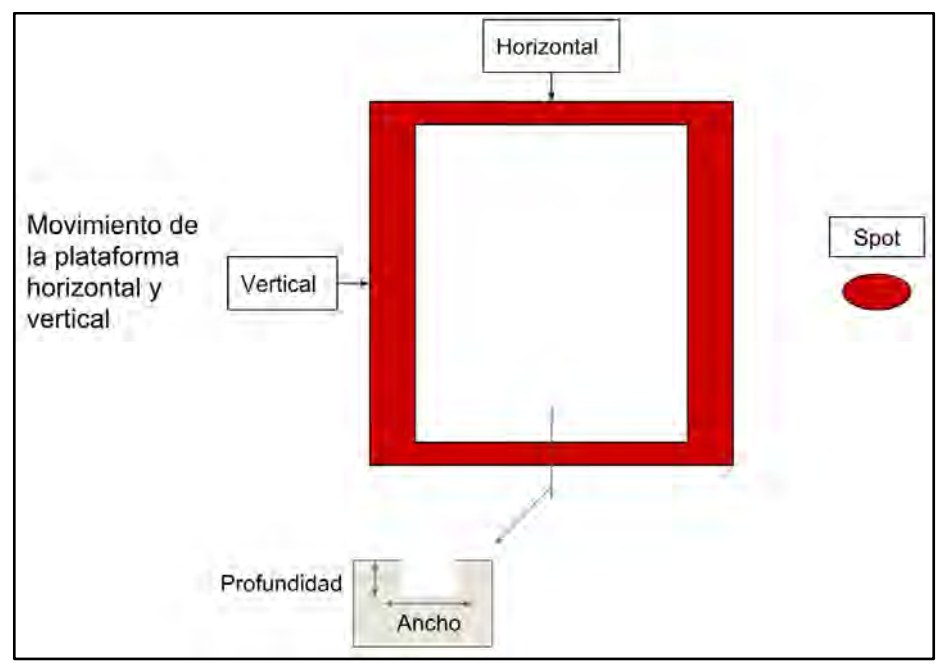

Figura 3.13: Influencia de los parámetros del láser. Diferencia de grabado entre horizontal y vertical, debido al spot elíptico.

Después de realizar los grabados en el material de interés, se mandaron a perfilometría (equipo KLA-Tencor D600), donde se obtuvo la gráfica mostrada en la Figura 3.14 en la cual se puede observar que la resolución alcanzada depende claramente de los parámetros del láser, lo que permitirá determinar las dimensiones que se obtendrán en el material en función de la necesidad. También se observa que hacer grabados en dirección horizontal y vertical afecta a la resolución, ya que existe un error de reproducibilidad que aumenta con el tiempo de pulso y la potencia.

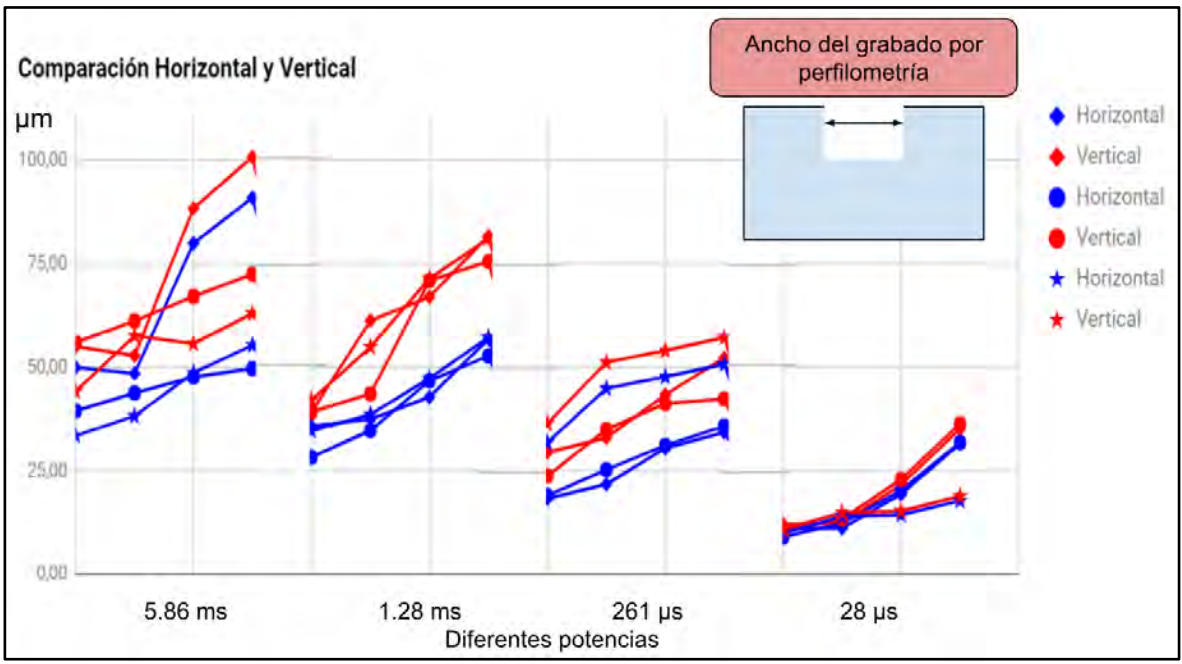

Figura 3.14: Se muestra el ancho del grabado con diferentes tiempos de pulso y densidad de potencia.

Calculando los promedios, se obtuvo la gráfica mostrada en la Figura 3.15, donde se observa aún mejor lo que se comentó anteriormente. Podemos destacar dos puntos importantes; el primero es que el grabado vertical muestra un ancho y profundidad mayor que el grabado horizontal y el segundo punto es que la profundidad puede controlarse de forma adecuada.

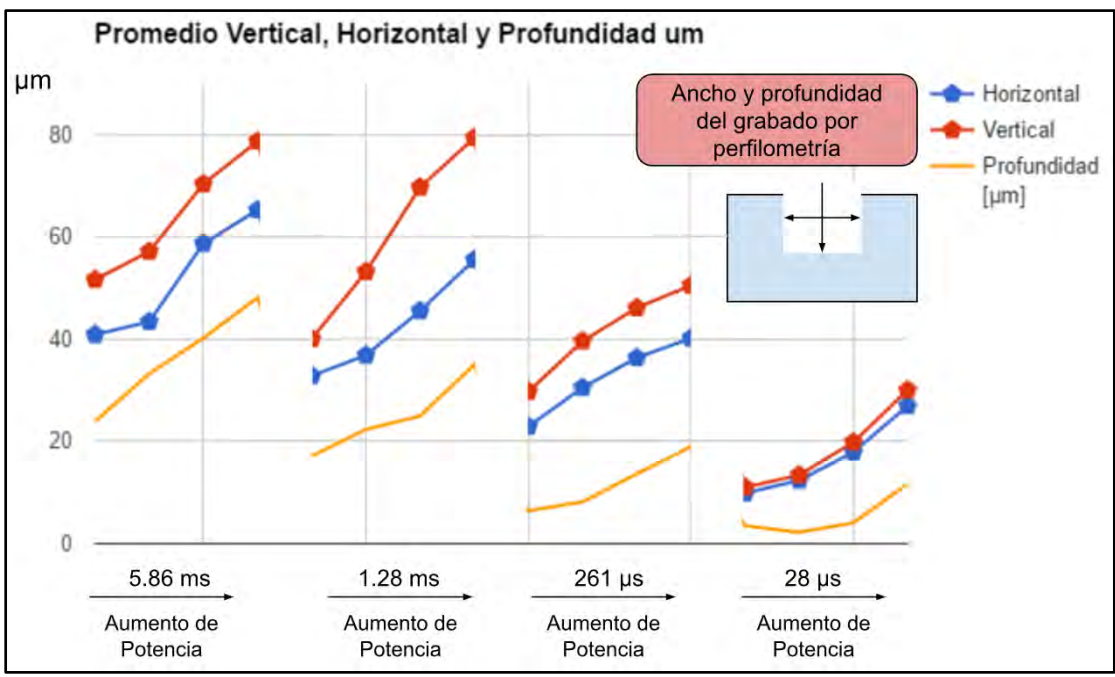

Figura 3.15: Gráfica que indica el ancho promedio en horizontal y vertical, mostrando la profundidad alcanzada.

Como hemos reportado anteriormente, conocer la densidad de potencia para la técnica de ablación es de suma importancia, por eso en la gráfica de la Figura 3.16, se muestra la relación que existe entre la densidad de potencia a diferentes tiempos de pulso del láser vs el ancho y profundidad de los grabados.

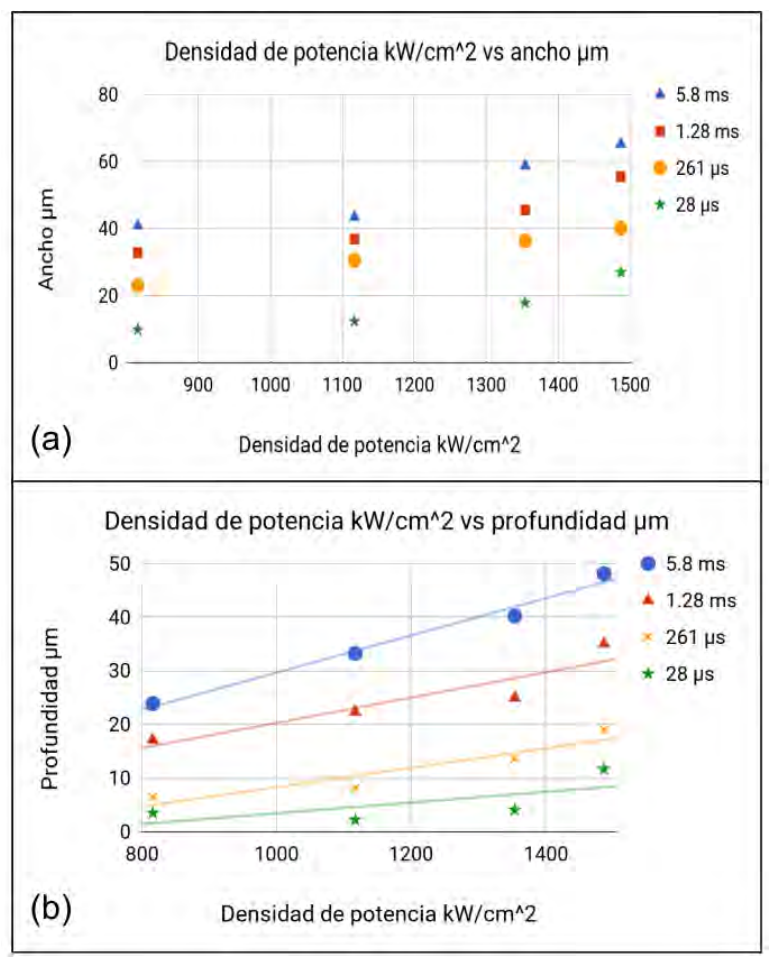

Figura 3.16: (a) Gráfica que muestra el ancho del grabado vs la densidad de potencia con diferentes tiempos de pulsos. (b) Gráfica que muestra la profundidad del grabado vs la densidad de potencia con diferentes tiempos de pulsos.

Hasta ahora solamente hemos realizado grabados de líneas, los cuales tienen un perfil gaussiano debido a la forma del cráter de ablación. Para realizar el relleno de algún diseño se tiene que tomar en cuenta este perfil gaussiano, a continuación se muestra la caracterización para el relleno de algún diseño.

### 3.4.3 Ablación de un área específica.

Para el micrograbado de una área específica, se empieza por crear el diseño en inkscape, se dibuja el perímetro de la forma deseada y posteriormente se rellena con líneas (horizontales, verticales o ambas), en donde la separación entre cada línea dentro del diseño va a influir en el resultado final del grabado, ya que cada línea grabada tiene un perfil gaussiano, mientras mayor sea la distancia de separación entre cada línea mayor será la rugosidad que presenta el área grabada, por el contrario a menor sea la separación entre cada línea menor será la rugosidad que presenta el área grabada (es importante mencionar que la rugosidad también va a depender de otros factores como el tiempo de pulso y el uso de nanopartículas de carbono). Al utilizar diferentes densidades de potencias y tiempos de pulsos el ancho del grabado de la línea es diferente, se propuso realizar las siguientes separaciones entre líneas:

a) Separación = 
$$
\frac{\text{Ancho}}{4}
$$
 (7)

$$
b) Separación = \frac{Ancho}{3}
$$
 (8)

c) Separación = 
$$
\frac{\text{Ancho}}{2}
$$
 (9)

Donde Separación es la separación entre líneas y el ancho corresponde al ancho de la línea ya grabada. Solo se propusieron estas tres separaciones entre líneas para el relleno de un grabado, debido a que si usamos separaciones entre líneas más pequeñas, el tiempo de grabado aumenta considerablemente. Se hicieron seis grabados con las características explicadas en la Tabla 8. Los resultados se muestran en la Figura 3.17.

| Figura 3.17 | Separación<br>entre líneas | Ancho de la<br>línea grabada | Tiempo de<br>pulso | Densidad de<br>potencia |
|-------------|----------------------------|------------------------------|--------------------|-------------------------|
| (a)         | Ancho / 4                  | $60 \ \mu m$                 | 5.8 ms             | 1486650<br>$kW/cm^2$    |
| (b)         | Ancho / 3                  |                              |                    |                         |
| (c)         | Ancho / 2                  |                              |                    |                         |
| (d)         | Ancho / 4                  | $40 \ \mu m$                 | 5.8 ms             | 1116900<br>$kW/cm^2$    |
| (e)         | Ancho / 3                  |                              |                    |                         |
| (f)         | Ancho / 2                  |                              |                    |                         |

Tabla 8: Condiciones de los grabados

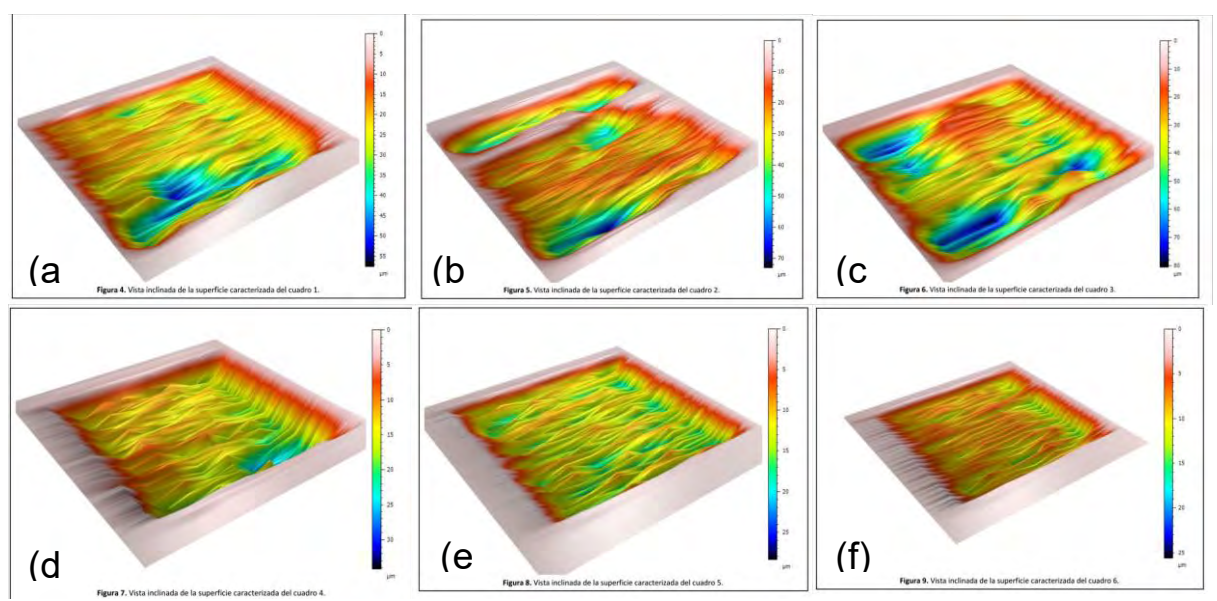

Figura 3.17: Cuadros rellenos con diferentes separaciones de líneas en el grabado. )

Como es de esperarse, entre menor sea la separación entre líneas, se tiene un área de grabado con menor rugosidad, también se observa que la profundidad alcanzada aumenta conforme más juntas estén la líneas, dependiendo de la aplicación se utilizará la separación

entre líneas adecuada, lo ideal sería usar menor separación entre líneas para obtener superficies más planas y menos rugosas, pero si la rugosidad que se tiene con otras configuraciones no afecta a la aplicación se puede utilizar otra configuración ahorrando considerablemente el tiempo de grabado. Es importante notar que estos rellenos se hicieron con líneas horizontales, como previamente se observó que el grabado horizontal es diferente al grabado vertical, se debe de tener en consideración que al realizar este experimento con líneas verticales se tendrá un resultado diferente, con mayor profundidad de grabado y mayor rugosidad. Al realizar el relleno de un diseño se tiene una profundidad, para poder alcanzar una mayor profundidad es necesario realizar varias pasadas, a continuación se reporta el resultado de la estandarización del control de profundidad mediante el control del número de pasadas láser.

### 3.4.4 Profundidad vs. número de pasadas.

Para diseños que necesitan mayor profundidad, se realizaron pruebas para ver cuánta profundidad se puede alcanzar realizando grabado sobre grabado. Como previamente se observó que tanto grabado con líneas horizontales como verticales muestran resultados diferentes, se realizaron tres cuadros que tienen cuadro sobre cuadro (Figura 3.18) con diferentes configuraciones en el desplazamiento de la plataforma.

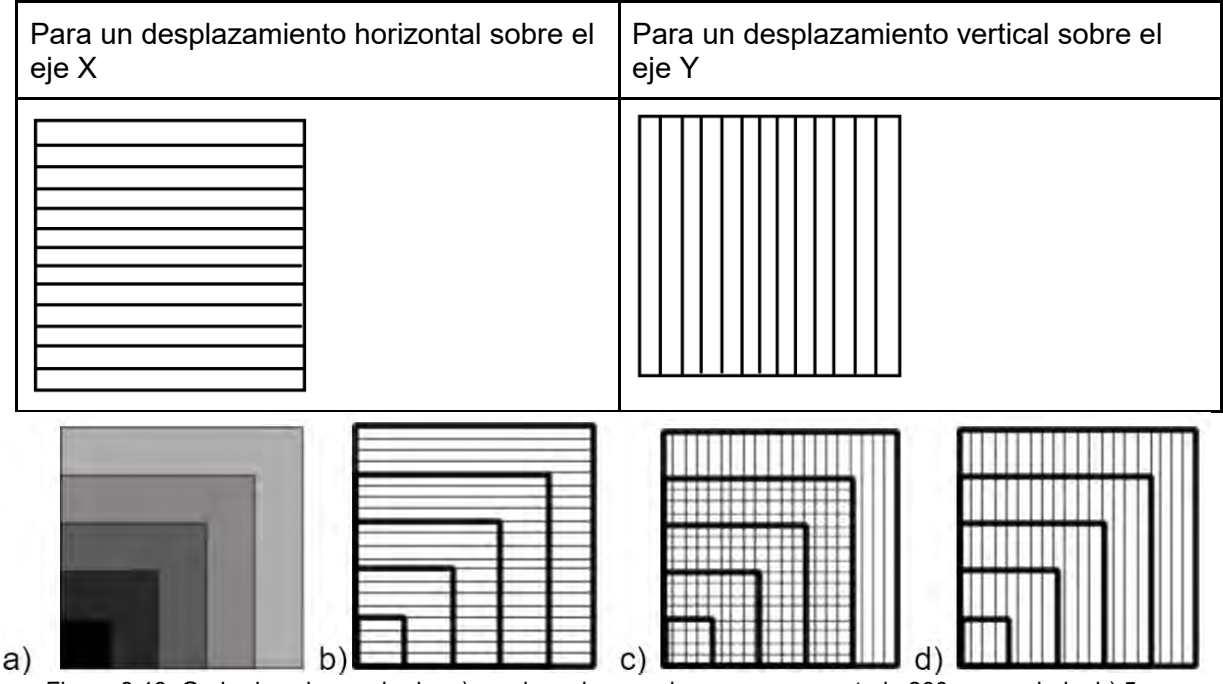

Figura 3.18: Grabado sobre grabado, a) cuadro sobre cuadro que va aumentado 200 µm por lado; b) 5 cuadros para grabar de manera horizontal; c) 5 cuadros para grabar de manera horizontal-Vertical; d) 5 cuadros para grabar de manera vertical.

Se puede observar que se obtienen los resultados esperados, donde grabado sobre grabado permite obtener mayor profundidad (Figura 3.19).

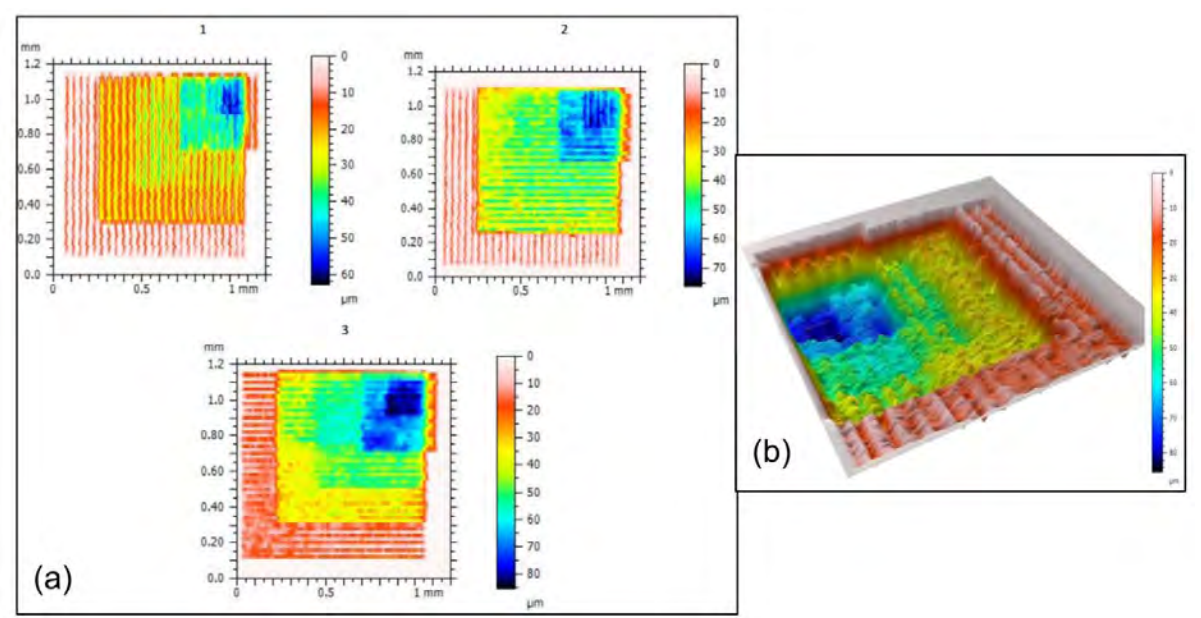

Figura 3.19: (a) Profundidad alcanzada de los 3 cuadros, (b) Vista 3D de la superficie del cuadro 3.

Con los valores obtenidos por perfilometría, se realizó la gráfica mostrada en la Figura 3.20, que relaciona la profundidad con el número de pasadas, y se observa que la profundidad va aumentando con cada pasada linealmente, donde la profundidad de cada cuadro grabado es la misma.

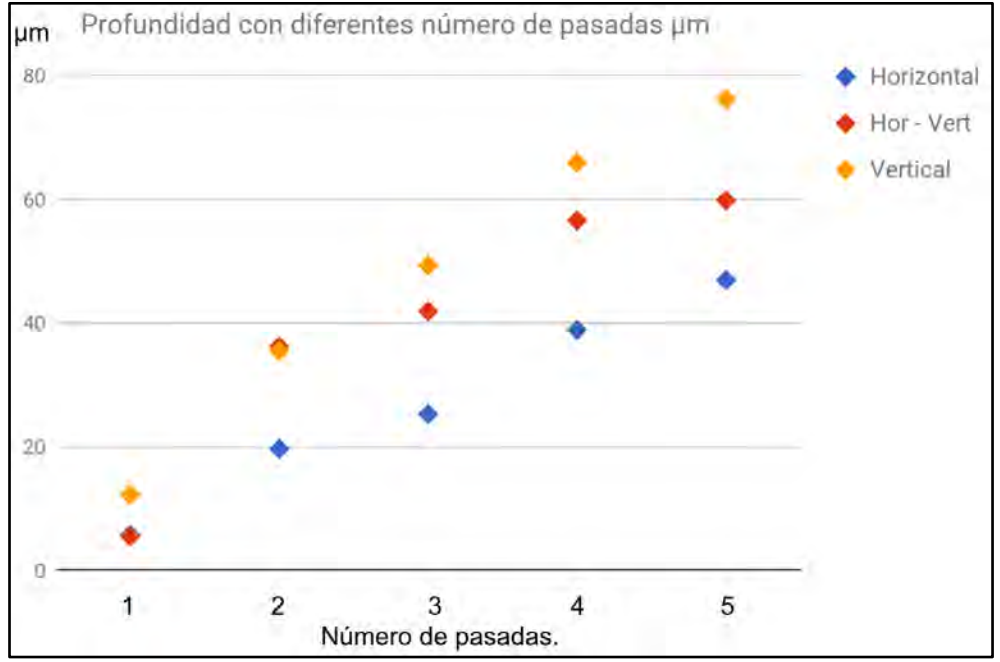

Figura 3.20: Gráfica que relaciona la profundidad promedio vs número de pasadas, se observa que a mayor número de pasadas se obtiene una profundidad mayor, lo cual era lo esperado.

En la gráfica de la Figura 3.20 se pueden destacar varios resultados interesantes: se observa que a mayor número de pasadas mayor es la profundidad promedio alcanzada, y que la profundidad promedio es lineal al número de pasadas (por lo menos hasta 5 pasadas), teniendo como resultado la misma profundidad en cada cuadro grabado. Como se ha mencionado anteriormente que la morfología del grabado es diferente cuando se realizan líneas con un desplazamiento en el eje X y el eje Y (mayor ancho y profundidad en

el eje Y), las profundidades de ablación de una área específica son diferentes cuando se realizan en las diferentes direcciones, esto se debe a dos posibilidades: que la cabeza óptica del IR no está paralela al plano XY en el eje X y al no estar paralela, el cono de luz formado por la lente objetivo refleja una elipse en la superficie del sustrato en vez de un círculo, al mover el plano XY en dirección del eje Y se graba una línea de mayor ancho; la elipticidad que presenta el haz láser debido a que no se tiene una alineación perfecta dentro de la geometría óptica. Se logra una profundidad mayor (de 78 μm) a la quinta pasada cuando el desplazamiento se hace en el eje Y o manera vertical, y una profundidad menor (de 45 μm) a la quinta pasada cuando el desplazamiento se hace en el eje X o manera horizontal. Pero al combinar las direcciones de grabado para los cuadros se observa que la profundidad promedio está en un rango intermedio de las dos profundidades anteriores (de 60 μm) a la quinta pasada, estos resultados eran de esperarse, ya que la morfología de los grabados corresponden al ancho y profundidad de las líneas grabadas en la diferentes direcciones de desplazamiento del plano XY.

## 3.4.5 Aplicaciones.

Teniendo un control de los parámetros que influyen en el grabado con ablación láser, se logra obtener grabados con diseños complejos, controlando su profundidad y ancho. Fotos tomadas con el equipo Nikon Eclipse Ni-L cámara Nikon D750.

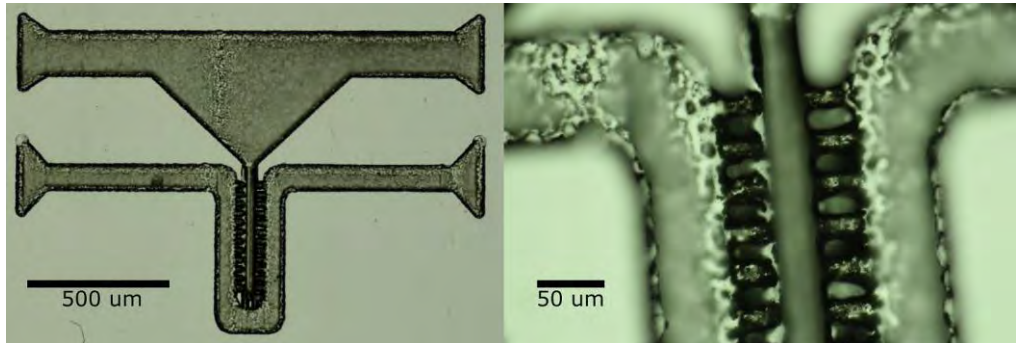

Figura 3.21: Diseño por ablación láser en PMMA: chip para cultivo celular de hepatocitos.

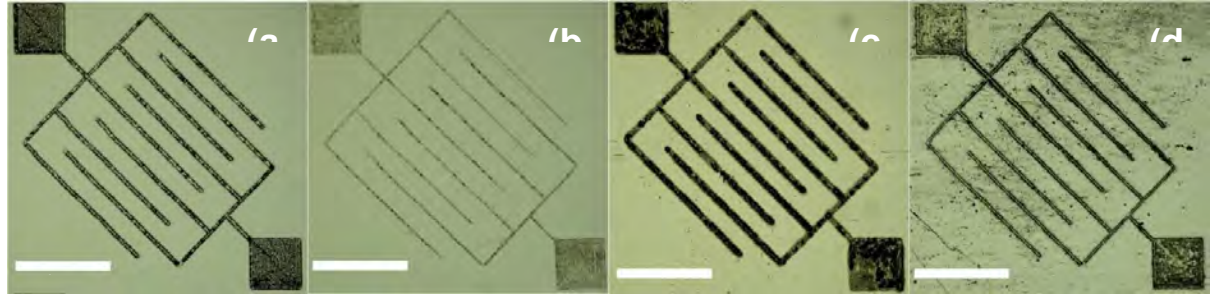

Figura 3.22: Grabados en diferentes materiales, (a) PMMA, (b) PDMS, (c) PLA, (d) Loctite 3525.

## 3.5 Caracterización de la fotopolimerización.

Para fotopolimerización se utilizó como material la resina fotosensible Loctite 3525. El sustrato donde se deposita dicha resina puede variar, para este proyecto se usó vidrio y cobre como sustrato. Es importante destacar que el punto focal de la unidad óptica del Blu-Ray se debe de colocar entre la interface del sustrato y la resina fotosensible depositada (primero se coloca el punto focal del láser Blu-ray sobre la superficie del sustrato como se explicó en la sección 3.2, después se retira el sustrato del plano XY, se realiza el depósito de la resina fotosensible sobre el sustrato y posteriormente se coloca el sustrato con la resina fotosensible depositada en el plano XY, Figura 3.23) ya que si éste no se encuentra en dicha interfaz, la resina polimerizada no se va a quedar adherida al sustrato.

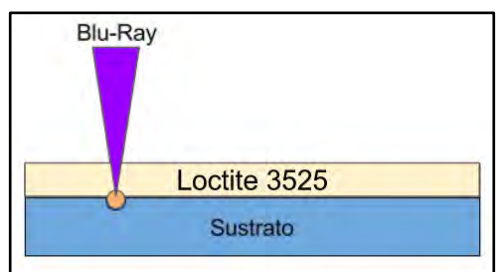

Figura 3.23: Punto focal del Blu-Ray colocado entre la interface del sustrato y la resina fotosensible depositada.

## 3.5.1 Proceso de fotolitografía.

Para el proceso de fotolitografía sin máscara DWL por absorción de un fotón de nuestro equipo de microfabricación se usó el adhesivo fotosensible Loctite 3525, en su hoja de especificaciones se describe su curado con UV/Luz visible, se usa una λ de 405 nm (UVvioleta) para la fotopolimerización de dicho adhesivo, partiendo de esto es necesario realizar una serie de pasos: Limpieza del sustrato, Depósito de resina, Exposición y Revelado.

#### 1.- Limpieza del sustrato:

a) Colocar el sustrato dentro del spin coater, depositar acetona y usar 2000 rpm por 30 segundos, para eliminar todo rastro de grasa.

b) Colocar el sustrato dentro del spin coater, depositar alcohol isopropílico y usar 2000 rpm por 30 segundos.

#### 2.- Depósito de Loctite:

a) Depositar Loctite 3525 sobre la superficie del sustrato y usar spin coater durante 60 segundos para realizar un recubrimiento uniforme sobre la superficie del sustrato:

- 2000 rpm para un espesor de  $\approx$  67.66 um
- 6000 rpm para un espesor de  $\approx$  13.78 µm
- 3.- Exposición:

La exposición es selectiva y se usa el diodo láser de la OPH Blu-ray con una  $\lambda$  = 405 nm, cercana a UV; la resina fotosensible utiliza la energía de absorción de un fotón para fotopolimerizar cuando el punto focal del láser incide en ella, la dosis que incide en la resina fotosensible se controla con la potencia óptica de salida del láser y la velocidad de escaneo.

#### 4.- Revelado:

a) Sumergir el sustrato dentro de una caja petri con acetona durante 105 - 115 segundos con un movimiento oscilatorio. Se usa acetona porque es el solvente de la resina fotosensible Loctite.

b) Secar con aire a presión.

### 3.5.2 Caracterización del espesor.

Para realizar un depósito uniforme y reproducible de resina fotosensible sobre un sustrato se usó el Spin coater (Laurell WS-650-23), en el cual se deposita la resina fotosensible sobre la superficie del sustrato, el cual se hace girar a rpm, teniendo diferentes espesores en función de la velocidad final de giro. Figura 3.24.

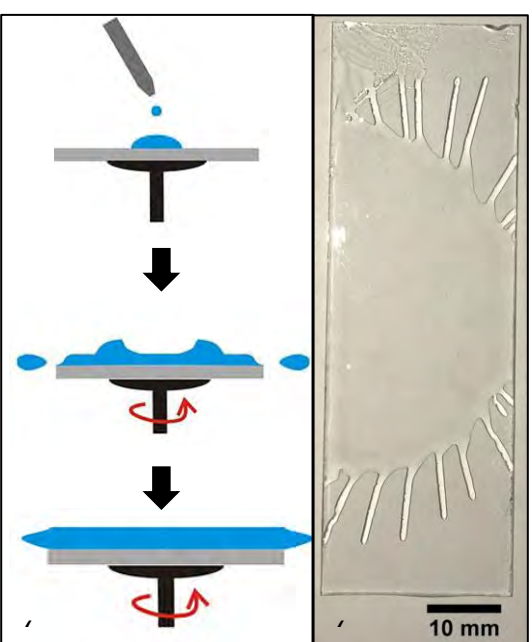

Figura 3.24: (a) Técnica de spin coating, (b) Sustrato de vidrio con depósito de Loctite.

Se realizaron dos depósitos, uno a 2000 rpm y otro a 6000 rpm, con fines distintos para cada uno y se compararon los resultados obtenidos con los encontrados en la literatura. Figura 3.25.

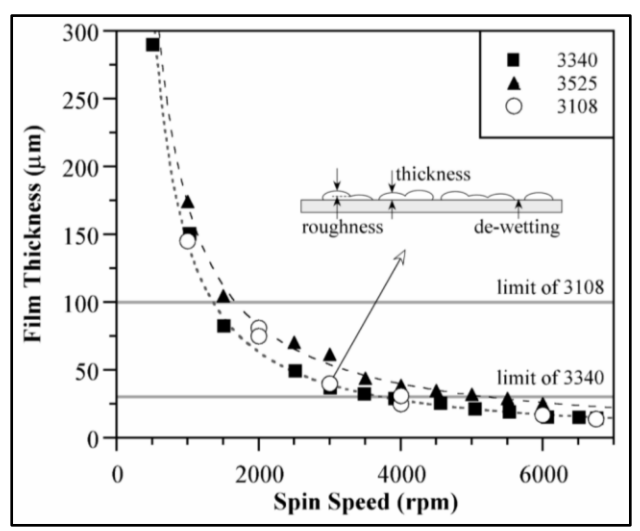

Figura 3.25: Espesores de Loctite reportados en la literatura<sup>[36]</sup>.

El resultado obtenido para 2000 rpm fue de  $\approx 67.66$  µm y para 6000 rpm fue de  $\approx 13.78$  µm; como se puede ver en la gráfica de la Figura 3.25, los resultados son parecidos a los reportados. Se usaron dos espesores, uno "grande" y otro "pequeño", el objetivo de cada espesor se explicará a continuación, junto con todos los parámetros que se tomaron en cuenta.

3.5.3 Caracterización de la resolución dependiendo del espesor del depósito.

Como se ha mencionado anteriormente, la unidad óptica a usar para la fotopolimerización es la del Blu-Ray, cuya salida óptica tiene una lente objetivo con una apertura numérica de 0.85 lo que hace que la distancia entre el punto focal y la lente sea pequeña y genera un cono de luz con un ángulo grande Figura 3.26.

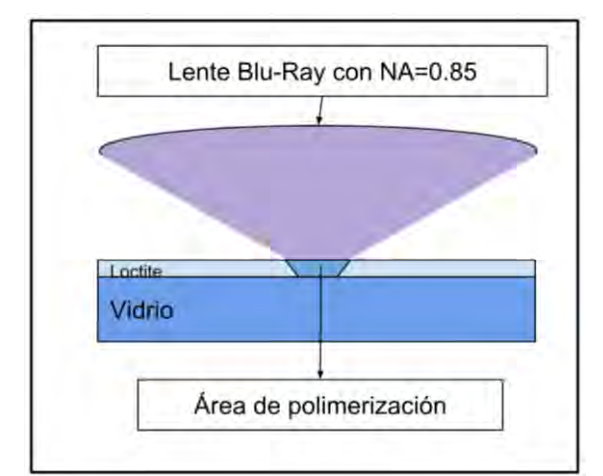

Figura 3.26: Apertura numérica de Blu-Ray, área de polimerización de Loctite.

En la Figura 3.26 se observa el cono de luz generado por la apertura numérica de la lente objetivo. En el punto focal, que es donde converge la energía de los fotones y la resina no es transparente a la luz UV, es posible que la resina polimerice en áreas mayores a las del punto focal, ya que esta resina necesita dosis pequeñas para polimerizar (500 - 750  $mJ/cm^2$ ). Por lo tanto, se planteó usar un depósito con un espesor de menor tamaño para tratar de limitar el área de exposición en la resina fotosensible. El área de polimerización también va a depender de la dosis aplicada en la resina fotosensible y dicha dosis dependerá de la longitud de onda, densidad de potencia y velocidad de escaneo.

Para poder lograr una mejor resolución, se realizaron una serie de líneas variando la densidad de potencia y tiempo de exposición o velocidad de escaneo, para láser continuo y pulsado. Figura 3.27.

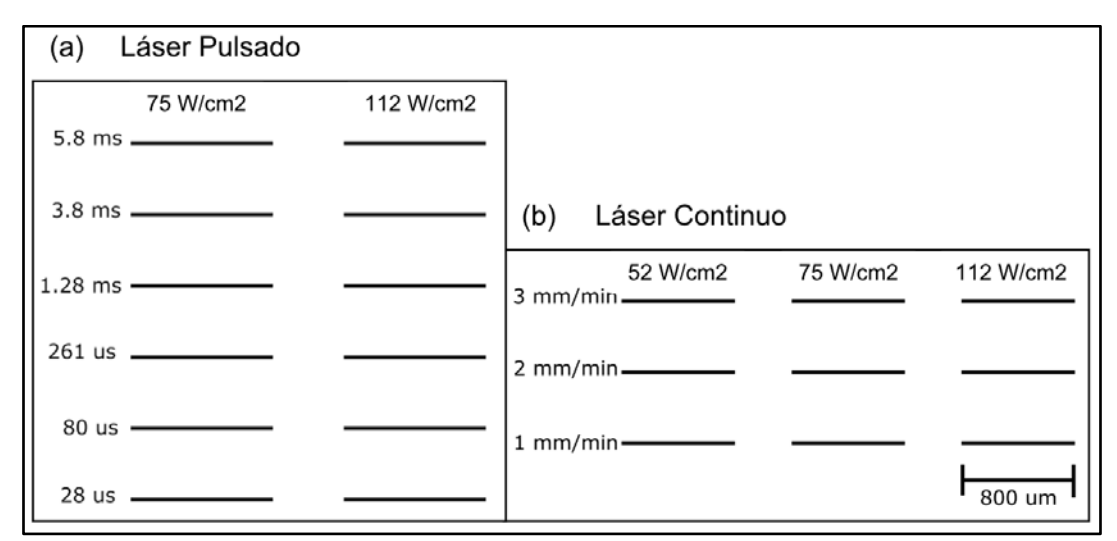

Figura 3.27: Diseño de las líneas a realizar a diferentes corrientes y velocidades de escaneo sobre un sustrato de vidrio, (a) láser pulsado (b) láser continuo.

Los resultados obtenidos se pueden ver en la Figura 3.28.

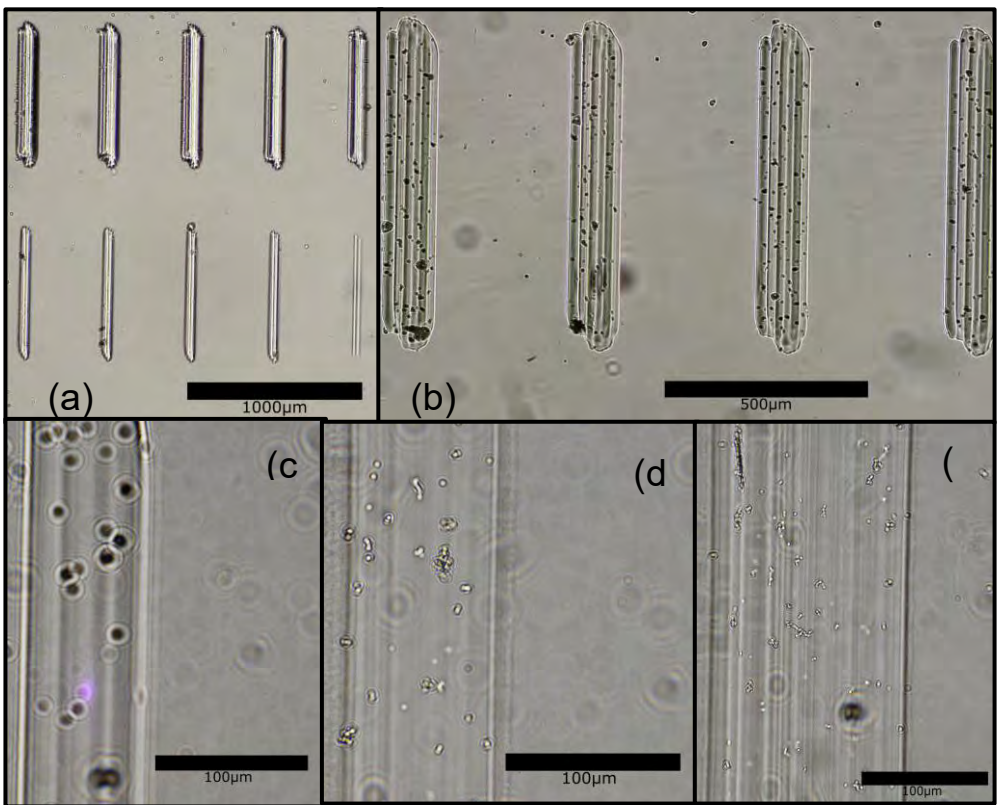

Figura 3.28: Líneas polimerizadas con láser pulsado y continuo.

En la Figura 3.28 se observan los resultados de cada línea polimerizada a diferentes características: (a) líneas polimerizadas a una velocidad de escaneo de 1 mm/min, las 5 superiores con una corriente de 20.6 mA y las 5 inferiores con una corriente de 17.2 mA, a diferentes tiempos de pulsos, (b) líneas polimerizadas a una velocidad de escaneo de 1 mm/min, con diferentes tiempos de pulso de 5.8, 3.8, 1.28, 0.261 ms de izquierda a derecha, con una corriente de 20.6 mA, (c) Línea polimerizada a una velocidad de escaneo de 2

mm/min, con una corriente de 17.2 mA, (d) Línea polimerizada a una velocidad de escaneo de 3 mm/min, con una corriente de 17.2 mA, (e) Línea polimerizada a una velocidad de escaneo de 2 mm/min, con una corriente de 20.6 mA. Después de analizar los resultados del ancho de las líneas polimerizadas sobre vidrio mediante microscopía, con ayuda del programa ImageJ, se miden los anchos y se llega a la siguientes gráficas mostradas en la Figura 3.29 y 3.30.

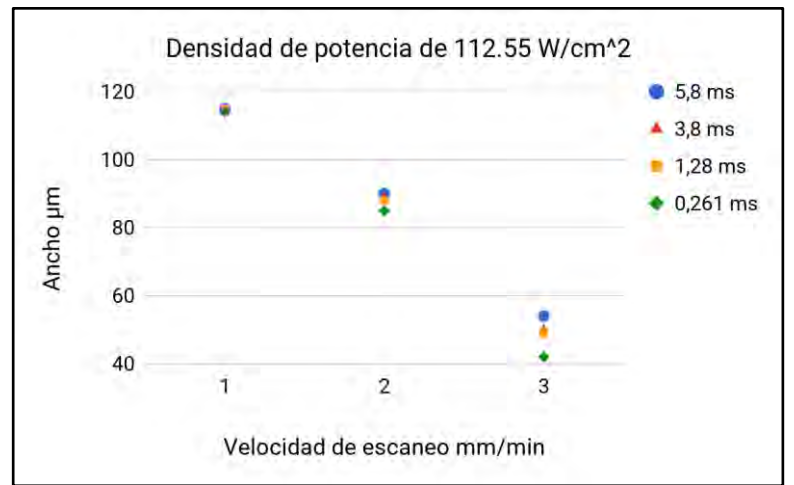

Figura 3.29: Gráfica que muestra el ancho Vs velocidad de escaneo a una densidad de potencia de 112.55  $W/cm<sup>2</sup>$  con diferentes tiempos de pulso.

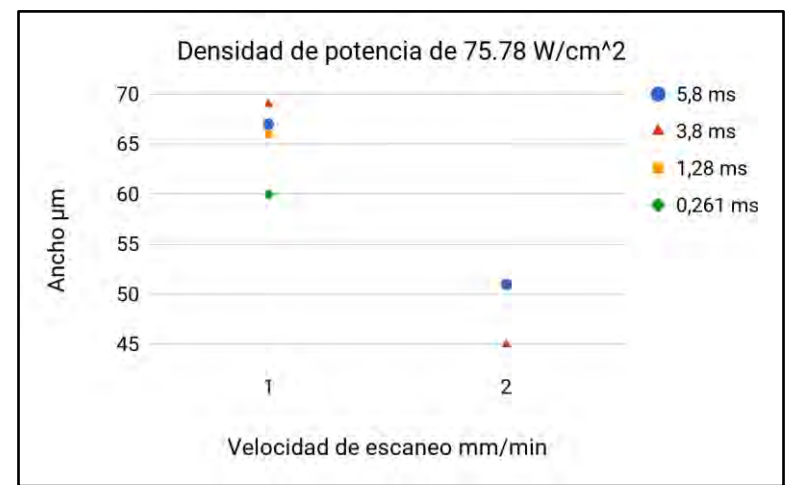

Figura 3.30: Gráfica que muestra el acho Vs velocidad de escaneo a una densidad de potencia de 75.78  $W/cm<sup>2</sup>$ con diferentes tiempos de pulso.

En la Figura 3.29 y 3.30 se puede ver que no varía mucho el ancho de las líneas polimerizadas al ir cambiando los tiempos de pulso, lo que sí varía en el ancho de las líneas polimerizadas es la densidad de potencia óptica y la velocidad de escaneo, a mayor densidad de potencia óptica y menor tiempo de velocidad de escaneo el ancho de la línea polimerizada es mayor. Se realizó una gráfica donde se compara estos datos a diferentes densidades de potencia con láser pulsado y continuo, la gráfica se muestra en la Figura 3.31.
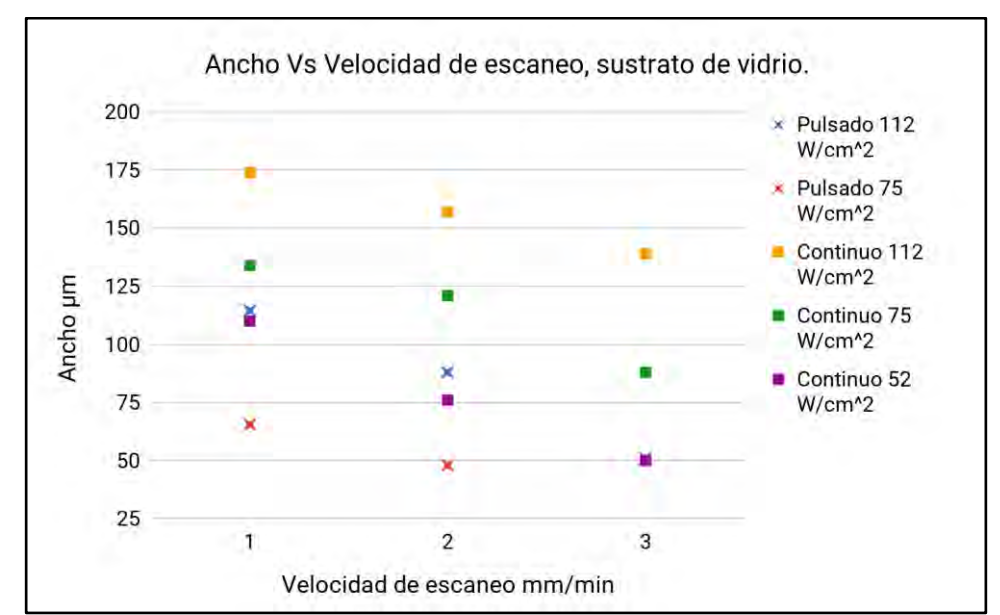

Figura 3.31: Gráfica que muestra el acho Vs velocidad de escaneo a diferentes densidades de potencia con láser pulsado y continuo sobre vidrio.

En la Figura 3.31 se ve los diferentes anchos que se pueden lograr en Loctite sobre vidrio usando una combinación de láser pulsado o continuo con diferentes densidades de potencia y diferentes velocidades de escaneo, como se vio anteriormente que los anchos de la líneas polimerizadas no varían cuando se usa un láser pulsado, se realizó un promedio de todos los diferentes tiempos de pulso para obtener los datos del ancho de las líneas con láser pulsado a diferentes densidades de potencias. En esta misma gráfica cabe mencionar que usando una densidad de potencia de 52  $W/cm^2$  con láser pulsado no logra tener la suficiente dosis necesaria para polimerizar la resina fotosensible a diferentes tiempos de escaneo.

Revisando los resultados anteriores, se realiza un experimento similar usando un sustrato de cobre, en este caso solo se usa láser pulsado con una densidad de potencia de 75  $W/cm^2$  y 112  $W/cm^2$ , y láser continuo con las tres diferentes densidades de potencia. Figura 3.31.

En este caso se tiene un material de interés a dejar el cual es el cobre, después del revelado de la resina fotosensible se hizo un ataque químico para eliminar el cobre que no está cubierto por la resina fotosensible, los resultados se muestran en la Figura 3.32.

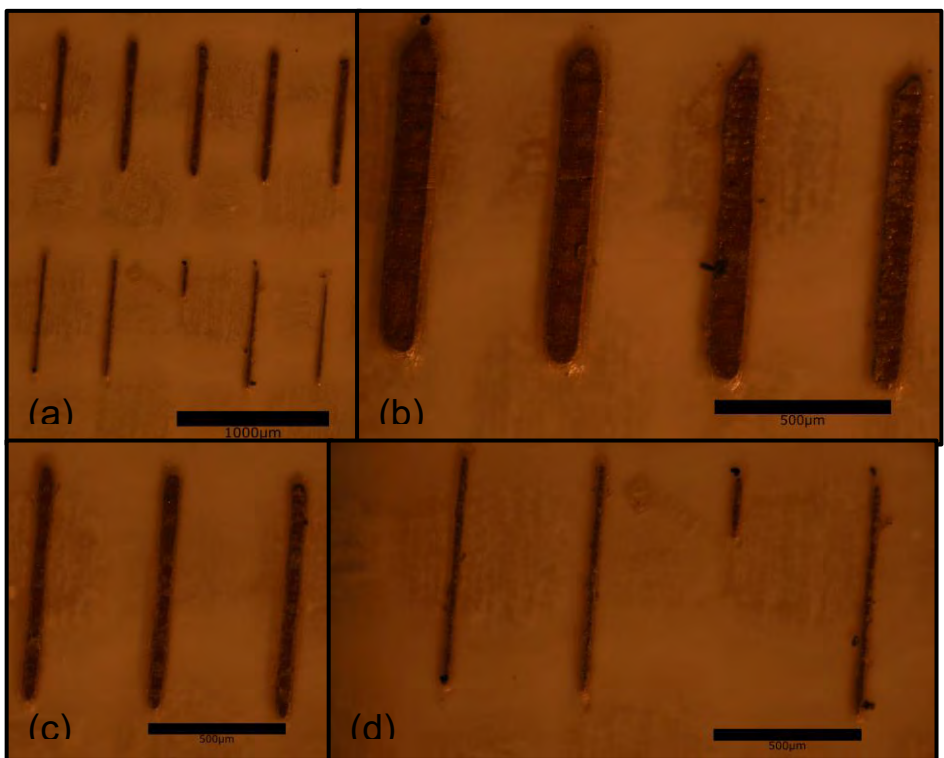

Figura 3.32: Líneas de cobre después después de fotolitografía y ataque químico.

En la Figura 3.32 se puede ver los resultados obtenidos después de realizar fotolitografía sobre una placa fenólica y su respectivo ataque químico para eliminar el cobre que no está cubierto de Loctite polimerizado (a) líneas polimerizadas a una velocidad de escaneo de 3 mm/min, la 5 superiores con una corriente de 20.6 mA y las 5 inferiores a una corriente de 17.2 mA, a diferentes tiempos de pulsos, (b) líneas polimerizadas a una velocidad de escaneo de 1 mm/min, con diferentes tiempos de pulso de 5.8, 3.8, 1.28, 0.261 ms de izquierda a derecha con una corriente de 20.6 mA, (c) líneas polimerizadas a una velocidad de escaneo de 3 mm/min, con diferentes tiempos de pulso de 5.8, 3.8, 1.28 ms de izquierda a derecha con una corriente de 20.6 mA, (d) líneas polimerizadas a una velocidad de escaneo de 3 mm/min, con diferentes tiempos de pulso de 5.8, 3.8, 1.28, 0.261 ms de izquierda a derecha con una corriente de 17.2 mA.

Se midieron el ancho de las líneas con microscopía y se realizó una gráfica donde se muestra el ancho de las líneas en función de la densidad de potencia y velocidad de escaneo Figura 3.33.

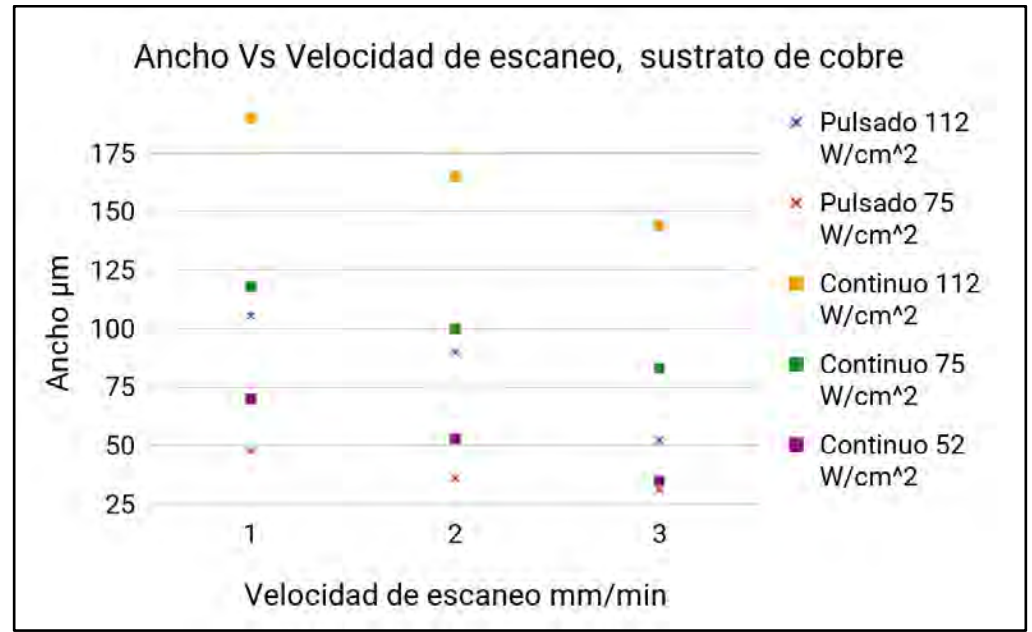

Figura 3.33: Gráfica que muestra el ancho de líneas polimerizadas Vs velocidad de escaneo a diferentes densidades de potencia con láser pulsado y con el continuo, sobre cobre.

En la gráfica de la Figura 3.24 concluimos que mayor sea la dosis aplicada en la resina fotosensible, menor es la resolución de las líneas o pistas de cobre fabricadas después del ataque químico. Al variar la dosis se tiene el control del ancho de las pistas de cobre. Es importante mencionar que para la fabricación de las pistas de cobre es mejor usar láser continuo, ya que cuando se usa láser pulsado las pistas de cobre no son continuas después del ataque químico como se muestra en la Figura 3.32 (a) donde la pistas de cobre de la parte superior son el resultado del uso de láser continuo en la resina fotosensible depositada en el cobre y las pistas de cobre de la parte inferior son el resultado del uso de láser pulsado en la resina fotosensible depositada en el cobre, esto se debe a que al usar láser pulsado y como la plataforma está en movimiento existe una diferencia de distancia en donde no se irradia la resina fotosensible, en comparación al usar láser continuo donde no se tiene esta diferencia de distancia donde no irradia el láser.

Una vez conociendo las resoluciones que se pueden alcanzar con diferentes densidades de potencia y velocidades de escaneo, y usando láser continuo, se continuó con el planteamiento de microfabricar una estructura 3D capa por capa donde seria la unión de capas con diferentes geometrías involucandron un movimiento en el eje Z.

### 3.5.4 Caracterización para microfabricación de estructuras 3D.

Para realizar una microestructura 3D primero se planteó en usar un espesor "grande" de ≈ 67.66 μm, involucrando una fotopolimerización de capa tras capa más un movimiento en el eje Z realizando un solo depósito de Loctite 3525, como en experimentos anteriores se observó que al variar la densidad de potencia las alturas de las microestructuras varían en el espesor de ≈ 13.78 μm, se optó por usar este espesor, de esta manera también se obtiene un voxel de menor tamaño, se realizaron 10 líneas con diferentes densidades de potencia a una velocidad de 1 mm/min. Figura 3.34.

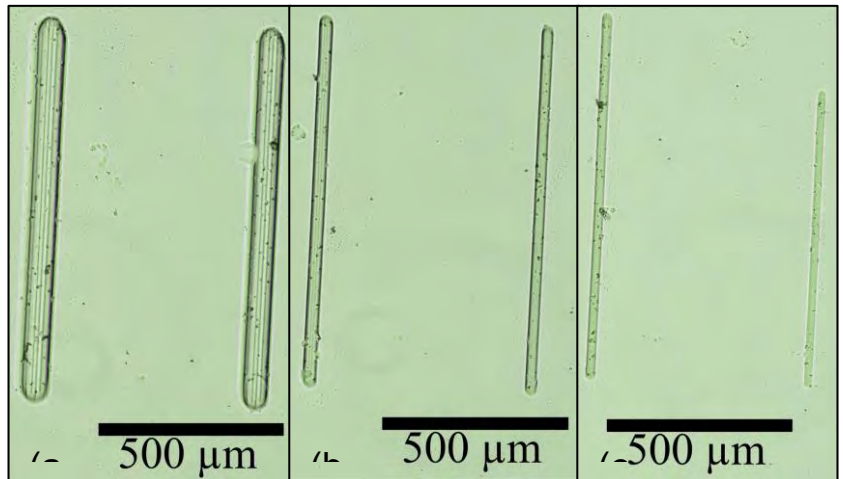

The Toll **μin | (b του μin | του μια | του μια | του μια | του μια |**<br>Figura 3.34: Líneas de Loctite 3525 polimerizadas a diferentes densidades de potencia.

Después de tener las microestructuras de las 10 líneas polimerizadas y mandarlas a perfilometría, se observan diferentes anchos y alturas de las mismas, se obtienen los siguientes datos Figura 3.35.

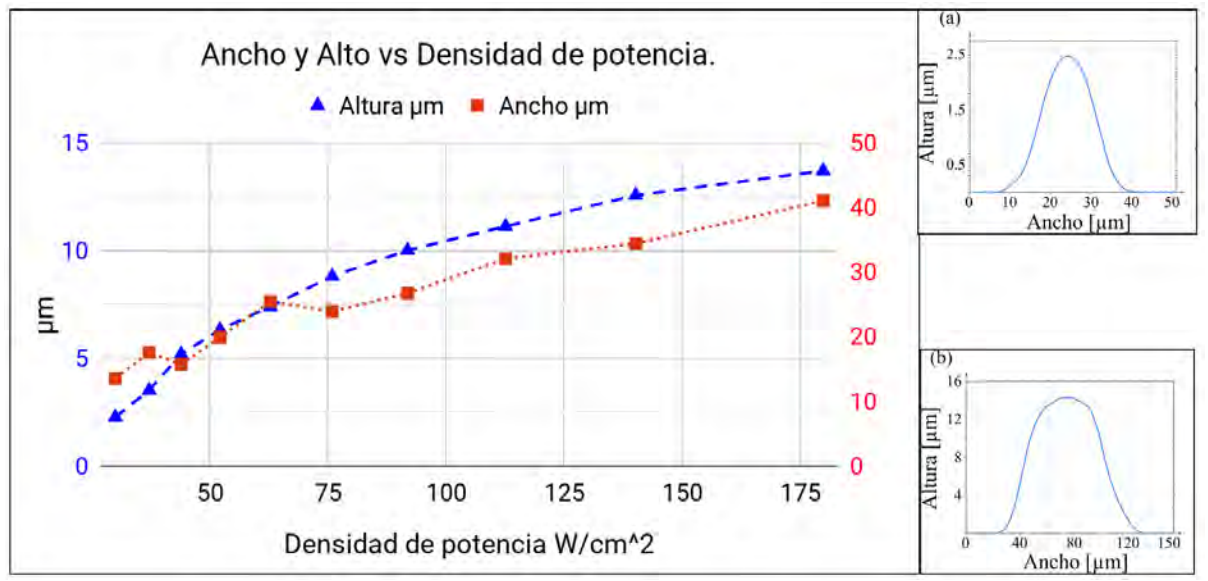

Figura 3.35: Gráfica de altura y ancho de las 10 líneas polimerizadas. (a) perfil mayor potencia, (b) perfil menor potencia.

En la gráfica de la Figura 3.35 se puede observar que a mayor densidad de potencia, se obtiene microestructuras con mayor ancho y altura, de esta manera se sabe cual es la mínima densidad de potencia necesaria para polimerizar Loctite 3525, también es muy interesante porque se observa la relación que existe entre la altura y el ancho de la línea al ir aumentado la dosis, (misma velocidad de escaneo, aumento de densidad de potencia) se observa una escala logarítmica en relación al espesor del depósito y el perfil de todas las líneas a diferentes dosis es Gaussiana el cual era de esperarse ya que se tiene un perfil gaussiano en el punto focal del láser.

Las microestructuras muestran un perfil gaussiano, se analizaron los datos de las mediciones y se graficó la campana de Gauss o distribución normal para la línea con menor y mayor densidad de potencia. Figura 3.36.

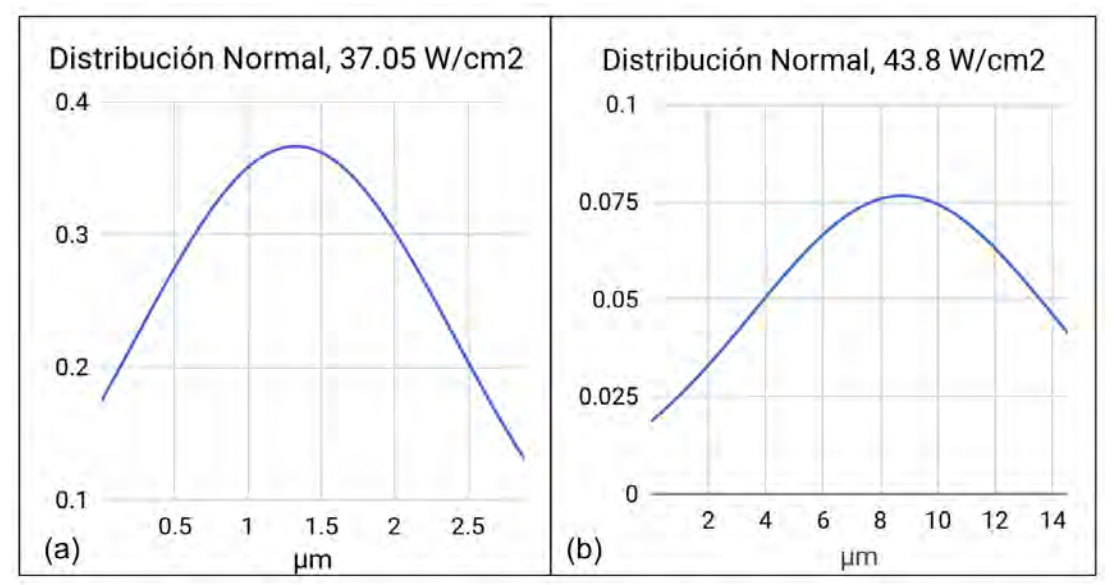

Figura 3.36: Distribución normal para; (a) línea con menor densidad de potencia, (b) línea con mayor densidad de potencia.

En la Figura 3.36 se puede ver que los perfiles de las estructuras polimerizada tienen un perfil gaussiano, este perfil es de esperarse ya que el láser en el punto focal cuenta con un perfil gaussiano.

Aunque con una densidad de potencia de 30  $W/cm^2$  se observa que polimeriza, en la Figura 3.34 (c) se observa que no alcanza a polimerizar toda la microestructura, por lo mismo para las siguientes microestructuras 3D se optó por usar una densidad de potencia mayor a esta, una de 37  $W/cm^2$ . Conociendo el espesor y la altura de la microestructura, se realizó el diseño para la microfabricación de una estructura 3D, la cual es una pirámide que consta de tres capas, las cuales solo son cuatro cuadros que van disminuyendo de tamaño conforme aumenta el número de capa y entre cada capa se realiza un movimiento de manera ascendente en el eje Z donde la distancia depende de la altura de la capa. Figura 3.37.

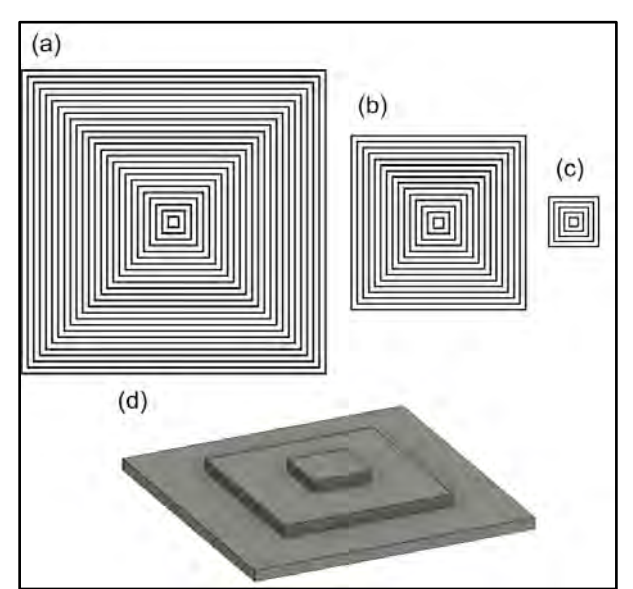

Figura 3.37: Tres capas de; (a) 500x500μm, (b) 300x300μm, (c) 100x100μm, diseño final, (d) microestructura de la pirámide 3D.

Para obtener una microestructura con mayor definición se optó por usar la mínima dosis necesaria para fotopolimerizar el adhesivo Loctite 3525 más un movimiento en el eje Z, con fines experimentales se realizaron dos pirámides usando diferentes densidades de potencia. Después de mandar a perfilometría y obtener imagen por SEM (JEOL Modelo JCM-6000 Plus) resulta lo siguiente Figura 3.38.

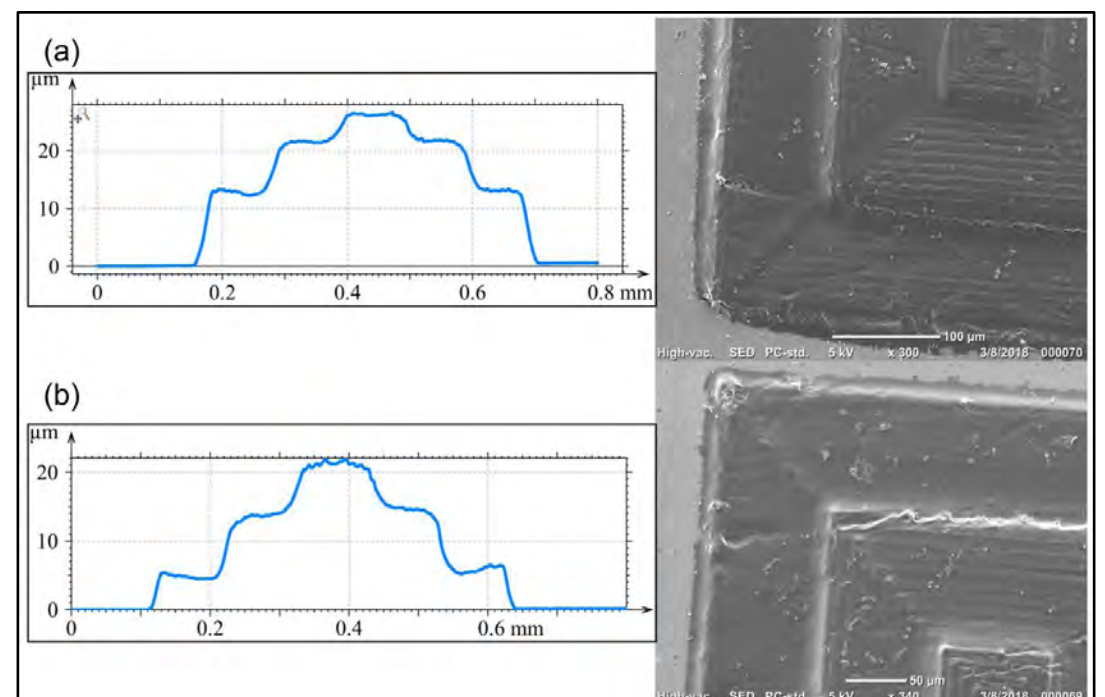

Figura 3.38: Pirámides, (a) perfiles e imágen por SEM para mayor densidad de potencia, (b) perfiles e imágen por SEM para menor densidad de potencia.

En la Figura 3.38 se observa los resultados de perfilometría e imágenes por SEM para ambas pirámides, en donde para menor densidad de potencia se usó 37.05  $W/cm^2$  más un desplazamiento en el eje Z de manera ascendente de 4 μm, y para una mayor densidad de potencia se usó 43.8  $W/cm^2$  más un desplazamiento en el eje Z de manera ascendente de 6 μm. Se nota que se logra una pirámide mejor definida cuando se usa una densidad de potencia menor, de esta manera se obtiene un voxel de menor tamaño, si observamos los perfiles de las pirámides a diferentes potencias, lo que destaca es que en ambos casos la altura de la microestructura es mayor a la altura del depósito de Loctite 3525. Esto se debe que al polimerizar la resina, la uniones de sus meros realizan *cross-linking* endureciendo a la misma y expandiendo el volumen. Se pueden obtener estructuras mayores al tamaño del depósito de Loctite.

#### 3.5.5 Cálculo de dosis.

Se calculó la dosis usada para fotopolimerizar el adhesivo Loctite, se comparó con la dosis que se reporta en su hoja de especificaciones (Figura 1.16) y se realizó una gráfica de profundidad de curado comparando los resultados. Para esto se debe de tomar en cuenta varios parámetros: el tiempo de exposición, la profundidad de curado, densidad de potencia, longitud de onda y espectro de absorción. Se midió el espectro de absorción del Loctite 3525 para un rango de radiación electromagnética entre 250-650 nm (Figura 3.39).

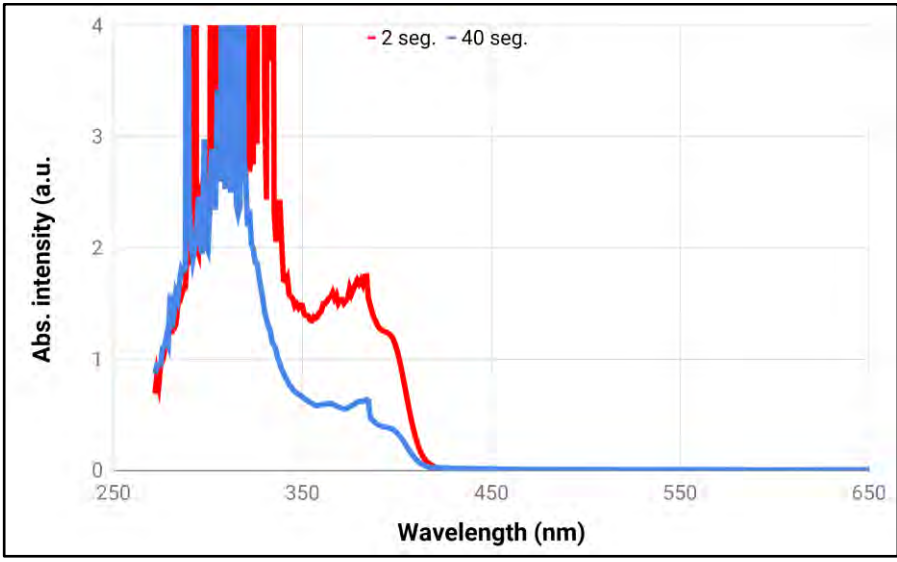

Figura 3.39: Espectro de absorción del Loctite 3525.

Se tiene una intensidad de absorción de 0.6 para una  $\lambda$  = 365 nm y de 0.2219 para una  $\lambda$  = 405 nm, en la hoja de especificaciones del Loctite 3525 se especifica que para una profundidad de curado de ≈ 800 μm se usa una lámpara UV de λ = 365 nm con una densidad de potencia de 50  $mW/cm^2$  durante 8 segundos. Partiendo del espectro de absorción, el tiempo de curado calculado para una profundidad de curado de ≈ 800 μm, cuando se usa una λ = 405 nm es ≈ 22.2 *s* con una densidad de potencia de 50  $mW/cm<sup>2</sup>$ . Se usaron los datos de la Figura 3.35 donde se grafican diferentes alturas o profundidades de curado al usar distintas densidades de potencias.

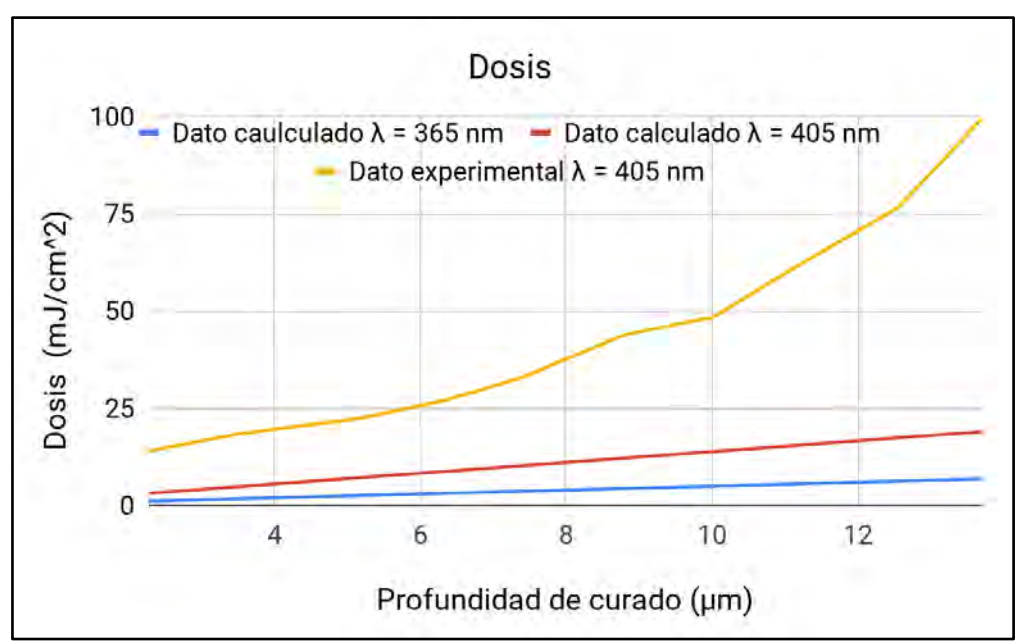

Figura 3.40: Gráfica de dosis vs profundidad de curado para diferentes λ, teórico y experimental.

Se realizó una gráfica conocida como "*working curves*", que son gráficas características de las resinas fotosensibles, donde se grafica profundidad de curado vs tiempo de curado, de esta manera se puede calcular la dosis. Figura 3.41.

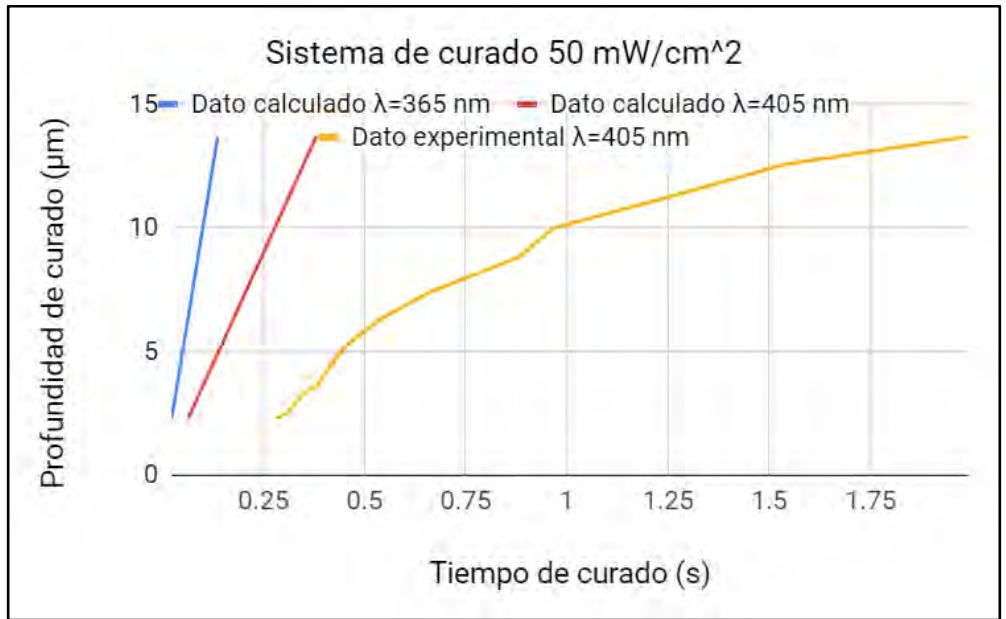

Figura 3.41: Gráfica de profundidad de curado vs tiempo con diferentes λ, teórico y experimental.

En la gráfica de la Figura 3.41 se muestran 3 datos: dos calculados y uno experimental. Nos apoyamos de los datos de profundidad de curado de la Figura 1.16 y 3.37 para realizar la comparación. Como se puede observar, se logra una profundidad de curado mayor a menores tiempos cuando se usa una  $\lambda = 365$  nm, lo cual es debido a que a esta longitud de onda el espectro de absorción es mayor a comparación de una λ = 405 nm. Es importante mencionar que para esta gráfica se usan dos formas de exposición una por proyección y otra por láser, de esta manera podemos explicar porque es diferente la línea de tendencia entre el dato teórico y experimental al usar una  $\lambda$  = 405 nm. El dato experimental fue por exposición mediante láser en donde la mayor densidad de potencia se encuentra solamente en el foco del haz presentando un perfil gaussiano en comparación de los datos teóricos donde se supuso que la exposición fue por proyección y la densidad de potencia es la misma presentando un perfil uniforme.

## 3.5.6 Aplicaciones.

Teniendo un control del espesor del depósito de la resina fotosensible y de la dosis aplicada se pueden realizar micrograbados con geometrías complejas y medidas pedidas. Para el caso de un espesor de  $\approx$  13.78 µm, se logra obtener estructuras 2.5D en sustratos de vidrio para su uso en diversas aplicaciones Figura 3.41, y sobre sustrato de cobre se logra realizar electrodos con una resolución de 50 µm, Figura 3.42.

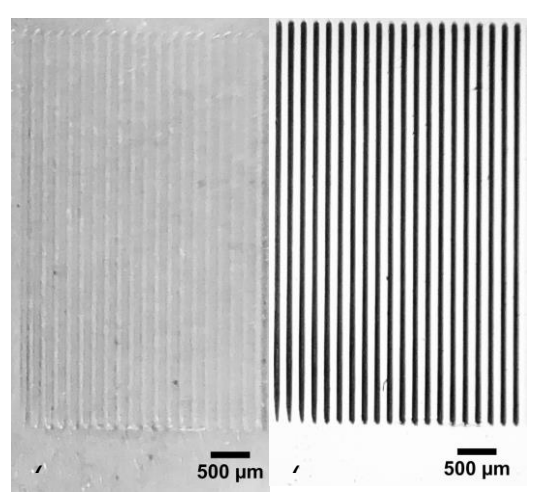

م سوم میں سوم سوم 500 µm<br>.Figura 3.42: Líneas de Loctite polimerizadas de 80 µm de espesor para sello de microcontact printing.

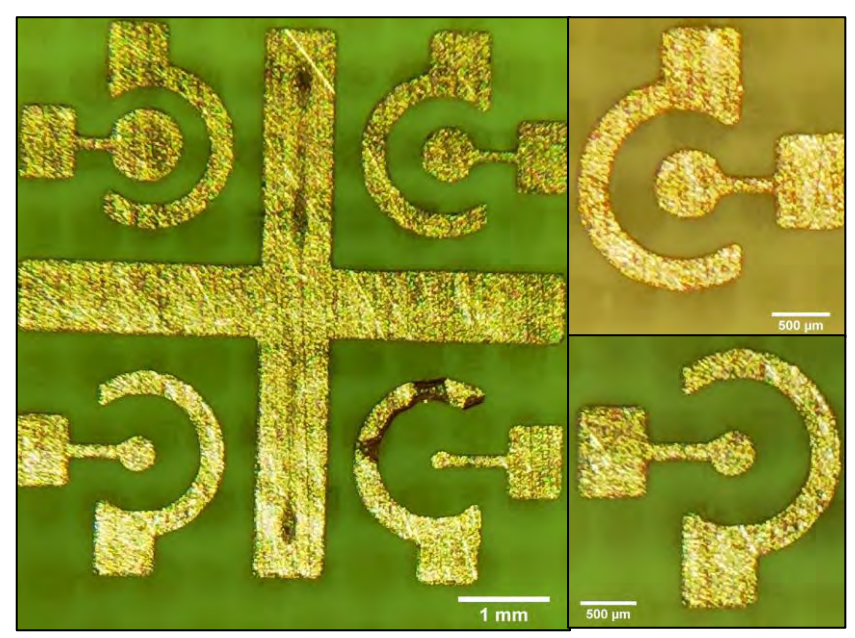

Figura 3.43: Electrodos de cobre para la medición de concentración de células a partir del cambio de impedancia.

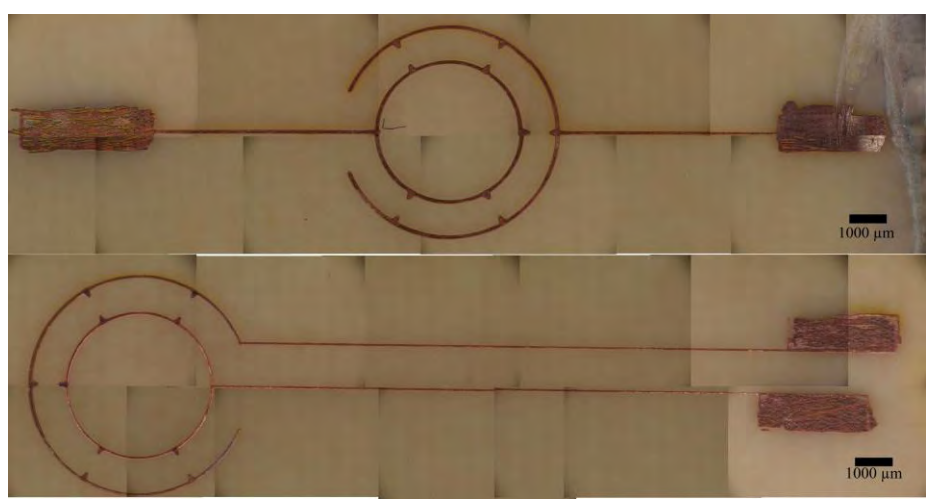

Figura 3.44: Electrodo para alineación de micropartículas.

# Discusión.

Se estudiaron los principios físicos de los láseres y la importancia de estos para cada técnica de microfabricación usada en este proyecto, como el uso de diferentes longitudes de onda, potencia óptica, densidad de potencia, láser continuo o pulsado. Se estudió la relación que existe entre la corriente en el láser vs potencia óptica realizando una gráfica donde se observa el comportamiento del diodo láser antes y después de su corriente umbral, donde pasa de tener una emisión espontánea a una emisión estimulada. Se estudió la geometría óptica dentro de las unidades ópticas para ver la ruta del láser y como este llega al fotodiodo de cuadrante, dentro de estas se tienen dos aperturas numéricas, una para láser IR y otro para Blu-Ray, 0.45 y 0.85 respectivamente, la apertura numérica nos indica el ángulo del cono, entre mayor sea ésta, mayor es el ángulo, de esta manera se puede conocer teóricamente la distancia focal, también este cono nos va a limitar en la resolución de los grabados, si se tiene un cono con un ángulo grande en el punto donde converge la energía de los fotones la resolución experimentalmente resulta menor. Es importante tener un control en colocar el punto focal sobre la superficie del sustrato para cada técnica (ablación láser o fotopolimerización), para lograr esto se estudió cómo funciona el fotodiodo de cuadrante, el cual se conforma de una serie de cuatro fotodetectores (A, B, C, D) los cuales transducen una señal luminosa a una señal eléctrica, estas señales eléctricas pueden ser medidas y con ayuda de una relación conocida como error focal se puede conocer cuando el punto focal está sobre, lejos o cerca de la superficie del sustrato.

Se usa la técnica de ablación láser o fotoablación para manufactura sustractiva para la remoción selectiva de material, se estudió cómo afecta la densidad de potencia y los tiempos de pulsos en la morfología del grabado, es necesario usar un material con espectro de absorción grande en el rango IR para que este absorba la energía de los fotones y ocurra el fenómeno de expansión dinámica de plasma y así generar un cráter de ablación, se vio de manera experimental y comparando con la literatura que en la morfología del cráter de ablación se obtiene un diámetro de ablación mayor cuando se usa una mayor densidad de potencia y el tiempo de pulso "grande" a diferencia de una menor densidad de potencia y una tiempo de pulso "corto", la desventaja de usar tiempos de pulsos "grandes" es que genera una zona afectada por el calor generando bordes de ablación y también se observó que la repetibilidad de los grabados es menor.

Para manufactura aditiva que es adición del material, se usó la técnica de fotopolimerización, para esta técnica fue necesario entender el comportamiento de las resinas fotosensibles negativas cuando interactúan con luz UV, dichas resinas son polímeros que están conformados por moléculas llamadas meros y al ser irradiados por luz UV ocurre un entrecruzamiento o *cross-linking* de dichas moléculas formado macromoléculas. Es importante tener un control en la dosis que se aplica en la resina fotosensible ya que dependiendo de la dosis se obtienen resultados diferentes en la morfología de la microestructura, la dosis se controla con tres factores importantes; la longitud de onda, la potencia y el tiempo de exposición. Para el equipo desarrollado la dosis se controla variando la densidad de potencia y la velocidad de escaneo. El adhesivo Loctite 3525 es una resina fotosensible la cual fotopolimeriza a baja potencia, es tan baja la potencia que necesita para fotopolimerizar que no es necesario que el diodo láser UV sobrepase de su corriente umbral, fotopolimeriza cuando este se encuentra en emisión espontánea donde la potencia de salida es menor y se tiene una emisión de fotones incoherente, esto puede afectar en la repetibilidad de las microestructuras, pero al contar con un lente objetivo dentro de su geometría óptica, esta energía de los fotones sigue respetando el cono de luz formado convergiendo dicha energía en el punto focal. Además para poder lograr repetibilidad en las microestructura es necesario tener control en el depósito de la resina, para esto se caracterizó dos tamañas de espesores, uno de 14 μm y otro de ≈ 67.66 μm , estos fueron realizados por Spin coating a diferentes rpm, 6000 rpm y 2000 rpm respectivamente. Para lograr mayor resolución o un voxel de menor tamaño se usó el espesor de ≈ 13.78 μm ya que en este existe una menor área de interacción luzmateria, se logra una resolución de una microestructura de línea 2.5D de aproximadamente 20 μm de grosor sobre sustrato de vidrio y de 50 μm sobre un sustrato de cobre logrando fabricar microelectrodos con pistas de 50 μm de grosor.

Adicionalmente para este proyecto fue la fabricación de microestructuras 3D, la cual amplía la gama de aplicaciones de este equipo de microfabricación, como se observò que con un solo depósito de resina variando la densidad de potencia se obtienen microestructuras con diferentes alturas de esta manera se pueden fabricar estructuras 3D (con más de una altura), para entrar en la definición de estructura 3D se necesita un movimiento en el eje Z y realizar microestructuras capa tras capa. Se decidió usar la menor densidad de potencia necesaria para fotopolimerizar la resina generando un voxel de menor tamaño y un movimiento ascendente en el eje Z en donde la distancia dependerá del tamaño del voxel, se realizó una pirámide de tres capas.

## Conclusión.

Se logra un equipo de microfabricación a bajo costo para manufactura sustractiva y manufactura aditiva, con un área de trabajo de 25 mm x 25 mm limitados por la carrera del motor a pasos ZFS25B. Se tiene un control de software-hardware con la posibilidad de realizar grabados y microestructuras de geometrías complejas a escalas micrométricas, esta comunicación nos permite una resolución de desplazamiento de los motores de 1 μm y control de tiempo de desplazamiento variable entre de hasta 3 mm/seg limitados por la velocidad máxima del motor, se puede usar láser continuo o pulsado con los siguientes tiempos de pulso; 5.8 ms, 3 ms, 1.28 ms, 261 μs y 28 μs. Se utilizaron diodos láser de baja potencia colectados de unidades ópticas: láser IR para la técnica de ablación láser en diferentes sustratos como PMMA, PLA, PET, Loctite, Shrinky Dinks y PDMS logrando un control de profundidad y ancho en el grabado con una resolución de 10 μm del ancho del grabado, y Blu-Ray para la técnica de fotopolimerización en resinas fotosensibles para la fabricación de electrodos en cobre con una resolución de 50 μm de ancho pista y microestructuras 2.5D y 3D.

## Referencias.

[1] Madou, M.J., "*Fundamentals of microfabrication and Nanotechnology*", vol II, Tercera edición, edit. CRC Press, 2011.

[2] Zaouk, R., Park, B.Y., Madou, M.J., "*Introduction to Microfabrication Techniques*", vol 321: Microfluidic Techniques: Reviews and Protocols, 2006.

[3] Jimenez Zenteno, A.K., "Fabricación de microsistemas y máscaras de alta resolución con tecnología láser", Tesis de Licenciatura, Universidad Nacional Autónoma de México, 2006.

[4] Mahalik, N.P., "*Micromanufacturing and Nanotechnology*", edit. Springer, 2006.

[5] Rioja Sanz, C., Allepuz Losa, C., Rioja Sanz, L., "Láser", Clínicas Urológicas de la Complutense, vol 3, edit. Complutense de Madrid, 1995.

[6] Hertsens, T., "*An Overview of Laser Diode Characteristics*", Newport, Application note, 2012.

[7] Sanchis, E., Ejea, J.B., "El diodo láser", Universitat de Valencia, 2008.

[8] [https://astrojem.com/teorias/fotones.html,](https://astrojem.com/teorias/fotones.html) Fecha de consulta 08/10/2018.

[9] "La luz: ondas electromagnéticas, espectro electromagnético y fotones", Khan Academy, Fecha de consulta 08/10/2018.

[10] Casanova, C,. Remón, L., "Interacción de los láseres con los tejidos oculares", Gaceta Optica, vol. 453, 2010.

[11] "*Calculating power density - A shorcut*", Newport, Photonics Technical Note #2, 2004.

[12] Almedia, L., L., L., L., Salenterapia", [http://www.nupen.com.br/Revista\\_esp/fund\\_fisicos4\\_2.php,](http://www.nupen.com.br/Revista_esp/fund_fisicos4_2.php) Fecha de consulta 19/01/2018.

[13] Shokrollahi, K., Raymond, E., Murison, M.S., "*Lasers: Principles and Surgical Applications*", The journal of Surgery, vol 2, Issue 1, 2004.

[14] Prado Gardini, R., "Diseño e implementación de una impresora 3D con control digital realimentado de posición para la mejora de la fabricación y replicabilidad de prototipos y maquetas para estudiantes universitarios de la ciudad de Trujillo", Universidad Privada Antenor Orrego - UPAO, 2018.

[15] Chong, T.C., Hong, M.H., Shi, L.P., "*Laser precision engineering from microfabrication to nanoprocessing*", Laser & Photonics, Rev. 4, No.1, 2009.

[16] Viskup, R., "*High energy and short pulse lasers*", Chapter 12, 2016.

[17] Pimente Dominguez, R., "Terapia Fototérmica como alternativa en oncología", Posgrado en Ciencias Biológicas, UNAM, 2014.

[18] "Tecnologías fabricación aditiva. Ventajas e inconvenientes" [https://factoryza.wordpress.com/2015/03/02/tecnologias-fabricacion-aditiva-ventajas-e](https://factoryza.wordpress.com/2015/03/02/tecnologias-fabricacion-aditiva-ventajas-e-inconvenientes/)[inconvenientes/,](https://factoryza.wordpress.com/2015/03/02/tecnologias-fabricacion-aditiva-ventajas-e-inconvenientes/) Fecha de consulta 09/10/2018.

[19] "Sheet Lamination"<http://www.lboro.ac.uk/research/amrg/about/the7categoriesofadditi> vemanufacturing/sheetlamination/, Fecha de consulta 09/10/2018

[20] Acuña Romero, J.G., Araujo, S., Debychy, A., *et al* "Estudio de vigilancia tecnológica e inteligencia competitiva en tecnologías de impresión 3D para alimentos", Tecnología e Innovación Productiva, 1a edición, 2015.

[21] Bártolo, P.J., "*Stereolithography Materials, Processes and Applications*", edit. Springer, 2011.

[22] Atala, A., Yoo, J., "*Essentials of 3D Biofabrication and Translation*", Chapter 6, 2015.

[23] Lee, B., "*Introduction to ±12 Degree Orthogonal Digital Micromirror Devices (DMDs)*" Chapter 1, 2018.

[24] Delille, R., "*Development and Characterization of High-Strain Electrodes*", Master of science, 2006.

[25] Hoja de especificaciones técnicas Loctite 3525.

[26] Black, B., "Los amplificadores de transimpedancia para fotodiodos de amplio rango presentan exigentes requisitos", Arrow Electronics, 2015.

[27] Chaghajerdi, A.H., "*Sensing and Control in Optical Drives How to Read Data from a Clear Disc*", IEEE control systems magazine, 2008.

[28] Apertura numérica y distancia focal entre CD, DVD y Blu-Ray, [https://commons.wiki](https://commons.wikimedia.org/wiki/File:Comparison_CD_DVD_HDDVD_BD.svg)  [media.org/wiki/File:Comparison\\_CD\\_DVD\\_HDDVD\\_BD.svg,](https://commons.wikimedia.org/wiki/File:Comparison_CD_DVD_HDDVD_BD.svg) Fecha de consulta 09/10/2018

[29] Adaptación de imágenes 3D obtenidas directamente de www.thorlabs.com.

[30] Hoja de especificaciones Atmel T0806.

[31] Hoja de especificaciones MAX9483.

[32] Hoja de especificaciones ATmega328.

[33] Qureshi, N., "Electronic Systems", 2017.

[34] Hoja de especificaciones NE5543.

[35]<http://www.agspecinfo.com/pdfs/H/HTT-60FA.PDF>

[36] Delille, R., Urdaneta, M.G., Moseley, S.J., "*Benchtop Polymer MEMS*", Journal of microelectromechanical systems. vol 15 No. 5, 2006.

[37] Garcia, V., "Fuente ajustable de Alimentación". https://www.diarioelectronicohoy.com [/blog/fuente-ajustable-de-alimentacion,](https://www.diarioelectronicohoy.com/blog/fuente-ajustable-de-alimentacion) Fecha de consulta 09/10/2018.

[38] Hoja de especificaciones MCP3008.

[39] "Espectroscopía: la interacción de la luz y la materia", Khan Academy, Fecha de consulta 08/10/2018.

[40] Pérez Calixto, D., "Fabricación y caracterización de gu.as de onda poliméricas para desarrollar microchips ópticos", Tesis de Maestría, Universidad Nacional Autónoma de México, 2016.

## Apéndice Publicaciones.

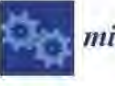

Article

micromachines

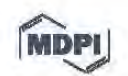

## Progress on the Use of Commercial Digital Optical Disc Units for Low-Power Laser Micromachining in **Biomedical Applications**

Aarón Cruz-Ramírez <sup>1,2,†</sup>, Raúl Sánchez-Olvera <sup>1,2,†</sup>, Diego Zamarrón-Hernández <sup>1,2</sup>, Mathieu Hautefeuille 1,2,\* D, Lucia Cabriales 1,2, Edgar Jiménez-Díaz 1,2, Beatriz Díaz-Bello 2, Jehú López-Aparicio<sup>1,2</sup>, Daniel Pérez-Calixto<sup>1,2</sup>, Mariel Cano-Jorge<sup>1,2</sup> and Genaro Vázquez-Victorio<sup>1,2</sup>

- Facultad de Ciencias, Universidad Nacional Autónoma de México, Circuito Exterior S/N, Ciudad Universitaria, Ciudad de Mexico CP 04500, Mexico; aaron-cruz-27@ciencias.unam.mx (A.C.-R.); raulsan8@gmail.com (R.S.-O.); diego.zamarron@ciencias.unam.mx (D.Z.-H.); anlucato@ciencias.unam.mx (L.C.); edgarjd@ciencias.unam.mx (E.J.-D.); jehu@ciencias.unam.mx (J.L.-A.); daniel\_perez@ciencias.unam.mx (D.P.-C.); marielcanoj@ciencias.unam.mx (M.C.-J.); genvazquez@ciencias.unam.mx (G.V.-V.)
- Laboratorio Nacional de Soluciones Biomiméticas para Diagnóstico y Terapia LaNSBioDyT, Facultad de Ciencias, Universidad Nacional Autónoma de México, Circuito Exterior S/N, Ciudad Universitaria, Ciudad de Mexico CP 04500, Mexico; diazbello.b@gmail.com
- Correspondence: mathieu\_h@ciencias.unam.mx; Tel.: +52-55-5622-4800 (ext. 84074)
- + These authors contributed equally to this work.

Received: 23 March 2018; Accepted: 3 April 2018; Published: 16 April 2018

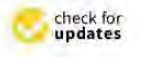

Abstract: The development of organ-on-chip and biological scaffolds is currently requiring simpler methods for microstructure biocompatible materials in three dimensions, to fabricate structural and functional elements in biomaterials, or modify the physicochemical properties of desired substrates. Aiming at addressing this need, a low-power CD-DVD-Blu-ray laser pickup head was mounted on a programmable three-axis micro-displacement system in order to modify the surface of polymeric materials in a local fashion. Thanks to a specially-designed method using a strongly absorbing additive coating the materials of interest, it has been possible to establish and precisely control processes useful in microtechnology for biomedical applications. The system was upgraded with Blu-ray laser for additive manufacturing and ablation on a single platform. In this work, we present the application of these fabrication techniques to the development of biomimetic cellular culture platforms thanks to the simple integration of several features typically achieved with traditional, less cost-effective microtechnology methods in one step or through replica-molding. Our straightforward approach indeed enables great control of local laser microablation or polymerization for true on-demand biomimetic micropatterned designs in transparent polymers and hydrogels and is allowing integration of microfluidics, microelectronics, surface microstructuring, and transfer of superficial protein micropatterns on a variety of biocompatible materials.

laser micromachining; scaffold; biomimetics; microadditive manufacturing; Keywords: microsubtractive manufacturing

#### 1. Introduction

Biological cells are highly sensitive to geometrical cues and mechanical constraints from their microenvironment [1,2]. However, under classic culture conditions, the entirety of this spatial, chemical and mechanical information is lost as the cell microenvironment is a flat plastic or glass surface

Micromachines 2018, 9, 187; doi:10.3390/mi9040187

www.mdpi.com/journal/micromachines

with a stiffness of a few gigapascal, several orders of magnitude greater than biological connective tissues and basal membrane {3]. Materials science and engineering, as well as microengineering techniques, provide tools to modify the properties of cell culture substrates at subcellular scales mimicking three-dimensional in vivo microenvironments {4], thus leading to better results in cellular biology 15]. Spatial confinement and cell confluence through microstructures such as microchannels and microwells has proven to be very important in mechanobiology [6] as it can promote cell-cell interactions, polarize the cells, control migration in the resulting biomimetic seaffolds (7]. However, an ex pensive infrastructure is usually required to develop the aforementioned biomimetic biologica l cell culture platforms, especially for on-demand designs and rapid prototyping. Recently, 3D printing has been growing to readily develop organ-on-chip platforms that offer variable results depending on the desired application [8], but machines typically lack micron-sea le resolution or their cost is still very high.

Typically, large (centimeters) seale platform with high (micrometers) resolution are difficult to find at a low cost and in transparent materials as required in biology, thus limiting the development of new 3D platforms for cell culture and studies. Laser technology is a good alternative to resolve this particular limitation, as laser ablation and direct laser writing (DLW) are used in micromachining with a micron-range resolution in a great variety of substrates compatible with biology  $[9-11]$ . However, laser ablation typically requires expensive high-power, short-pulsed lasers, especially for transparent materials that are normally required in lab-on-chip and biological scaffold applications. DLW, although more affordable, is still too expensive for any laboratory. In this work, we present the recent progress made using a very low cost yet very robust CD-DVD-Blu-ray system for 2D and 3D micropatterning in biology-compatible materials. In our previous work, we had demonstrated that it was possible to use such a platform to microfabricate structures in poly-dimethylsiloxane (PDMS) [12]. By means of a thin light-absorbing carbon nanopowder layer coating a transparent polymer, it is indeed possible to convert theoptical power of a strongly-focused low-power laser beam into a localized high temperature microplasma [13] and etch the surface of the material of interest. In this work, we present the recent progress made in structuring other transparent polymers that are widely available and useful in the construction of cell culture seaffolds and microfluidic platforms, either by direct laseretching using the near infrared (NIR) wavelength or direct laser writing using the Blu-ray (BR). We have also upgraded the previous system with a real computer numerical control (CNC) G-Code reader, to simplify and speed up the transfer and thus microfabricate the desired features on larger areas (of 25 mm  $\times$  25 mm and up to 7 cm  $\times$  7 cm with the help of manual stage). We report the successful patterning with micron-range features of poly-dimethylsiloxane (PDMS), poly-methyl methacrylate (PMMA), Loctite 3525 (Loctite), polyethylene terephthalate (PET) and poly-lactic acid (PLA), useful in the construction of biomimetic cell scaffolds. These latest results help us demonstrate the great potential of our low-cost laser alternative for on-demand fabrication of cell culture scaffolds in biomedical applications at a low-cost.

#### 2. Manufacturing PrincipIe Using a Low-Power Laser

#### 2.1. Laser Ablation

The laser microablation system used in this work is based on a CD burner with a Lightscribe® function as it offers greater power densities than other conventional CD burners. The optical pickup head (OPH) is extracted from the case and rails and placed as such on a 3D printed holder fixed to a motorized displacement stage. No modification is made to the pickup head as the original mounted lens is used to focus the near infrared (NIR) beam on the desired surface. Although both red and infrared lasers are available, only the latter was used here as it offered a better performance in etching more than the surface.

Although the laser power available with the laser diode of a CD-DVD pickup head is greatly limited, it was shown that high temperatures may be reached locally when it is shone onto absorbing

#### *Micromachines* 2018, 9, 187 3 of 13

nanocarbon l13]. This effect has been used in our group to laser-etch poly-dimelhylsiloxane (PDMS) [12] and other transparent materials typically difficult to process and micromachine using lasers. By coating the desired material wilh a thin absorbing nanocarbon layer, the low-power laser can be focused precisely onto the surface to etch thanks to the ionization of the carbon that in turns ablates the surface of the substrate, using a method that had only been demonstrated with pulsed, high power lasers [14]. In this paper, three more materials tested with our method are presented, demonstrating its versatility.

In micromachining, control of the features resolution and geometrical characteristics is a critical parameter as it is the limiting faclor of the applicability of resulting pattems and molds. As previously demonstrated in all the previous applications that were reported with our technique and setup, it was possible to obtain the desired features thanks to the instrumentation and control of the lasing conditions that are mentioned in the next section.

#### 2.2. Direct Laser Writing

Similarly to the NIR laser OPH, a Blu-ray OPH (BR) was mounted on the same rails to use a strongly focused 405 nm laser beam for DLW applications on compatible photosensitive resins and materials. In order to validate the proof of concept and because DLW results are strongly dependent on the material to polymerize, we chose a cost-effective off-the-shelf photosensitive adhesive that is compatible with microfluidics platform construction and can be spin-coated to thin layers of a up to tens of micrometers: Loctite 3525 (Henkel, Düsseldorf, Germany). We conducted tests to verify that the control of laser power density enabled a good control of the dimensions and geometry of desired patterns in the micrometer range. After calibration, the control of the dose enabled the successful transfer of a 3D pyramidal Loctite micropattern on glass, in order to demonstrate Ihe feasibility of 3D printing, at least up to a  $20 \mu m$  height.

#### 3. Instrumentation Considerations

#### *3.1. CNC Plaiform*

For the new experiments presented here, in order to optimize etching duration and working area, Ihe setup and instrumenlation used in our previous papers was modified. The two QPHs were still mounted on a Ihree-axis motorized platform in a CNC fashion, with Ihe XY stage holding the sample on which the laser may be focused thanks to the control of the Z stage. Displacements were controlled using bipolar microstepper motors (part number ZFS25B, Thorlabs Inc., Newton, NJ, USA) offering a one micron step in all directions and up to 25 mm travel in each direction. The setup is now driven by an electronic interface that is governed by the operator via a computing support where a g-code can be uploaded and followed in real-time on a display.

The control of the displacement platform used to etch an on-demand pattern on the desired substrates is achieved by communicating instructions to the motors thanks to Universal GCode Sender (Will Winder, released under the GPLv3 license) and an ATMega328 microcontroller (Microchip Technology Inc., Chandler, AZ, USA) loaded with CRBL CNC conlroller v1.1 (Simen Svale Skogsrud, Sungeun K. Jeon and Jens Ceisler released under the CPLv31icense). In order to increase the writing speed without losing resolution and limit the possible mechanical load on the stepper motors, an A4988 chip (Allegro MicroSyslems, Worcester, MA, USA) Double-diffused Metal-Oxide-Semiconductor (DMOS) microstepping driver designed to handle significant power levels with translator and overcurrent protection was used. This microstepping driver was employed as it can handle five different microstep resolutions from full to  $1/16$ th full-step. In order to improve the step resolution, we use a  $1/8$ th full-step which allowed us a theoretical resolution of 0.118 micron per step and a much smoother displacement and etching when compared to previous results. Pattern design was made using Inkscape and converted to G-Code using the J Tech Photonics Laser tool plugin for Inkscape. Finally, samples are held in place using a kinematic self-centering mounl (parl number

#### Micromachines 2018, 9, 187

KS1SC, Thorlabs Inc., Newton, NJ, USA). The footprint of the system is limited and adapted to any laboratory environment.

#### 3.2. Lasing Conditions

An external circuit allows the selection of the laser diode, operation mode (continuous wave or pulsed) and pulse time. Laser power density is controlled with a built-in voltage controller, using a commercial diode current driver specially made for CD burners [15]. A calibration measurement of the laser power density (Lp) vs. electrical current (IL) has been achieved using an optical power-meter (part number PM1000, ThorLabs Inc., Newton, NJ, USA). It was then converted to a voltage to power density relationship as the machine offers a control of the electrical voltage to the operator. However, for reproducibility purposes and because OPHs may vary from batch to batch, the characterization presented here reports Lp as a lasing condition.

To ensure a correct focusing of the laser beam at the absorbing coating surface (Figure 1a) even during etching, the built-in integrated circuit photodiode (ICPD) embedded in the OPH was used as a focus-error-signal (FES) detector [16] connected to external amplifiers. After a straightforward calibration of the S-curve obtained from the signal, the resulting Z resolution was sufficient to implement an automated routine for each sample. Finally, a cost-effective portable USB microscope was located below the sample holder to visualize the process in real time.

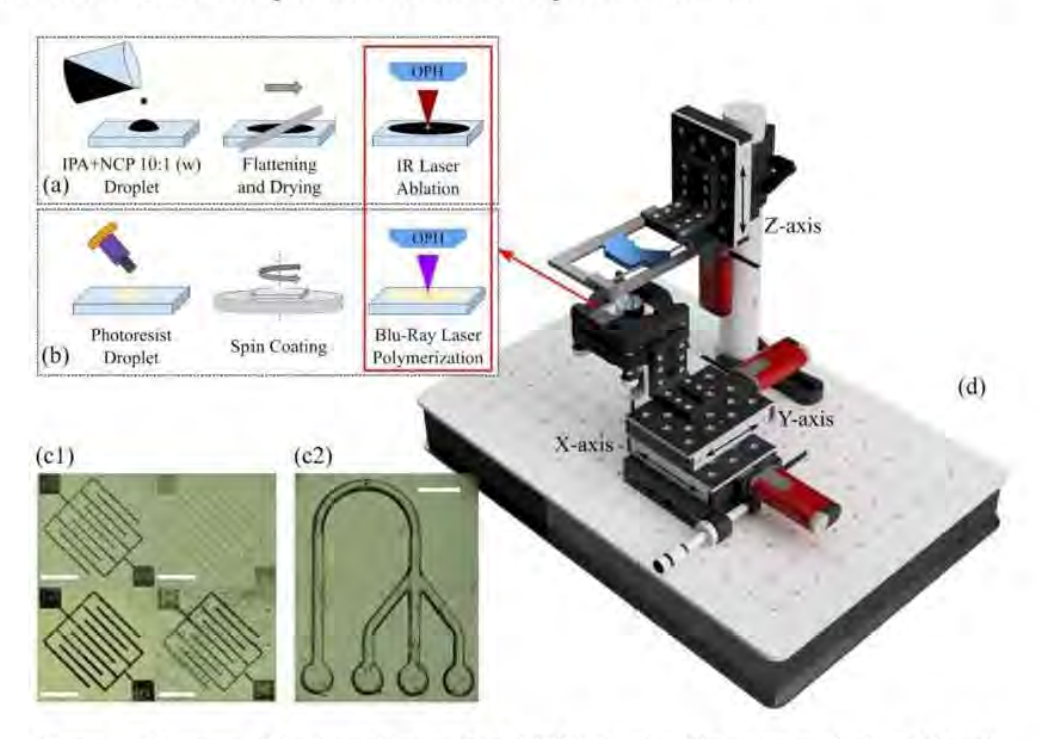

Figure 1. Diagrams of the laser ablation (a) and DLW (b) microfabrication methods to fabricate microstructures directly in transparent plastics such as PMMA, PDMS, PLA, and Loctite 3525 (c1) or by direct laser writing in Loctite 3525 (c2). Everything was achieved with the benchtop laser platform with two laser wavelengths (d). Electronics are not shown for clarity. Scale bars are 1 mm.

#### 3.3. Sample Preparation for Laser Ablation

As mentioned, absorbing nanocarbon materials are used in order to allow the subtractive manufacturing process to happen. The ionization process that etches the sample can be achieved with several nanocarbon types and it has been found that different allotropic forms may yield

#### Micromachines 2018, 9, 187 5 of 13

different resolutions and etching processes [17]. In this work, we report the characterization and progress made with carbon nanopowder (633100, Sigma-Aldrich, S1. Louis, MO, USA). The material is mixed with a spatula in isopropyl alcohol (IPA) in 1:10  $w/w$ , respectively, and deposited on the sample of interest with a doctor blading method. Samples are left to dry in the lab for a few minutes, leaving a homogeneously black, matte surface. Although a large variety of materials may be etched in this manner, the samples reported here are flat polymerized slabs of PDMS made from Sylgard 184 (Dow Corning Corp., Midland, MI, USA), flat PMMA sheets cut with a microscope slide dimensions, flat PLA sheets and UV-cured layers of Loctite 3525. All these samples were placed on a coverslip for manipulation, located on the sample holder ready for the autofocus routine. Once the process is terminated, the samples are washed with distilled water, sonicated, and dried with compressed nitrogen.

#### 4. Characterization of the Manufacturing Processes

#### 4.1. Laser Ablation Using NIR Laser

Lasing conditions like pulse or dwell time, power density, and number of passes are important to set when characterizing the ablation of a polymeric material using our method and setup. Figure 2 presents typical resolution characterization results obtained for PMMA using profilometry (AlphaStep® D-600 Stylus Profiler, KLA-Tencor, Milpitas, CA, USA). An array of parallel lines was etched in an acrylic sheet at different laser intensities and pulse durations in order to monitor their influence on ablated patterns. As expected in laser ablation, it is clear that laser pulse time and power density are critical to control width (Figure 2a) and depth (Figure 2b ) of the etched features for PMMA and this behavior was observed for all four tested materials here, although final features dimensions are different for each. This procedure is recommended to test our ablation method for eaeh new material and repeatability and reproducibility may also be addressed in this manner.

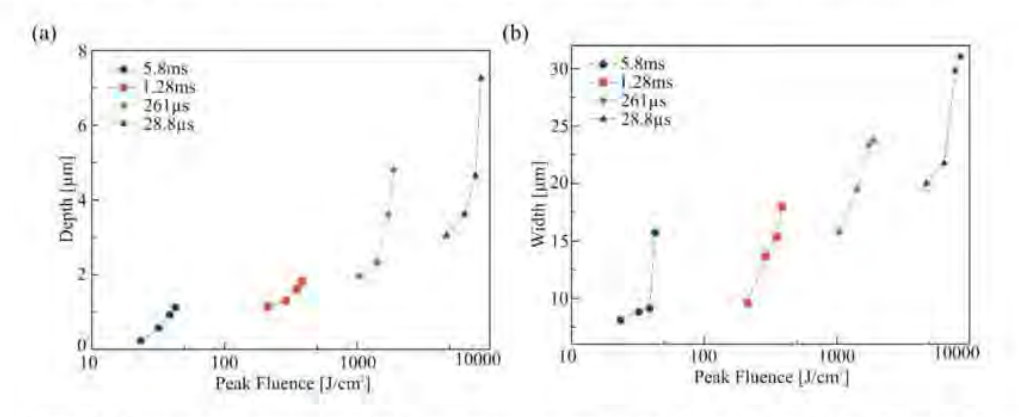

Figure 2. Laser-etching control in PMMA substrates: average depth (a) and width (b) as a function of laser power density and pulse time. Data points are averaged over the full patterns.

Asean be seen, etching depth is limited by the lasing eharacteristics for a given in-plane resolution and in general the depths that were yielded with our method were not aeceptable for many applications sueh as microfluidics, biomimetic cell cultures, etc. As presented in Table 1, typical aspect ratios between depth and width (depth/width) measured by profilometry on straight lines ablated with different laser eonditions resulted to be lower than 25% and an aspeet ratio of 1 and above is desired for sueh applications. It is interesting to note that there is a clear difference from material to material (also visible in Figure 1c1) that are probably caused by a lower melting temperature (PMMA) or in-plane deformations of the material coated with nanocarbon under NIR light causing a deeper penetration of the etehing energy (in case of PDMS and PLA). For more rigid materials, sueh as crosslinked Loctite or PET, etching was only superficial. PET sheets were also only deformed at greatest laser power densities, as profilometry showed large protrusions inside the etched micropatterns.

| <b>Materials</b> | <b>Laser Pulse Duration</b> |                     |                           |                     |
|------------------|-----------------------------|---------------------|---------------------------|---------------------|
|                  | 5.8 ms                      | $1.28$ ms           | $261 \text{ }\mu\text{s}$ | $28.8 \,\mu s$      |
| <b>PMMA</b>      | $23\%$ <sup>1</sup>         | $20\%$ <sup>1</sup> | $12\%$ <sup>4</sup>       | $10\%$ <sup>2</sup> |
| <b>PDMS</b>      | $11\%$ <sup>1</sup>         | $11\%$ <sup>2</sup> | $12\%$ <sup>2</sup>       | $8\%$ <sup>3</sup>  |
| PLA.             | $11\%$ <sup>1</sup>         | $16%^{2}$           | $18\%$ <sup>2</sup>       | $15\%$ <sup>2</sup> |
| Loctite 3525     | $3\%$ <sup>2</sup>          | $4\%$ <sup>2</sup>  | $3\%$ <sup>3</sup>        | $8\%$ <sup>3</sup>  |
| PET              | $4\%$ <sup>2</sup>          | $1\%$ 2,3           | N/A                       | N/A                 |

Table 1. Best aspect ratios for different plastic substrates. Superscripts are used to show the corresponding laser power density of each case.

 $1 \text{ @}739 \text{ kW/cm}^2, \frac{2}{9}672 \text{ kW/cm}^2, \frac{3}{9}6554 \text{ kW/cm}^2, \frac{4}{9}405 \text{ kW/cm}^2.$ 

As can be seen, the depth of ablated geometries was very limited. However, this was remedied by repeating the coating-etching-washing steps of our procedure several times: it was possible to etch the same region with the desired pattern several times and thus control the depth by the number of passes. Figure 3 presents the results obtained for PMMA with the maximum laser power density and greatest pulse time. In this experiment, in-plane resolution of individual etched pixels was not importan!. The linear behavior of resulting depth vs. Ihe number of passes is visible up to five passes and dimensions compatible with the construction of cellular scaffolds were reached. Moreover, when the final application of the etched patterns requires a smoother surface, it was found that multiplying the number of laser passes wilh or wilhout renewing the coating reduces the roughness as well.

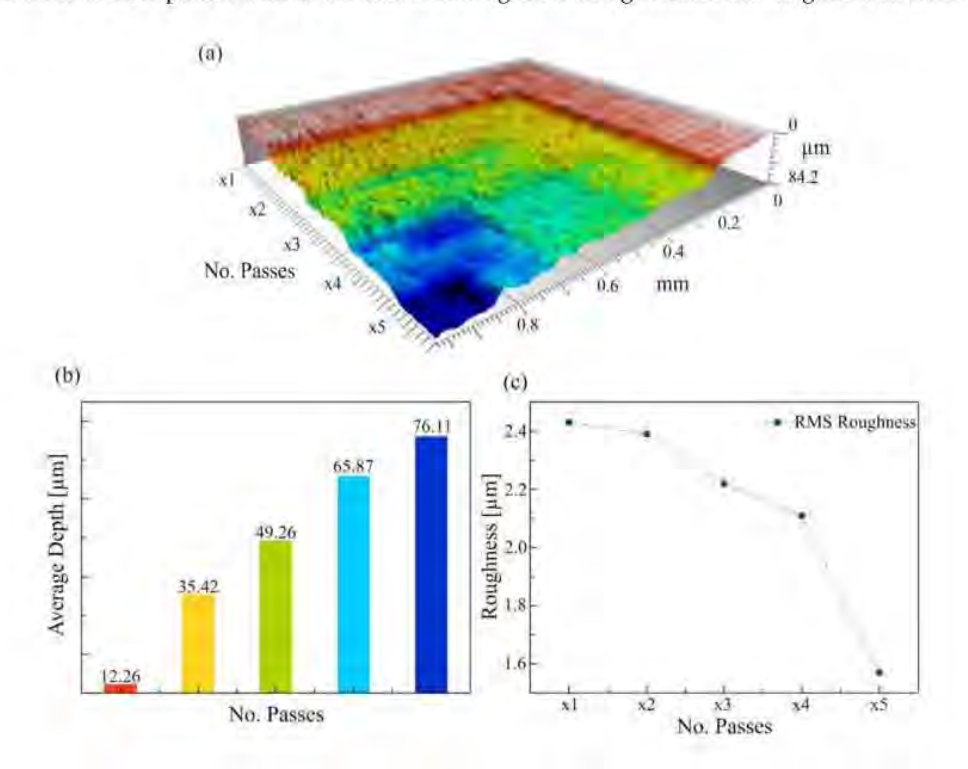

Figure 3. Example of a 3D profile obtained by ablation with multiple laser passes: (a) 3D profile of the successive etched layers; (b) the average depth of a square region etched one to five times  $(1X \text{ to } 5X)$ ; and (c) the Root Mean Square roughness of the etched area as a function of the number of passes.

Thanks to the characterization of the process for each material, it was then possible to etch different features in each material for comparison. Figure 4 presents micrographs of a similar pattern of interdigitated parallel lines in the four materials of interest tested here for a laser power density of 576 mW/cm<sup>2</sup> and a pulse time of 5.8 ms (one laser pass). As the most flexible material, PDMS yields finer features but much less deep than other, more rigid materials.

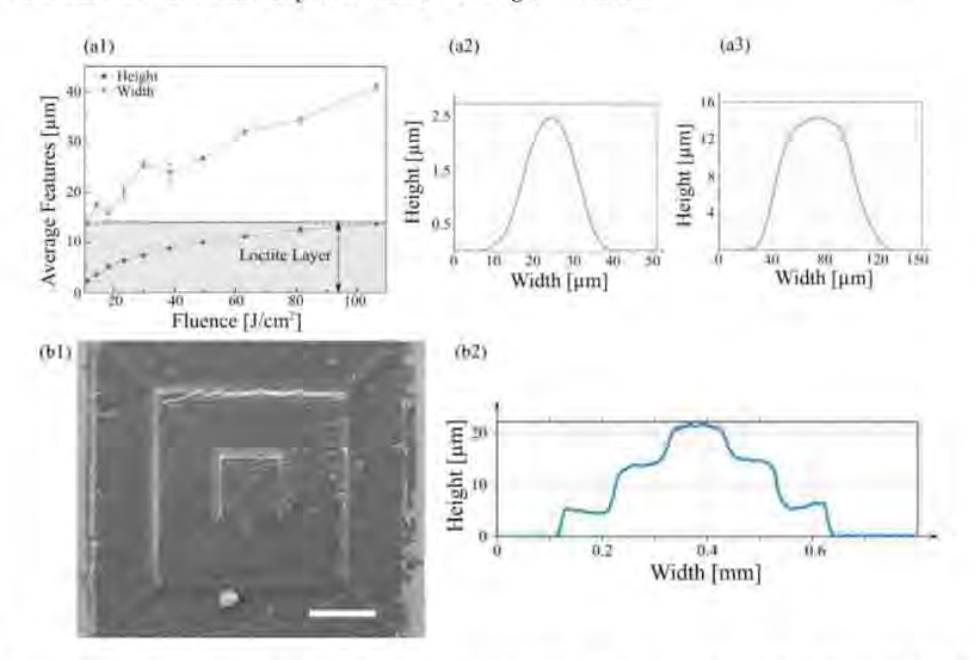

Figure 4. (a1) Dimensions of crosslinked features on Loctite 3525, and profiles of the (a2) smallest and (a3) tallest features fabricated with  $4 W/cm<sup>2</sup>$  and  $106 W/cm<sup>2</sup>$  respectively. (b1) SEM micrograph of a 3D pyramid fabricated on a single layer of Loctite 3525 by crosslinking the material in a Z-stepper fashion with a laser power density of  $37.05 \text{ W/cm}^2$ ; and (b2) the profile measured at the middle of the pyramid.

#### 4.2. Additive Manufacturing Using Blu-Ray Laser

In addition to the NIR laser diode that we have previously reported, a commercial BR OPH was mounted on the CNC platform for additive manufacturing using a UV-blue photosensitive material. As reported in the literature [18], the Loctite 3525 adhesive resin is an excellent cost-effective candidate for such an application as it is widely available, compatible with microfluidics applications and it develops readily in off-the-shelf aeetone instead of very aggressive solvents. A homogeneous layer of Loctite 3525 was spin-coated on a glass slide and polymerized locally using the blue laser beam.

To test the dependeney of the dimensions of crosslinked features with laser power density, the lens was approximated at the focal distance using the same auto-focus sequence as previously described for NIR ablation and parallel lines were transferred successfully after the non-crosslinked resin was removed by acetone. Figure 4 shows a clear increase of width and height of the transferred patterns measured by profilometry up to the layer thickness of the adhesive  $(14 \mu m)$ . It was interesting to remark that the profile of such patterns appeared to be of Gaussian shape and that this was even eonserved at the greatest power density.

We also used the setup for 3D fabrication of more complex patterns: instead of piling up and micropatterning several 2.5D layers in a consecutive fashion, a pyramid geometry was fabricated in a spin-coated Loctite layer, crosslinked directly in one run, similar to a 3D printer, using our planar CNC for each plane and the Z-axis to polymerize on top. Figure 4 shows that by using the laser conditions necessary to transfer  $5 \mu m$ -high patterns and a correct 3D construct slicing/Z-axis displacement, it

#### *Micromachines* 2018, 9, 187 80f 13

was possible to imprint in three dimensions. It was interesting to remark that the total height of the pyramid overtook the originallayer thickness. This was probably caused by a reshaping or volume increase of the viscous non-crosslinked resist as the lowest polymerized slices were stiffening due to light absorption. More work will be done in the future to test the feasibility to release 3D structures, like beams and cantilevers.

#### 5. Examples of Successful Applications

PMMA offered favorable results with our laser technique to fabricate micromolds for scaffold applications. In this section we present a brief review of what has been achieved with this material.

#### 5.1. Microelectrodes

In electronic devices, like sensors and biosensors, microelectrodes are useful and necessary to obtain a signal from non-metallic elements, like cells or biological analytes. In biosensors, to avoid any type of bioactivity, microelectrodes are made of inert materials, like silver, gold, platinum, stainless steel, or carbon paste. Microelectrodes are used in applications like voltammetry, amperomelry and impedance.

We used our laser ablation technique to produce microchannels on PMMA substrates with controlled geometry. Those microchannels were filled with a conductive material that was converted into microelectrodes of desired shapes and geometries after drying. Geometrical and electrical characterization of these structures were already reported [19]. To validate our process, different geometries, sizes, and materials were used as electrodes, and then tested for amperometry and impedance measurements. By using our technique, it was possible to produce electrodes made of carbon paste and silver to design a glucose sensor. Furthermore, it was possible to fabricate a microelectrode array, as shown in Figure 5.

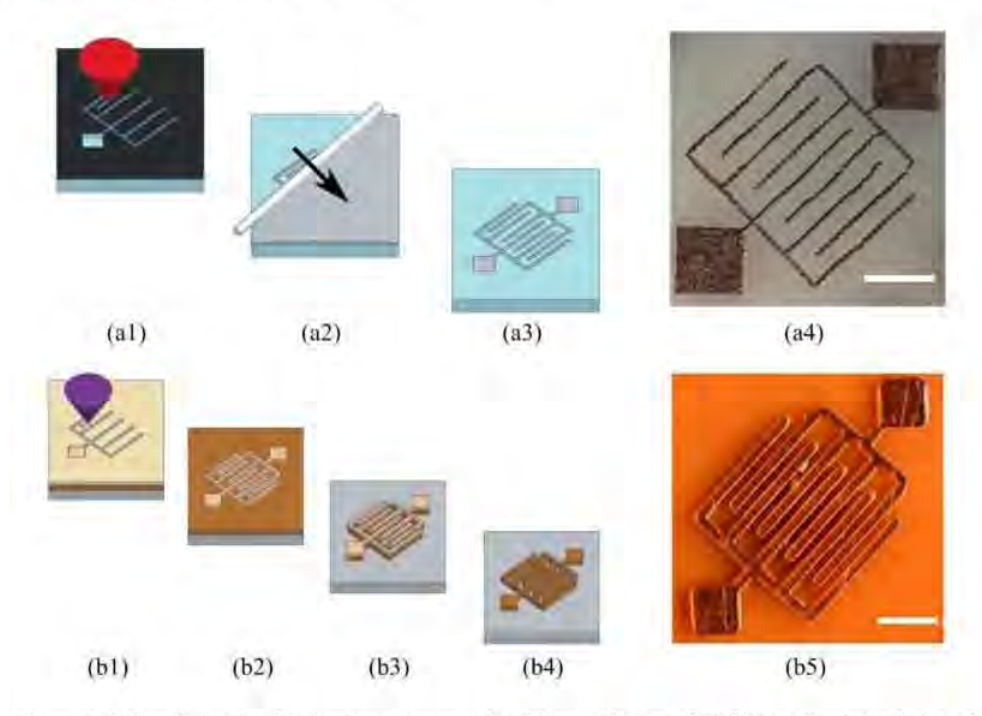

Figure 5. Microelectrodes fabrication processes: local laser ablation of PMMA etches interdigitated microchannels that are filled with carbon paste using doctor blading (a1-a4) and DLW is used on a thin Loctite layer as a protective coating to chemically etch a PCB copper board (b1-b5) Scale bars are  $500 \mu m$  and  $1 \text{ mm}$  for (a4) and (b5) respectively.

#### *Micromachines* **2018**, 9, 187 90f 13

#### *5.2. Microfluidic PMMA Molds*

50ft lithog raphy with PDMS has been widely used in the development of microfluidic chips. Among their many applications, microfluidic chips for cell culture stand out as innovative tools allowing cell microenvironment purpose studies [20]. Our low-cost laser ablation technique can be used to fabricate specifically-designed molds on PMMA substrates, which may be then replicated and sealed with PDMS in order to fabricate microfluidic devices. Based on a published work where a biomimetic liver lobule was constructed from an SU8 mold obtained with a conventional photolithographic technique {21], we reproduced a mold consisting of two channels interconnected to each olher by slits, by directly patterning the desired design onto a PMMA substrate (Figure 6). A double PDMS replica of our created mold was required in order to achieve a channel-like microfluidic structured PDMS surface.

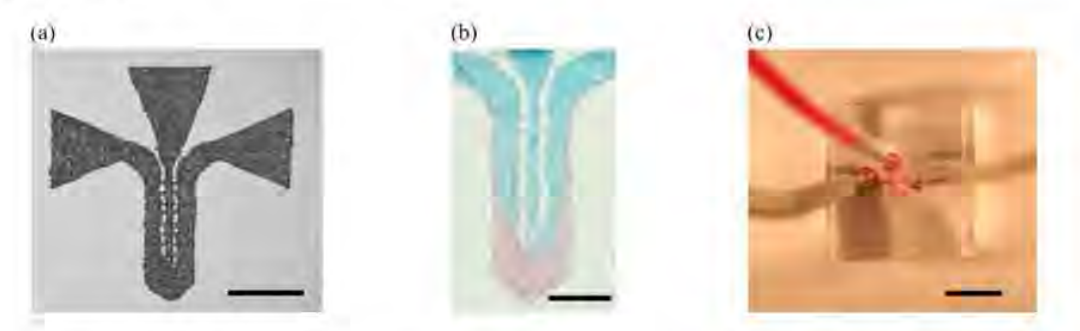

Figure 6. (a) Laser micropatterned PMMA mold for two-input two-output microfluidic channel design. (b) Example of colorant diffusion microfluidics inside PDMS microchannel for bonding validation. (c) Microfluidic device (Scale bars: (a)  $1$  mm, (b)  $500$   $\mu$ m, (c)  $5$  mm).

#### 5.3. PDMS Micropatterns for Selective Biological Cell Regional Growth

The biocompatibility and accessibility of PDMS is very promising for this type of biomedical research and developing polyrner-based tissue engineering platforms and PMMA molds offered better results for PDMS structuring. For selective regional growth it is quite relevant not only the control of features such as size and geometry, which are controlled by our method, but also the capability to improve cell adhesion with the carbon nanodomains within the etched channels as a result of laser ablation {17]. To validate our technique, hepatic C9 cells were seeded on the microstructured PDMS (Figure 7). By manipulating micropattern shapes, cells seem to adapt their architecture to the geometry of the microenvironment where they are found. In addition to the cellular morphological appearance, immunostaining was performed in order to visualize YAP (Yes-assodated protein)/TAZ (Tafazzin) proteins localization inside the cell. nuclear translocation of YAP/TAZ is present in undifferentiated and proliferative cells. It is known that the subcellular localization of these proteins could change in response to external signals such as stiffness and confinement [22]. Cells inside the microwells present YAP/TAZ proteins in the cytoplasm as is shown by the non-colocalization with the nucleus marker DAPI (Diamidino-2-phenylindole) in Figure 7. YAP / TAZ protein sequestered in cytoplasm is a consequence of cell compaction and likely a less proliferative cells.

**In** future perspectives for biomimetic cell culture platforms fabrication, it is mandatory to understand how the geometry of the microenvironment impacts the cellular physiology to develop more accurate in vitro models for investigation, such as drug testing.

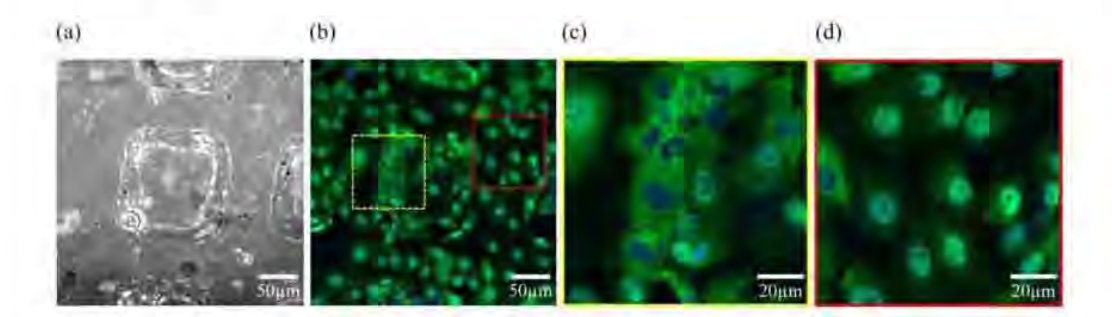

Figure 7. (a) Bright field photograph of a squared microwell. (b) Regionalized hepatic C9 cells cultured onto PDMS replica, (yellow discontinued square corresponds to  $(c)$  and the red one corresponds to  $(d)$ ). (c) In response to spatial confinement, cells upon/atop the microwell present  $YAP/TAZ$  (green) in the eytoplasm as shown by the non-colocalization wilh the nudei stained with DAPI (blue). (d) On the contrary, cells outside the microwell, have YAP/TAZ in the nuclei, as shown by the colocalization with DAPI (full experiment unpublished at the time).

#### **5.4. Microcontact Printing Stamps**

Microcontact printing  $(\mu CP)$  is a soft lithography technique that is used to transfer patterns of an "ink" using a PDMS stamp [23]. Stamps are usually fabricated by replicating the microstructures of a homogeneous SU-8 master mold for superficial transfer and patterning of protein, DNA, cells, or other molecules. Although it is known that the quality of the surtace of the stamp is critical for an adequate transfer of micropatterns, we have successfully used the relatively rough PMMA molds to fabricate PDMS stamps (Figure 8a), as well as Loctite stamps made by one single DLW step, without further treatment (Figure 8c) for protein transfer on PDMS substrate for collagen-selective HepG2 cell culture. It was interesting to note that the hydrophilic nature of the surface of crosslinked Loctite did not require any treatment or modification before nor expanding of the protein droplet during inking. Additionally, Loctite 3525 is much more rigid than PDMS and its DLW structures were Gaussian-shaped, hence, it offered much less deformation during microcontact printing while maintaining a shorter contact area for the formation of single-<elllines. This is of particular importance as the possibility of confining cells within a controlled geometry is very useful in studies of cell adhesion, cell-cell interactions, tissue engineering and in the development of cell-based biosensors. In this work, although PDMS substrates could be etched directly to obtain the desired relief patterns before inking, the resulting depth has not proven to be efficient in transferring the pattern to another PDMS substrate. lt was indeed much more effective when the stamps were obtained from a PMMA micromold with a 50  $\mu$ m depth or with Loctite. The validation example that was successfully made in our group was that of collagen type I inking of PDMS stamps for regionalized cell growth and alignment [24]. Following the process previously described, HepG2 cells were successfully patterned onto soft and stiff PDMS surfaces as well as glass coverslips (Figure 8). It is important to note that all the  $\mu CP$  patterns were not rinsed away during the cell medium incorporation or washing. For future applications, PDMS stamps with more complex geometries can be achieved with our method.

#### *5.5. Hydrogel Mierastrlletures*

Hydrogels are also very important materials for scaffold fabrication. For instance, polyacrylamide is offering interesting mechanical properties for cell culture, it is easy to manipulate and microstructure to use in the construction of biomimetic scaffolds for stiffness assays [25]. With our laser etching technique, it was also possible to use PMMA micropatterned molds to fabricate 2.5D microstructures made of polyacrylamide hydrogels for cell culture platforms of desired geometries using a simple soft lithography technique of replica-molding (Figure 9). Indeed, the molds were used to pattern the gels during photo-crosslinking by sandwiching the hydrogel between laser-etched PMMA mold (Figure 9a) and a glass coverslip to obtain a microstructured hydrogel surface, ideal for cell culture patterning and confinement (Figure 9c). Preliminary cell culture results are very promising and will be presented elsewhere in a near future.

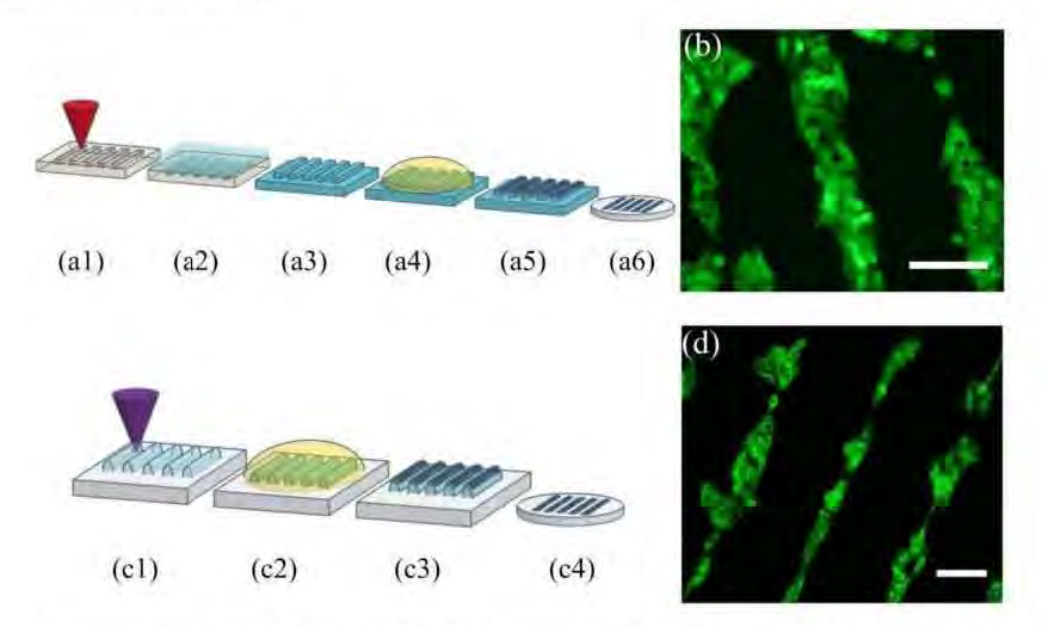

Figure 8. Diagram of PMMA laser etching for the fabrication of  $\mu$ CP master molds: (a1) Laser etching of PMMA to obtain a mastermold, (a2) PDMS is poured onto the PMMA structured master, (a3) the stamp is peeled off the master, (a4) the stamp is incubated with an ink solution, (a5) the excess of solution is removed, (a6) the inked stamp is placed onto a glass coverslip and the protein pattern is suitable for cell culture. (b) HepG2 cells grow selectively onto the collagen I protein pattern (green is calcein (live cells), scale bar: 100  $\mu$ m. Diagram of Loctite DLW for the fabrication of  $\mu$ CP stamps in one single step: (c1) Selective laser crosslinking of Loctite to obtain the desired stamp, (c2) the stamp is incubated with an ink solution,  $(c3)$  the excess of the solution is removed,  $(c4)$  the inked stamp is plaeed onto a glass eoverslip and the protein pattern is suitable for eell culture. (d) HepG2 eells onto the transferred protein pattern (green is phalloidin as actin cytoskeleton marker), scale bar: 100 μm.

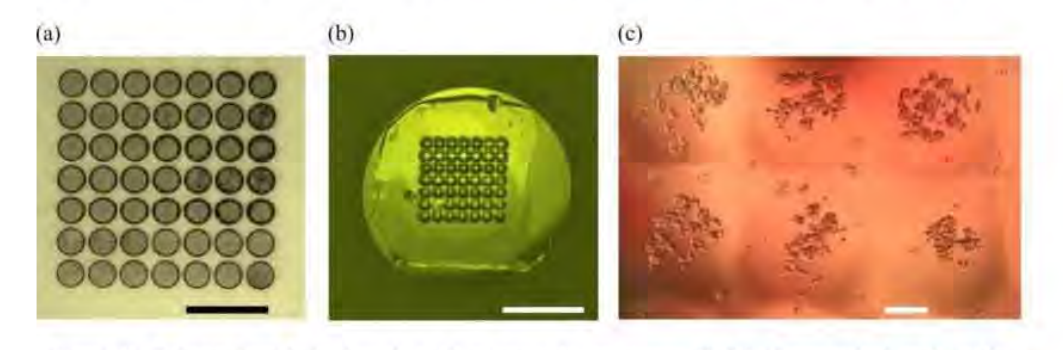

Figure 9. Polyacrylamide hydrogels with microposts structures: PMMA laser-etched mold with microwells (a), vertical microposts are transferred to polyacrylamide (b) and A549 cells were seeded on 300 micron wide hydrogel pillars for confinement studies (c). Scale bars are 3 mm for (a), 1 cm for (b), and  $100 \mu m$  for (c).

#### 6. Conclusions

We have reported interesting results of the use of a low-cost laser platform consisting of a BR OPH for selective and localized polymerization of photosensitive materials and a CD burner to etch transparent materials for the fabrication of high-resolution molds in different materials. By setting the correct lasing conditions, our method enables the control of transfer of micron-range feature useful for biomimetic scaffold construction. The microstructuring of such materials is opening this field of research and its applications to low-budget laboratories, where the fabrication of micromolds using photolithography techniques is limited. Rapid prototyping of PMMA, PDMS, Loctite 3525, and PLA at a very low-cost and in short time using the commercial laser makes it a good alternative to other techniques for direct laser etching at the micrometer scale of the desired substrates or for a hard mold used in soft lithography.

Acknowledgments: The authors would like to thank the Consejo Nacional de Ciencia y Tecnología (CONACyT) for the research grants #272894 and #246988, and DGAPA-PAPIIT #IT102017 that supported this work directly. This paper is an extended version of the not peer-reviewed following proceedings article: SPIE Proceedings Volume 10491, Microfluidics, BioMEMS, and Medical Microsystems XVI; 104910F (2018); doi:10.1117/12.2288021.

Author Contributions: A.C.-R. optimized the setup, helped design and perform experiments, and analyzed the data. R.S.-O. performed the Blu-ray upgrade and fabricated all the molds. D.Z.-H. performed the physical characterization. J.L.-A. designed, developed, and characterized microelectrodes. M.H. and G.V.-V. designed and supervised the experiments, analyzed the results, and wrote the paper. E.J.-D. and M.C.-J. designed and developed of microfluidic chips. L.C. designed and developed experiments of selective cell growth on PDMS micropatterns. B.D.-B. conducted the microcontact printing experiments. D.P.-C. performed the experiments of the hydrogel microstructuring.

Conflicts of Interest: The authors declare no conflict of interest.

#### References

- $\mathbf{1}$ Schwarz, U.S.; Safran, S.A. Physics of adherent cells. Rev. Mod. Phys. 2013, 85, 1327. [CrossRef]
- $\overline{2}$ . Janmey, P.A.; Wells, R.G.; Assoian, R.K.; McCulloch, C.A. From tissue mechanics to transcription factors. Differentiation 2013, 86, 112-120. [CrossRef] [PubMed]
- Iskratsch, T.; Wolfenson, H.; Sheetz, M.P. Appreciating force and shape-The rise of mechanotransduction in 3. cell biology. Nat. Rev. Mol. Cell Biol. 2014, 15, 825-833. [CrossRef] [PubMed]
- Evans, N.D.; Gentleman, E. The role of material structure and mechanical properties in cell-matrix 4. interactions. J. Mater. Chem. B 2014, 2, 2345-2356. [CrossRef]
- Baker, B.M.; Chen, C.S. Deconstructing the third dimension: How 3D culture microenvironments alter 5. cellular cues. J. Cell Sci. 2012, 125, 3015-3024. [CrossRef] [PubMed]
- Ladoux, B.; Mège, R.M. Mechanobiology of collective cell behaviours. Nat. Rev. Mol. Cell Biol. 2017, 18, 6. 743-757. [CrossRef] [PubMed]
- Trichet, L.; Le Digabel, J.; Hawkins, R.J.; Vedula, S.R.K.; Gupta, M.; Ribrault, C.; Hersen, P.; Voituriez, R.; 7. Ladoux, B. Evidence of a large-scale mechanosensing mechanism for cellular adaptation to substrate stiffness. Proc. Natl. Acad. Sci. USA 2012, 109, 6933-6938. [CrossRef] [PubMed]
- 8. Yi, H.G.; Lee, H.; Cho, D.W. 3D printing of organs-on-chips. Bioengineering 2017, 4, 10. [CrossRef] [PubMed]
- Martínez Vázquez, R.; Trotta, G.; Volpe, A.; Bernava, G.; Basile, V.; Paturzo, M.; Ferraro, P.; Ancona, A.; 9. Fassi, I.; Osellame, R. Rapid prototyping of plastic lab-on-a-chip by femtosecond laser micromachining and removable insert microinjection molding. Micromachines 2017, 8, 328. [CrossRef]
- O'Neill, P.F.; Ben Azouz, A.; Vázquez, M.; Liu, J.; Marczak, S.; Slouka, Z.; Chang, H.C.; Diamond, D.; 10. Brabazon, D. Advances in three-dimensional rapid prototyping of microfluidic devices for biological applications. Biomicrofluidics 2014, 8, 052112. [CrossRef] [PubMed]
- 11. Liu, Z.; Xu, W.; Hou, Z.; Wu, Z. A rapid prototyping technique for microfluidics with high robustness and flexibility. Micromachines 2016, 7, 201. [CrossRef]
- **12.** Hautefeuille, M.; Cabriales, L.; Pimentel-Domínguez, R.; Velázquez, V.; Hernández-Cordero, J.; Oropeza-Ramos, L.; Rivera, M.; Carreón-Castro, M.P.; Grether, M.; López-Moreno, E. New perspectives for direct PDMS microfabrication using a CD-DVD laser. Lab Chip 2013, 13, 4848-4854. [CrossRef] [PubMed]
- 13. Osswald, S.; Behler, K.; Gogotsi, Y. Laser-induced light emission from carbon nanoparticles. J. Appl. Phys. 2008, 104. [CrossRef]
- 14. Noguchi, T.; Suizu, K.; Nagayama, K. Laser ablation of a thin carbon layer deposited on a polymer substrate by Nd: YAG laser. Appl. Surf. Sci. 2002, 197-198, 357-361. [CrossRef]
- 15. Hautefeuille, M.; Jimenez-Zenteno, A.K.; Pérez-Alcázar, P.R.; Hess-Frieling, K.M.; Fernandez-Sanchez, G.; Velazquez, V.; Grether-Gonzalez, M.; Lopez-Moreno, E. Utilization of a digital-versatile-disc pickup head for benchtop laser microfabrication. Appl. Opt. 2012, 51, 1171-1177. [CrossRef] [PubMed]
- Chu, C.L.; Lin, C.H. Development of an optical accelerometer with a DVD pick-up head. Meas. Sci. Technol.  $16.$ 2005, 16. [CrossRef]
- 17. González-Vázquez, M.J.; Hautefeuille, M. Controlled Solvent-Free formation of embedded PDMS-derived carbon nanodomains with tunable fluorescence using selective laser ablation with a Low-Power CD laser. Micromachines 2017, 8, 307. [CrossRef]
- 18. Delille, R.; Urdaneta, M.G.; Moseley, S.J.; Smela, E. Benchtop polymer MEMS. J. Microelectromech. Syst. 2006, 15. [CrossRef]
- 19. López-Aparicio, J.; Hautefeuille, M.; Herrera-Domínguez, S.; Razo-de-León, A.; Cano-Jorge, M.; Rojas-Benito, I.; Centeno-Sierra, M.; Fiordelisio-Coll, T.; Stern-Forgach, C.E. Use of a CD laser pickup head to fabricate microelectrodes in polymethylmethacrylate substrates for biosensing applications. Biomed. Microdevices 2017, 19, 5. [CrossRef] [PubMed]
- 20. Mehling, M.; Tay, S. Microfluidic cell culture. Curr. Opin. Biotechnol. 2014, 25, 95-102. [CrossRef] [PubMed]
- 21. Nakao, Y.; Kimura, H.; Sakai, Y.; Fujii, T. Bile canaliculi formation by aligning rat primary hepatocytes in a microfluidic device. Biomicrofluidics 2011, 5, 022212. [CrossRef] [PubMed]
- $22.$ Piccolo, S.; Dupont, S.; Cordenonsi, M. The biology of YAP/TAZ: Hippo signaling and beyond. Physiol. Rev. 2014, 94, 1287-1312. [CrossRef] [PubMed]
- 23. Lipomi, D.J.; Martinez, R.V.; Cademartiri, L.; Whitesides, G.M. Soft lithographic approaches to nanofabrication. In Polymer Science: A Comprehensive Reference; Elsevier: New York, NY, USA, 2012; pp. 211-231.
- 24. Escutia-Guadarrama, L.; Vázquez-Victorio, G.; Martínez-Pastor, D.; Nieto-Rivera, B.; Sosa-Garrocho, M.; Macías-Silva, M.; Hautefeuille, M. Fabrication of low-cost micropatterned polydimethyl-siloxane scaffolds to organise cells in a variety of two-dimensioanl biomimetic arrangements for lab-on-chip culture platforms. J. Tissue Eng. 2017, 8. [CrossRef] [PubMed]
- Syed, S.; Karadaghy, A.; Zustiak, S. Simple polyacrylamide-based multiwell stiffness assay for the study of 25. stiffness-dependent cell responses, J. Vis. Exp. 2015. [CrossRef] [PubMed]

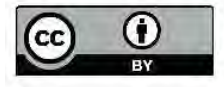

© 2018 by the authors. Licensee MDPI, Basel, Switzerland. This article is an open access article distributed under the terms and conditions of the Creative Commons Attribution (CC BY) license (http://creativecommons.org/licenses/by/4.0/).

# **PROCEEDINGS OF SPIE**

SPIEDigitalLibrary.org/conference-proceedings-of-spie

## Progress on CD-DVD laser microfabrication method to develop cell culture scaffolds integrating biomimetic characteristics

Mathieu Hautefeuille, Genaro Vázquez-Victorio, Aaron Cruz-Ramírez, Lucia Cabriales, Edgar Jiménez-Diaz, et al.

Mathieu Hautefeuille, Genaro Vázquez-Victorio, Aaron Cruz-Ramírez, Lucia<br>Cabriales, Edgar Jiménez-Diaz, Lidia Escutia-Guadarrama, Jehú López-<br>Aparicio, Daniel Pérez-Calixto, Mariel Cano-Jorge, Brenda Nieto-Rivera,<br>Raúl Sán

SPIE.

Event: SPIE BIOS, 2018, San Francisco, California, United States

Downloaded From: https://www.spiedigitallibrary.org/conference-proceedings-of-spie on 10/1/2018 Terms of Use: https://www.spiedigitallibrary.org/terms-of-use

## Progress on CD-DVD laser microfabrication method to develop cell culture scaffolds integrating biomimetic characteristics

#### Mathieu Hautefeuille<sup>1,2\*</sup>, Genaro Vázquez-Victorio<sup>1,2</sup>, Aarón Cruz-Ramírez<sup>1,2</sup>, Lucia Cabriales<sup>1,2</sup>, Edgar Jiménez-Díaz $^{1,2}$ , Lidia Escutia-Guadarrama $^{1,2}$ , Jehú López-Aparicio $^{1,2}$ , Daniel Pérez-Calixto $^{1,2}$ , Mariel Cano-Jorge<sup>1,2</sup>, Brenda Nieto Rivera<sup>1</sup>, Raúl Sánchez-Olvera<sup>1,2</sup>

<sup>1</sup> Facultad de Ciencias, Universidad Nacional Autónoma de México, Circuito Exterior S/N, Ciudad Universitaria, CP 04500, Ciudad de México, México.

<sup>2</sup> Laboratorio Nacional de Soluciones Biomiméticas para Diagnóstico y Terapia LaNSBioDyT, Facultad de Ciencias, Universidad Nacional Autónoma de México, Circuito Exterior S/N, Ciudad Universitaria, CP 04500,

Ciudad de México, México.

#### **ABSTRACT**

The development of organ-on-chip and biological scaffolds is currently requiring simpler metbods lo microstructure biocompatible materials in three dimensions, fabricate structural and functional elements in biomaterials or modify the pbysicochemical properties of desired substrates. Witb tbe aim of creating simple, cost-effective altematives to conventional existing techniques to produce such platforms with very specific properties, a low-power CD-DVD laser pickup head was recycled and mounted on a programmable three-axis micro-displacement system in order to modify the surface of polymeric materials in a local fashion. Thanks to a specially-designed method using a strongly absorbing additive coating the materials of interest, it has been possible to establish and precisely control processes useful in microtechnology for biomedical applications and normally restricted to much less affordable high-power lasers. In this work, we present our latest progress regarding the application of our fabrication technique to the development of organ-on-chip platforms thanks to the simple integration of several biomimetic characteristics typically achieved with traditional, less cost-effective microtechnology methods in one step or through replica-molding. Our straightforward approach indeed enables great control of local laser microablation for true on-demand biomimetic micropattemed designs in several transparent polymers and hydrogels of tunable stiffness and is allowing integration of microfluidics, microelectronics, optical waveguides, surface m icrostructuring and even transfer of superlicial protein micropattems on a variety of biocompatible materials. The results presented here were validated using hepatic and fibroblasts cell lines to demonstrate the viability of our procedure for organ-on-cbip development and sbow the impact of such features in cell culture.

Keywords: organ-on-chip, laser, microfabrication, biomimetism

#### 1 INTRODUCTION

Biological cells are highly sensitive to geometrical and mechanical constraints from their microenvironment. However, under classic culture conditions, the entirety of this spatial, chemical and mechanical information is lost as the cell microenvironment is a flat plastic or glass surface. Microengineering tecbniques provide tools to modify tbe properties of cell culture substrates at subcellular scales mimicking the *in vivo* environment. Spatial confinement through microstructures sucb as microcbannels and microwells can promote cell-cell interactions and polarize the cells in the resulting biomimetic scaffolds<sup>1</sup>. Laser ablation is commonly used in micromachining and it offers a micron-range resolution in a great variety of substrates. However, they typically require expensive high-power, short-pulsed lasers, especially for transparent materials that are normally required in lab-on-chip and biological scaffold applications.

 $*$ mathieu\_h@ciencias.unam.mx; phone +52 56224800 ext. 84074

Microfluidics, BioMEMS, and Medical Microsystems XVI, edited by Bonnie L. Gray, Holger Becker, Proc.<br>of SPIE Vol. 10491, 104910F · © 2018 SPIE · CCC code: 1605-7422/18/\$18 · doi: 10.1117/12.2288021

In our previous work, we demonstrated the use of a thin light-absorbing carbon nanopowder layer coating a transparent polymer in order to convert the optical power of a strongly focused low-power laser beam into a localized higb temperature microplasma that etches the surface of the material. Several applications of our setup and method<sup>2</sup> have already been reported elsewhere<sup>3,4</sup>, showing that a simple comercial CD bumer may be used to fabricate complex molds. In this work, we present the recent progress made in structuring other transparent polymers that are widely available and useful in the construction of cell culture scaffolds and microfluidic platforms, eitber by direct laser structuring or for micmmold construction. We have managed to apply our method to poly-dimetbilsiloxane (PDMS), poly-metbyl methacrylate (PMMA), Loctite 3525 (Loctite) and poly-Iactic acid (PLA), all very useful in tbe construction of biomimetic cell scaffold with micron-range features. A brief summary of these latest results help us demonstrate the great potential of our low-cost laser altemative for on-demand fabrication of cell culture scaffolds in biomedical applications at a low-cost.

#### 2 **MANUFACTURING PRINCIPLE USING A LOW-POWER LASER**

Tbe laser micmablation system used in this work is based on a CD writer witb a Ligbtscribe® fundion as it offers greater power densities than other conventional CD burners. The optical pickup head (OPH) is extracted from the case and rails and placed as such on a 3D printed bolder fixed to a motorized displacement stage. No modification is made to the pickup head as the original mounted lens is used to focus the beam on the desired surface. Although both red and infrared lasers are available, only the latter was used here as it offered a better performance in etching more than the surface.

Although the laser power available with the laser diode of a CD-DVD pickup head is greatly limited, it was shown that high temperatures may be reached locally when it is shone onto absorbing nanocarbon<sup>5</sup>. This effect has been used in our group to laser-etch poly-dimethylsiloxane<sup>6</sup> (PDMS) and other transparent materials typically difficult to process and micromachine using lasers. By coating the desired material with a thin absorbing nanocarbon layer, the low-power laser can be focused precisely onto the surface to etch thanks to the ionization of the carbon that in turns ablates the surface of the substrate, using a method that had only been demonstrated with pulsed, high power lasers<sup>7</sup>. In this paper, three more materials tested with our method are presented, demonstrating its versatility.

In micromachining, control of the features resolution and geometrical characteristics is a critical parameter as it is the limiting factor of the applicability of resulting patterns and molds. As previously demonstrated in all the previous applications that were reported with our technique and setup, it was possible to obtain the desired features thanks to the instrumentation and control of the lasing conditions tbat are mentioned in tbe next section.

#### 3 **INSTRUMENTATION CONSIDERATIONS**

#### 3.1 CNC platform

For the new experiments presented here, in order to optimize etching duration and working area, the setup and instrumentation<sup>2</sup> used in our previous papers was modified. The OPH was still mounted on a 3-axis motorized platform in a CNC fashion, with the XY stage holding the sample on which the laser may be focused thanks to the control of the Z stage. Displacements were controlled using bipolar microstepper motors (ZFS25B, Thorlabs) offering a 1 micron step in all directions and up to 25 mm travel in each direction. The setup is now driven by an electronic interface that is govemed by the operator via a computing support where a g-code can be uploaded and followed in real time on a display.

The control of the displacement platform used to etch an on-demand pattern on the desired substrates is achieved by communicating instructions to tbe motors tbanks to Universal GCode Sender and an AT Mega328 microcontruller loaded with GRBL CNC controller. In order to increase the writing speed without losing resolution and limit the possible mechanical load on the stepper motors, an A4988 Allegro Chip (DMOS Microstepping Driver with Translator And Overcurrent Protection) was used. Tbis enabled a tbeoretical step of 0.12 micron per step which in tum permitted a smoother etching when compared with previous results. Pattern design was made using Inkscape and converted to GCode using the J Tech Photonics Laser tool plugin for Inkscape. Finally, samples are hold in place using a kinematic

self-centering mount (KS1SC, Thorlabs). The footprint of the system is limited and adapted to any laboratory environment.

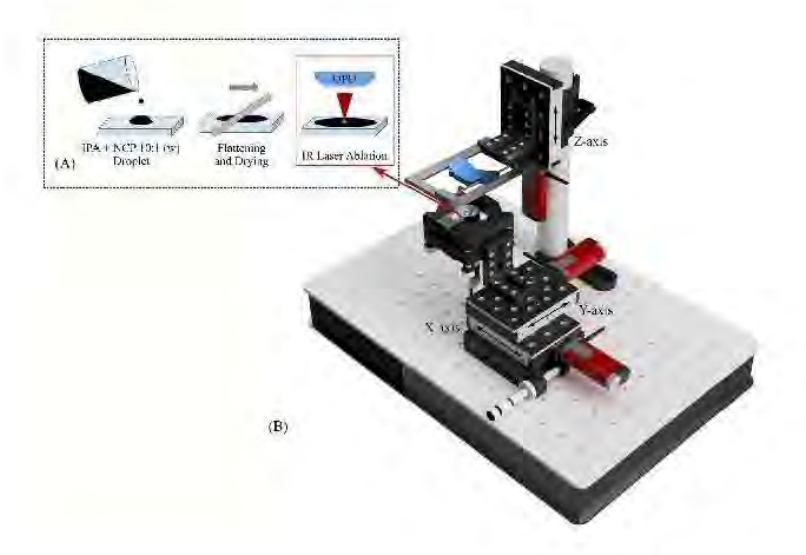

Figure 1. Diagram of the benchtop laser platform. Electronics is not shown for clarity.

#### 3.2 Lasing conditions

An external circuit allows the selection of the laser diode, operation mode (continuous wave or pulsed) and pulse time. Laser power density is controlled with a built-in voltage controller, using a commercial diode current driver specially made for CD burners. A calibration measurement of the laser power density  $(L_p)$  vs. electrical current  $(I_L)$  has been achieved using an optical power-meter (PM1000, Thor Labs). It was then converted to a voltage to intensity relationship as the machine offers a control of the electrical voltage to the operator. However, for reproducibility purposes and because OPHs may vary from batch to batch, the characterization presented here reports  $Lp$  as a lasing condition.

To ensure a correct focusing of the laser beam at the absorbing coating surface (Figure 1.A) even during etching, the built-in integrated circuit photodiode (ICPD) embedded in the OPH was used as a focus-error-signal (FES) detector<sup>8</sup> connected to external amplifiers. After a straightforward calibration of the S-curve obtained from the signal, the resulting Z resolution was sufficient to implement an automated routine for each sample. Finally, a cost-effective portable USB microscope was located below the sample holder to visualize the process in real time.

#### 3.3 Preparación de muestras

As mentioned, absorbing nanocarbon materials are used in order to allow the subtractive manufacturing process to happen. The ionization process that etches the sample can be achieved with several nanocarbon types and it has been found that different allotropic forms may yield different resolutions and etching processes<sup>4</sup>. In this work, we report the characterization and progress made with carbon nanopowder (633100, Sigma Aldrich). The material is mixed with a spatula in isopropyl alcohol (IPA) in 1:10 w/w respectively and deposited on the sample of interest with a doctor blading method. Samples are left to dry in the lab for a few minutes, leaving an homogeneously black, shiny surface. Although a large variety of materials may be etched in this manner, the samples reported here are flat polymerized slabs of PDMS (made from Sylgard 184), flat PMMA sheets cut with a microscope slide dimensions, flat PLA sheets and UV-cured layers of Loctite 3525. All these samples were placed on a coverslip for manipulation, located on the sample holder

ready for the autofocus routine. Once the process is terminated, the samples are washed with distilled water, sonicated and dried with compressed nitrogen.

#### **CHARACTERIZATION OF THE MANUFACTURING PROCESSES**  $\overline{A}$

Lasing conditions like pulse or dwell time, intensity and number of passes are important to set when characterizing the ablation of a polymeric material using our method and setup. Figure 2 presents typical resolution characterization results obtained for PMMA using profilometry (KLA Tencor D600). An array of parallel lines was etched in an acrylic sheet at different laser intensities and pulse durations in order to monitor their influence on ablated patterns. As expected in laser ablation, is clear that laser pulse time and intensity are critical to control width (Figure 2A) and depth (Figure 2B) of the etched features for PMMA and this behavior was observed for all four tested materials here, although final features dimensions are different for each. This procedure is recommended to test our ablation method for each new material and repeatability and reproducibility may also be addressed in this manner.

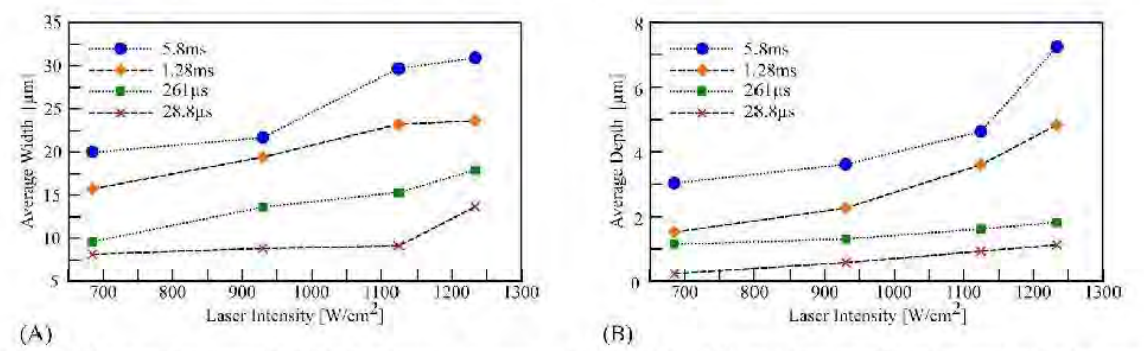

Figure 2. Laser-etching control in PMMA substrates: average width (A) and depth (B) as a function of laser intensity and pulse time.. Data points are averaged over the full patterns and intensity was measured using an optical power-meter Thor Labs PM1000

As can be seen, etching depth is generally limited by the lasing characteristics for a given in-plane resolution and in general the depths that were yielded with our method were not acceptable for many applications such as microfluidics, biomimetic cell cultures, etc. As presented in Table 1, typical aspect ratios between depth and width (depth/width) inferior to 25% were obtained where an aspect ratio of 1 and above is desired for such applications.

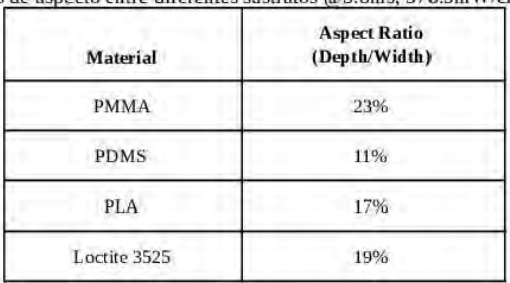

Tabla 1. Comparación entre relaciones de aspecto entre diferentes sustratos @5.8ms, 576.9mW/cm<sup>2</sup>

However, by repeating the coating-etching-washing steps of the procedure, it was possible to etch the same region with the desired pattern several times and thus control the depth by the number of passes. Figure 3 presents the results obtained for PMMA with the maximum laser power (1500  $W/cm<sup>2</sup>$ ) and greater pulse time. In this experiment, in-plane resolution of individual etched pixels was not important. The linear behavior of resulting depth vs. number of passes is visible up to 5 passes and dimensions compatible with the construction of cellular scaffolds were reached. Moreover,

when the final application of the etched patterns requires a smoother surface, it was found that multiplying the number of laser passes with or without renewing the coating reduces the roughness as well.

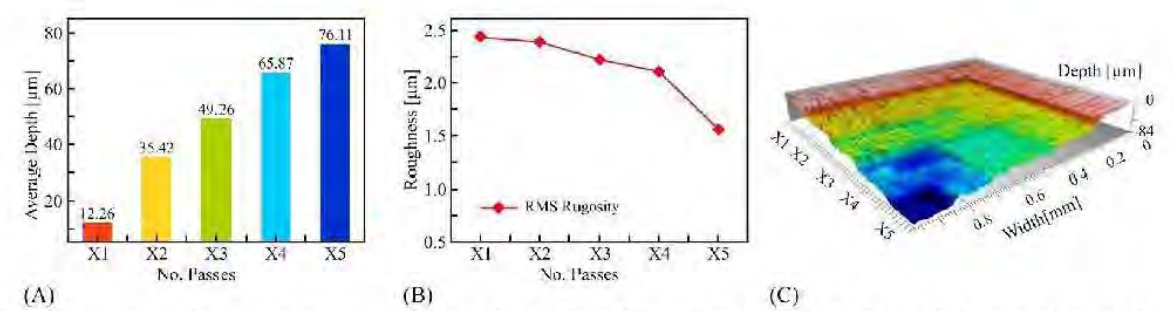

Figure 3. A) Average depth of a square region etched 1 to 5 times (X1 to X5). B) Average roughness of the etched area as a function of the number of passes. C) 3D profile of the successive etched layers

Thanks to the characterization of the process for each material, it was then possible to etch different features in each material for comparison. Figure 4 presents micrographs of a similar pattern of interdigitated parallel lines in the four materials of interest tested here for a laser power density of 576 mW/cm<sup>2</sup> and a pulse time of 5.8 ms (one laser pass). As the most flexible material, PDMS yields finer features but much less deep than other, more rigid materials.

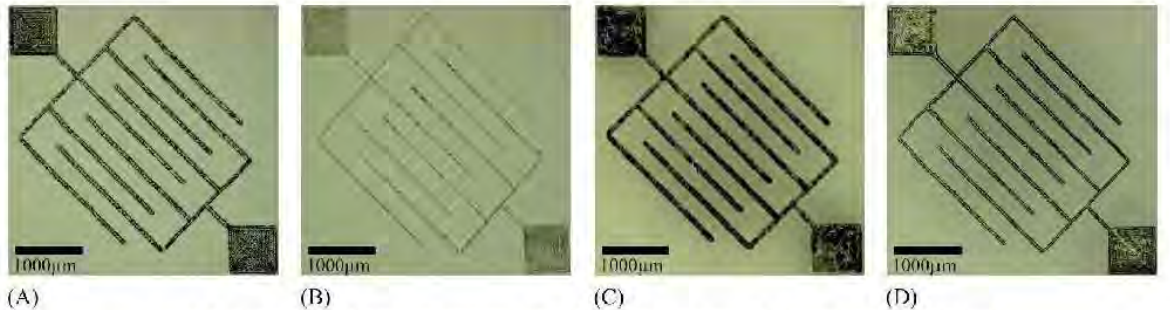

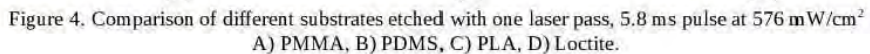

#### **EXAMPLES OF SUCCESSFUL APPLICATIONS** 5

PMMA offered great results with our laser technique to fabricate micromolds for scaffold applications. In this section we present a brief review of what has been achieved with this material.

#### **5.1 Microelectrodes**

In electronic devices like sensors and biosensors, microelectrodes are useful and necessary to obtain a signal from no metallic elements like cells or biological analytes. In biosensors, to avoid any type of bioactivity, microelectrodes are made of inert materials like silver, gold, platinum, stainless steel or carbon paste. Microelectrodes are used in applications like voltammetry, amperometry and impedance.

We used our laser ablation technique to produce microchannels on PMMA substrates with controlled geometry. Those microchannels were filled with a conductive material that was converted into microelectrodes of desired shapes and geometries after drying. Geometrical and electrical characterization of these structures were already reported<sup>9</sup>. To validate our process, different geometries, sizes and materials were used as electrodes, and then tested for amperometry

and impedance measurements. By using our technique, it was possible to produce electrodes made of carbon paste and silver to design a glucose sensor. Furthermore, it was possible to fabricate microelectrodes array as shown in Figure 5.

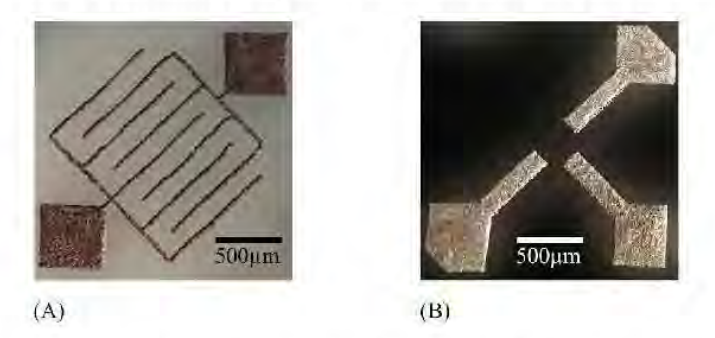

Figure 5. Example of Microelectrodes: (A) is an array of interdigitated microelectrodes for impedance applications and; (B) is an array of three silver microelectrodes for voltamperometry applications..

#### 5.2 Microfluidic PMMA molds

Soft lithography with PDMS has been widely used in the development of microfluidic chips. Among their many applications, microfluidic chips for cell culture stand out as innovative tools allowing cell microenvironment purpose studies<sup>to</sup>. Our low-cost laser ablation technique can be used to fabricate specifically designed molds on PMMA substrates, which may be then replicated and sealed with PDMS in order to fabricate microfluidic devices. Based on a published work where a biomimetic liver lobule was constructed from an SU8 mold obtained with a conventional photolithographic technique<sup>11</sup>, we reproduced a mold consisting of two channels interconnected to each other by slits, by directly patterning the desired design onto a PMMA substrate (Figure 6). Double PDMS replica of our created mold was required in order to achieve a channel-like microfluidic structured PDMS surface.

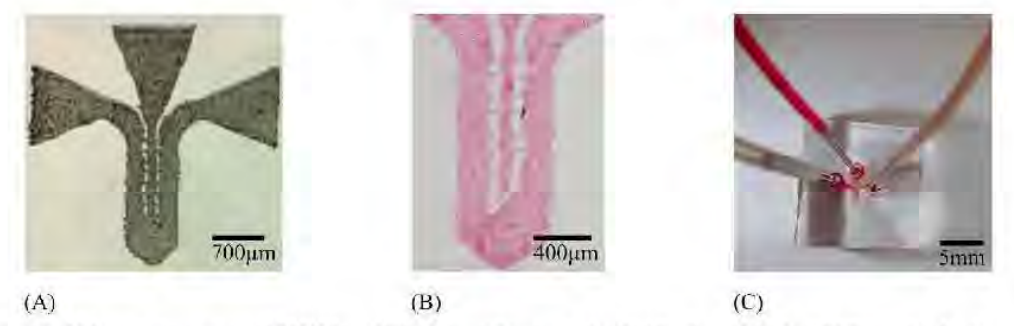

Figure 6. A) Laser micropatterned PMMA mold for 2-input 2-output microfluidic channel design. B) Example of colorant microfluidics inside PDMS microchannel for bonding validation. C) Microfluidic device.

#### 5.3 PDMS micropatterns for selective regional growth

The biocompatibility and accessibility of PDMS is very promising for this type of biomedical research and developing polymer based tissue engineering platforms and PMMA molds offered better results for PDMS structuring. For selective regional growth it is quite relevant not only the control of features such as size and geometry, which are controlled by our method but also the capability to improve cell adhesion with the carbon nanodomains within the etched channels as a result of laser ablation<sup>4</sup>. To validate our technique, hepatic C9 cells were seeded on the microstructured PDMS (Figure 7). By manipulating micropattern shapes, cells seem to adapt their architecture to the geometry of the microenvironment where they are found. Besides the cellular morphological appearance, immunostaining was performed to visualize

YAP/TAZ localization within the cell, in the nucleus or cytoplasm. It is known that the localización of these proteins could change in response to external signals such as stiffness and confluence<sup>12</sup>. Cells within the microwell have YAP/TAZ in cytoplasm as is shown by the non-colocalization with DAPI in Figure 7 which is sign of more compact and less proliferative cells.

In future perspectives for biomimetic cell culture platforms fabrication it is mandatory to understand how the geometry of the microenvironment impacts on cellular physiology to develop more accurate in vitro models for investigation such as drug testing.

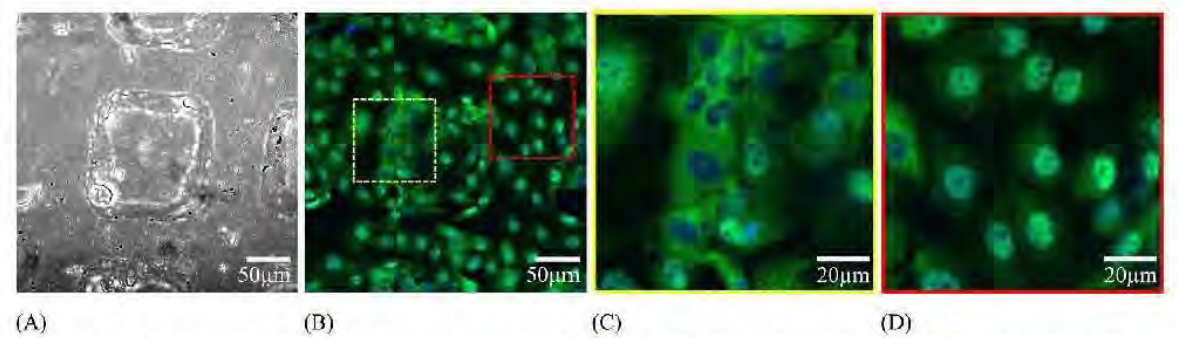

Figure 7. A Bright field photograph of a squared microwell. B Regionalized hepatic C9 cells cultured onto PDMS replica. C In response to spatial confinement, cells inside the microwell present YAP/TAZ in the cytoplasm as shown by the non-colocalization with the nuclei stained with DAPI (blue). D Contrary to cells outside the microwell which have YAP/TAZ in the nuclei as shown by de colocalization with DAPI (full experiment unpublished at the time).

#### 5.4 Microcontact printing stamps

Microcontact printing is a soft lithography technique that is used to transfer patterns of an "ink" using a PDMS stamp, usually fabricated by replicating the microstructures of a SU-8 master mold which could be a protein, DNA, cells or other molecules. The possibility of confining cells within a controlled geometry is very useful in studies of cell adhesion, cell-cell interactions, tissue engineering and in the development of cell-based biosensors.

Our method allows a low-cost fabrication of PDMS stamps required in microcontact printing, making them more accessible than those obtained from photolithography techniques. In this case, although a PDMS substrates could be etched directly to obtain the desired relief patterns before inking, the resulting depth has not proven to be efficient in transferring the pattern to another PDMS substrate. It was indeed much more effective when the stamps were obtained from a PMMA micromold with a 50 um depth. The validation example that was successfully made in our group was that of collagen type I inking of PDMS stamps for regionalized cell growth and alignment<sup>13</sup>. Following the process previously described, HepG2 cells and primary rat hepatocytes were successfully patterned onto soft and stiff PDMS surfaces which were chemically treated previously in order to immobilize the protein by covalent interactions. For future applications, PDMS stamps with more complex geometries can be achieved with our method.

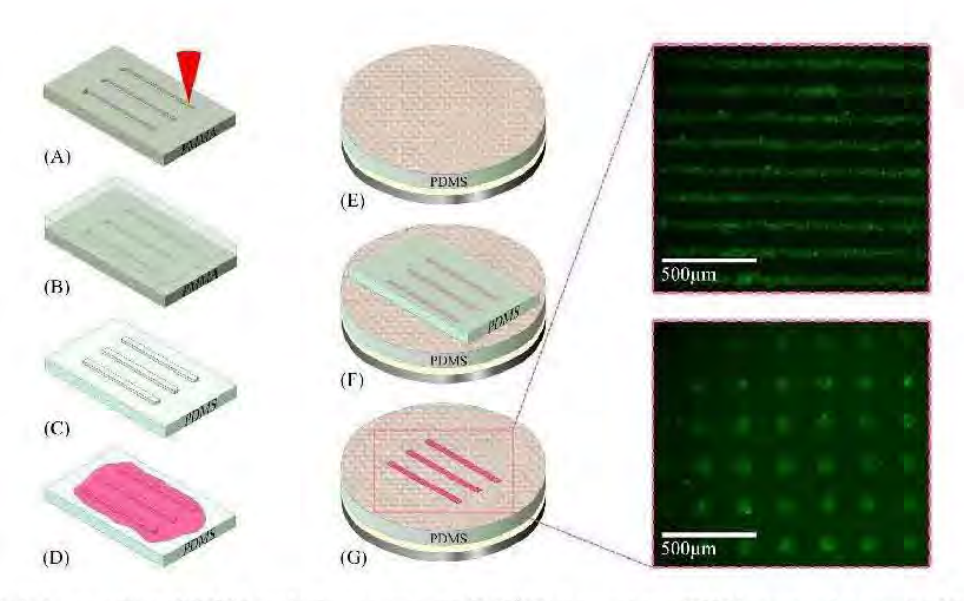

Figure 8. A: Laser-etching of PMMA to obtain a master mold, B: PDMS is poured on a PMMA structured master, C: After curing PDMS, the stamp is peeled off the master, D: The stamp is incubated with an ink solution, E: A membrane of PDMS is cured onto a glass coverslip and the surface is chemically modified, F: The inked stamp is placed in contact with the surface obtained in E, G: A protein patterned substrate is obtained, suitable for cell culture..

#### 5.5 Hydrogels microslructures

Hydrogels are also very important materials for scaffold fabrication. For instance, polyacrylamide is offering interesting mechanical properties for cell culture, it is easy to manipulate and microstructure to use in the construction of biomimetic scaffolds for stiffness assays<sup>14</sup>. With our laser etching technique, it was also possible to use PMMA micropatterned molds to fabricate 2.5D microstructures made of polyacrylamide hydrogels for cell culture platforms of desired geometries using a simple soft lithography technique of replica-molding (Figure 9). Preliminary cell culture results are very prom ising and will be presented in a near future.

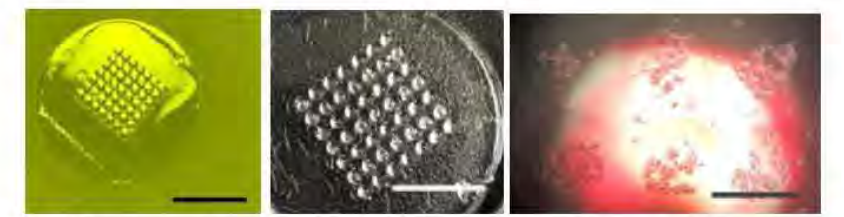

Figure 9. Polyacrylamide hydrogels with well structures a), vertical pillars b) and A549 cells seeded on 300 micron wide hydrogel pillars c). (scale bars are 1 cm for a and b; 300 um for c).

#### 6. CONCLUSIONS

We have reported interesting results of the use of a low-cost CD burner to etch transparent materials for the fabrication of high resolution molds in different materials. By setting the corred lasing conditions, our method enables the control of transfer of micron-range feature on transparent polymers useful far biomimetic scaffold construction. The microstructuring of such materials is opening this field of research and its applications to low-budget laboratories, where the fabrication of micromolds using photolitographictechniques is limited. Rapid prototyping of PMMA, POMS, Loctite
3525 and PLA at a very low-cost and in short time using the commercial laser makes it a good alternative to other techniques for direct laser etching at the micrometer scale of the desired substrates or for hard mold used in soft lithography.

#### 7 **ACKNOWLEDGEMENTS**

The authors would like to thank CONACyT for the research grants #272894 and #246988 and DGAPA-PAPIIT #IT102017 that supported this work directly.

#### 8 **REFERENCES**

- [1] C. Strehmel, H. Perez-Hernandez, Z. Zhang, A. Lóbus, A. F. Lasagni, and M. C. Lensen, "Geometric Control of Cell Alignment and Spreading within the Confinement of Antiadhesive Poly(Ethylene Glycol) Microstructures on Laser-Pattemed Surfaces," *ACS Biomater. Sci.* & *Eng.,* voL 1, no. 9, Sep. 2015.
- [2] M. Hautefeuille *et al.,* "Utilization of a digital-versatile-disc pickup head for benchtop laser microfabrication.," Appl. Opt., vol. 51, no. 8, pp. 1171-1177, Mar. 2012.
- [3] L. Cabriales, M. Hautefeuille, G. Femández, V. Velázquez, M. Grether, and E. López-Moreno, "Rapid fabrication of on-demand high-resolution optical masks with a CD-DVD picku p unit.," *Appl. Opt.,* vol. 53, no. 9, pp. 1802-1807, Mar. 2014.
- [4] M. González-Vázquez and M. Hautefeuille, "Controlled Solvent-Free Fonnation of Embedded PDMS-Derived Carbon Nanodomains with Tunable Fluorescence Using Selective Laser Ablation with A Low-Power CD Laser," *Micromachines, vol. 8, no. 10, Oct. 2017.*
- [5] S. Osswald, K. Behler, and Y. Gogotsi, "Laser-induced light emission from carbon nanoparticles," J. *Appl. Phys.*, voL 104, no. 7, 2007.
- [6] M. Hautefeuille *et al.,* "New perspectives for direct PDMS microfabrication using a CD-DVD laser.," *Lab chip,*  voL 13, no. 24, pp. 4848-4854, Dec. 2013.
- [7] T. Noguchi, K. Suizu, and K. Nagayama, "Laser ablation of a thin carbon layer deposited on a polymer substrate by Nd:YAG laser," *Appl. Surf. Sci.*, vol. 197-198, Sep. 2002.
- [8] C.-L. Chu and C.-H. Lin, "Development of an optical accelerometer with a DVD pick-up head," *Meas. Sci. Technol.,* vol. 16, no. 12, Dec. 2005.
- [9] J. López-Aparicio *et al.,* "Use of a CD laser pickup head to fabricate microelectrodes in polymethylm ethacrylate substrates for biosensing applications.," *Biomed. microdevices,* voL 19, no. 1, p. 5, Mar. 2017.
- [10] M. Mehling and S. Tay, "Microfluidic cell culture.," Curr. Opin. Biotechnol., vol. 25, pp. 95-102, Feb. 2014.
- [11] Y. Nakao, H. Kimura, Y. Sakai, and T. Fujii, "Bile canaliculi formation by aligning rat primary hepatocytes in a microfluidic device.," *Biomicrofluidics*, vol. 5, no. 2, p. 22212, Jun. 2011.
- [12] S. Piccolo, S. Dupont, and M. Cordenonsi, "The biology of YAPrrAZ: hippo signaling and beyond.," *Physiol. Rev.,*  vol. 94, no. 4, pp. 1287-1312, Oct. 2014.
- [13] L. Escutia-Guadarrama *et al.*, "Fabrication of low-cost micropatterned polydimethyl-siloxane scaffolds to organise cells in a variety of two-dimensioanl biom imetic arrangements for lab-on-chip culture platforms.," *J. Tissue Eng.*, voL 8, p. 2041731417741505, Dec. 2017.
- [14] S. Syed, A. Karadaghy, and S. Zustiak, "Simple polyacrylamide-based multiwell stiffness assay for the study of stiffness-dependent cell responses.," *J. Vis. Exp.: JoVE*, no. 97, Mar. 2015.

Proc. of SPIE Vol. 10491 104910F-9

## Anexos

#### Anexo A: Resinas fotosensibles.

Las resinas fotosensibles están compuestas a base de polímeros, el cual cambia su estructura polimérica cuando es expuesto a radiación. En estas resinas las cadenas poliméricas se unen o se rompen cuando son expuestas a luz UV lo que las hace más o menos densas, dependiendo de si son negativas o positivas Figura A.1.

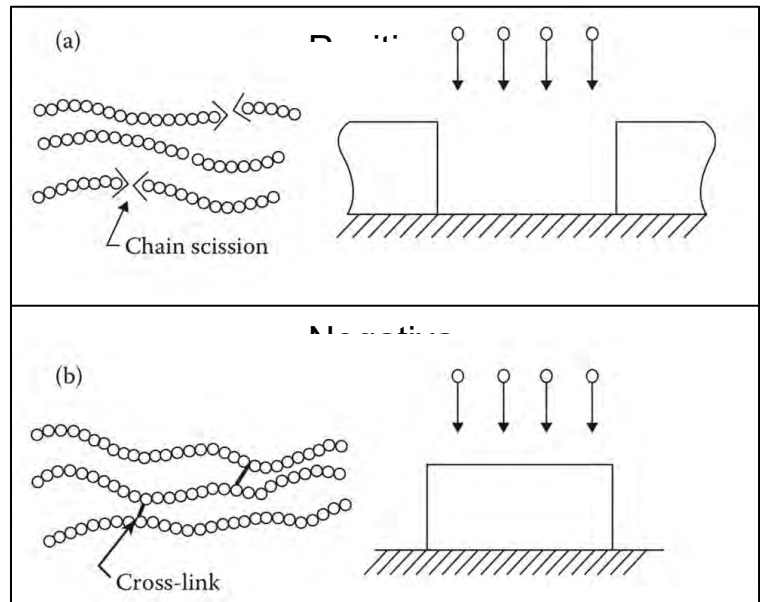

Figura A.1: (a) Resina positiva, sus cadenas poliméricas se rompen a la exposición UV. (a) Resina negativa, sus cadenas poliméricas se unen a la exposición UV.

Las resinas positivas están formadas por cadenas largas de moléculas llamadas meros, las cuales se rompen cuando son expuestas a luz UV. Las resinas negativas están formadas por cadenas de moléculas cortas, que se unen entre sí formando macromoléculas cuando son expuestas a luz UV, lo que permite que el revelador sólo disuelva las cadenas cortas. Algunas resinas negativas son llamadas permanentes porque al endurecerse se vuelven parte del sistema o componente fabricado. Figura A.2.

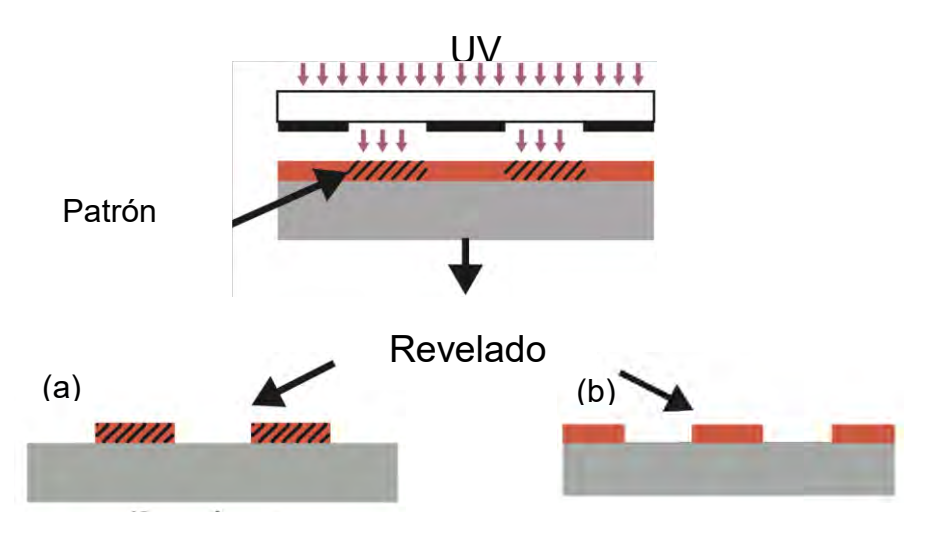

.<br>Figura A.2: Exposición UV en resina fotosensible (a) Revelado en resina negativa. (b) Revelado en resina positiva.

La resolución del producto final depende del espesor del depósito, la resolución de la máscara, la potencia de exposición de luz, la longitud de onda utilizada y el tipo de resina que se usa.

La manipulación de los perfiles de la resina fotosensible es un factor muy importante dependiendo del objetivo final, en la Figura A.3 se muestran los tres tipos de perfiles, para resina positiva (a) Perfil de resina inversa de exposición controlada para *liftoff* (pared lateral > 90°). (b) Perfil vertical para transferencia de patrones de fidelidad aplicando una dosis de exposición normal (75 - 90°). (c) Resina superficial (45 - 75°, < 90°) permiten un depósito continuo de películas finas sobre las paredes laterales de la capa protectora.

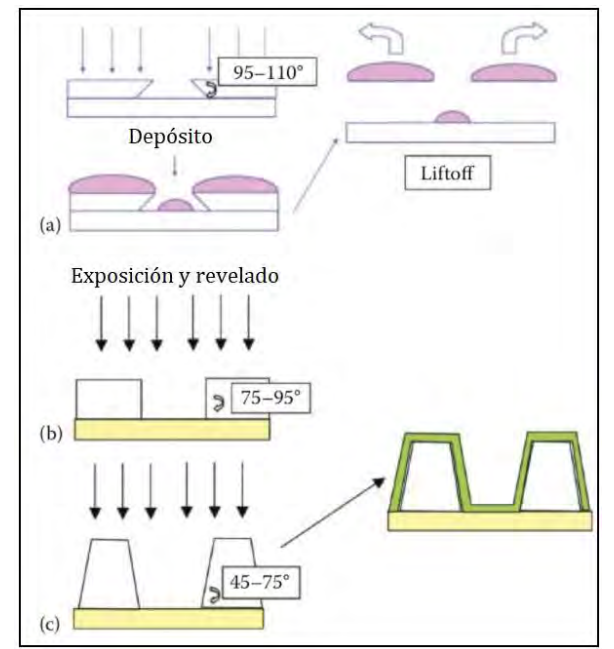

Figura A.3: (a) Perfil de resina inversa. (b) Perfil vertical. (c) Perfil superficial.

### Anexo B: Configuración grbl Arduino.

Para que el CNC tenga una comunicación con la computadora, es necesario programar nuestro microcontrolador ATmega328, se usa el siguiente software "XLoader", para cargarlo se usa una placa Arduino UNO y seguir los siguientes pasos:

1.- Conectar la placa Arduino UNO con el microcontrolador ATmega328 a la computadora mediante el cable USB

2.- Ejecutar el software "Xloader.exe" [32]

3.- En el cuadro "*Hex File*" seleccionar el archivo Hexadecimal grbl.hex [33]

4.- En el cuadro "*Device*" seleccionar "UNO(ATmega328)"

5.- En el cuadro "*COM port*" seleccionar el Puerto del Arduino que hemos conectado.

6.- En el cuadro "*Baud Rate*" no modificarlo, dejarlo en 115200.

7.- Presionar el botón "*Upload*" y esperar a que en la parte de abajo aparezca un mensaje diciendo: "*Bytes uploaded*"

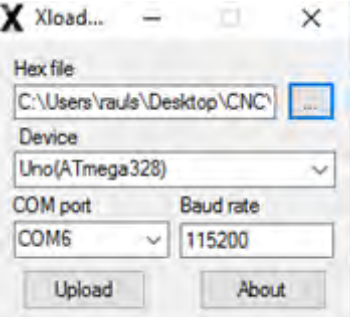

Figura B.1: Configuración necesaria para cargar el código hexadecimal al microcontrolador.

Como resultado se tiene la siguiente configuración en la placa Arduino UNO Figura B.2.

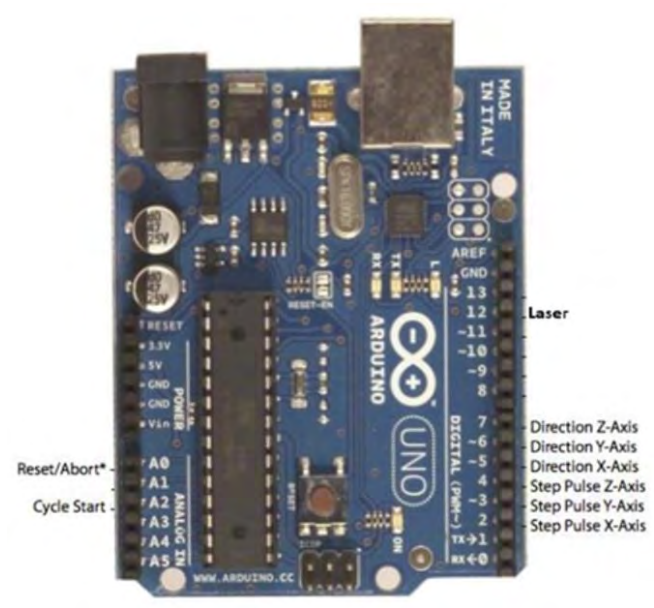

Figura B.2:Configuración final de la placa Arduino UNO.

Arduino permite conectar los controladores A4983 a las salidas 2, 3, 4, 5, 6, 7 y 8. El pin 12 es el que nos da la salida del láser.

Entradas del controlador A4983 del Motor del eje X:

- $\triangleright$  STEP -> 2 (Arduino)
- $\triangleright$  DIR -> 5 (Arduino)

Entradas del controlador A4983 del Motor del eje Y:

- $\triangleright$  STEP -> 3 (Arduino)
- $\triangleright$  DIR -> 6 (Arduino)

Entradas del controlador A4983 del Motor del eje Z:

- $\triangleright$  STEP -> 4 (Arduino)
- $\triangleright$  DIR -> 7 (Arduino)

# Anexo C: Material.

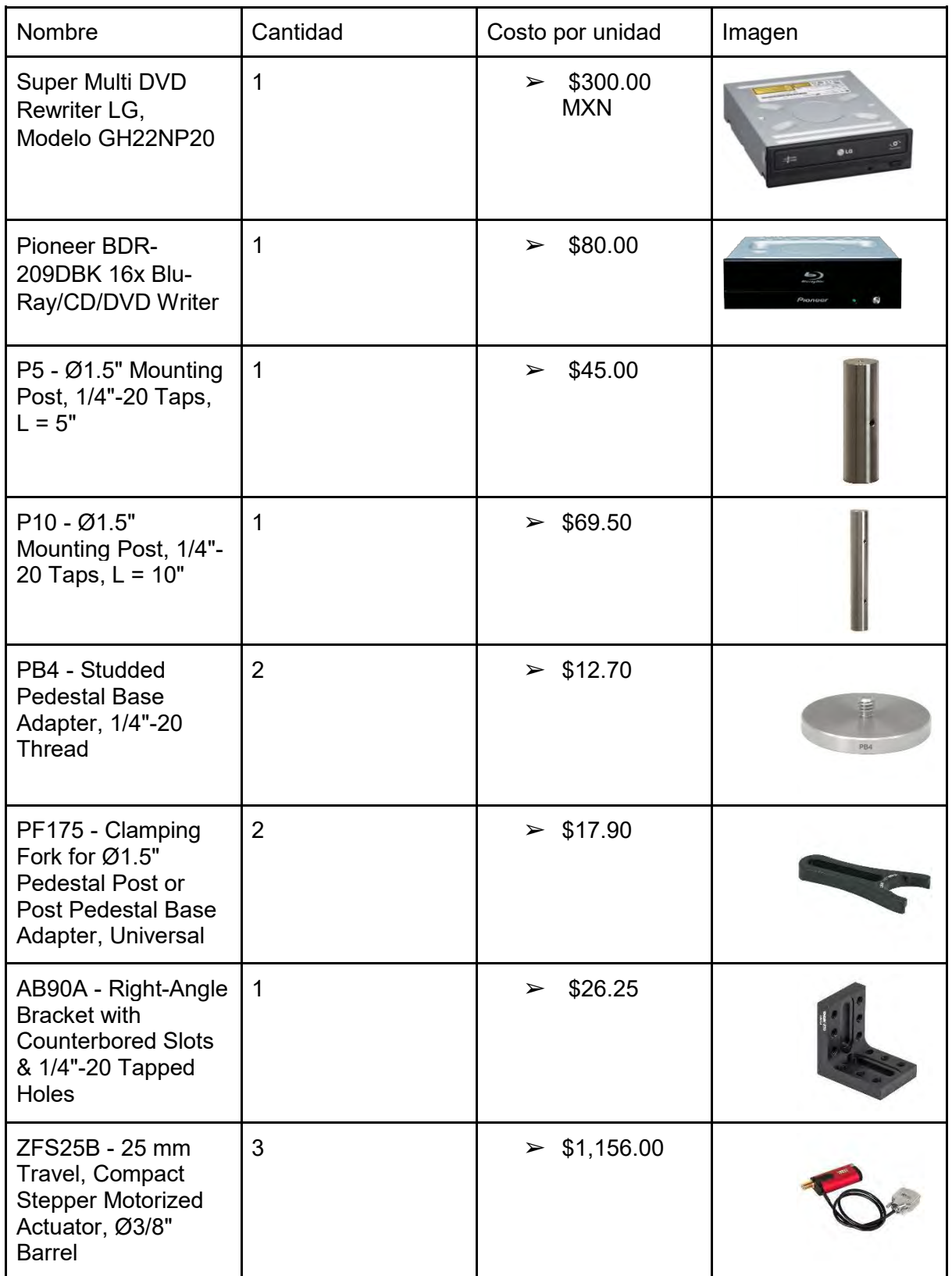

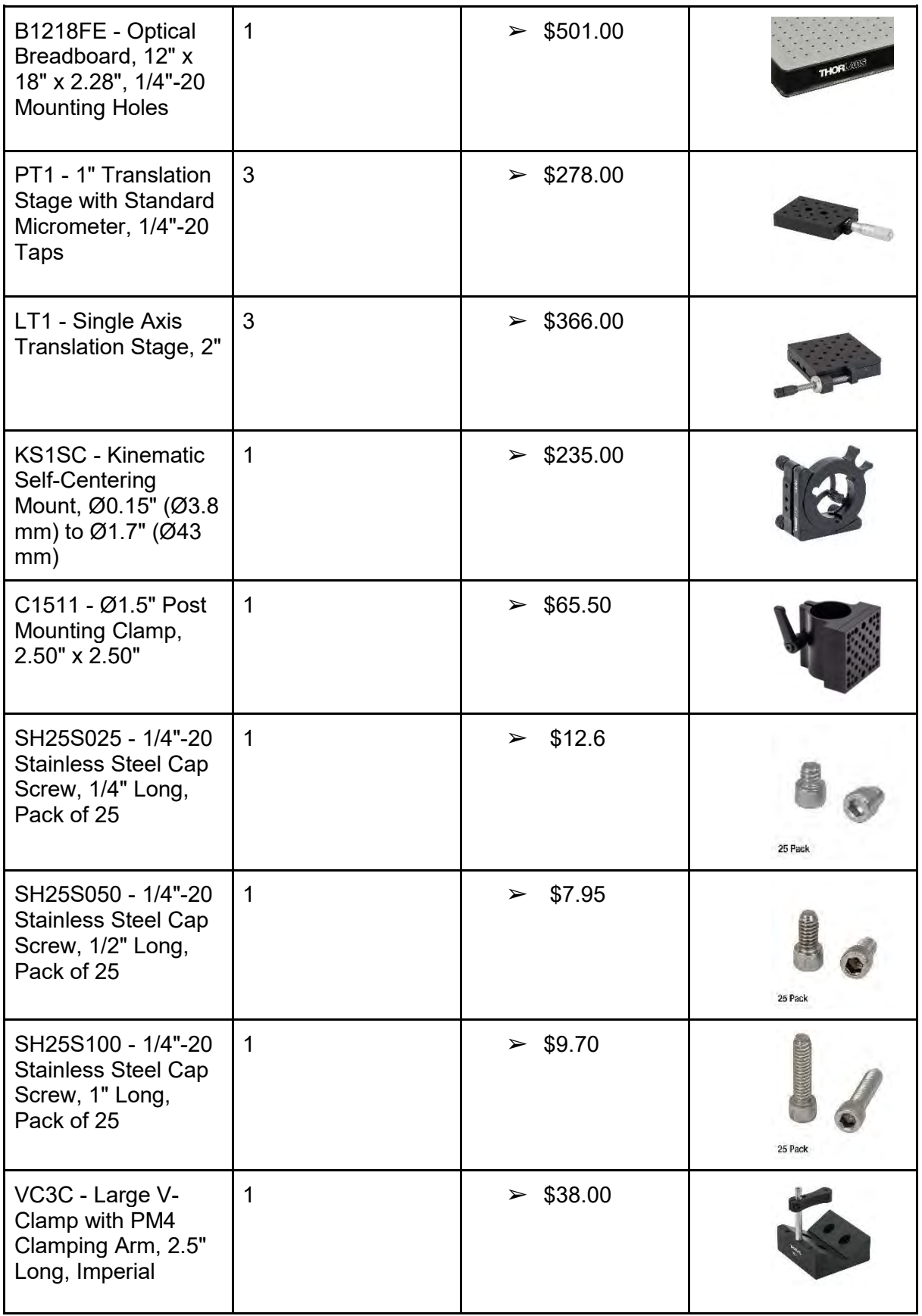

### Anexo D: Controlador de motor a pasos.

En la Figura D.1 podemos ver cómo está compuesto dicho controlador, posteriormente explicaremos para qué funciona cada terminal del controlador.

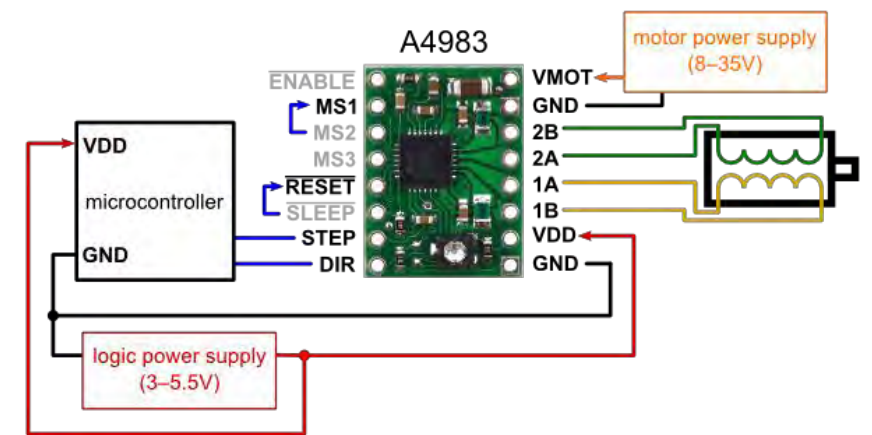

Figura D.1: Controlador A4983 Stepper Motor Driver Carrier with Voltage Regulators

En la Figura D.1 se observa que representa cada terminal, a continuación se explica el uso de cada una de estas:

- ENABLE: Cuando se pone en estado alto (HIGH), se desactivan los FET del puente H. Es una especie de ON/OFF
- RESET: Necesita tener un estado alto (HIGH) para que la placa funcione. Se conecta a 5 V o a SLEEP.
- STEP: En este pin se aplican pulsos cuadrados provenientes del microcontrolador.
- DIR: Se aplica un estado alto (HIGH) o un estado bajo (LOW) de acuerdo a la dirección que se desee que gire el motor paso a paso.
- MS1, MS2, MS3: Los motores a paso, normalmente tienen una cantidad de pasos angulares por revolución, existen de diferentes grados por paso, entre estos están los de 1.8°, 7.5°, 11.25°, 15°, 18°, 45° o 90°. Cada uno de estos te va a dar 200, 48, 32, 24, 20, 8, o 4 pasos respectivamente por revolución. Con ayuda de estas terminales se puede configurar el motor para obtener micropasos, lo que realiza una división del movimiento angular de cada paso entre 2, 4, 8, o 16 pasos. Ejemplos si tenemos un motor de 200 pasos al someterle una configuración para que nos divida cada paso en 8 micro pasos vamos a tener un total de 1600 pasos por revolución. En la Figura 23 se muestra una tabla para la configuración de micropasos.

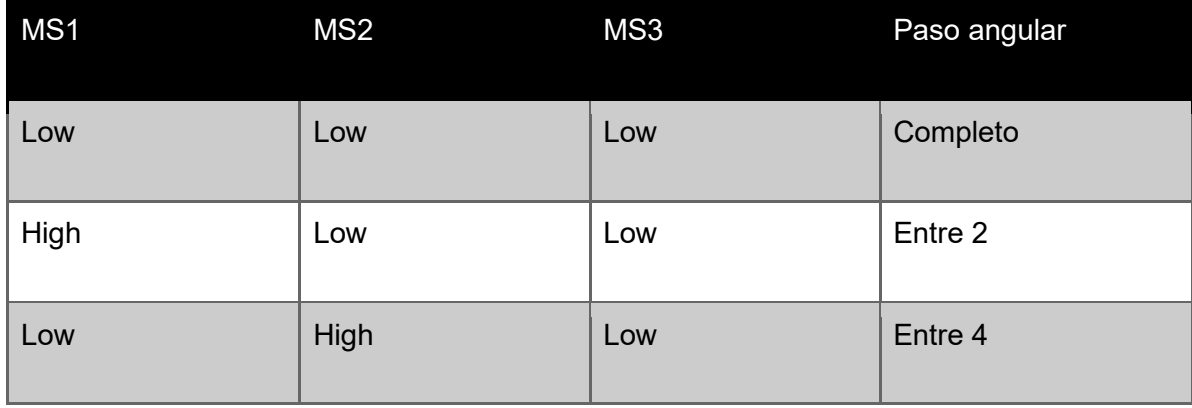

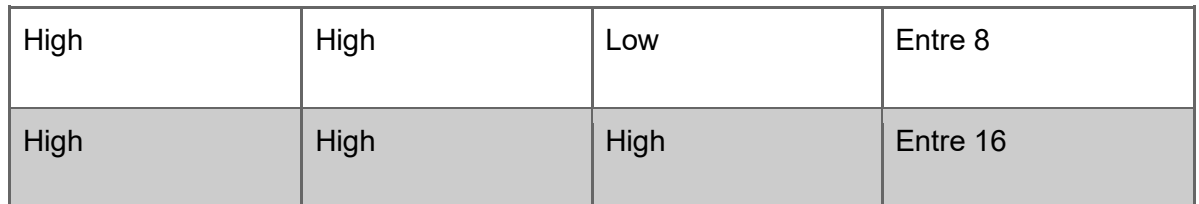

Tabla de configuración de micropasos.

- VDD: El controlador necesita de 3V a 5V para que la parte lógica funcione.
- VMOT: La placa necesita de una alimentación especializada de entre 8 y 35V.
- 2B, 2A, 1A, 1B: Los pines con letra "A" son los que se conectan al primer bobinado del motor y los pines con la letra "B" se conectan con el segundo bobinado del motor.
- GND: Los pines de GND van conectados todos juntos.

## Anexo E: Implementación CNC.

Implementación de CNC (computer numerical control) grabadora con láser usando código gcode.

Para realizar los diseños o patrones a grabar en la maquina de microfabricación, es necesario tener los diseños en código gcode, para esto se utiliza el programa Inkscape, en dicho programa se pueden realizar diseños con geometría compleja, este mismo programa cuenta con un "*plug in*" el cual convierte el dibujo a código gcode. Los pasos a seguir son los siguientes:

- 1. Hacer el dibujo. Figura E.1 (a)
- 2. Seleccionar toda el dibujo y dar click en la barra de herramientas Trayecto->Objeto a trayecto Figura E.1 (b)
- 3. Seleccionar en la barra de herramientas Extensiones->Generate Laser Gcode->J Tech Photonics Laser Tool Figura E.1 (c)
- 4. Checar las configuraciones como la velocidad del motor, los comandos del láser, la dirección donde se va a guardar el código. Figura E.1 (d)

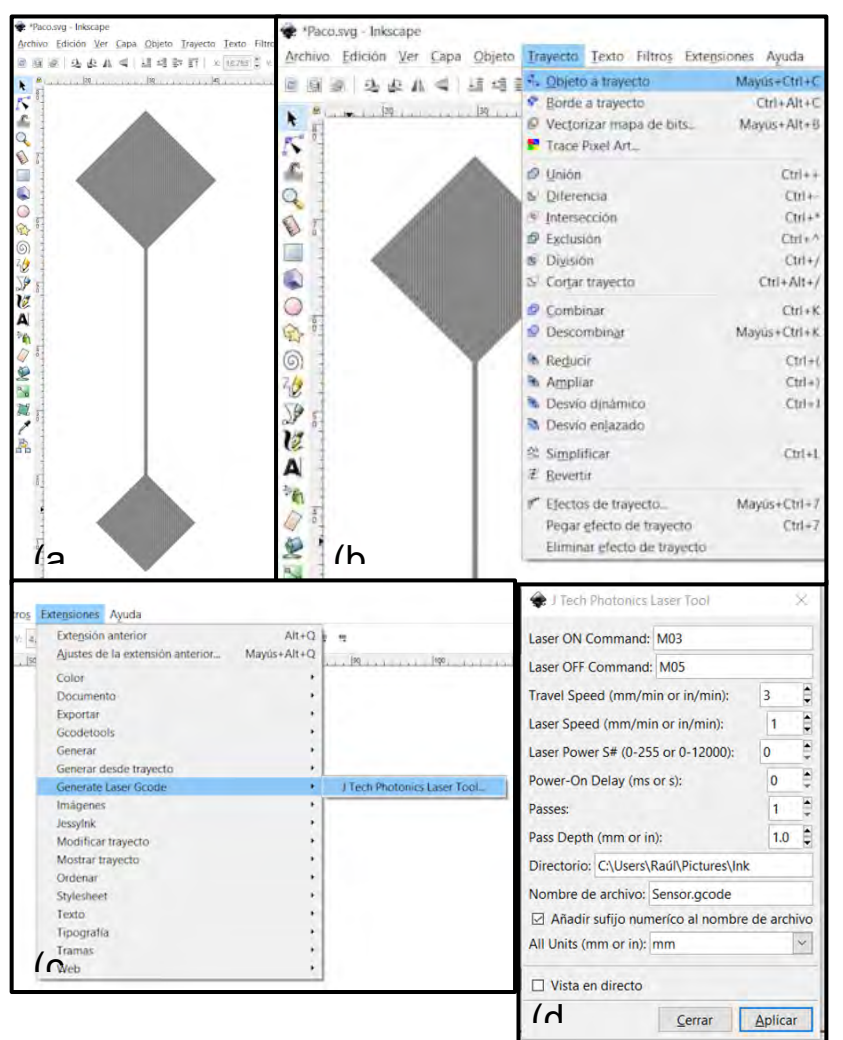

Figura E.1: Configuración para generar código gcode en Inkscape.

Como segundo programa se utiliza Universal -Gcode Sender, el cual se encarga de enviar el código gcode del dibujo al microcontrolador, en este programa se puede configurar varios

parámetros para el proceso de microfabricación, como la velocidad del motor, los pasos que va a dar por milímetro, la resolución, la aceleración, el máximo desplazamiento que va a tener en cada eje entre otras.

Primero se ejecuta el software "Universal G-Code Sender.jar" (Es necesario tener Java Instalado), se tiene que especificar en cual puerto USB está conectado nuestro Arduino y también la velocidad de transmisión de datos Figura E.2 (a). Después se abre nuestro archivo gcode, se debe de ir a la pestaña File Mode->Browse y seleccionar el archivo, Figura E.2 (b).

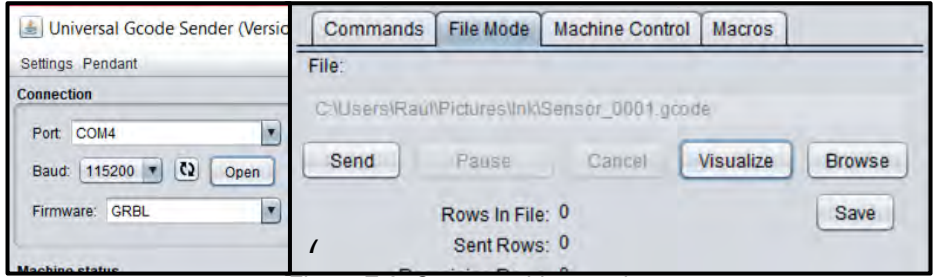

Figura E.2: Cargar archivo gcode.

Universal Code Sender tiene una configuración previamente cargada, en el cual se configura a nuestros motores dependiendo de las especificaciones de estos mismos. Para poder acceder a los comandos se abre la pestaña "*Commands*" y se escribe \$\$ seguido de *Intro* Figura E.3 (a), a continuación, aparecerá la siguiente lista en la parte de abajo Figura E.3 (b):

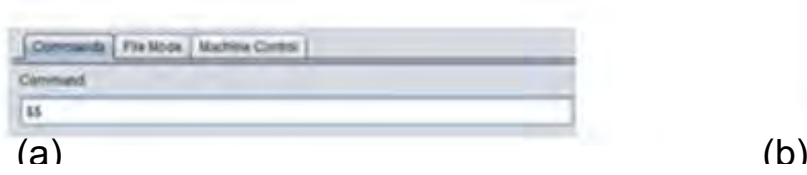

Constite | Command Table | (plen lof it) jil 6 inno. \*\*\* \$\$<br>\$0+10 (sfep pussa, usec) 51<25 (step ide delay, msec).<br>52<0 (step pot munt mask 00000000) \$3H0 (dir port invent mass (60000600) \$4+0 (lifep enable invert, boot)<br>\$5=0 (kmit pins invert, boot) 56v0 (psilis pin invert, book)<br>510×3 (status report mask 0000(d11) \$11+0.010 (xmdlion deviation, multi)

Figura E.3: Configuración de comandos.

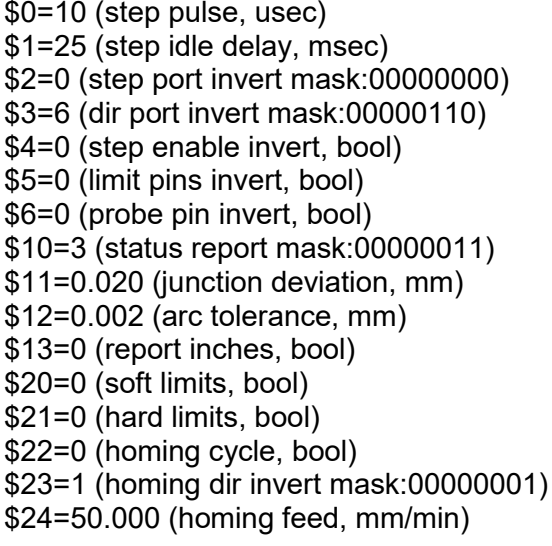

```
$25=635.000 (homing seek, mm/min)
$26=250 (homing debounce, msec)
$27=1.000 (homing pull-off, mm)
$100=314.961 (x, step/mm)
$101=314.961 (y, step/mm)
$102=314.961 (z, step/mm)
$110=635.000 (x max rate, mm/min)
$111=635.000 (y max rate, mm/min)
$112=635.000 (z max rate, mm/min)
$120=50.000 (x accel, mm/sec^2)
$121=50.000 (y accel, mm/sec^2)
$122=50.000 (z accel, mm/sec^2)
$130=225.000 (x max travel, mm)
$131=125.000 (y max travel, mm)
$132=170.000 (z max travel, mm)
```
Como se puede observar cada configuración tiene su propia clave de acceso y edición, también se muestra en qué unidades se va a trabajar.

Dependiendo de nuestro tipo de motor vamos a configurar los comandos, a continuación, se muestra los comandos que se editaron y cuál es su función.

 $\geq$  \$0 – Step pulse, microsegundos:

Los controladores de motores paso a paso están hechos para una determinada longitud mínima de pulso para el paso. Un pulso bajo se podrá reconocer de forma fiable, pero si los pulsos son largos a grandes velocidades, estos se pueden confundir por lo tanto es recomendable un valor de 10 Microsegundos.

 $\ge$  \$1 - Step idle delay, microsegundos:

Cada vez que los motores paso a paso completen un movimiento y se detienen, GRBL deshabilitará por un determinado tiempo los Motores para que no se muevan. Se pueden dejar siempre bloqueados para que no se muevan por ningún motivo colocando el valor 255, pero al bloquearlos se quedara energizada una bobina lo que causara que el motor se caliente.

 $\geq$  \$3 – Direction port invert mask: binary

Esta configuración nos permitirá controlar la dirección de nuestros motores paso a paso en cada eje, esto es muy útil para poder colocar nuestros motores de la manera más adecuada que nos convenga. Se tiene una tabla donde se indica el código que se debe de introducir para invertir el o los motores que queramos.

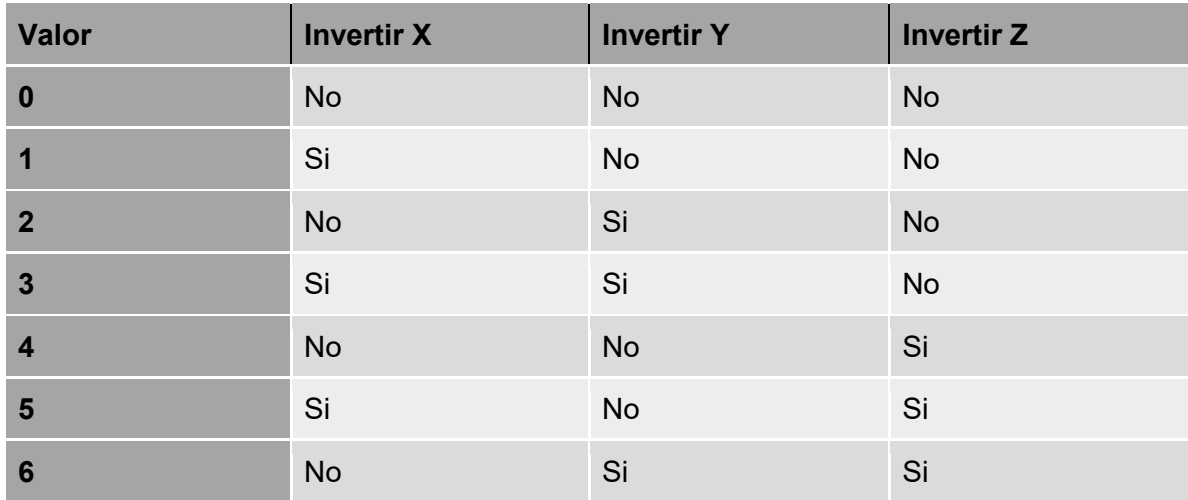

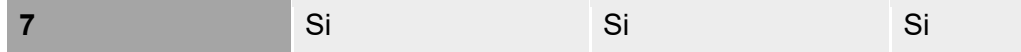

 $> $100, $101 \text{ and } $102 - [X,Y,Z] \text{ steps/mm}$ 

Esto determinará cuantos pasos deberá dar el motor para mover 1mm.

Los micropasos por paso de su controlador, típicamente 1, 2, 4, 8 o 16. (Si se utilizan los micropasos) La fórmula sería: Pasos por mm = (Pasos por revolución \* Micropasos) / mm por Revolución

El mm que movió por revolución del motor, esto depende de sus engranajes de transmisión.  $> $110, $111 \text{ and } $112 - [X,Y,Z] \text{ Max rate, mm/min}:$ 

Esta es la velocidad máxima que puede tomar cada eje.

➢ \$120, \$121, \$122 – [X,Y,Z] Acceleration, mm/sec^2:

Esto determina la aceleración de cada eje, Sirve para que arranque a baja velocidad y que vaya adquiriendo a medida que se desplaza.

 $>$  \$130, \$131, \$132 – [X, Y, Z] Max travel, mm:

Esto establece el máximo recorrido de punta a punta para cada eje en mm. [31]

Una vez configurado nuestros motores paso a paso en los ejes X Y Z dentro del software Universal Gcode Sender, lo que sigue solamente es dar en visualizar Figura E.4 (a), aquí se podrá ver nuestra imagen y cómo vas a ser grabada Figura E.4 (b). Por último, se da click en el botón "*Send*" para que nuestro CNC empiece a trabajar.

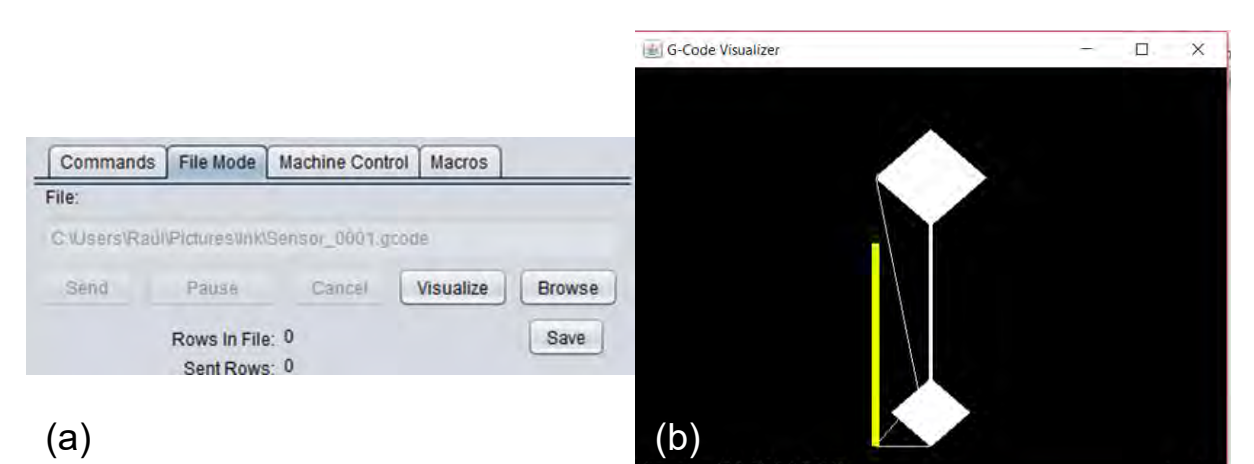

Figura E.4: Visualización del diseño a grabar.